# ESCUELA POLITECNICA NACIONAL FACULTAD DE INGENIERIA ELECTRICA

# ESTUDIO DE ALTERNATIVAS DE CONTROL Y SIMULACIÓN DINÁMICA APLICADA AL SISTEMA DEL PÉNDULO INVERTIDO MEDIANTE UN PROGRAMA PARA WINDOWS

TESIS PREVIA A LA OBTENCION DEL TITULO DE INGENIERO EN ELECTRONICA Y CONTROL

NELSONIVAN GARRISON DUDARIT

in the company of the company of the company of the company of the company of the company of the company of th<br>In the company of the company of the company of the company of the company of the company of the company of th<br>

H

Quito, Enero de 1998

# **CERTIFICACION**

 $\bar{z}$ 

CERTIFICO QUE EL PRESENTE TRABAJO FUE DESARROLLADO INTEGRAMENTE POR LOS SEÑORES:

> LIGIA ELIZABETH GARCES ALBAN NELSON IVAN GARRIDO DUTARI

"Saugo all ¢ INGENIERO MARCO BARRAGAN **DIRECTOR DE TESIS** 

# **DEDICATORIA**

 $\ddot{\phantom{a}}$ 

 $A$ 

# **AGRADECIMIENTOS**

AL INGENIERO MARCO BARRAGAN POR SU ACERTADA DIRECCION EN ESTE TRABAJO.

# **ÍNDICE DE CONTENIDOS**

### **CAPITULO I: INTRODUCCIÓN**

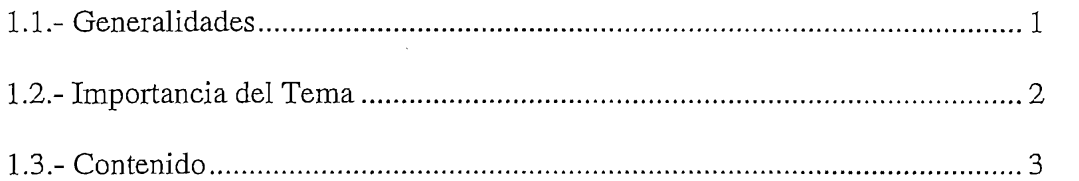

### **CAPITULO II: ANÁLISIS MATEMÁTICO**

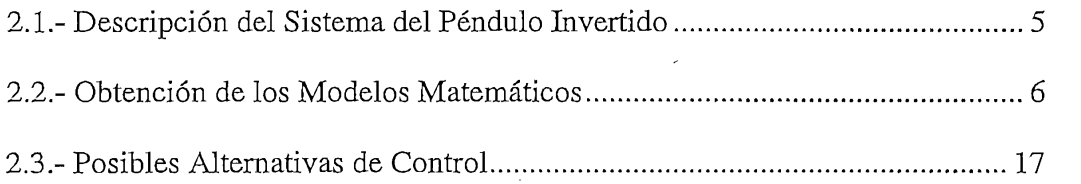

### **CAPITULO IH: COMPENSACIONES**

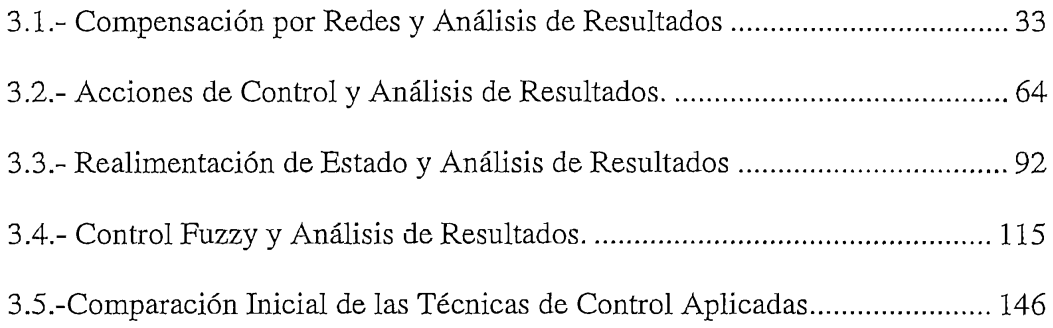

### **CAPITULO IV: DESARROLLO DEL PROGRAMA**

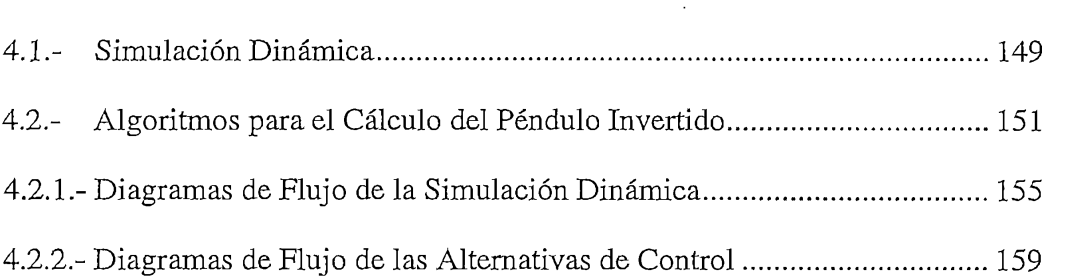

## CAPITULO V: RESULTADOS Y CONCLUSIONES

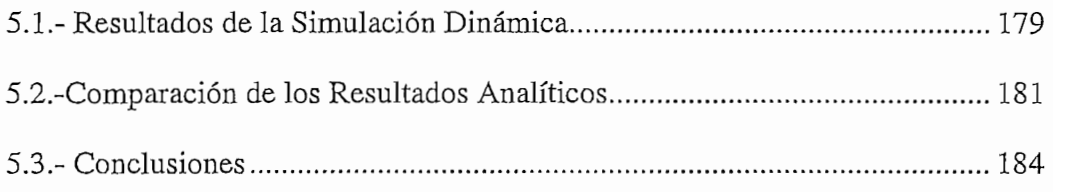

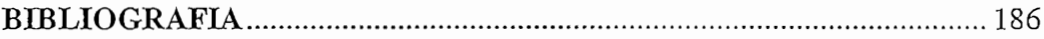

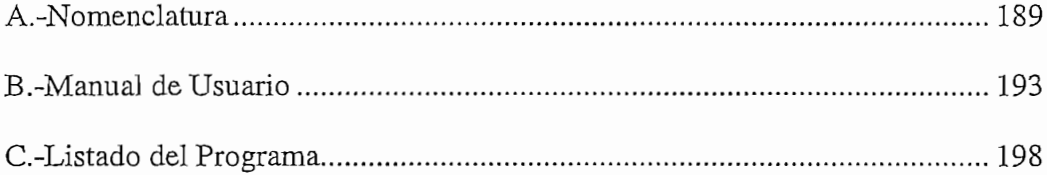

 $\sim$ 

 $\cdot$ 

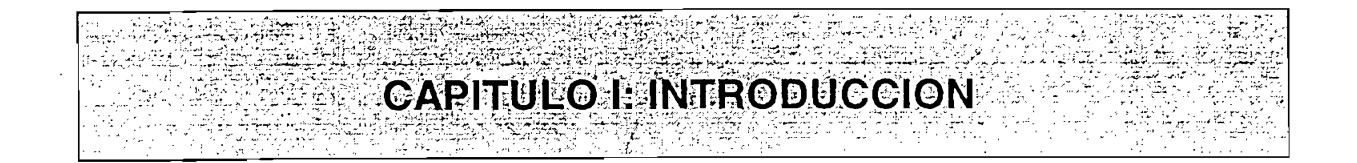

### 1.1.- Generalidades.

Gracias al desarrollo de la computación y la informática, el computador se ha convertido en un instrumento indispensable en las diferentes actividades del quehacer humano, y así ha permitido un desarrollo más rápido y eficaz en el campo de la ingeniería.

De los diferentes Sistemas Reales que tienen inestabilidad inherente, se ha escogido el problema del Péndulo Invertido, sobre el cual se ha realizado una simulación elaborada en el lenguaje Visual Basic para Windows en 16-bit, y así poder cuantificar todas las variables asociadas con el problema del Péndulo Invertido y poder comparar las técnicas de control clásicas (redes, acciones de control), modernas (realimentación de estado) y control Fuzzy dando al estudiante una alternativa diferente sobre la estabilización de sistemas.

Para ejecutar el programa desarrollado es necesario que el computador tenga instalado el entorno Windows (recomendable 8 Mby de memoria RAM), y un monitor preferiblemente VGA a color o superior, el cual permitirá visualizar de mejor manera las gráficas. El programa para el presente trabajo fue desarrollado en un computador 486SX con 8 Mby de memoria RAM.

 $\mathbf{r}$  invertido, aplicando los siguientes controles:  $\mathbf{r}$ invertido, aplicando los siguientes controles:

- ·Red de Compensación de Adelanto de Fase • Acciones de Control PD
- Acciones de Control PD
- Acciones de Control PID
- •Control por Realimentación de Estado • Control Fuzzy
- •Control Fuzzy

# **7.2.- Importancia del Tema**

herramienta valiosa, tanto para ]-a enseñanza de las teorías como para la industria , obteniendo con el  $\frac{1}{k}$ más seguras, estables y robustas. más seguras, estables y robustas.

Es así, como la Simulación Dinámica de un sistema real por computadora resulta económicament e ventajoso, por costos operativos, tiempo computadora resulta económicamente ventajoso, por costos operativos, tiempo de realización del prototipo y cambios en las condiciones del sistema, permitiendo el ensayo de diferentes sistemas de control, y compensaciones que hagan cumplir las especificaciones deseadas; además se tiene una idea clara idea clara idea clara idea clara i<br>En las especificaciones de las especificaciones de las especificaciones de la clara idea clara idea clara idea de cómo reacciona Ja plant a frente a las alternativas del control planteadas, permitiendo realizar un análisis comparativo con Jos resultados obtenidos, constituyendo así un trabajo relativamente completo que servirá de respaldo en los laboratorios.los laboratorios.

 $\overline{2}$ 

sistemas que antes eran irresolubles con las teorías de control control control clásicas, pues de control clásicas, pues de control clásicas, pues de control clásicas, pues de control clásicas, pues de control clásicas, p sistemas que antes eran irresolubles con las teorías de control clásicas, pues estas requieren conocer el modelo matemático de la planta (lo que involucra requiere conocer la información cualitativa de la planta, permitiendo así la reducción de la complejidad de los proyectos. reducción de la complejidad de los proyectos.

Por otro lado, el control por Lógica Fuzzy, permite la solución de

cualitativa, tomando en cuenta la falta de exactitud de exactitud de exactitud de exactitud de exactitud de la planta.

a que éste es un lenguaj e de programación orientado a eventos, y contiene a que éste es un lenguaje de programación orientado a eventos, y contiene herramientas que permiten obtener un máximo provecho del entorno gráfico Windows para crear potentes aplicaciones con rapidez. Windows para crear potentes aplicaciones con rapidez.

En el programa desarrollado, se utilizó el lenguaje Visual Basic debido

### **1.3,- Contenido**

I

los capítulos del presente trabajo:

En el capítulo II se describe el Sistema del Péndulo Invertido, el<br>proceso para la obtención del modelo matemático y adicionalmente se presentan la posibles alternativas de control con sus respectivos diagramas de

 $\ensuremath{\mathsf{3}}$ 

En el capítulo III se encuentra el desarrollo matemático, análisis y comparación de los resultados gráficos de cada una de las compensaciones de control que estabilizan al sistema, las cuales son:

- · Compensación por Red de Adelanto de Fase en la cual sus parámetros son encontrados por el Método de la Bisectriz y el Método del Cero Arbitrario.
- Acciones de Control, de las cuales se desarrollaron el Control Proporcional Derivativo y el Control Proporcional Integral Derivativo.
- · Realimentación de Estado.
- Control Fuzzy

En el capítulo IV se describe cada uno de los elementos que conforman la pantalla de la simulación dinámica, luego se presentan los diagramas de flujo del programa en general, de la simulación dinámica y de cada una de las alternativas de control desarrolladas en el capítulo III.

En el capítulo V se presentan el análisis y comparación de resultados obtenidos con cada uno de los controles y sus conclusiones generales.

 $\frac{1}{\sqrt{2}}$ que se utilizó en el desarrollo de la tesis, el manual del usuario del programa desarrollado y el listado del código fuente del mismo.

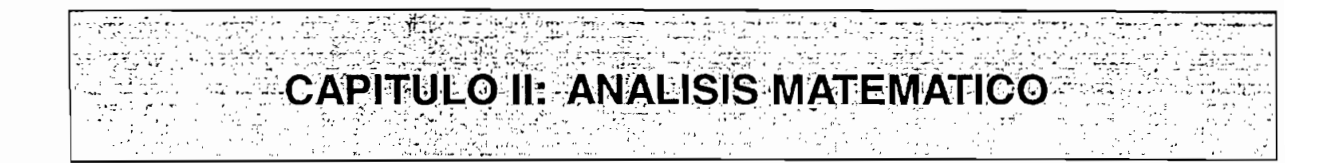

## 2.1.- Descripción del Sistema del Péndulo Invertido.

El problema planteado consiste básicamente, en una varilla que se encuentra apoyada en su extremo inferior de forma articulada sobre una plataforma móvil (carro), la cual se puede mover en dos direcciones (derecha o izquierda). El extremo superior de la varilla queda libre, lo que produce la inestabilidad en su posición vertical (ver Fig. 2.1.1).

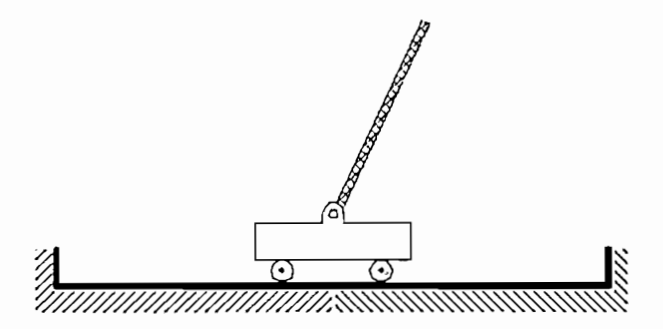

Fig.2.1.1.- Esquema del Péndulo Invertido

fuerzas inerciales de la varilla libre y llevarla a la posición de equilibrio angular (perpendicular a la pista).

para equilibrar la varia esto se observa que esto se observa que esto se observa que esto se observa que esto s carro para equilibrar la varilla o péndulo, y para esto se observa que:

El control se basa en calcular la fuerza externa que se ha de aplicar al

 $\frac{1}{2}$ :

a) Si el péndulo tiende a caer a la derecha el carro se debe mover a la derecha, aplicándole una fuerza en esa dirección (que se definirá como positiva).

a) Si el péndulo tiende a caer a la derecha el carro se debe mover a la

b) Si el péndulo tiende a caer a la izquierda el carro se debe mover a la izquierda, aplicándole una fuerza en esa dirección (que será entonces  $negativa$ ).

### 2.2.- Obtención de los Modelos Matemáticos.

Para obtener el modelo matemático, se ha de tomar en cuenta por separado el movimiento del péndulo y el movimiento del carrito considerando las fuerzas que actúan sobre ellos.

A los ejes de referencia se los ubicará de la siguiente manera: el Eje "Y"

A los ejes de referencia se los ubicará de la siguiente manera: el Eje "Y" en el centro de la pista y el Eje "X" en el extremo inferior de la varilla. (ver  $Fig. 2.2.1)$ 

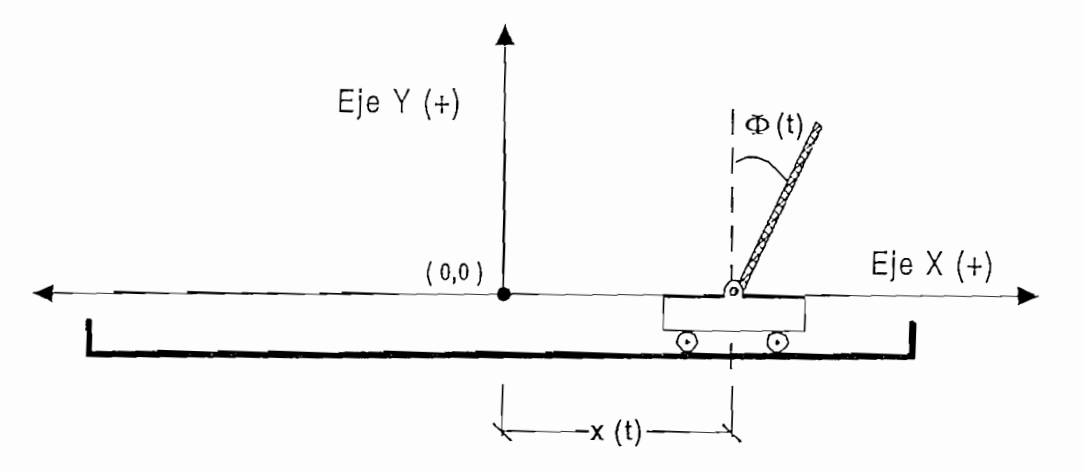

Fig.2.2.1.- Ubicación del Sistema de Referencia, usado para la Obtención del Modelo Matemático del Péndulo Invertido

x(t): desplazamiento desde el centro de la pista hasta el

- x(t): desplazamiento desde el centro de la pista hasta el centro del carrito, se considera como positivo el desplazamiento hacia la derecha.
- $\Phi(t)$ : ángulo formado entre el péndulo y la vertical considerando como positivo los ángulos cuyo desplazamiento se realicen en sentido horario.

De esta manera las ecuaciones diferenciales que describen la dinámica del sistema, se encuentran del siguiente modo:

### a) Movimiento de la varilla.

Para el análisis se considera que la varilla es homogénea y delgada, de longitud total 2L y por tanto con su centro de gravedad ubicado en la mitad de su longitud. (ver Fig.2.2.2)

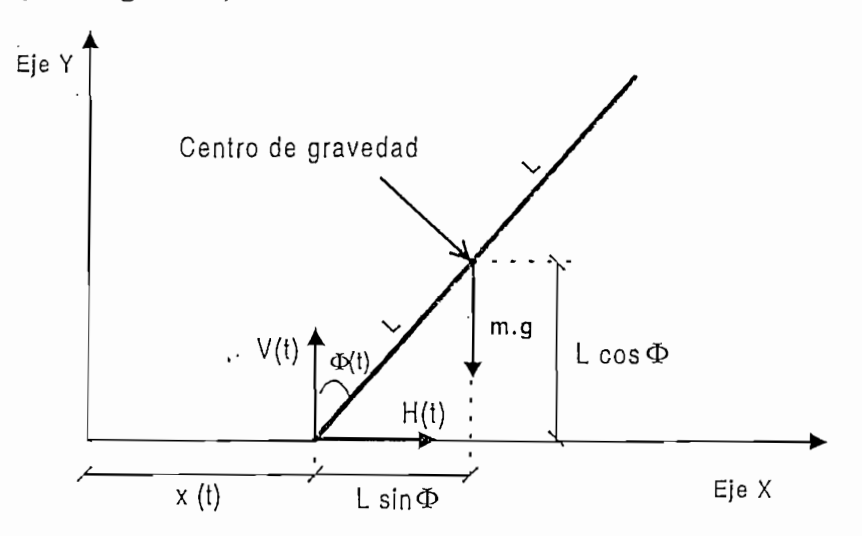

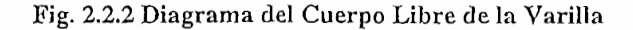

 $\overline{7}$ 

Las fuerzas consideradas aplicadas a la varilla son:

Las fuerzas consideradas aplicadas a la varilla son:

- Peso de la varilla (mg) en el centro de gravedad.
- Reacción horizontal  $H(t)$  debida al punto de contacto varilla-carrito.
- Reacción vertical V(t) debida al punto de contacto varilla-carrito.

### a.1) Aplicando sumatoria de fuerzas en el Eje X:

$$
\sum Fx = ma_x
$$
  

$$
H(t) = ma_x
$$

Donde la aceleración en los Ejes "X" e "Y"  $(a_x y a_y)$ , se obtienen de la

$$
Q_x = \frac{\partial^2}{\partial t^2} \left( x(t) + L \operatorname{sen} \Phi(t) \right)
$$

se sabe que:

$$
\frac{\partial^2}{\partial t^2} \operatorname{sen} \Phi(t) = \frac{\partial}{\partial t} \left[ \cos \Phi(t) \left( \frac{\partial \Phi(t)}{\partial t} \right) \right] = -\operatorname{sen} \Phi(t) \left( \frac{\partial \Phi(t)}{\partial t} \right)^2 + \cos \Phi(t) \frac{\partial^2 \Phi(t)}{\partial t^2}
$$

reemplazando:

$$
a_x = \frac{\partial^2 x(t)}{\partial t^2} - L \operatorname{sen} \Phi(t) \left(\frac{\partial \Phi(t)}{\partial t}\right)^2 + L \cos \Phi(t) \frac{\partial^2 \Phi(t)}{\partial t^2}
$$

entonces la ecuación de la sumatoria de fuerzas queda:

$$
H(t) = m \frac{\partial^{2} x(t)}{\partial t^{2}} + mL \cos \Phi(t) \frac{\partial^{2} \Phi(t)}{\partial t^{2}} - mL \sin \Phi(t) \left(\frac{\partial \Phi(t)}{\partial t}\right)^{2}
$$
 (Ec.2.2.1)

a.2) Aplicando sumatoria de fuerzas en el Eje Y:

$$
\sum F y = m a_y
$$
  
\n
$$
V(t) - mg = ma_y
$$
 (Ec.2.2.2)

la aceleración queda definida por:

$$
a_y = \frac{\partial^2}{\partial t^2} (L \cos \Phi(t)) = \frac{\partial}{\partial t} \left( -L \sin \Phi(t) \frac{\partial \Phi(t)}{\partial t} \right)
$$
  

$$
a_y = -L \cos \Phi(t) \left( \frac{\partial \Phi(t)}{\partial t} \right)^2 - L \sin \Phi(t) \frac{\partial^2 \Phi(t)}{\partial t^2}
$$

reemplazando la ecuación anterior en la Ec.2.2.2 se tiene:

$$
V(t) = mg - mL \operatorname{sen} \Phi(t) \frac{\partial^2 \Phi(t)}{\partial t^2} - mL \cos \Phi(t) \left(\frac{\partial \Phi(t)}{\partial t}\right)^2
$$
 (Ec.2.2.3)

a.3) Aplicando sumatoria de torques con respecto al centro de gravedad de la varilla

$$
\sum \tau = J\alpha
$$

donde:

 $J = es$  el momento de inercia del péndulo  $\alpha$  = es la aceleración angular del péndulo  $\tau =$  es el torque

la aceleración angular se la obtiene de la segunda derivada del ángulo:

$$
\alpha = \frac{\partial^2 \Phi(t)}{\partial t^2}
$$

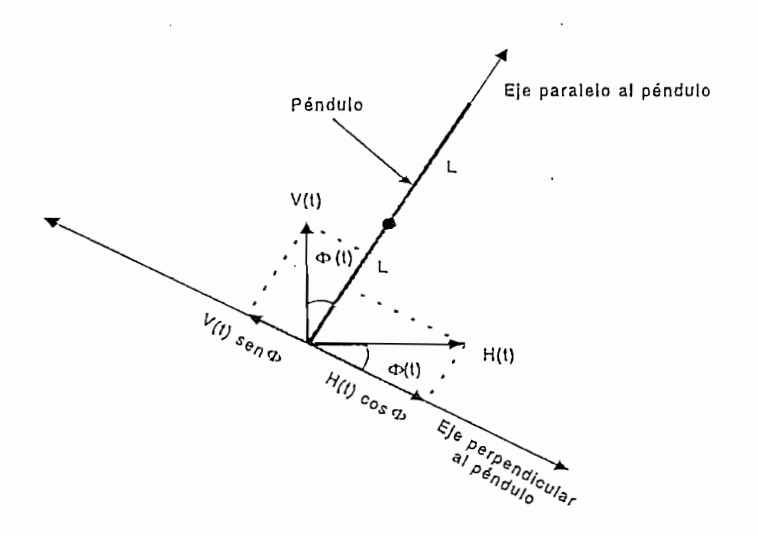

Fig.2.2.3.- Fuerzas que Ejercen Torque con Respecto al Centro de Gravedad del Péndulo

La ecuación de sumatoria de torques asumiendo como positivo los torques que actúan en sentido horario queda (ver Fig.2.2.3):

$$
LV(t)\operatorname{sen}\Phi(t) - LH(t)\cos\Phi(t) = J\frac{\partial^2}{\partial t^2}\Phi(t)
$$
 (Ec.2.2.4)

reemplazando las Ecs. 2.2.1 y 2.2.3 en Ec.2.2.4 se obtiene:

$$
J\frac{\partial^{2} \Phi(t)}{\partial t^{2}} = L \operatorname{sen} \Phi(t) \left[ m g - mL \operatorname{sen} \Phi(t) \frac{\partial^{2} \Phi(t)}{\partial t^{2}} - mL \operatorname{cos} \Phi(t) \left( \frac{\partial \Phi(t)}{\partial t} \right)^{2} \right] ...
$$

$$
\cdots \qquad -L\cos\Phi(t)\left[m\frac{\partial^2 x}{\partial t^2} + mL\cos\Phi(t)\frac{\partial^2 \Phi(t)}{\partial t^2} - mL\sin\Phi(t)\left(\frac{\partial \Phi(t)}{\partial t}\right)^2\right]
$$

se conoce que:

$$
(\operatorname{sen}^2 \Phi(t) + \cos^2 \Phi(t)) = 1
$$

resolviendo se tiene:

$$
(J + mL^2)\frac{\partial^2 \Phi(t)}{\partial t^2} - mgL \operatorname{sen}\Phi(t) + mL \cos \Phi(t)\frac{\partial^2 x}{\partial t^2} = 0
$$

۰.,

se reemplaza :

$$
L' = \frac{J + mL^2}{mL}
$$

$$
J = \frac{mL^2}{3}
$$

donde:

y

- L': es la longitud efectiva del péndulo y es igual a la longitud del péndulo equivalente con toda su masa concentrada en un punto, al extremo superior de la varilla.
- J: es el Momento de Inercia (por tablas de momentos de inercia) de una varilla delgada y homogénea de longitud 2L y cuyo centro de masa esta ubicado a una distancia L de su extremo inferior<sup>1</sup>.

entonces queda:

$$
\frac{\partial^2 \Phi(t)}{\partial t^2} - \frac{g \operatorname{sen} \Phi(t)}{L'} + \frac{\cos \Phi(t)}{L'} \frac{\partial^2 x}{\partial t^2} = 0
$$
 (Ec.2.2.5)

La ecuación 2.2.5, describe el movimiento del péndulo invertido, esta no es lineal pues existe en ella las funciones trigonométricas de seno y coseno, por lo que más adelante se la linealizará.

<sup>1</sup> OGATA Katsuhiko, "Ingeniería De Control Moderna", 1980, pag. 303.

### b) Movimiento del carrito

b) Movimiento del carrito

Las fuerzas que actúan son (ver Fig.  $2.2.4$ ) :

- u(t) : fuerza que actúa sobre el carro para mantener la varilla  $vertical.$
- : normal del carro debido al contacto entre carro-pista N
- Mg : peso del carro
- $V(t)$ : reacción vertical debido al punto de contacto varilla-carro
- $H(t)$ : reacción horizontal debido al punto de contacto varilla-carro
- x(t) : posición del centro del carro respecto al eje de referencia

La fuerza de rozamiento se la desprecia para simplificar el modelo.

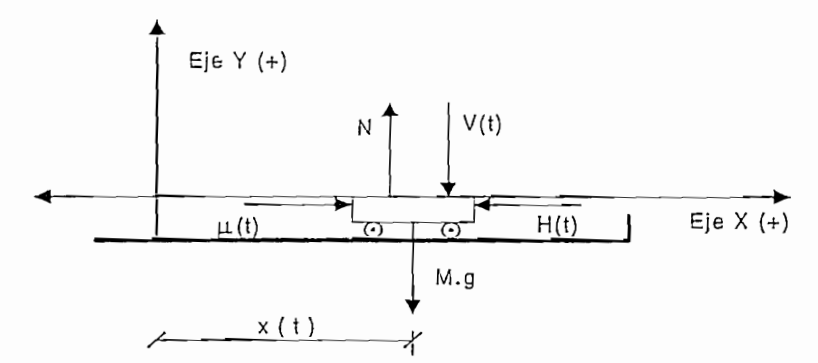

Fig.2.2.4.- Diagrama del Cuerpo Libre del Carro

### b.1) Sumatoria de fuerzas en el Eje X:

$$
\sum Fx = Ma_c
$$
  

$$
\mu(t) - H(t) = M a_c
$$

donde a<sub>c</sub> es la aceleración del carro y es igual a:

**ANALISIS MATEMATICO** 

$$
a_c = \frac{\partial^2 x(t)}{\partial t^2}
$$

reemplazando queda:

$$
u(t) - H(t) = M \frac{\partial^2 x(t)}{\partial t^2}
$$
 (Ec.2.2.6)

b.2) Sumatoria de fuerzas en el Eje Y:

ł

$$
\sum Fy = 0
$$
  
N - Mg - V(t) = 0 (Ec.2.2.7)

se iguala a cero porque el carrito solamente se desplaza en el eje horizontal.

c) Linealización de las Ecs.2.2.5 y 2.2.6:

Por series de Taylor se sabe que:

$$
\operatorname{sen} \Phi = \Phi - \frac{\Phi^3}{3!} + \frac{\Phi^5}{5!} - \frac{\Phi^7}{7!} \cdots
$$

$$
\cos \Phi = 1 - \frac{\Phi^2}{2!} + \frac{\Phi^4}{4!} - \frac{\Phi^6}{6!} \cdots
$$

si se asume que  $\Phi$  es pequeño entonces se puede decir que:

$$
\text{sen}\,\Phi \approx \Phi \tag{Ec.2.2.8}
$$

$$
\cos \Phi \approx 1 \tag{Ec.2.2.9}
$$

como se ve en la Fig.2.2.5:

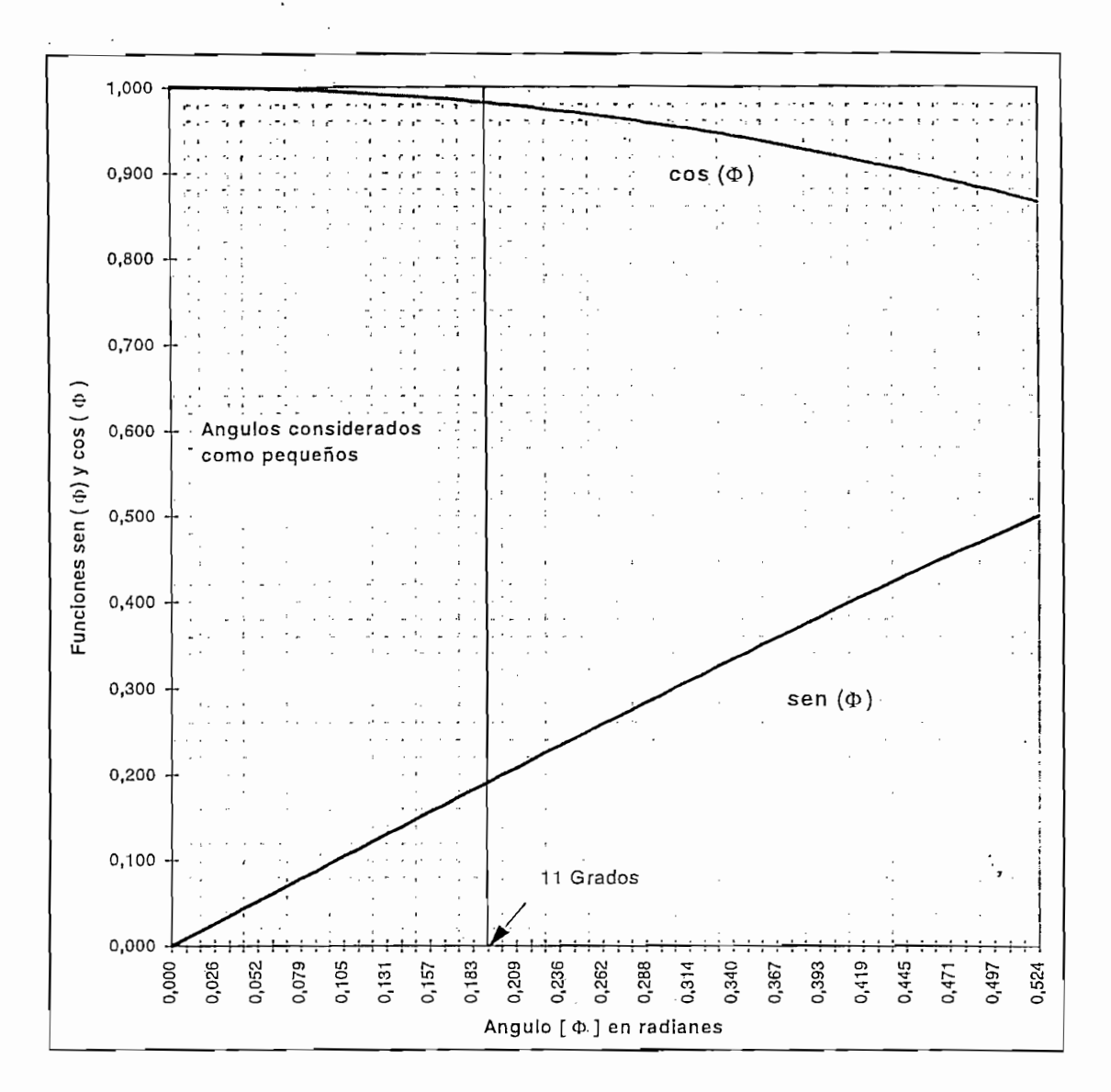

Fig. 2.2.5.- Curva de las Funciones Seno y Coseno Vs Angulo en Radianes.

Para linealizar la Ec.2.2.5, se reemplazan las aproximaciones de seno y coseno en radianes, obteniendo:

$$
\frac{\partial^2 \Phi(t)}{\partial t^2} - \frac{g}{L'} \Phi(t) + \frac{1}{L'} \frac{\partial^2 x}{\partial t^2} = 0
$$
 (Ec.2.2.10)

 $\ddot{\cdot}$ 

Ahora, se asume M>>m (masa del carro mucho mayor que masa del péndulo, por lo menos 10 veces mayor). Así H(t) puede ser despreciada en la . Ec.2.2.6 quedando reducida a la siguiente expresión:

 $A_{\rm{max}}$  as under  $M$  (mass del carro mucho may obtain  $\alpha$  mucho may obtain  $\alpha$ 

$$
M\frac{\partial^2 x(t)}{\partial t^2} = u(t)
$$
 (Ec.2.2.11)

Para hallar la Función de Transferencia se aplica Laplace a las Ecs.2.2.10 y 2.2.11 y se asumen condiciones iniciales igual a cero:

de la Ec.2.2.11 se obtiene:

$$
Ms^{2}X(s) = U(s)
$$
 (Ec.2.2.12)

*Ms-X(s) = U(s )* (Ec.2.2.12)

U Os): variable de entrada (la fuerza)

 $\left( \frac{1}{2} \right)$ 

X(s): variable de salida (desplazamiento del carrito)

se tiene la Función de Transferencia:

$$
\frac{X(s)}{U(s)} = \frac{1}{Ms^2}
$$
 (Ec.2.2.13)

y su diagrama de bloques es:

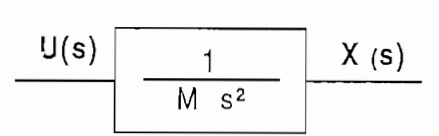

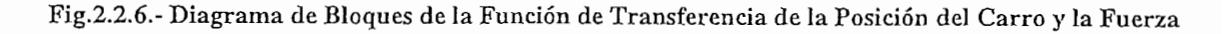

de la Ec.2.2.10 se obtiene:

ANALISIS MATEMATICO

$$
s^{2}\Phi(s) - \frac{g}{L'}\Phi(s) + \frac{s^{2}X(s)}{L'} = 0
$$
 (Ec.2.2.14)

ahora considerando que:<br>U(s): variable de entrada (la fuerza) <3>(s): variable de salida (ángulo entre la vertical *y* la varilla)

$$
s^{2} \Phi(s) - \frac{g}{L^{1}} \Phi(s) + \frac{s^{2}}{L^{1}} \frac{U(s)}{Ms^{2}} = 0
$$

$$
\Phi(s) \bigg[ s^2 - \frac{g}{L'} \bigg] = -\frac{U(s)}{L'M}
$$

$$
\frac{\Phi(s)}{U(s)} = -\frac{1}{ML^{\prime}\left[s^{2} - \frac{g}{L}\right]}
$$

entonces la función de transferencia es:

 $\ddot{\cdot}$ 

$$
\frac{\Phi(s)}{-U(s)} = \frac{1}{ML'\left[s^2 - \frac{g}{L'}\right]}
$$

 $(Ec.2.2.15)$ 

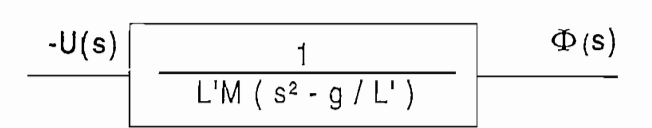

Fig.2.2.7 Diagrama de Bloques de la Función de Transferencia del Angulo y la Fuerza

Por lo tanto el sistema será inestable pues, para cualquier valor de ganancia siempre existirá un polo de lazo cerrado en el semiplano derecho de "s" como se ve en el Lugar Geométrico de las raíces del sistema sin compensar (Fig.2.2.8).

Por lo tanto el sistema será inestable pues, para cualquier valor de

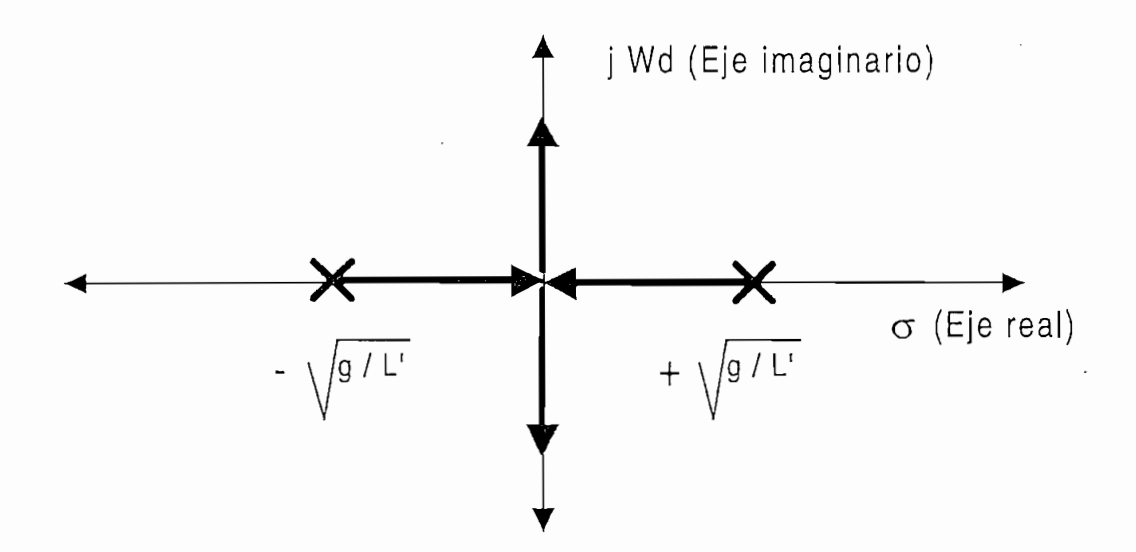

Fig.2.2.8.- Lugar Geométrico de las Raíces del Sistema sin Compensar

En el sistema del Péndulo Invertido se ensayarán diferentes alternativas de control, como son: las Acciones de Control, Compensación por Redes, Control por Realimentación de Estado y el Control Fuzzy; esta última es una técnica que hoy se encuentra en la vanguardia del diseño pues, el sistema de control actúa en base a una serie de reglas intuitivas o derivadas de la experiencia.

A continuación se analizará cada una de las técnicas de control mencionadas, indicando cuales lograrán estabilizar al péndulo para su posterior desarrollo en el Capítulo III.

A continuación se analizará cada una de las técnicas de control

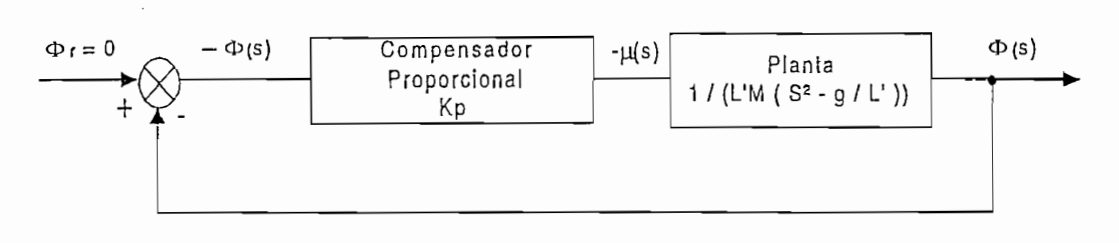

Fig.2.3.1.- Diagrama de Bloques del Control Proporcional

Este control simplemente hace un ajuste de ganancia como se puede ver en la Fig. 2.3.1.

 $A$ l analizar el L.G.R. del sistema sin compensar (Fig.2.2.8) se deduce de duces sin competitiva sin competitiva sin competitiva sin competitiva sin competitiva sin competitiva sin competitiva sin competitiva sin competit

Al analizar el L.G.R. del sistema sin compensar (Fig.2.2.8) se deduce que ningún valor de ganancia (Kp) logrará que el sistema se estabilice, pues en ningún caso todas las raíces de lazo cerrado del sistema compensado estarán en el semiplano izquierdo del plano complejo.

### b) Acción de Control Derivativo

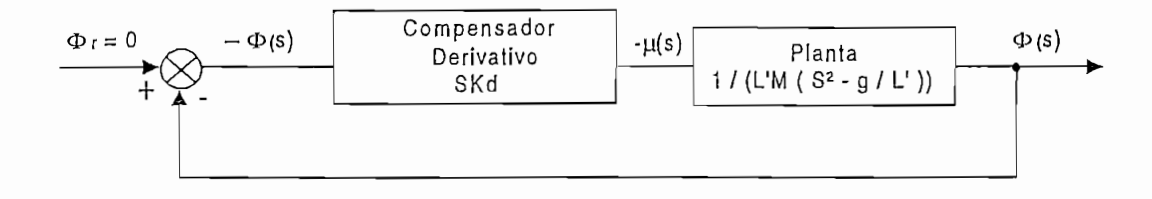

### Fig.2.3.2.- Diagrama de Bloques del Control Derivativo

Esta acción de control como se observa en la Fig.2.3.2 aumenta un cero en el origen, manteniendo así un ramal del L.G.R. en el semiplano derecho (ver Fig2.3.3), por lo que tampoco se logra estabilizar al sistema.

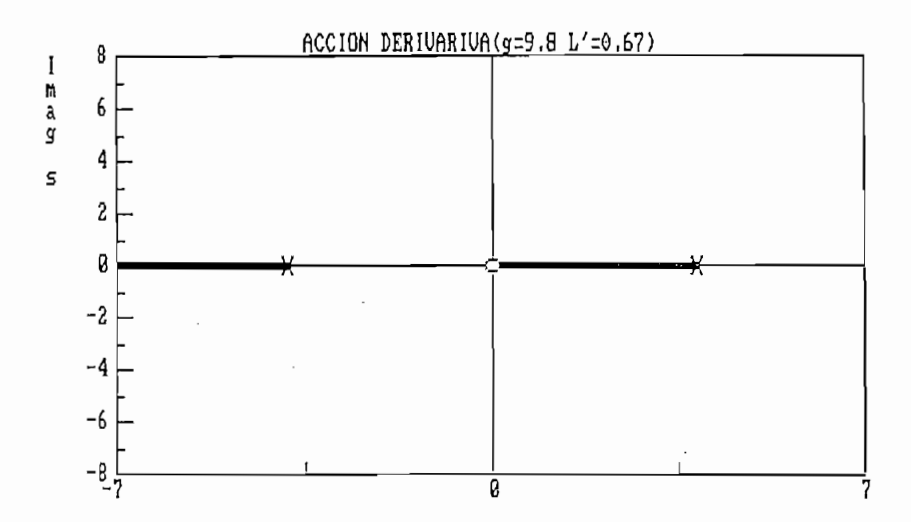

Fig.2.3.3.- L.G.R. del Sistema Compensado por el Control Derivativo

### c) Acción de Control Integral

 $\cdot$  :

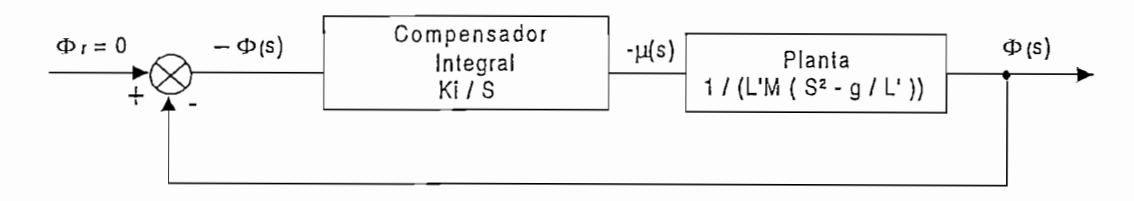

Fig.2.3.4.- Diagrama de Bloques del Control Integral

Esta acción de control aumenta un polo en el origen (Fig.2.3.4), aumentando a su vez las ramas que tienden al infinito.

ANÁLISIS MATEMÁTICO

Observando la Fig.2.3.5, el L.G.R. tiene ramales en el semiplano derecho, con lo cual el sistema se sigue manteniendo inestable.

Observando la Fig.2.3.5, el L.G.R. ' tiene ramales en el semiplano

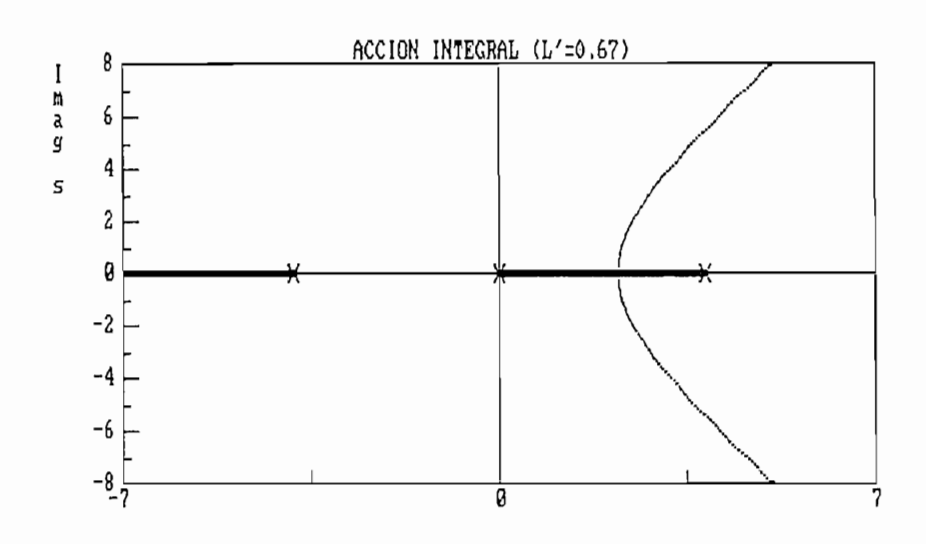

Fig.2.3.5.- L.G.R. del Sistema Compensado por el Control Integral

in the control of the control of the control of the control of the control of the control of the control of the control of the control of the control of the control of the control of the control of the control of the contr

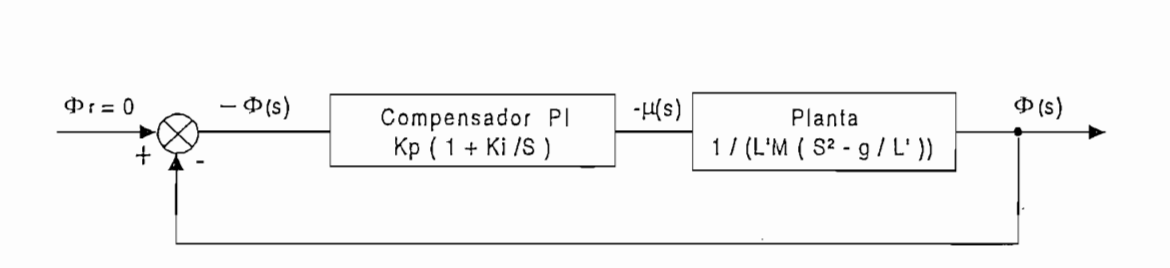

Fig.2.3.6. Diagrama de Bloques del Control Proporcional Integral<br>Como se puede observar, esta acción de control añade un polo en el Eje  $\frac{1}{2}$ esta manera estabilizar el sistema, para cualquier valor de Ki. esta manera estabilizar el sistema, para cualquier valor de Ki.

Adicionalmente se aumenta un cero en el semiplano izquierdo, por lo que el número de ramales que tienden al infinito siguen siendo dos (Fig.2.3.7).

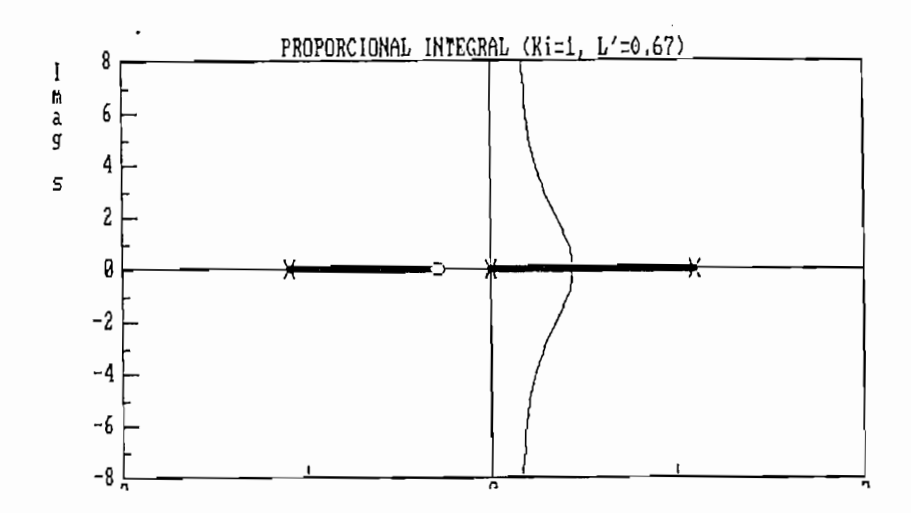

Fig.2.3.7.- L.G.R. del Sistema Compensado por el Control Proporcional Integral

### e) Acción de Control Proporcional Derivativo

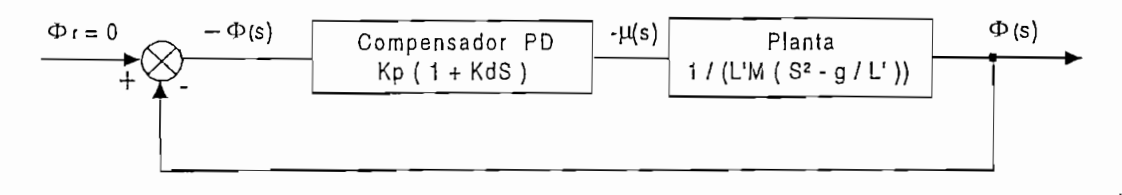

Fig.2.3.8.- Diagrama de Bloques del Control Proporcional Derivativo

Este tipo de acción de control añade un cero ubicado en el semiplano izquierdo a la planta (Fig.2.3.8), con lo que el L.G.R. del sistema compensado tiende a desplazarse hacia la izquierda logrando estabilizar el sistema.

$$
m - n = 2 - 1 = 1
$$

 $\mathcal{D}=\mathcal{D}=\mathcal{D}$ 

m: es el número de polos

n: es el número de ceros

$$
q = 0, 1, 2, \dots, m-n-1
$$
  
\n
$$
q = 0
$$
  
\n
$$
\Phi_A = \frac{(2q+1)}{m-n} 180
$$
  
\n
$$
\Phi_A = 180^\circ
$$

e.1.3) Centro de gravedad:

$$
\sigma_A = \frac{\sum polos - \sum ceros}{m - n}
$$

$$
\sigma_A = \frac{1}{Kd}
$$

### e.1.4) Ecuación característica del sistema compensado:

$$
1+GH(s)=0
$$

$$
I + \frac{KpKd\left(s + \frac{1}{Kd}\right)}{ML'\left(s^2 - \frac{g}{L'}\right)} = 0
$$
  

$$
ML'\left(s^2 - \frac{g}{L'}\right) + KpKd\left(s + \frac{1}{Kd}\right) = 0
$$

$$
ML's^2 + KpKd \ s + (Kp - Mg) = 0
$$

 $(Ec.2.3.1)$ 

### e.1.5) Estabilidad crítica:

Por el método de Routh Hurwitz aplicado a la Ec.2.3.1 se llega a determinar el límite de la estabilidad:

# $\kappa_{p-g,m}$

entonces para valores de Kp mayores que gM, se asegura que las raíces del lazo cerrado estén a la izquierda del semiplano complejo, y por ende la estabilidad del sistema.

El cero del compensador se lo puede ubicar bien a la izquierda (ver Fig. 2.3.9), o bien a la derecha (ver Fig. 2.3.10) del polo ubicado en el semiplano izquierdo.

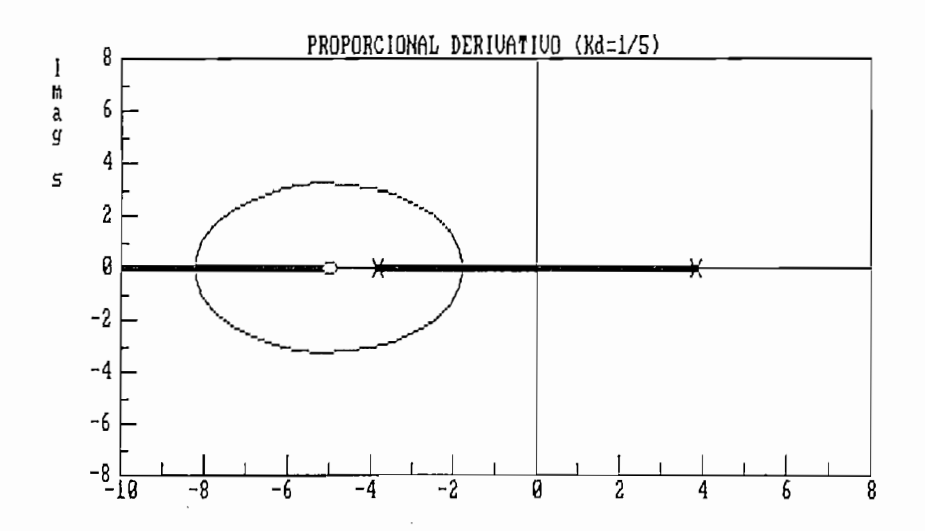

Fig.2.3.9.- L.G.R. del Sistema Compensado por el Control Proporcional Derivativo con el Cero Ubicado a la Izquierda del Polo

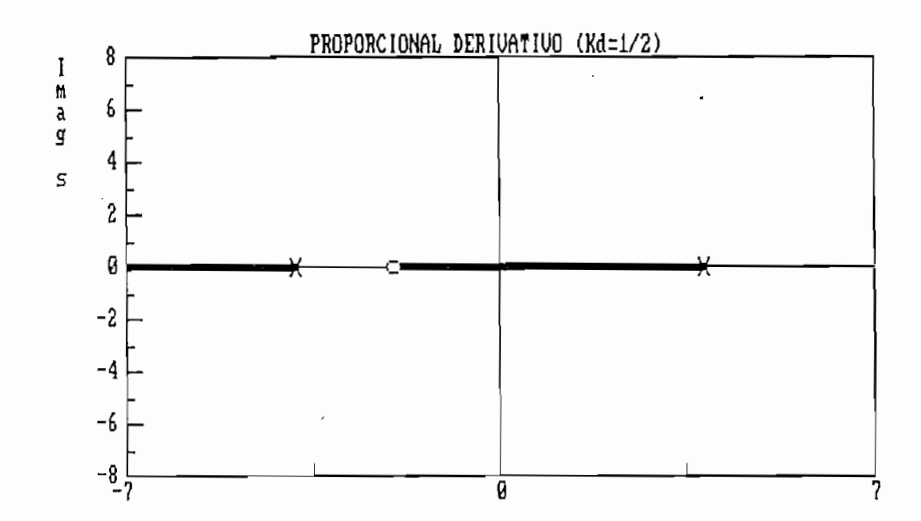

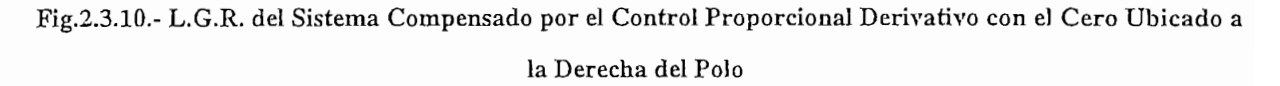

### f) Acción de Control Proporcional Integral Derivativo

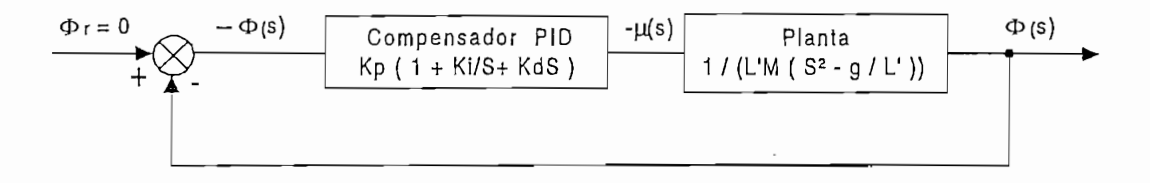

Fig.2.3.11.- Diagrama de Bloques del Control Proporcional Integral Derivativo

Esta acción de control añade dos ceros ubicados en el semiplano izquierdo y un polo ubicado en el origen, como se ve en la Fig.2.3.11

ANÁLISIS MATEMÁTICO

## **f. 1) Análisis del L G.R:**

$$
m-n=3-2=1
$$

donde:

m: es el número de polos

n: es el número de ceros

$$
q = 0, 1, 2, \dots, m-n-1
$$
  
\n
$$
q = 0
$$
  
\n
$$
\Phi_A = \frac{(2q+1)}{m-n} 180
$$
  
\n
$$
\Phi_A = 180^\circ
$$

$$
\sigma_A = \frac{\sum polos - \sum ceros}{m - n}
$$

$$
\sigma_A = \frac{1}{Kd}
$$

**f.1.4) Ecuación característica del sistema compensado:**

$$
1 + GH(s) = 0
$$
  

$$
1 + \frac{Kp}{s} (Kds^{2} + s + K_{I}) \left( \frac{1}{ML^{2} \left( s^{2} - \frac{g}{L^{I}} \right)} \right) = 0
$$

$$
ML's\left(s^2 - \frac{g}{L'}\right) + Kp(Kds^2 + s + K_I) = 0
$$
  

$$
ML's^3 + KpKds^2 + (Kp - Mg)s + KpK_I = 0
$$
 (Ec.2.3.2)

En la Fig.2.3.12 se han seleccionado dos ceros complejos conjugados, de la función de transferencia compensada para el gráfico del Lugar Geométrico de la Raíces.

En la Fig.2.3.12 se han seleccionado dos ceros complejos conjugados, de la

### f.1.5) Estabilidad relativa

Por el método de Routh Hurwitz aplicado a la Ec.2.3.2 se llega a determinar cuales valores de Kp van a dar raíces ubicadas en el semiplano izquierdo para que el sistema sea estable:

$$
Kp > \frac{ML'K_t + MgKd}{Kd}
$$

Hay una gran variedad de métodos para obtener los parámetros del compensador P.I.D. En el programa desarrollado en el presente trabajo se da la libertad de seleccionar cualquier conjunto de valores para observar sus resultados.

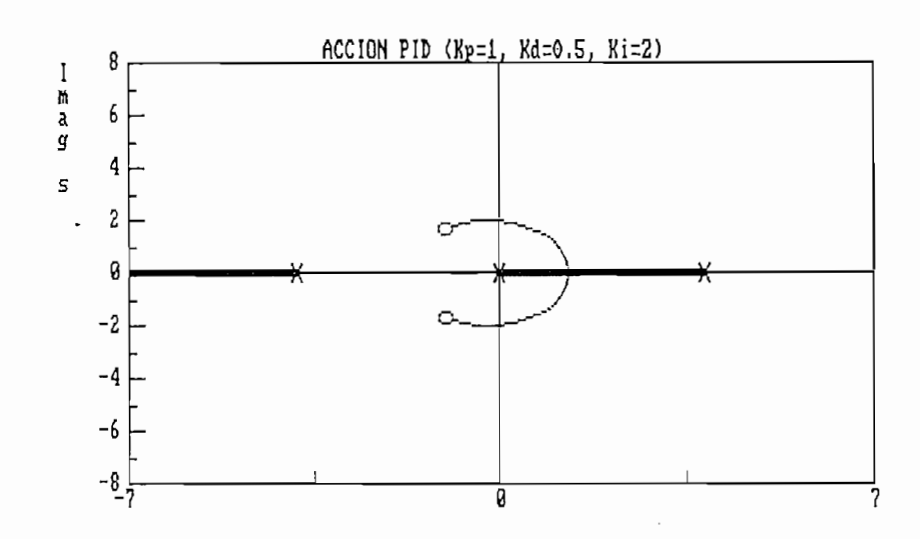

Fig.2.3.12.- L.G.R. del Sistema Compensado por el Control Proporcional Integral Derivativo

### g) Compensación por Red de Adelanto de Fase

Esta compensación introduce un polo y un cero ubicados en el semiplano izquierdo (ver Fig.2.3.13), estando siempre el cero ubicado a la derecha del polo.

Esta compensación introduce un polo *y* un cero ubicados en e] semiplano

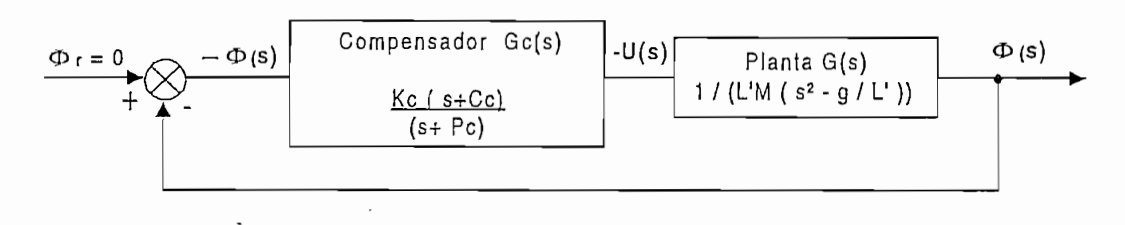

Fig.2.3.13.- Diagrama de Bloques de la Red de Adelanto y Atraso de fase

Aplicando la condición de ángulo de la planta compensada con referencia al polo deseado, se tiene que cumplir:

Aplicando la condición de ángulo de la planta compensada con

$$
\phi|Gc|_{P_{01}} + \phi|G|_{P_{01}} = -180\tag{Ec.2.3.3}
$$

y observando el L.G.R. de la planta sin compensar (ver Fig.2.3.14) se tiene que:

y observando el L.G.R. de la planta sin compensar (ver Fig.2.3.14) se tiene

$$
\alpha_1 + \alpha_2 < -180
$$
\n
$$
\phi |G|_{P_{p_1}} < -180
$$

Por lo tanto, para cumplir con la condición de la Ec.2.3.3 se tiene que la fase aportada por la red es positiva:

$$
\phi |Gc|_{P_{D1}} > 0 \tag{Ec.2.3.4}
$$

Lo cual es característica de está compensación, pudiéndose compensar<br>con un ángulo máximo de 60° debido a limitaciones físicas de la red.

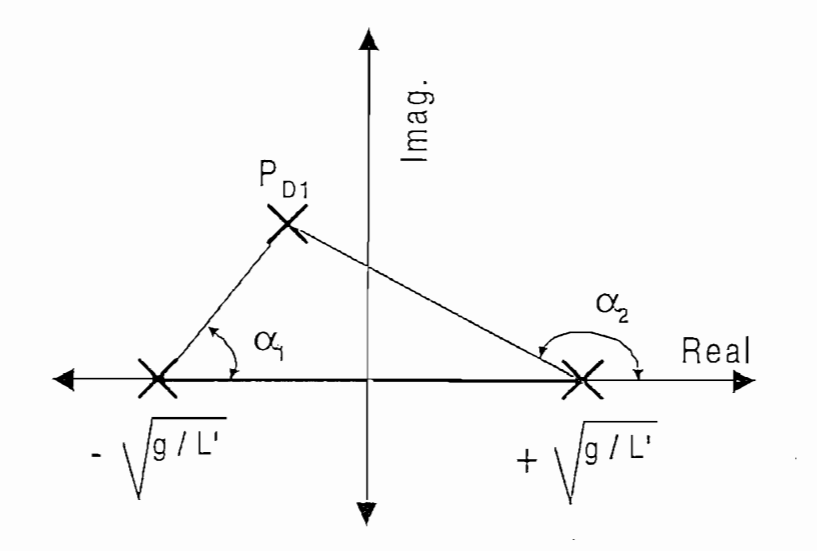

Fig.2.3.14.- Angulos que Forman los Polos de la Planta sin Compensar con el Polo Deseado

i<br>i

۰.

i <sup>28</sup>

ANÁLISIS MATEMÁTICO

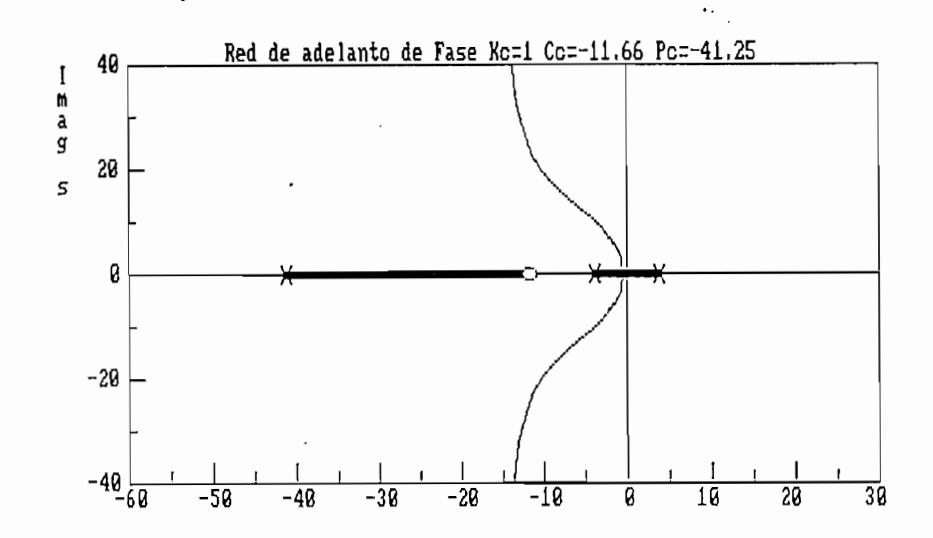

Fig.2.3.15.- L.G.R. del Sistema Compensado por Red de Adelanto de Fase

**h) Compensación por Red de Atraso**

izquierdo (ver Fig.2.3.13), estando siempre e] polo ubicado a la derecha del cero, por lo que, la fase aportada por el compensador será negativa.

estabilizar al sistema.

### **i) Control por Realimentación de Estado**

de estado, en donde la planta se la representa con una descripción a variables de estado, cuyo diagrama de bloques es el siguiente: de estado, cuyo diagrama de bioques es el

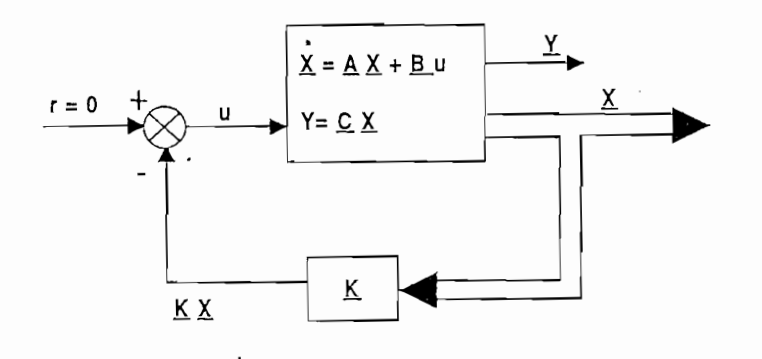

Fig.2.3.16.- Diagrama de Bloques de Realimentación de Estado

Con este control, se puede conseguir un sistema muy estable, pues el L.G.R. queda ubicado totalmente en el semiplano izquierdo, para problemas de mínima fase.

La señal de realimentación es una combinación lineal del vector de estado como puede verse en la Fig.2.3.16.

Para el diseño se asume la ubicación adecuada de las raíces para que

En este control se trabaja usualmente con múltiples entradas y salidas,

Para el diseño se asume la ubicación adecuada de las raíces para que cumplan con las especificaciones deseadas.

En este control se trabaja usualmente con múltiples entradas y salidas, aumentando así la complejidad pero mejorando los resultados obtenidos.

### j) Control Fuzzy

También llamado control "Difuso" o "Borroso", a diferencia de los otros controles mencionados busca antes que modelar el sistema
ANÁLISIS MATEMÁTICO

el proceso, permitiendo que el sistema de control actúe más adecuadamente al de esta manera la reducción de la complejidad de proyectos \* y su de esta manera la reducción de la complejidad de proyectos y su implementación; además con esta forma de control se puede dar solución a problemas intratables con técnicas clásicas.

el proceso, permitiendo que el sistema de control actúe más adecuadamente al

ing the contract of the contract of the contract of the contract of the contract of the contract of the contract of the contract of the contract of the contract of the contract of the contract of the contract of the contra

El Control Fuzzy emplea la lógica difusa, basada en la teoría de conjuntos difusos, donde un elemento no necesariamente pertenece o no pertenece a un conjunto, y en consecuencia hay un continuo de "grados de pertenencia".

A continuación se presenta el Diagrama de bloques del Control Fuzzy:

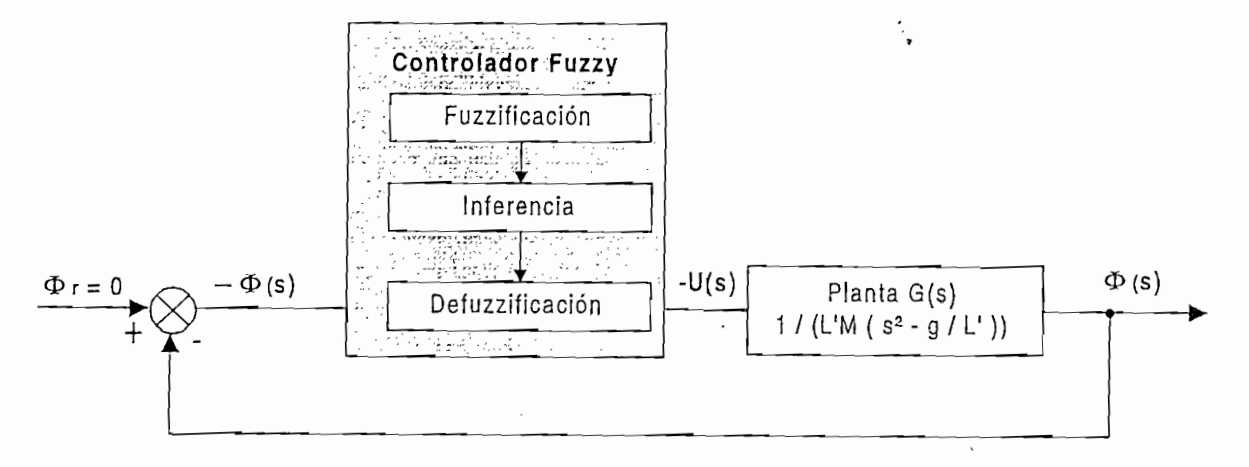

Fig.2.3.17.- Diagrama de Bloques para el Control Fuzzy

El proceso de fuzzificación lo que hace, es traducir las entradas numéricas en variables lingüísticas y determinar el correspondiente grado de pertenencia.

ANÁLISIS MATEMÁTICO

La inferencia, procesa los datos de entrada junto con las reglas dadas en la base de conocimiento, a fin de poder inferir las acciones de control Fuzzy a tomar.

La inferencia, procesa los datos de entrada junto con las reglas dadas en

La defuzzificación transforma las acciones fuzzy en acciones (valores numéricos) que puedan ser utilizados para controlar el sistema.

La teoría de control Fuzzy no será tratada en profundidad en esta tesis, pues este ya fue tratado en una tesis previa<sup>1</sup>.

<sup>&</sup>lt;sup>1</sup> MONTOYA Omar, "Desarrollo del modelo flexoBase-C y aplicación al control de Temperatura de una termoselladora mediante Lógica Fuzzy", Tesis de grado, 1996.

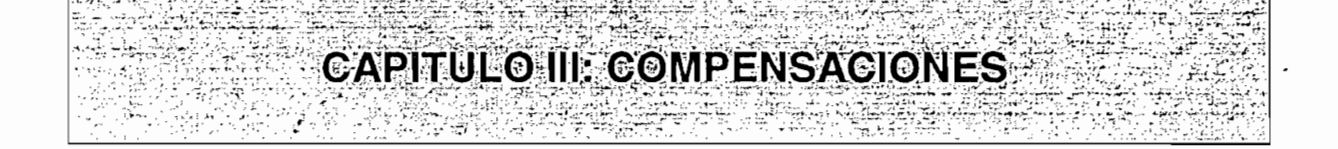

3.7,- Compensación por Redes y Análisis de Resultados

La red de compensación esta ubicada en cascada con la planta como se puede ver en la Fig.2.3.13. y su función de transferencia tiene la siguiente estructura:

$$
G_c(s) = K_c \frac{\dot{s} + C_c}{s + P_c}
$$
 (Ec.3.1.1)

Como ya se mencionó en el Capítulo II, la red de compensación del sistema debe ser una red de adelanto de fase.

Para el diseño de sus parámetros se usarán dos técnicas basadas en el lugar geométrico, que son:

Para el diseño de sus parámetros se usarán dos técnicas basadas en el

Estas técnicas de compensación ofrecen buenos resultados cuando las

a) Método de la Bisectriz

b) Método del Cero Arbitrario

Estas técnicas de compensación ofrecen buenos resultados cuando las  $\frac{d}{dx}$ dominio del tiempo, tales como máximo sobreimpulso (Mp) y tiempo de establecimiento (ts).

# a) Método de la Bisectriz

El procedimiento a seguir para el diseño es el siguiente:

a.1) A partir del tiempo de establecimiento del sistema y el máximo sobreimpulso requeridos para una adecuada respuesta transitoria del sistema, se encuentran las raíces deseadas, las cuales deben determinar el comportamiento del sistema.

sea:

 $ts$  = Tiempo de establecimiento criterio del 2%.

*Mp* = Máximo sobreimpulso en tanto por uno.

 $Ln =$  Logaritmo natural.

se sabe que<sup>1</sup> : .

$$
Mp = e^{-\frac{\varsigma \, \Pi}{\sqrt{1-\varsigma^2}}}
$$

despejando de la ecuación anterior, el coeficiente de amortiguamiento  $(c)$ queda:

$$
\varsigma = \sqrt{\frac{(L \cdot M p)^2}{\pi^2 + (L \cdot M p)^2}}
$$
\n(Ec.3.1.2)

con el tiempo de establecimiento (criterio del 2%) se obtiene la frecuencia natural no amortiguada (Wn):

$$
W_n = \frac{4}{\zeta \text{ is}} \tag{Ec.3.1.3}
$$

entonces los raíces deseadas son:

OGATA **Katsuhiko,** "Ingeniería De Control Moderna" , 1980, **pag.** 254.

<sup>&</sup>lt;sup>1</sup> OGATA Katsuhiko, "Ingeniería De Control Moderna", 1980, pag. 254.

$$
P_{D1,2} = -\zeta W_n \pm jW_n \sqrt{1 - \zeta^2}
$$
 (Ec.3.1.4)

 $s$ i:

$$
\sigma = \zeta W n \tag{Ec.3.1.5}
$$

$$
Wd = W_n \sqrt{1 - \zeta^2}
$$
 (Ec.3.1.6)

reemplazando las Ecs. 3.1.5 y 3.1.6 en la Ec.3.1.4 se tiene:

$$
P_{D1.2} = -\sigma \pm jWd \tag{Ec.3.1.7}
$$

a.2) Cálculo de la fase que debe aportar el compensador para que el L.G.R. pase por las raíces deseadas.

se define como:

 $\ddot{\theta}_{\textit{nlantu}} =$  Fase del sistema sin compensar *6PD =* Fase de las raíces deseadas

por la condición de fase se tiene:

por la condición de fase se tiene:

$$
\theta
$$
 $\left| G_C(s) G_{Planou}(s) \right|_{B_{max}} = -180^\circ$ 

entonces:

$$
\theta_c + \theta_{plann} = -180
$$

despejando  $\theta_c$  se tiene:

$$
\theta_c = -180^\circ - \theta_{\text{nland}} \tag{Ec.3.1.8}
$$

$$
\theta_{\text{PD}} = 180^{\circ} - \arctan\left(\frac{Wd}{\sigma}\right) \tag{Ec.3.1.9}
$$

reemplazando la raíz deseada en la Función de Transferencia de lazo abierto<br>de la planta se tiene:

$$
G(s)_{plamu} = \frac{1}{ML^{\prime}\left[s^{2} - \frac{g}{L}\right]_{P_{D1} = -\sigma + jNd}}
$$

 $\mathbf{I}$ 

entonces queda:

$$
G(s)_{planta} = \frac{1}{ML\left[\left(-\sigma + jWd\right)^2 - \frac{g}{L}\right]}
$$

resolviendo:

$$
G(s)_{plantu} = \frac{1}{ML^{\prime} \left[\sigma^{2} - Wd^{2} - 2j\sigma Wd - \frac{g}{L}\right]}
$$

$$
G(s)_{planta} = \frac{1}{ML} \left[ \sqrt{\left(\sigma^2 - Wd^2 - \frac{g}{L}\right)^2 + \left(2\sigma Wd\right)^2} \left( \text{tg}^{-1} \frac{-2\sigma Wd}{\left(\sigma^2 - Wd^2 - \frac{g}{L}\right)} \right) \right]
$$
(Ec.3.1.10)

$$
\theta_{planta} = -tg^{-1} \frac{-2\sigma Wd}{\left(\sigma^2 - Wd^2 - \frac{g}{L}\right)}
$$
\n(Ec.3.1.11)

analizando la Ec.3.1.11 se debe tomar en cuenta los siguientes casos en el programa:

Primer caso:

$$
\sigma^2 - Wd^2 - \frac{g}{L^4} = 0
$$

entonces:

$$
\theta_{\text{nlanta}} = 90^{\circ}
$$

y

$$
\theta_c = -180 - 90 = -270^{\circ}
$$

Este valor de fase no permite encontrar los parámetros del compensador (Kc, Pc y Cc), pues como ya se mencionó en el capítulo anterior la fase del compensador debe ser positiva y no mayor a 60 grados por lo tanto el programa presenta un mensaje indicando que se deben cambiar las especificaciones ingresadas.

### Segundo caso:

Si: 
$$
\sigma^2 - W d^2 - \frac{g}{L} \rangle 0
$$

$$
\theta_{\text{planta}} = -\text{tg}^{-1} \frac{-2\sigma Wd}{\left(\sigma^2 - Wd^2 - \frac{g}{L}\right)}
$$

La fase de la planta será positiva y menor a 90 grados

$$
\theta_c = -180 + \text{tg}^{-1} \frac{-2\sigma Wd}{\left(\sigma^2 - Wd^2 - \frac{g}{L}\right)}
$$

La fase del compensador resulta ser negativa y menor a -90 grados y al igual que en el caso anterior, este valor de fase no permite encontrar los parámetros del compensar.

### Tercer caso:

Si:

$$
\sigma^2-Wd^2-\frac{g}{L^2}\langle 0
$$

entonces:

$$
\theta_{\text{planta}} = -\left( \text{tg}^{-1} \frac{-2\sigma Wd}{\left( \sigma^2 - Wd^2 - \frac{g}{L} \right)} + 180 \right)
$$

$$
\theta_c = -180 + \text{tg}^{-1} \frac{-2\sigma Wd}{\left( \sigma^2 - Wd^2 - \frac{g}{L} \right)} + 180
$$

$$
\theta_C = \text{tg}^{-1} \frac{-2\sigma W d}{\left(\sigma^2 - W d^2 - \frac{g}{L}\right)}
$$
\n(Ec.3.1.12)

encontrar los parámetros del compensador *y* además que el lugar geométrico \* pontiar ros parametros des componsador y adomas que es ragar goometrico pase por las raíces deseadas; adicionalmente se chequea en el programa que este valor sea menor de 60 grados.

a.3) Para la ubicación del polo y cero del compensador, es necesario recordar que en la red de adelanto de fase el cero siempre debe estar localizado a la derecha del polo en el semiplano izquierdo del plano complejo S.

El Método de la Bisectriz<sup>1</sup> encuentra la ubicación del polo y cero del compensador de manera geométrica como se ve en la Fig.3.1.1:

<sup>1</sup> OGATA Katsuhiko, "Ingeniería De Control Moderna", 1980, pag. 528-533.

1 OGATA KATSUHÍKO, "Ingeniería De Control Moderna" , 1980, pag. 528-533.<br>1980, pag. 528-533. pag. 528-533. pag. 528-533. pag. 528-533. pag. 528-533. pag. 528-533. pag. 528-533. pag. 5

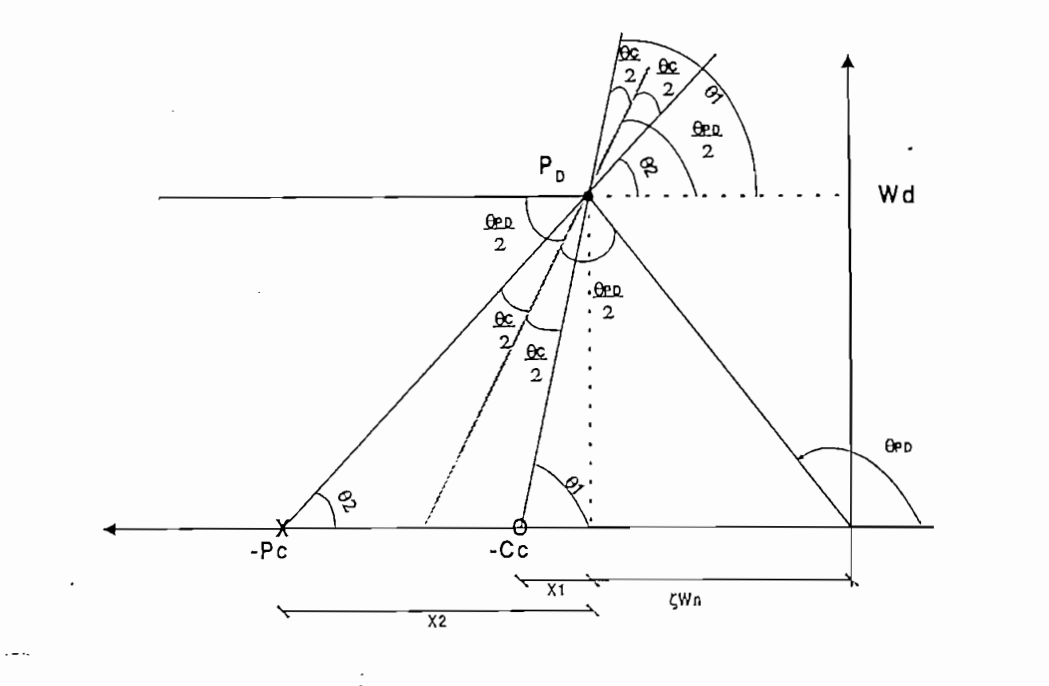

Fig.3.1.1.- Ubicación del Polo y el Cero del Compensador por el Método de la Bisectriz

del gráfico (Fig.3.1.1) los ángulos del polo y cero son:

$$
\tan \theta_1 = \frac{Wd}{x_1}
$$

$$
\tan \theta_2 = \frac{Wd}{x_2}
$$

$$
\theta_1 = \frac{\theta_c}{2} + \frac{\theta_{Pb}}{2}
$$

$$
\theta_2 = \frac{\theta_{Pb}}{2} - \frac{\theta_c}{2}
$$

donde el polo y el cero están ubicados a:

$$
-P_C = -\zeta Wn - x_2
$$

$$
-C_C = -\zeta Wn - x_1
$$

por lo tanto, quedan definidas la ubicación de las singularidades:

$$
P_c = \zeta W n + \frac{Wd}{\tan\left(\frac{\theta_{P_b} - \theta_c}{2}\right)}
$$
 (Ec.3.1.13)

$$
C_C = \zeta W n + \frac{Wd}{\tan\left(\frac{\theta_{P_D} + \theta_C}{2}\right)}
$$
(Ec.3.1.14)

 $\mathcal{L}$  .

$$
\left|G_c(s)G_{\text{PLANTA}}(s)\right| = 1\tag{Ec.3.1.15}
$$

$$
|Gc(s)| = \left| Kc \frac{s + C_c}{s + P_c} \right|_{P_D = -\sigma + jWd}
$$

reemplazando la raíz deseada se tiene:

t,

$$
|Gc(s)| = \left| K_c \frac{\sqrt{(-\sigma + C_c)^2 + Wd^2}}{\sqrt{(-\sigma + P_c)^2 + Wd^2}} \right|
$$
 (Ec.3.1.16)

and the company

l.

sustituyendo el módulo de la Ec.3.1.10 y Ec.3.1.16 en Ec.3.1.15 se tiene:

$$
\left| K_c \frac{\sqrt{\left(-\sigma + C_c\right)^2 + Wd^2}}{\sqrt{\left(-\sigma + P_c\right)^2 + Wd^2}} \right| \bullet \frac{1}{ML' \left[ \sqrt{\left(\sigma^2 - Wd^2 - \frac{g}{L'}\right)^2 + \left(2\sigma Wd\right)^2} \right]} \right| = 1
$$

despejando la ecuación anterior:

.

$$
K_C = \frac{\sqrt{\left(-\sigma + P_c\right)^2 + Wd^2}}{\sqrt{\left(-\sigma + C_c\right)^2 + Wd^2}} \bullet ML \left[\sqrt{\left(2\sigma Wd\right)^2 + \left(\sigma^2 - Wd^2 - \frac{g}{L}\right)^2}\right] \quad \text{(Ec.3.1.17)}
$$

compensadora, pues al ubicar el cero en una posición adecuada se puede lograr el puede lograr  $\frac{1}{4}$ compensadora, pues al ubicar el cero en una posición adecuada se puede lograr con las especificaciones dadas. con las especificaciones dadas.

Con este método se obtienen de mejor manera los parámetros de la red

Al igual que el Método de la Bisectriz, a partir del máximo

Dada 3a ubicación del cero de la red compensadora (Ce) en una posición

sobreimpulso y tiempo de establecimiento, se encuentran las raíces deseadas  $\mathcal{L}$  data lazo cerra do lazo cerra del sistema compensado y la fase que debe de bel afase que debe de bel afase que debe de bel afase que debe de la fase que debe de la fase que debe de la fase que debe de la fase que proporcionar el compensador (0c). proporcionar el compensador ( $\theta$ c).

conveniente, se debe calcular la ubicación de  $\frac{1}{\epsilon}$ conveniente, se debe calcular la ubicación del polo (Pc), de tal manera que se verifique la fase que proporcionó el proporcionó el proporcionó el proporcionó el proporcionó el proporcionó e<br>En el proporcionó el proporcionó el proporcionó el proporcionó el proporcionó el proporcionó el proporcionó el verifique la fase que proporcionó el compensador.

obtiene: obtiene:

$$
\theta_c = \theta \left| Kc \frac{(s + C_c)}{(s + P_c)} \right|_{-\sigma + jW_c}
$$

reemplazando:

$$
\theta_c = \theta \left| Kc \frac{\left( -\sigma + jWd + C_c \right)}{-\sigma + jWd + P_c} \right|
$$

se obtiene la fase

$$
\theta_c = \tan^{-1}\left(\frac{Wd}{-\sigma + C_c}\right) - \tan^{-1}\left(\frac{Wd}{-\sigma + P_c}\right)
$$

۰,

luego resolviendo se tiene:

Ý,

$$
\tan^{-1}\left(\frac{Wd}{-\sigma + P_c}\right) = \tan^{-1}\left(\frac{Wd}{-\sigma + C_c}\right) - \theta_c
$$

$$
\tan\left[\tan^{-1}\left(\frac{Wd}{-\sigma + P_c}\right)\right] = \tan\left[\tan^{-1}\left(\frac{Wd}{-\sigma + C_c}\right) - \theta_c\right]
$$

$$
Wd = (-\sigma + P_c)\tan\left[\tan^{-1}\left(\frac{Wd}{-\sigma + C_c}\right) - \theta_c\right]
$$

finalmente despejando se encuentra el polo del compensador:

$$
P_c = \sigma + \frac{Wd}{\tan\left[\tan^{-1}\left(\frac{Wd}{-\sigma + C_c}\right) - \theta_c\right]}
$$
 (Ec.3.1.18)

analizando la Ec.3.1.18 se presentan cuatro casos a tomar en cuenta en el programa:  $\mathcal{L}$ 

1) Si: 
$$
-\sigma + Cc > 0
$$
:

La ubicación del polo queda determinada por la Ec.3.1.18

2) Si: 
$$
-\sigma + Cc = 0:
$$

$$
P_c = \sigma + \frac{Wd}{tan[90 - \theta_c]}
$$
 (Ec.3.1.19)

 $\overline{\phantom{a}}$ 

$$
P_c = \sigma + \frac{Wd}{\tan\left[180 + \tan^{-1}\left(\frac{Wd}{-\sigma + C_c}\right) - \theta_c\right]}
$$
 (Ec.3.1.20)

 $\cdot$ 

زهق

### Si el denominador es cero: 4)

que se ingrese otros valores para la compensación.

En este caso, el programa desarrollado muestra un mensaje indicando

e a gamme, ver Ecopenne Ec.3.11 el método de la Bisectriz (ver Ec.3.1.17).

sistema, se deben tomar en cuent a las condiciones iniciales, para lo cual se deben tomar lo cual se deben tomar lo cual se deben tomar lo cual se deben tomar lo cual se deben tomar lo cual se deben tomar lo cual se deben desarrolla el siguiente proceso: desarrolla el siguiente proceso:

$$
\frac{\partial^2 x(t)}{\partial t^2} = \frac{\mu(t)}{M}
$$

y reemplazando en la Ec.2.2.10:

$$
\frac{\partial^2 \Phi}{\partial t^2} - \frac{g}{L'} \Phi(t) + \frac{1}{L'M} \mu(t) = 0
$$
 (Ec.3.1.21)

despejando se tiene:

$$
L'M \frac{\partial^2 \Phi(t)}{\partial t^2} - gM\Phi(t) = -u(t)
$$
 (Ec.3.1.22)

derivando la Ec.3.1.22 se tiene:

$$
L'M\frac{\partial^{3}\Phi(t)}{\partial t^{2}} - gM\frac{\partial \Phi(t)}{\partial t} = -\frac{\partial u(t)}{\partial t}
$$
 (Ec.3.1.23)

a partir de la función de transferencia del compensador Ec.3.1.1 se tiene:

$$
U(s)s + U(s)P_c = K_c \ s \ \Phi(s) + K_c \ C_c \ \Phi(s)
$$

a partir de la función de transferencia del compensador Ec.3.1.1 se tiene:

donde el equivalente en el tiempo de la ecuación anterior es:

$$
\frac{\partial u(t)}{\partial t} + u(t) P_C = K_C \frac{\partial \Phi(t)}{\partial t} + K_C C_C \Phi(t)
$$
 (Ec.3.1.24)

zando las Ecs.3.1.22 y.3.1.23 en la Ec.3.<br> $\frac{\partial^3 \Phi(t)}{\partial t^2} - L' M P_c \frac{\partial^2 \Phi(t)}{\partial t^2} + (gM - Kc) \frac{\partial \Phi(t)}{\partial t^2} +$ dipland. obtiene:

$$
-L^* M \frac{\partial^3 \Phi(t)}{\partial t^3} - L^* M P_c \frac{\partial^2 \Phi(t)}{\partial t^2} + (gM - Kc) \frac{\partial \Phi(t)}{\partial t} + (gM P_c - Kc Cc) \Phi(t) = 0
$$
\n(Ec.3.1.25)

aplicando Laplace con C.I.. $\neq$ 0 y despejando  $\Phi$ (s) se llega a:

$$
\Phi(s) = \frac{Fb_2s^2 + Fb_1s + Fb_0}{s^3 + s^2Pc + s\left(\frac{Kc}{L'M} - \frac{g}{L'}\right) + \frac{KcCc}{L'M} - \frac{gPc}{L'}}
$$
(Ec.3.1.26)

donde:

$$
Fb_2 = \Phi(0)
$$
  
\n
$$
Fb_1 = \Phi(0)Pc + \Phi(0)
$$
  
\n
$$
Fb_0 = \Phi(0) + \Phi(0)Pc + \frac{\Phi(0)Kc}{L'M} - \frac{\Phi(0)gM}{L'M}
$$

evaluando la Ec.3.1.25 en t=0 se tiene:

$$
\frac{\partial^2 \Phi(0)}{\partial t^2} = \frac{(-g M P_c + Kc Cc) \Phi(0) + (-g M + Kc) \frac{\partial \Phi(0)}{\partial t}}{-L' M P_c}
$$

igualando el denominador de la Ec.3.1.26 a un sistema de la forma:

COMPENSACIONES

$$
\Phi(s) = \frac{Fb_2s^2 + Fb_1s + Fb_0}{[(s+\sigma)^2 + Wd^2][s+y]} \tag{Ec.3.1.27}
$$

dividiendo en fracciones parciales la Ec.3.1.27 se tiene:

dividiendo en fracciones parciales la Ec.3.1.27 se tiene:

$$
\Phi(s) = \frac{A}{s+y} + \frac{B(s+\sigma)}{(s+\sigma)^2 + Wd^2} + \frac{C Wd}{(s+\sigma^2) + Wd^2}
$$

*y* aplicando la transformada inversa de Laplace:

$$
\Phi(t) = Ae^{-yt} + Be^{-\sigma t} \cos Wdt + Ce^{-\sigma t} \operatorname{sen} Wdt
$$
 (Ec.3.1.28)

O(í) = *Ae~yl* -f *Be~at cosWdt + Ce~ai senWdt* (Ec.3.1.28)

donde:

$$
A = \frac{Fb_2(-y)^2 + Fb_1(-y) + Fb_0}{[(-y + \sigma)^2 + Wd^2]}
$$
  

$$
B = Fb_2 - A
$$
  

$$
C = \frac{Fb_1 - 2\sigma A - B(\sigma + y)}{Wd}
$$

$$
\omega(t) = A_1 e^{-y} + B_1 e^{-\sigma t} \cos W dt + C_1 e^{-\sigma t} \sin W dt
$$
 (Ec.3.1.29)

$$
A_1 = -Ay
$$
  
\n
$$
B_1 = -\sigma B + CWd
$$
  
\n
$$
C_1 = -WdB - \sigma C
$$

derivando por segunda vez la Ec.3.1.29 se obtiene:

$$
\ddot{\Phi}(t) = A_2 e^{-y t} + B_2 e^{-\sigma t} \cos W dt + C_2 e^{-\sigma t} \sin W dt
$$
 (Ec.3.1.30)

$$
A_2 = -A_1 y
$$
  
\n
$$
B_2 = -\sigma B_1 + C_1 W d
$$
  
\n
$$
C_2 = -W d B_1 - \sigma C_1
$$

A continuación se detalla el procedimiento para encontrar las ecuaciones en el tiempo de la posición y velocidad del carrito.

como se vio anteriormente la fuerza es igual a: *u(t) = Mx(t)* (Ec.3.1.31)

$$
u(t) = M\ddot{x}(t) \tag{Ec.3.1.31}
$$

reemplazando la ecuación anterior en la Ec.3.1.22 y dividiendo para L'M se obtiene:

$$
\ddot{\Phi}(t) - \frac{g}{L} \Phi(t) = -\frac{\ddot{x}(t)}{L}
$$
 (Ec.3.1.32)

despejando:

$$
\ddot{x}(t) = -\ddot{\Phi}(t)L' + g\ddot{\Phi}(t)
$$
 (Ec.3.1.33)

integrando la ecuación anterior:

$$
\dot{x}(t) = -\dot{\Phi}(t)L' + g\left[\Phi(t) + C_1\right]
$$
 (Ec.3.1.34)

*x(t)M*•>. / , *P* i*<sup>c</sup>* \_ *•• Mx(t] \** 6( *\*<sup>0</sup>

$$
\Phi(t) = \frac{\ddot{x}(t)M}{KcC_c} + \frac{P_c M\ddot{x}(t)}{KcC_c} - \frac{\dot{\Phi}(t)}{C_c}
$$

integrando la ecuación anterior:

$$
KcC_c \t KcC_c \t C_c
$$
\n
$$
\text{interior:}
$$
\n
$$
\int \Phi(t) = \frac{u(t)}{KcC_c} + \frac{P_c M\dot{x}(t)}{KcC_c} - \frac{\Phi(t)}{C_c} \tag{Ec.3.1.35}
$$

reemplazando la Ec.3.1.35 en la Ec.3.1.34 se llega:

 $\ddot{\cdot}$ 

$$
\dot{x}(t) = v_{A1}u(t) + v_{A2}\Phi(t) + v_{A3}\Phi(t) + C_1
$$
  

$$
v(t) = v_{A1}u(t) + v_{A2}\dot{\Phi}(t) + v_{A3}\Phi(t) + C_1
$$
 (Ec.3.1.36)

donde  $C_1$  se obtiene evaluando en  $t = 0$  la Ec.3.1.36:

$$
C_1 = v(0) - v_{A_1}u(0) - v_{A_2}\Phi(0) - v_{A_3}\Phi(0)
$$

 $\mathbf y$ 

I

$$
v_{A1} = \frac{-g}{P_C Mg - KcC_C}
$$

$$
v_{A2} = \frac{KcC_C L'}{P_C Mg - KcC_C}
$$

$$
v_{A3} = \frac{gKc}{P_C Mg - KcC_C}
$$

carrito: carrito:

integrando por segunda vez la Ec.3.1.36 se obtiene l a ecuación de espacio del

$$
x(t) = X_{A-1}\dot{x}(t) + X_{A-2}\Phi(t) + X_{A-3}u(t) + C_1t + C_2
$$
 (Ec.3.1.37)

donde C<sub>2</sub> se encuentra evaluando la Ec.3.1.37 en cero:

$$
C_2 = x(0) - X_{A-1}\dot{x}(t) - X_{A-2}\Phi(t) - X_{A-3}u(0)
$$

y

$$
X_{A,1} = v_{A,1}M + \frac{v_{A,3}P_{C}M}{KcC_{C}}
$$
  

$$
X_{A,2} = v_{A,2}M - \frac{v_{A,3}}{C_{C}}
$$
  

$$
X_{A,3} = \frac{v_{A,3}}{KcC_{C}}
$$

Finalmente, las ecuaciones descritas a continuación son las que describen la dinámica del sistema compensado considerando

$$
\Phi(t) = Ae^{-yt} + Be^{-\sigma t} \cos Wdt + Ce^{-\sigma t} \operatorname{sen} Wdt \tag{Ec.3.1.28}
$$

$$
\omega(t) = A_1 e^{-y t} + B_1 e^{-\sigma t} \cos W dt + C_1 e^{-\sigma t} \sin W dt
$$
 (Ec.3.1.29)

$$
v(t) = v_{A_1}\mu(t) + v_{A_2}\dot{\Phi}(t) + v_{A_3}\Phi(t) + C_1
$$
 (Ec.3.1.36)

$$
x(t) = X_{A-1}\dot{x}(t) + X_{A-2}\Phi(t) + X_{A-3}u(t) + C_1t + C_2
$$
 (Ec.3.1.37)

### Análisis de Resultados con el Método de la Bisectriz

de adelanto de fase con la técnica de la bisectriz, se ingresan como datos el  $t_{\rm c}$  ,  $t_{\rm c}$  ,  $t_{\rm c}$  ,  $t_{\rm c}$  and  $t_{\rm c}$  and portion portion portion portion portion portion portion portion portion portion  $t_{\rm c}$ ciento, donde un sistema con estabilidad aceptable tendría un menor alternativo de la contradición de la contra<br>En el contradición de la contradición de la contradición de la contradición de la contradición de la contradic ciento, donde un sistema con estabilidad aceptable tendría un Mp menor al péndulo a su posición de referencia (ángulo cero) antes que el carrito péndulo a su posición de referencia (ángulo cero) antes que el carrito sobrepase los límites de la pista.

cum ple condiciones requested and condiciones requested and condiciones requested and condiciones requested and condiciones requested and condiciones requested and condiciones requested and condiciones requested and condic cumple con las condiciones requeridas:

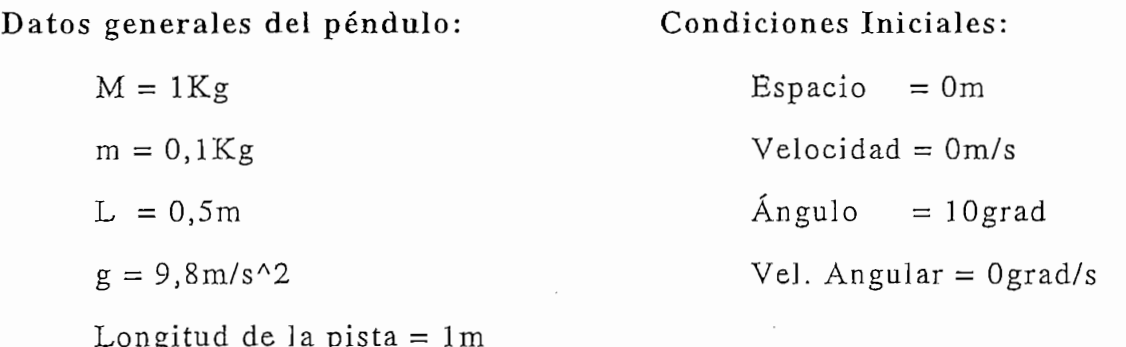

÷

COMPENSACIONES

 $\mathcal{L}$  como exemplo en todas las compensaciones, a fin hacer más adelantes, a fin hacer más adelantes, a fin hacer más adelantes, a fin hacer más adelantes, a fin hacer más adelantes, a fin hacer más adelantes, a fin ha una comparación entre el comparación entre el estado entre el estado entre el estado entre el estado entre el<br>Entre el estado entre el estado entre el estado entre el estado entre el estado entre el estado entre el estad una comparación entre ellas.

Los datos anteriores son generales para todos los controles, los cuales serán

### Datos ingresados para este control:

 $\overline{a}$  $Mp = 30\%$ 

• Tiempo de crecimiento: tr

- Tiempo en alcanzar el primer pico : tp
- Tiempo de establecimiento criterio del 2 % : ts
- 
- Tiempo de establecimiento criterio del 2 % :  $t_s$ <br>• Tiempo del primer cambio de dirección de la velocidad del carro:  $t_{\rm cyc}$
- Tiempo del primer cambio de dirección de la velocidad angular: tcva

• Tiempo del primer cambio de dirección de la fuerza: tcf

- · Tiempo del primer cambio de dirección de la velocidad angular: t<sub>eva</sub>
- Valor pico de la primera oscilación:  $V_p$ • Máximo sobreimpulso: Mp
- $\bullet$  Máximo sobreimpulso:  $M_p$ • Fuerza máxima aplicada: fM
- Fuerza máxima aplicada:  $f_M$
- 
- Velocidad angular en el primer punto donde el ángulo es cero :  $W_{\Phi=0}$
- Angulo en el primer punto donde la velocidad angular es cero :  $\Phi_{W=0}$
- · Velocidad final con la que el carro queda moviéndose después de estabilizar al péndulo:  $V_f$

• Velocidad final con la que el carro queda moviéndose después de

Aplicando estos datos al programa se obtienen las siguientes curvas:

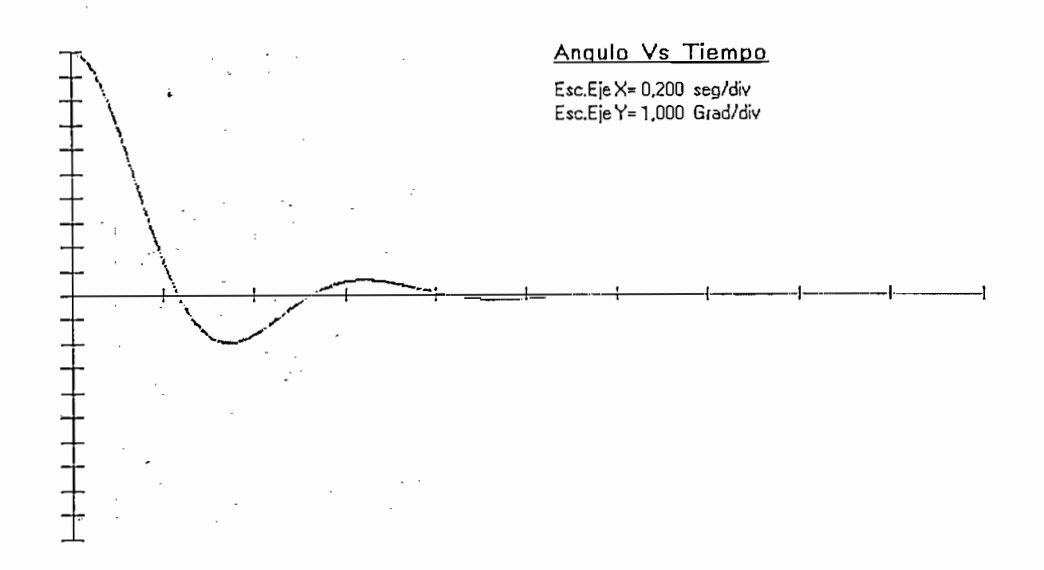

Fig.3.1.2 Gráfica del Angulo Vs. Tiempo por el Método de la Bisectriz

De los gráficos se obtienen algunos datos de interés empleando el<br>cursor:

Datos de la Fig. 3.1.2:  $t_r = 0,236$ seg  $t_p = 0,340$ seg  $\frac{1}{2}$  $V_p = -1,941$  grad  $M_p = 19,41\%$ 

Como se puede ver, el sistema converge al punto de equilibrio, obteniéndose un máximo sobreimpulso inferior al ingresado como dato, esto se<br>lo puede atribuir principalmente a que se tiene una raíz real no muy alejada de las raíces complejas conjugadas (ver Fig.3.1.9) por lo que las raíces conjugadas no son completamente raíces dominantes.

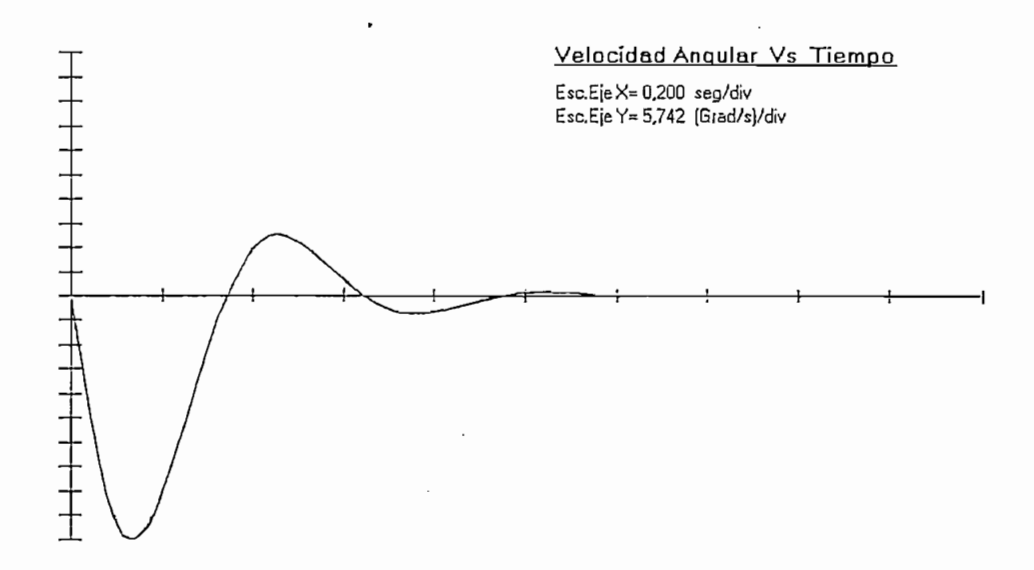

Fig.3.1.3 Gráfica de la Velocidad Angular Vs. Tiempo por el Método de la Bisectriz

Database the original Figure 3.1.3:

\n
$$
t_{\text{cva}} = 0.343 \text{seg}
$$
\n
$$
t_{\text{p}} = 0.135 \text{seg}
$$
\n
$$
t_{\text{s}} = 1.118 \text{seg}
$$
\n
$$
V_{\text{p}} = -57.42 \text{grad/s}
$$

Como se observa en la figura 3.1.3, el valor de la velocidad angular empieza siendo negativo, como se espera pues, el ángulo inicial del péndulo es positivo y para corregirlo la velocidad debe ser negativa y además, la<br>velocidad angular final es cero, lo que confirma la estabilidad del sistema.

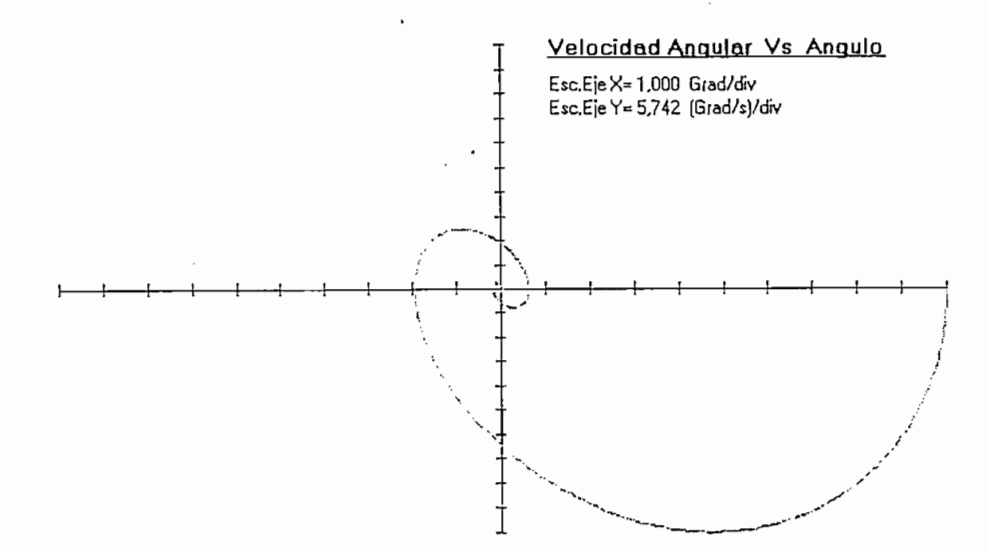

Fig.3.1.4 Gráfica de la Velocidad Angular Vs. Angulo por el Método de la Bisectriz

Datos de la Fig.3.1.4:

 $W_{\Phi=0} = -37,384 \text{grad/s}$ <br> $\Phi_{W=0} = -1,961 \text{grad}$ 

El sistema como se puede ver es asintóticamente estable, pues el ángulo<br>y la velocidad angular convergen al punto de referencia cero.

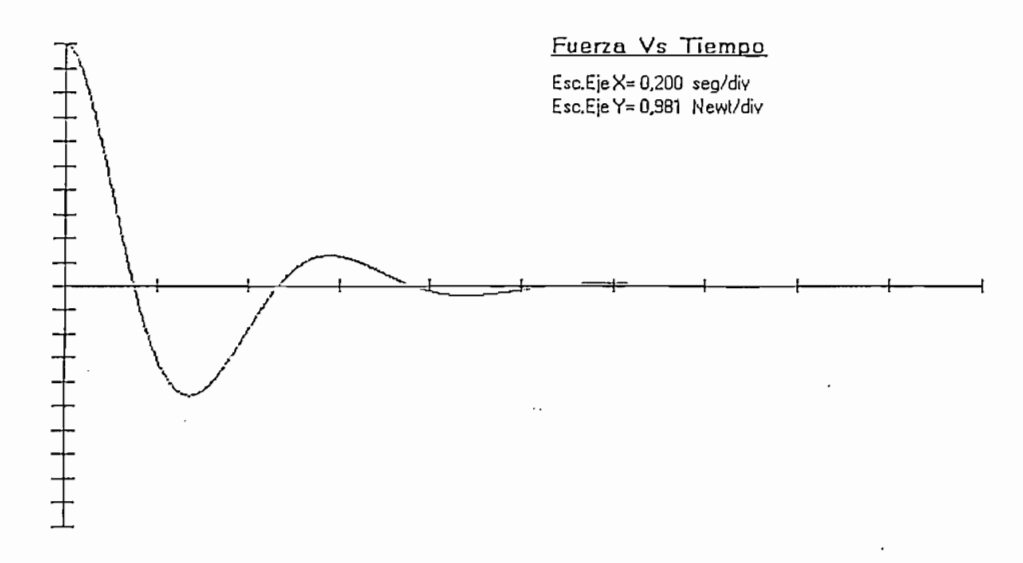

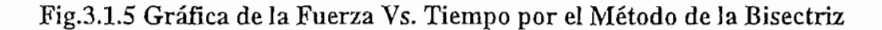

 $\mathcal{L}$  , and the system of  $\mathcal{L}$ 

 $f_M = 9,81 \text{ N}$  $t_p = 0,27$ seg  $t_s = 0,99seg$  $V_p = -4,506N$  $t_{cf} = 0,152seg$ 

La forma de esta curva es similar a la del ángulo, lo cual es correcto pues, cuando el ángulo es positivo también lo es la fuerza y viceversa. La gráfica llega a cero lo que indica que se logra hacer cero el ángulo.

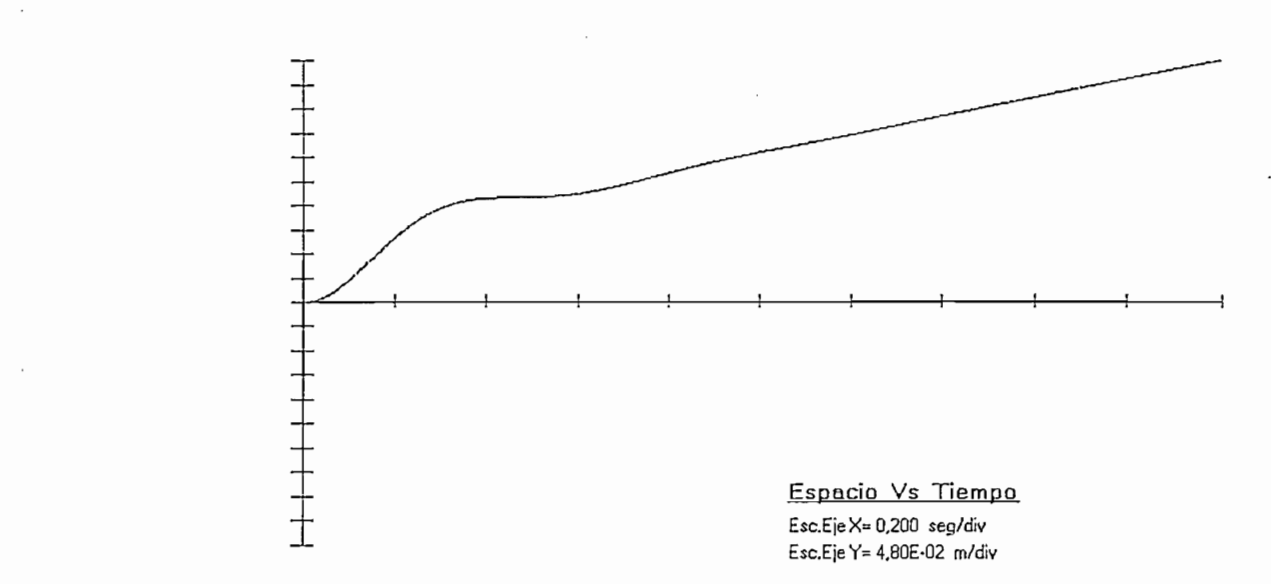

Fig.3.1.6 Gráfica del Espacio Vs. Tiempo por el Método de la Bisectriz

Datos de la Fig.3.1.6: Xts=0,788seg = 0,252m

Como puede verse en la Fig.3.1.6 cuando el ángulo del péndulo a llegado a  $t = 0.788$ seg la posición es 0.252m del centro de la pista, lo que indica que se logra estabilizar al sistema, antes que el carro sobrepase el limite de la pista (0.5m). Además, se ve que a pesar de haberse equilibrado el péndulo, el carro continua alejándose del origen con un movimiento rectilíneo uniforme (ver Fig.3.1.7.), llegando en algún momento a sobrepasar los limites de la pista.

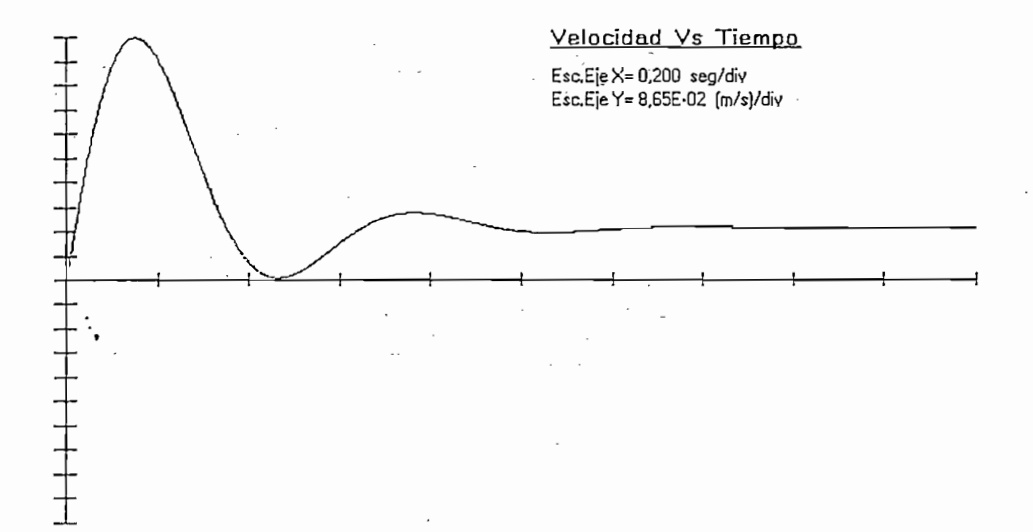

19.3.1.7 Grands<br>
Datos de la Fig.3.1.7: Datos de la Fig. 3.1.7:

$$
t_{\rm p} = 0.152 \text{seg}
$$
  

$$
V_{\rm p} = 0.865 \text{m/s}
$$
  

$$
V_{\rm f} = 0.185 \text{m/s}
$$

La curva de la velocidad del carro (Fig.3.1.7), tiene un valor final de velocidad de 0,185m/s el cual, se mantiene constante aproximadamente desde que el péndulo alcanza su posición de equilibrio angular, ratificándose que el movimiento final del carro es rectilíneo uniforme.

La curva de la velocidad del carro (Fig.3.1.7), tiene un valor final de

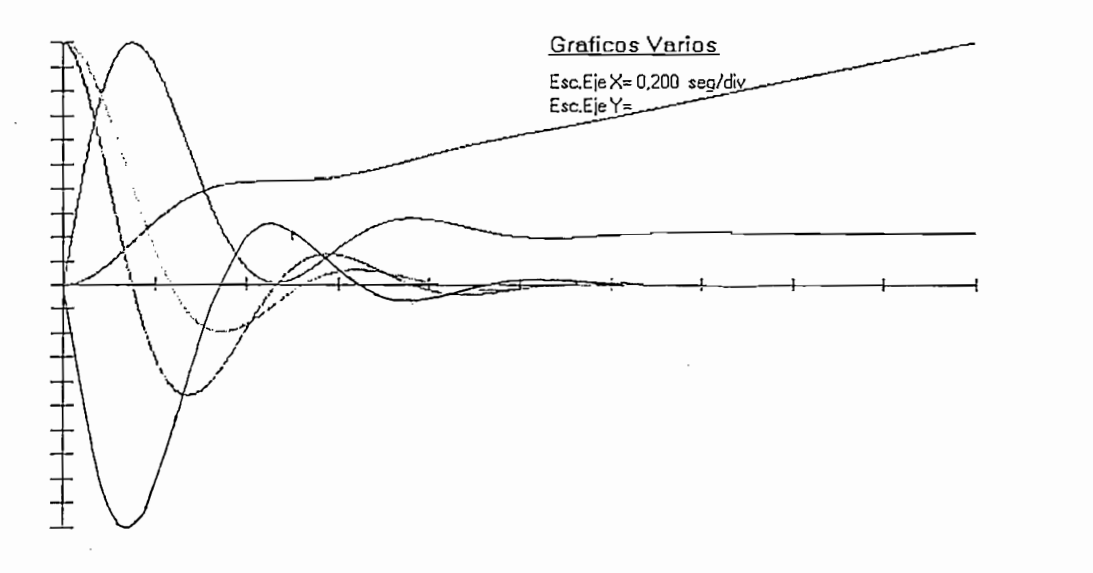

Fig.3.1.8 Gráfica de las cuatro variables y la Fuerza Vs. Tiempo por el Método de la Bisectriz

De la Fig.3.1.8 se puede ver que todas las curvas tienden a cero a excepción del espacio y la velocidad del carro.

El programa presenta información adicional en dos ventanas (item) de resultados como se ve en las Fig.3.1.9 y 3.1.10

i <sup>55</sup>

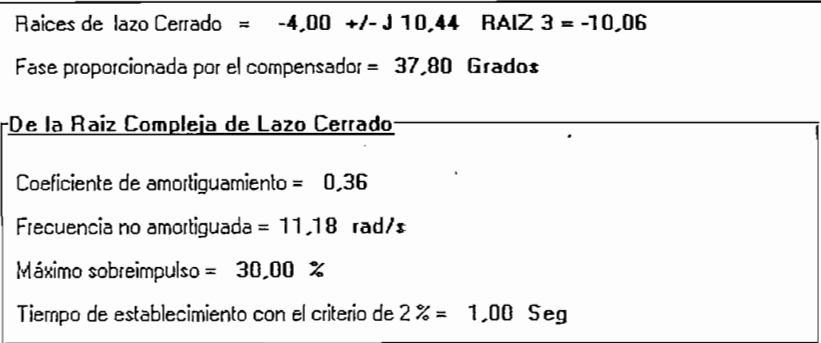

Fig.3.1.9 Resultados del Item 1 por el Método de la Bisectriz

```
Ce) /(I
Gc = Kc * (1 + Cc) / (1 + Pc)Kc = 146,76Cc = -6,92Pc = -18.06
```
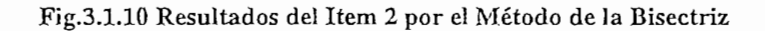

Fig.3.1.10 Resultados del ítem 2 por el Método de la Bisectriz

Esta acción de control minimiza la ganancia del compensador Kc, pero no permite que las raíces conjugadas complejas sean dominantes para mejorar y predecir las características del sistema compensado. El método de la bisectriz también permite conocer alrededor de que valores se puede ubicar al cero del compensador, para la compensación con la técnica del cero arbitrario.

Análisis de Resultados con el Método del Cero Arbitrario

Utilizando el programa con los datos generales del péndulo y las condiciones iniciales iguales al caso anterior se realiza la compensación por este método:

### Datos ingresados para este control:

 $Mp = 25%$  $ts = 1seg$ <br>Cc = -11

continuación. continuación.

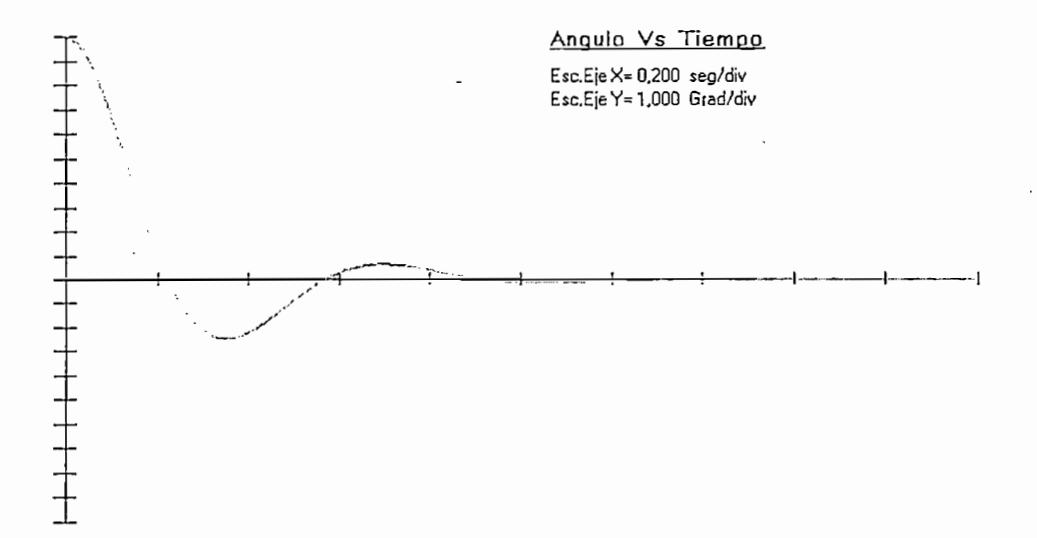

Fig.3.1.11 Gráfica del Angulo Vs. Tiempo por el Método del Cero Arbitrario

Datos de la Fig. 3.1.11:

 $\vec{r}$ 

$$
t_r = 0,222seg
$$
  
\n
$$
t_p = 0,347seg
$$
  
\n
$$
t_s = 0,871seg
$$
  
\n
$$
V_p = -2,5grad
$$
  
\n
$$
M_p = 25%
$$

Con este método se logra obtener el máximo sobreimpulso ingresado como dato, pues al reubicar el cero del compensador a una posición más<br>adecuada se tiene mayor dominancia en la raíces complejas (ver Fig.3.1.18).

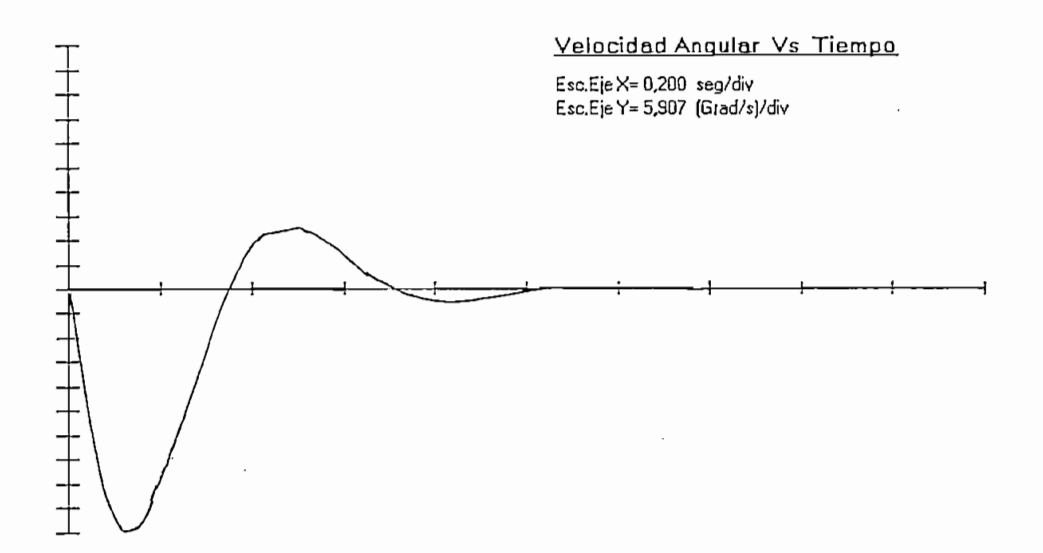

Fig.3.1.12 Gráfica de la Velocidad Angular Vs. Tiempo por el Método del Cero Arbitrario

Datos de la Fig.3.1.12:

l

 $t_p = 0,128$ seg  $t_s = 0,976$ seg  $V_p = -59,07 \text{grad/s}$ <br> $t_{cva} = 0,347 \text{seg}$ 

Ŕ,

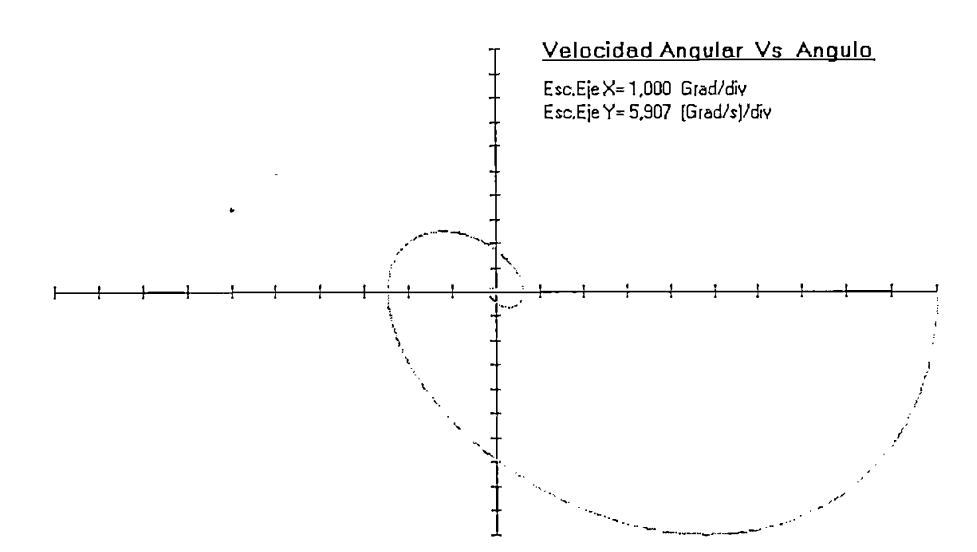

Fig.3.1.13 Gráfica de la V<br>Datos de la Fig.3.1.13: W0=o= *-* 40,895grad/s

I

is the contract of the contract of  $\mathcal{L}^{\mathcal{L}}$  , and the contract of the contract of the contract of the contract of the contract of the contract of the contract of the contract of the contract of the contract of the

 $W_{\Phi=0} = -40,895 \text{grad/s}$ <br> $\Phi_{\text{W=0}} = -2,472 \text{grad}$ 

En la Fig.3.1.13 se ve como el ángulo y la velocidad angular convergen a cero por lo que se puede decir que el sistema compensado es asintóticamente estable.

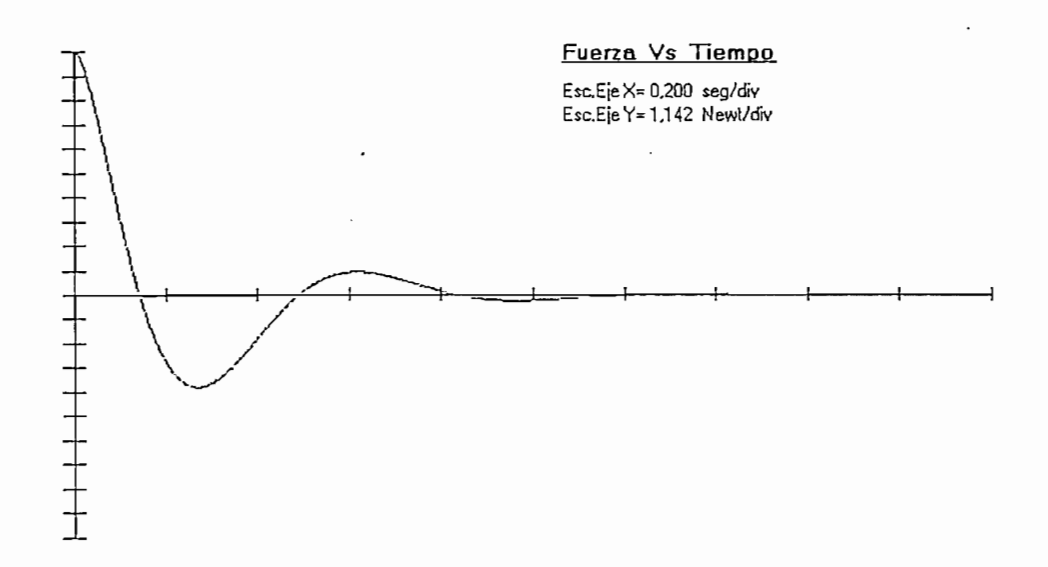

Fig.3.1.14 Gráfica de la Fuerza Vs. Tiempo por el Método del Cero Arbitrario

Datos de la Fig. 3.1.14:

 $t_{cf} = 0,142seg$  $t_p$  = 0,27seg<br> $t_s$  = 1,031seg  $V_p$  = -4,358N  $f_{\text{M}} = 11,42N$ 

estabilidad angular la fuerza aplicada al carrito se hace cero.

i <sup>60</sup>

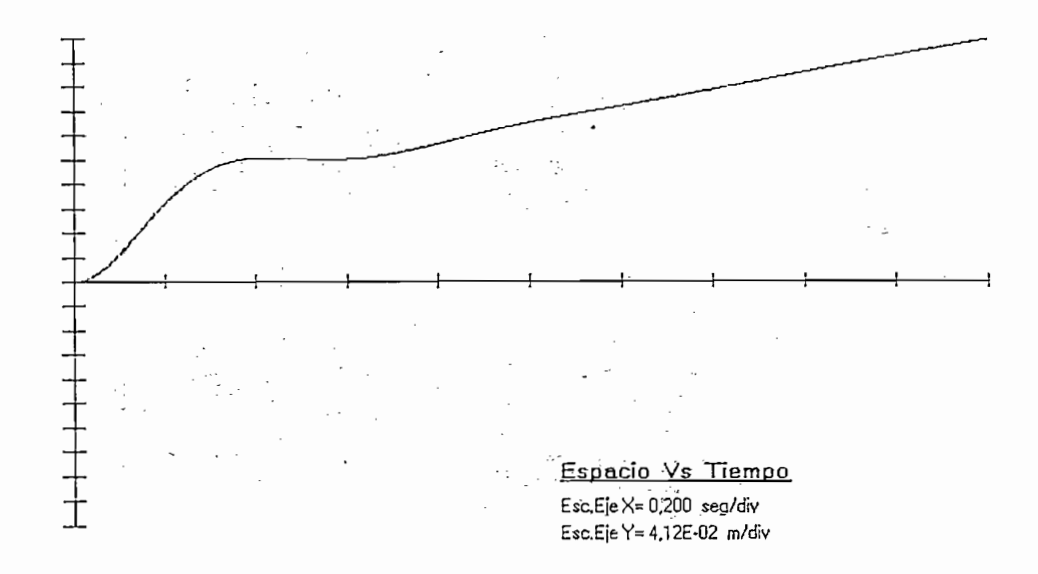

Fig.3.1.15 Gráfica del Espacio Vs. Tiempo por el Método del Cero Arbitrario

Datos de la Fig.3.1.15:

I<br>I<br>I<br>I

 $X_{ts=0.871seg} = 0.245m$ 

Al igual que en el método de la bisectriz el carrito continúa moviéndose con velocidad constante y alejándose del origen a pesar que el ángulo haya sido ya corregido.

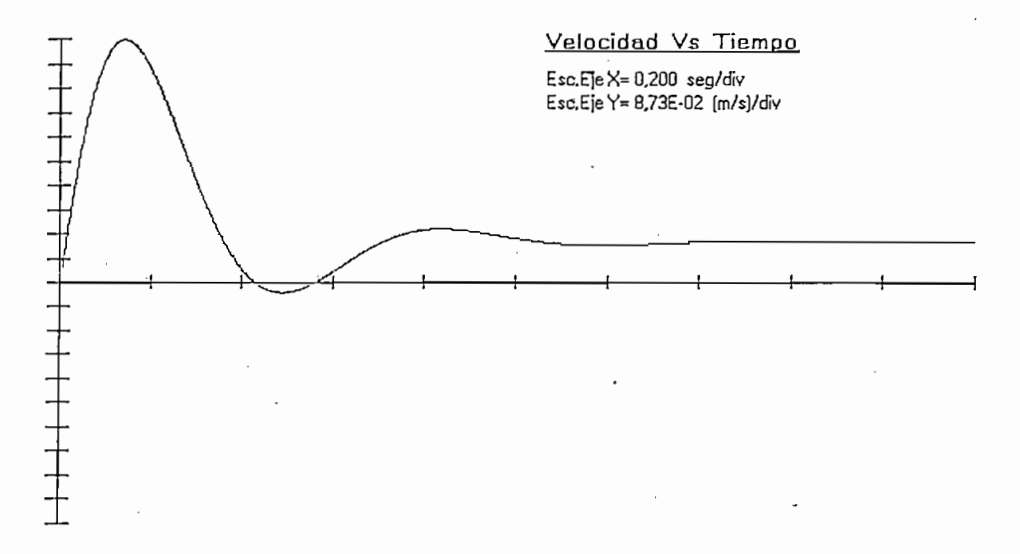

Fig.3.1.16 Gráfica de la Velocidad Vs. Tiempo por el Método del Cero Arbitrario

Datos de la Fig. 3.1.16:

 $= 0,145$ seg  $t_{\rm n}$ 

 $V_p = 0,873 \text{ m/s}$ 

 $V_f = 0,147 \text{ m/s}$ 

 $t_{\rm cyc} = 0,430 \text{seg}$ 

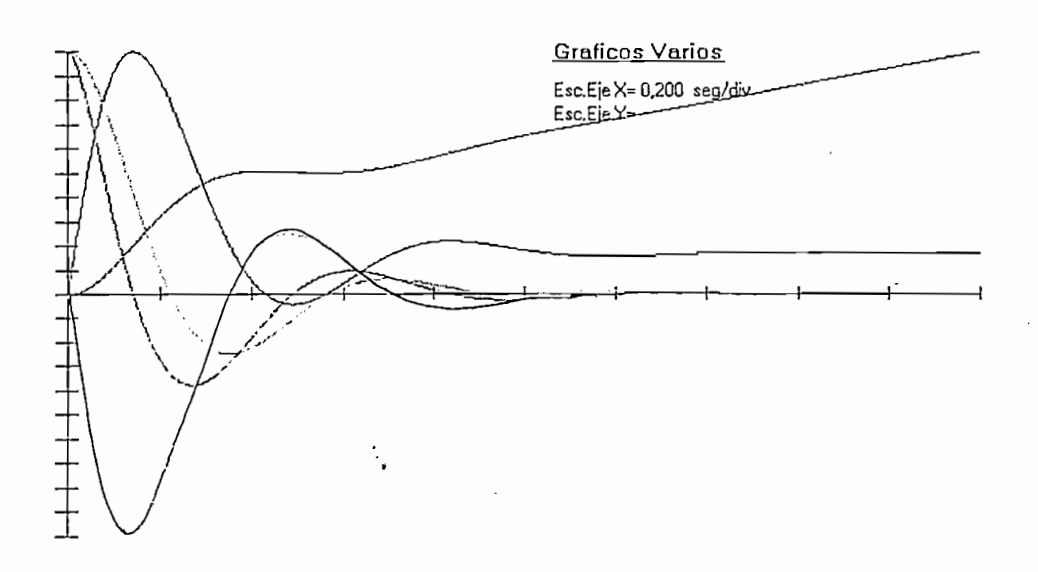

Fig.3.1.17 Gráfica de las cuatro variables y la Fuerza Vs. Tiempo por el Método del Cero Arbitrario

De la figura 3.1.17 se observa que todas las curvas tienden a cero a excepción del espacio y la velocidad de carro.

Al igual que en el caso anterior el programa para este control presenta dos ventanas (item) de resultados.

Al igual que en el caso anterior el programa para este control presenta

Faices de Lazo Cerrado = -4,00 +/- J 9,06 RAIZ 3 = -45,19 Fase proporcionada por el compensador =  $41,88$  Grados **rPe\_í\_a\_\_R\_a¡2 Compleja de Lazo Cerrado** rDe la Raiz Compleja de Lazo Cerrado-Coeficiente de amortiguamiento = 0,40 Coeficiente de amortiguamiento = 0,40 Frecuencia no amortiguada = 9.91 rad/s Máximo sobreimpulso = 25,00 % Tiempo de establecimiento con el criterio de 2 % = 1,00 Seg

Fig.3.1.18 Resultados del Item 1 por el Método del Cero Arbitrario

dominantes, logrando con esto, cumplir con las especificaciones de diseño requeridas. requeridas.

```
Gc = Kc * (1 + Cc) / (1 + Pc)Kc = 316,29Ce = -11.00Pc = -53,19
```
ing and the control of the control of the control of the control of the control of the control of the control of the control of the control of the control of the control of the control of the control of the control of the

Fig.3.1.19 Resultados del Item 2 por el Método del Cero Arbitrario

pero no determina la dominancia de las mismas. pero no determina la dominancia de las mismas.

La red compensadora obliga a que el L.G.R. pase por la raíces deseadas,

esto se consigue que el sistema se comporte más como uno de segundo orden esto se consigue que el sistema se comporte más como uno de segundo orden que cumple con las especificaciones de diseño.

definir el comportamiento del sistema.

# 3.2.- Acciones de Control y Análisis de Resultados.

Las acciones de control que logran estabilizar al sistema son: el Control Proporcional Derivativo y el Control Proporcional Integral Derivativo las cuales se analizará a continuación.

Las acciones de control que logran estabilizar al sistema son: el Control

## a) Control Proporcional Derivativo

i<br>i<br>i

El diagrama de bloques se puede ver en la Fig.2.3.8 del capítulo anterior.

.En este control la fuerza que se debe aplicar al carrito está definida por:

$$
u(t) = Kp \left[ \Phi(t) + Kd \frac{d\Phi(t)}{dt} \right]
$$
 (Ec.3.2.1)

A partir de la Ec.3.1.21, la cual define la dinámica del sistema se tiene:

$$
L'M \frac{\partial^2 \Phi(t)}{\partial t^2} - gM\Phi(t) = -u(t)
$$
 (Ec.3.2.2)

reemplazando la Ec.3.2.1 en la Ec.3.2.2 se tiene:

$$
L'M \frac{d^2 \Phi(t)}{dt^2} - gM\Phi(t) = -Kp \left[ \Phi(t) + Kd \frac{d\Phi(t)}{dt} \right]
$$
(Ec.3.2.3)

aplicando Laplace a la ecuación anterior y tomando en cuenta C.I. $\neq$ 0 queda:

$$
L'M(s^{2}\Phi(s)-s\Phi(0)-\dot{\Phi}(0))-gM\Phi(s)=-Kp[\Phi(s)+Kd\Phi(s)s-Kd\Phi(0)]
$$

donde:

 $\Phi(0)$ = es la condición inicial del ángulo

 $\dot{\Phi}(0)$  = es la condición inicial de la velocidad angular.<br>dividiendo para L'M la ecuación anterior se obtiene:

$$
s^{2}\Phi(s) - s\Phi(0) - \dot{\Phi}(0) - \frac{g}{L'}\Phi(s) = -\frac{Kp}{L'M}\Phi(s) - \frac{KpKd\Phi(s)s}{L'M} + \frac{KpKd\Phi(0)}{L'M}
$$

simplificando e igualando a cero:

$$
s^2\Phi(s) - s\Phi(0) - \dot{\Phi}(0) + \frac{KpKd}{L'M} \left[ s\Phi(s) - \Phi(0) \right] + \Phi(s) \left[ -\frac{g}{L'} + \frac{Kp}{L'M} \right] = 0
$$

haciendo:

۰,

$$
a = \frac{KpKd}{L^*M}
$$
 (Ec.3.2.4)

$$
b = \frac{Kp}{L'M} - \frac{g}{L'}
$$
 (Ec.3.2.5)

reemplazando las Ecs.3.2.4 y 3.2.5 en la ecuación anterior se tiene:

 $s^{2}\Phi(s) - s\Phi(0) - \dot{\Phi}(0) + as\Phi(s) - a\Phi(0) + b\Phi(s) = 0$ 

despejando el ángulo:

$$
\Phi(s) = \frac{s\Phi(0) + \dot{\Phi}(0) + a\Phi(0)}{s^2 + as + b}
$$
 (Ec.3.2.6)

comparando el denominador de la Ec.3.2.6 con un sistema de segundo orden *a = 2qWn* (Ec.3.2.7)

> $a = 2\varsigma W$  $(Ec.3.2.7)$

$$
b = W_n^2 \tag{Ec.3.2.8}
$$

igualando las Ecs.3.2.8 y 3.2.5 y despejando Kp se tiene:

$$
Kp = \left(W_n^2 + \frac{g}{L}\right)L'M
$$
 (Ec.3.2.9)

igualando las Ecs.3.2.7 y 3.2.4 y despejando Kd se tiene:

$$
Kd = \frac{2\varsigma W_n L'M}{Kp}
$$
 (Ec.3.2.10)

desarrollando la Ec.3.2.6 se obtiene:

$$
\Phi(s) = \Phi(0) \frac{s}{s^2 + as + b} + \frac{\Phi(0) + a\Phi(0)}{b} \frac{b}{s^2 + as + b}
$$
 (Ec.3.2.11)

Se conoce que las transformadas inversas de Laplace son:

$$
L^{-1}\left\{\frac{s-b}{(s-b)^2 + a^2}\right\} = e^{bt} \cos at
$$
 (Ec.3.2.12)

$$
L^{-1}\left\{\frac{1}{(s-b)^2 + a^2}\right\} = \frac{e^{bt} \sin at}{a}
$$
 (Ec.3.2.13)

trabajando con el primer miembro de la Ec.3.2.11 se tiene:

$$
\frac{s}{s^2 + as + b} = \frac{s}{s^2 + 2\varsigma W_n s + W_n^2} = \frac{s}{(s + \varsigma W_n)^2 - \varsigma^2 W_n^2 + W_n^2} = \frac{s}{(s + \varsigma W_n)^2 - W_n^2 (\varsigma^2 - 1)}
$$

resolviendo la ecuación se obtiene:

4.

 $\begin{array}{c} \begin{array}{c} 1 \\ 1 \\ 1 \end{array} \\ \begin{array}{c} 1 \\ 1 \end{array} \end{array}$ 

$$
\frac{s}{s^2 + as + b} = \frac{s + \zeta W_n}{(s + \zeta W_n)^2 + (1 - \zeta^2)W_n^2} - \frac{\zeta W_n}{(s + \zeta W_n)^2 + (1 - \zeta^2)W_n^2}
$$

 $\cdot$ 

aplicando las ecuaciones Ec.3.2.12 y Ec.3.2.13 en la ecuación anterior se tiene:

$$
L^{-1}\left\{\frac{s+\varsigma W_n}{\left(s+\varsigma W_n\right)^2+Wd^2}\right\} = e^{-\varsigma W_n t} \cos Wdt
$$
$$
L^{-1}\left\{\frac{\zeta W_n}{\left(s+\zeta W_n\right)^2+Wd^2}\right\} = \frac{e^{-\zeta W_n t} \operatorname{sen} Wdt}{Wd} \zeta W_n
$$

donde:

$$
Wd = Wn\sqrt{1 - \zeta^2}
$$

entonces queda:

$$
L^{-1}\left\{\frac{s}{s^2 + as + b}\right\} = e^{-\varsigma W_{st}} \cos[Wd \ t] - \frac{\varsigma W_n e^{-\varsigma W_{st}} \operatorname{sen}[Wd \ t]}{Wd}
$$

sacando factor común:

$$
L^{-1}\left\{\frac{s}{s^2 + as + b}\right\} = e^{-\varsigma W_{st}} \left[ \cos[Wdt] - \frac{\varsigma}{\sqrt{1 - \varsigma^2}} \sin[Wdt] \right]
$$
  

$$
L^{-1}\left\{\frac{s}{s^2 + as + b}\right\} = -\frac{e^{-\varsigma W_{st}}}{\sqrt{1 - \varsigma^2}} \left[ \varsigma \operatorname{sen}[Wdt] - \sqrt{1 - \varsigma^2} \cos Wdt \right]
$$
 (Ec.3.2.14)

se sabe que:

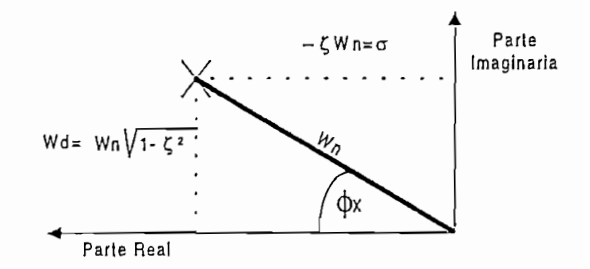

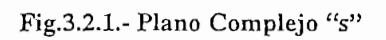

de donde:

$$
\cos \varphi_x = \zeta
$$

$$
\sin \varphi_x = \sqrt{1 - \zeta^2}
$$

reemplazando las ecuaciones anteriores en la Ec.3.2.14 se tiene:

$$
L^{-1}\left\{\frac{s}{s^2 + as + b}\right\} = -\frac{e^{-\varsigma W_t}}{\sqrt{1 - \varsigma^2}} \left[\cos\phi_x \operatorname{sen} W dt - \operatorname{sen} \phi_x \cos W dt\right]
$$

COMPENSATION COMPENSATION

empleando la relación trigonométrica de suma y resta de ángulos:

$$
sen(A - B) = (sen A cos B - cos A sen B)
$$

utilizando la ecuación anterior se obtiene:

$$
L^{-1}\left\{\frac{s}{s^2 + as + b}\right\} = -\frac{e^{-\varsigma W_s t}}{\sqrt{1 - \varsigma^2}} \left[\text{sen}\left(Wd\ t - \phi_x\right)\right]
$$
\n(Ec.3.2.15)

y reemplazando las Ees.3.2.7 y 3.2.8 se tiene:

*y* reemplazando las Ecs.3.2.7 y 3.2.8 se tiene:

$$
\frac{b}{s^2 + as + b} = \frac{W_n^2}{s^2 + 2\varsigma W_n s + W_n^2} = \frac{W_n^2}{\left(s + \varsigma W_n\right)^2 - \varsigma^2 W_n^2 + W_n^2} = \frac{W_n^2}{\left(s + \varsigma W_n\right)^2 + W_n^2 \left(1 - \varsigma^2\right)}
$$

$$
L^{-1}\left\{\frac{b}{s^2 + as + b}\right\} = \frac{{W_n}^2 e^{-\varsigma W_n t} \operatorname{sen}(Wdt)}{W_n \sqrt{1 - \varsigma^2}}
$$

simplificando:

$$
L^{-1}\left\{\frac{b}{s^2 + as + b}\right\} = \frac{W_n e^{-\varsigma W_n t} \operatorname{sen}(Wd \ t)}{\sqrt{1 - \varsigma^2}}
$$
(Ec.3.2.16)

entonces reemplazando las Ecs.3.2.15 y 3.2.16 en la Ec.3.2.11 la ecuación del ángulo en el dominio del tiempo queda:

$$
\Phi(t) = -\Phi(0) \frac{e^{-\varsigma W_n t}}{\sqrt{1-\varsigma^2}} \Big[ \text{sen}\Big(Wd \ t - \Phi_x\Big) \Big] + \frac{\dot{\Phi}(0) + 2\varsigma W_n \Phi(0)}{W_n^2} \cdot \frac{W_n e^{-\varsigma W_n t} \text{ sen}\Big(Wd \ t\Big)}{\sqrt{1-\varsigma^2}}
$$

simplificando:

$$
\Phi(t) = \frac{e^{-\varsigma W_n t}}{\sqrt{1-\varsigma^2}} \left[ -\Phi(0) \operatorname{sen}\left(Wd \quad t - \Phi_x\right) + \frac{\left[\dot{\Phi}(0) + 2\varsigma W_n \Phi(0)\right]}{W_n} \operatorname{sen}\left(Wd \; t\right) \right] \tag{Ec.3.2.17}
$$

Para obtener la ecuación en el tiempo de la velocidad angular se deriva la Ec.3.2.17:

$$
\dot{\Phi}(t) = -\frac{\Phi(0)}{\sqrt{1 - \zeta^2}} \left[ -\zeta W_n e^{-\zeta W_n t} \operatorname{sen}\left(\sqrt{1 - \zeta^2} W_n t - \Phi_x\right) + e^{-\zeta W_n t} \cos\left(\sqrt{1 - \zeta^2} W_n t - \Phi_x\right) \left(\sqrt{1 - \zeta^2} W_n\right) \right] + \dots
$$
  
 
$$
\dots + \frac{\left(\dot{\Phi}(0) + 2\zeta W_n \Phi(0)\right)}{W_n \sqrt{1 - \zeta^2}} \left\{ \left(-\zeta W_n\right) e^{-\zeta W_n t} \operatorname{sen}\left(\sqrt{1 - \zeta^2} W_n t\right) + e^{-\zeta W_n t} \cos\left(\sqrt{1 - \zeta^2} W_n t\right) \left(\sqrt{1 - \zeta^2} W_n\right) \right\}
$$

i<br>international professional professional professional professional professional professional professional professional professional professional professional professional professional professional professional professiona

i<br>Indonesia<br>Indonesia

i

ing ang pag-agamang ang pag-agamang ang pag-agamang ang pag-agamang ang pag-agamang ang pag-agamang ang pag-agamang ang pag-agamang ang pag-agamang ang pag-agamang ang pag-agamang ang pag-agamang ang pag-agamang ang pag-ag

$$
\dot{\Phi}(t) = \frac{\Phi(0)}{\sqrt{1-\varsigma^2}} W_n e^{-\varsigma W_n t} \left[ \varsigma \operatorname{sen}\left(\sqrt{1-\varsigma^2} W_n t - \Phi_x\right) - \cos\left(\sqrt{1-\varsigma^2} W_n t - \Phi_x\right) \left(\sqrt{1-\varsigma^2}\right) \right] \dots
$$

$$
-\frac{\left(\dot{\Phi}(0) + 2\varsigma W_n \Phi(0)\right)}{W_n \sqrt{1-\varsigma^2}} e^{-\varsigma W_n t} W_n \left\{ \varsigma \operatorname{sen}\left(\sqrt{1-\varsigma^2} W_n t\right) - \cos\left(\sqrt{1-\varsigma^2} W_n t\right) \left(\sqrt{1-\varsigma^2}\right) \right\}
$$

se denomina:

$$
g = \frac{\Phi(0)e^{-\varsigma W_{n}t}W_{n}}{\sqrt{1-\varsigma^{2}}}
$$

$$
h = \frac{(\Phi(0) + 2\varsigma W_{n}\Phi(0))e^{-\varsigma W_{n}t}}{\sqrt{1-\varsigma^{2}}}
$$

$$
\dot{\Phi}(t) = g \left[ \cos \Phi_x \operatorname{sen} \left( \sqrt{1 - \varsigma^2} W_n t - \Phi_x \right) - \cos \left( \sqrt{1 - \varsigma^2} W_n t - \Phi_x \right) \operatorname{sen} \Phi_x \right] \dots
$$

$$
-h \left\{ \cos \Phi_x \operatorname{sen} \left( \sqrt{1 - \varsigma^2} W_n t \right) - \operatorname{sen} \Phi_x \cos \left( \sqrt{1 - \varsigma^2} W_n t \right) \right\}
$$

$$
\dot{\Phi}(t) = g \bigg[ \text{sen} \bigg( \sqrt{1 - \zeta^2} W_n t - 2 \Phi_x \bigg) \bigg] - h \bigg[ \text{sen} \bigg( \sqrt{1 - \zeta^2} W_n t - \Phi_x \bigg) \bigg]
$$

$$
\dot{\Phi}(t) = \frac{e^{-\varsigma W_n t} W_n}{\sqrt{1-\varsigma^2}} \left\{ \Phi(0) \operatorname{sen}(Wdt - 2\Phi_x) - \frac{\left(\dot{\Phi}(0) + 2\varsigma W_n \Phi(0)\right)}{W_n} \operatorname{sen}(Wdt - \Phi_x) \right\}
$$
 (Ec.3.2.18)

COMPENSACIONES

Para encontrar la ecuación en el tiempo del espacio y la velocidad del carrito se trabaja con la Ec.3.2.3

$$
L'M\frac{d^2\Phi(t)}{dt^2} - gM\Phi(t) = -Kp\bigg[\Phi(t) + Kd\frac{d\Phi(t)}{dt}\bigg]
$$

despejando la segunda derivada del ángulo:

$$
\ddot{\Phi}(t) = -\Phi(t) \left[ \frac{Kp}{L'M} - \frac{g}{L'} \right] - \dot{\Phi}(t) \frac{KpKd}{L'M}
$$

$$
\ddot{\Phi}(t) = -b\Phi(t) - a\dot{\Phi}(t)
$$

$$
\int \ddot{\Phi}(t) = -b \int \Phi(t) - a \int \dot{\Phi}(t)
$$

$$
\dot{\Phi}(t) = -b \int \Phi(t) - a\Phi(t)
$$

$$
\int \Phi(t) = -\frac{a}{b} \Phi(t) - \frac{\Phi(t)}{b}
$$
 (Ec.3.2.19)

$$
M\ddot{x}(t) = Kp\Phi(t) + KpKd\dot{\Phi}(t)
$$

$$
\dot{x}(t) = \frac{Kp}{M} \int \Phi(t) + \frac{KpKd}{M} \Phi(t) + C_1
$$
 (Ec.3.2.20)

$$
\dot{x}(t) = \frac{Kp}{M} \left[ -\frac{a}{b} \Phi(t) - \frac{\dot{\Phi}(t)}{b} \right] + \frac{KpKd}{M} \Phi(t) + C_{1}
$$

entonces la velocidad del carrito queda:

$$
v(t) = \dot{x}(t) = \frac{1}{M} \left\{ Kp \left( Kd - \frac{a}{b} \right) \Phi(t) - \frac{Kp}{b} \dot{\Phi}(t) \right\} + C_1
$$
 (Ec.3.2.21)

Se integra por segunda vez la ecuación anterior y se reemplaza la Ec.3.2.19 para obtener la ecuación del espacio:

$$
x(t) = \frac{Kp}{M} \left(Kd - \frac{a}{b}\right) \left[-\frac{a}{b}\Phi(t) - \frac{\dot{\Phi}(t)}{b}\right] - \frac{Kp}{bM}\Phi(t) + C_1t + C_2
$$

resolviendo:

ing ang pag-agamang ang pag-agamang ang pag-agamang ang pag-agamang ang pag-agamang ang pag-agamang ang pag-agamang ang pag-agamang ang pag-agamang ang pag-agamang ang pag-agamang ang pag-agamang ang pag-agamang ang pag-ag

I

I

B

$$
x(t) = \frac{1}{Mb} \left[ Kp \left( \frac{a^2}{b} - a \, Kd - 1 \right) \Phi(t) - Kp \left( Kd - \frac{a}{b} \right) \dot{\Phi}(t) \right] + C_1 t + C_2 \quad \text{(Ec.3.2.22)}
$$

Las constantes de integración  $C_1$  y  $C_2$  se obtienen, evaluando las Ecs. 3.2.21 y 3.2.22 en t=0:

$$
\nu(0) = \frac{1}{M} \left\{ Kp \left( Kd - \frac{a}{b} \right) \Phi(0) - \frac{Kp}{b} \dot{\Phi}(0) \right\} + C_1
$$

entonces:

$$
C_1 = \nu(0) - \frac{1}{M} \left\{ Kp \left( Kd - \frac{a}{b} \right) \Phi(0) - \frac{Kp}{b} \dot{\Phi}(0) \right\}
$$
 (Ec.3.2.23)

$$
x(0) = \frac{1}{Mb} \left[ \left( \frac{a^2}{b} Kp - a KpKd - Kp \right) \Phi(0) - Kp \left( Kd - \frac{a}{b} \right) \dot{\Phi}(0) \right] + C_1(0) + C_2
$$

entonces:

$$
C_2 = x(0) - \frac{1}{Mb} \left[ \left( \frac{a^2}{b} Kp - a KpKd - Kp \right) \Phi(0) - Kp \left( Kd - \frac{a}{b} \right) \dot{\Phi}(0) \right]
$$
 (Ec.3.2.24)

**COMPENSACIONES** 

En conclusión, las Ecs.3.2.17; 3.2.18; 3.2.21 y 3.2.22 representan las ecuaciones en el tiempo de las variables ángulo, velocidad angular, velocidad del carrito y espacio del carrito respectivamente.

$$
\Phi(t) = \frac{e^{-\varsigma W_n t}}{\sqrt{1-\varsigma^2}} \left[ -\Phi(0) \operatorname{sen}\left(Wd \quad t - \Phi_x\right) + \frac{\left[\dot{\Phi}(0) + 2\varsigma W_n \Phi(0)\right]}{W_n} \operatorname{sen}\left(Wd \; t\right) \right] \quad \text{(Ec.3.2.17)}
$$

$$
\dot{\Phi}(t) = \frac{e^{-\varsigma W_n t} W_n}{\sqrt{1-\varsigma^2}} \left\{ \Phi(0) \operatorname{sen}\left(Wd\ t - 2\Phi_x\right) - \frac{\left(\dot{\Phi}(0) + 2\varsigma W_n \Phi(0)\right)}{W_n} \operatorname{sen}\left(Wd\ t - \Phi_x\right) \right\}
$$
(Ec.3.2.18)

$$
\dot{v}(t) = \dot{x}(t) = \frac{1}{M} \left\{ Kp \left( Kd - \frac{a}{b} \right) \Phi(t) - \frac{Kp}{b} \dot{\Phi}(t) \right\} + C_1
$$
\n(Ec.3.2.21)

\n
$$
x(t) = \frac{1}{Mb} \left[ Kp \left( \frac{a^2}{b} - a \, Kd - 1 \right) \Phi(t) - Kp \left( Kd - \frac{a}{b} \right) \dot{\Phi}(t) \right] + C_1 t + C_2
$$
\n(Ec.3.2.22)

$$
x(t) = \frac{1}{Mb} \left[ Kp \left( \frac{a^2}{b} - a \, Kd - 1 \right) \Phi(t) - Kp \left( Kd - \frac{a}{b} \right) \dot{\Phi}(t) \right] + C_1 t + C_2 \tag{Ec.3.2.22}
$$

El diagrama de bloques está representado en la Fig.2.3.11, donde la

I

El diagrama de bloques está representado en la Fig.2.3.11, donde la acción de control (fuerza) que se aplica al carrito es igual a :

$$
u(t) = Kp(\Phi(t) + Kd\dot{\Phi}(t) + K_1 \int \Phi(t))
$$
 (Ec.3.2.25)

de la Ec.3.1.21 de la dinámica de la planta :

$$
L'M\frac{\partial^2 \Phi(t)}{\partial t^2} - gM\Phi(t) = -u(t)
$$

igualando la Ec.3.2.25 con la ecuación anterior y pasando al dominio de 's' se tiene:

COMPENSACIONES

$$
L'Ms^{2}[\Phi(s)] - L'Ms\Phi(0) - L'M\dot{\Phi}(0) - gM\Phi(s) = ...
$$
  
....
$$
-Kp\Phi(s) - KpKd\Phi(s)s + KpKd\Phi(0) - KpK_{1} \frac{\Phi(s)}{s}
$$

simplificando:

$$
\Phi(s) \left[ L'Ms^2 - gM + Kp + KpKds + \frac{KpK_I}{s} \right] = s\Phi(0)L'M + L'M\dot{\Phi}(0) + KpKd\Phi(0)
$$

$$
\Phi(s) \left[ L'Ms^3 - gMs + Kps + KpKds^2 + KpK_I \right] = s^2\Phi(0)L'M + s\left( L'M\dot{\Phi}(0) + KpKd\Phi(0) \right)
$$

despejando el ángulo:

$$
\Phi(s) = \frac{s^2 \Phi(0) + s[\dot{\Phi}(0) + KpKd\Phi(0) / L^*M]}{s^3 + s^2 \frac{KpKd}{L^*M} + s\frac{(Kp - gM)}{L^*M} + \frac{KpK}{L^*M}}
$$
(Ec.3.2.26)

haciendo:

I

$$
Fb_2 = \Phi(0)
$$

$$
Fb_1 = \dot{\Phi}(0) + \frac{KpKd\Phi(0)}{L'M}
$$

cerrado Ec.3.26 e igualando con un sistema de tercer orden de tercer orden de tercer orden de tercer orden de cerrado Ec.3.2.26 e igualando con un sistema de tercer orden de la siguiente forma: <sup>2</sup> *KpKd Kp-gM KpK, \_* [y^

$$
s^3 + s^2 \frac{KpKd}{L'M} + s \frac{Kp - gM}{L'M} + \frac{KpK_I}{L'M} = \left[ \left( s^2 + 2s\sigma + \sigma^2 + wd^2 \right) (s + y) \right]
$$

semiplano izquierdo.

$$
s^{3} + s^{2} \frac{KpKd}{L^{4}M} + s \frac{Kp - gM}{L^{4}M} + \frac{KpK_{I}}{L^{4}M} = s^{3} + s^{2}y + 2s^{2}\sigma + 2s\sigma y + (\sigma^{2} + wd^{2})s + (\sigma^{2} + wd^{2})y
$$
  

$$
s^{3} + s^{2} \frac{KpKd}{L^{4}M} + s \frac{Kp - gM}{L^{4}M} + \frac{KpK_{I}}{L^{4}M} = s^{3} + s^{2}(y + 2\sigma) + s(2\sigma y + \sigma^{2} + wd^{2}) + (\sigma^{2} + wd^{2})y
$$

*igualando términos semejantes se tiene:* 

$$
a = \frac{KpKd}{L'M} = y + 2\sigma
$$
  

$$
b = \frac{Kp}{L'M} - \frac{g}{L'} = 2\sigma y + \sigma^2 + wd^2
$$
  

$$
c = \frac{KpK_I}{L'M} = (\sigma^2 + wd^2) y
$$

como:

 $\sigma^2 + wd^2 = \varsigma^2 w_n^2 + w_n^2 (1 - \varsigma^2) = w_n^2$ reemplazando se obtiene: se obtiene: se obtiene: se obtiene: se obtiene: se obtiene: se obtiene: se obtiene: s

reemplazando se obtiene:

$$
a = y + 2\zeta Wn \tag{Ec.3.2.27}
$$

¿ = 2g Wn }' + *Wn2* (Ec.3.2.28)

**c**  $\frac{1}{2}$  ' (Ec.3.2.29)  $\frac{1}{2}$  (Ec.3.2.2.20)  $\frac{1}{2}$  (Ec.3.2.29)  $\frac{1}{2}$ 

$$
b = 2\zeta Wn y + Wn^2 \tag{Ec.3.2.28}
$$

$$
c = Wn^2 \quad y \tag{Ec.3.2.29}
$$

$$
c = Wn2 y
$$
\n(Ec.3.2.29)

\n3.2.29

\nAns: 
$$
Wn = \frac{a - y}{2\zeta}
$$
 (Ec.3.2.30)

y de la Ec.3.2.29 se tiene:

$$
Wn^2 = \frac{c}{y}
$$
 (Ec.3.2.31)

reemplazando las Ecs.3.2.30 y 3.2.31 en la Ec.3.2.28 se llega:

$$
y^3 - a y^2 + b y - c = 0
$$

resolviendo la ecuación de tercer orden se obtiene el valor de 'y', el cual debe ser positivo y real para que el sistema sea estable, y además debe cumplir que  $\zeta$  tenga un valor mayor que 0 y menor que 1 (0 <  $\zeta$  <1).

Los valores  $a, b, y$  c son conocidos, pues las constantes Kp, Kd,  $K<sub>1</sub>$  son valores que se ingresan en el programa para este control.

Luego de la Ec.3.2.29 y la Ec.3.2.27 se encuentra la Frecuencia Natural no Amortiguada (W<sub>n</sub>) y el Coeficiente de Amortiguamiento ( $\zeta$ ):

$$
W_n = \sqrt{\frac{c}{y}}
$$

$$
\varsigma = \frac{a - y}{2W_n}
$$

resolviendo por fracciones parciales la Ec.3.2.26. resulta:

$$
\Phi(s) = \frac{A}{s+y} + \frac{B(s+\sigma)}{(s+\sigma)^2 + Wd^2} + \frac{C Wd}{(s+\sigma)^2 + Wd^2}
$$

sacando la transformada inversa de Laplace se tiene:

$$
\Phi(t) = Ae^{-yt} + e^{-\sigma t} \left[ B \cos Wdt + C \operatorname{sen} Wdt \right]
$$
\n(Ec.3.2.32)

donde:

$$
A = \frac{\Phi(0)y^{2} - \left(\dot{\Phi}(0) + \frac{Kp \text{ Kd }\Phi(0)}{L \text{ M}}\right)y}{\left(-y + \sigma\right)^{2} + Wd^{2}}
$$

$$
B = \Phi(0) - A
$$

$$
\dot{\Phi}(0) + \frac{Kp \text{ Kd }\Phi(0)}{L \text{ M}} - 2\sigma A - B(\sigma + y)
$$

$$
C = \frac{1}{\sigma} \frac{Kp \text{ Kd }\Phi(0)}{Wd}
$$

derivando la Ec.3.2.32 se obtiene la ecuación de la velocidad angular:

 $\overline{\phantom{a}}$ 

$$
\dot{\Phi}(t) = A_1 e^{-y t} + e^{-\sigma t} \left[ B_1 \cos W dt + C_1 \sin W dt \right]
$$
 (Ec.3.2.33)

donde:

$$
A_1 = -Ay
$$
  
\n
$$
B_1 = -\sigma B + CWA
$$
  
\n
$$
C_1 = -Wd B - \sigma C
$$

derivando por segunda vez la Ec.3.2.32 se obtiene la aceleración angular que es necesario calcular, para conocer la fuerza, la posición y velocidad del carrito.

$$
\ddot{\Phi}(t) = A_2 e^{-yt} + e^{-\sigma t} \left[ B_2 \cos W dt + C_2 \operatorname{sen} W dt \right]
$$

donde:

$$
A_2 = -A_1 y
$$
  
\n
$$
B_2 = -\sigma B_1 + C_1 Wd
$$
  
\n
$$
C_2 = -Wd B_1 - \sigma C_1
$$

entonces la fuerza se obtiene de la Ec.3.2.2 que es igual a:

$$
u(t) = -L^{\dagger} M \ddot{\Phi}(t) + g M \Phi(t)
$$

e igualando la ecuación anterior con la Ec.3.2.25 y despejando la integral del ángulo se tiene:

$$
\int \Phi(t) = \frac{L'M\ddot{\Phi}(t) - gM\Phi(t) + Kp\Phi(t) + KpKd\dot{\Phi}(t)}{-KpK_{1}}
$$

$$
\int \Phi(t) = \ddot{\Phi}(t) \left[ \frac{-L'M}{KpK_{1}} \right] + \dot{\Phi}(t) \left[ \frac{-Kd}{K_{1}} \right] + \Phi(t) \left[ \frac{gM}{KpK_{1}} - \frac{1}{K_{1}} \right]
$$

se denomina:

 $\ddot{\cdot}$ 

$$
f = -\frac{L^{\dagger} M}{K_P K_I}
$$

$$
d = -\frac{K d}{K_I}
$$

$$
h = \left[\frac{gM}{KpK_{\rm I}} - \frac{1}{K_{\rm I}}\right]
$$

se tiene entonces:

I

H

$$
\int \Phi(t) = \ddot{\Phi}(t)f + \dot{\Phi}(t)d + \Phi(t)h
$$
 (Ec.3.2.34)

Para el cálculo de la posición y la velocidad del carrito se trabaja con la  $\mathcal{L}^{\mathcal{L}}(\mathcal{L}^{\mathcal{L}}) = \mathcal{L}^{\mathcal{L}}(\mathcal{L}^{\mathcal{L}})$ 

$$
M\ddot{x}(t) = -L'M\Phi(t) + gM\Phi(t)
$$
 (Ec.3.2.35)

integrando una vez la Ec.3.2.35 y reemplazando la Ec.3.2.34 se tiene la velocidad:

$$
\dot{x}(t) = \ddot{\Phi}(t)(gf) + \dot{\Phi}(t)[-L' + gd] + \Phi(t)(gh) + C_1
$$
  

$$
v(t) = v_{A1}\ddot{\Phi}(t) + v_{A2}\dot{\Phi}(t) + v_{A3}\Phi(t) + C_1
$$
 (Ec.3.2.36)

donde:

donde:

$$
v_{A_1} = g f = -g \frac{L'M}{KpK_1}
$$
  

$$
v_{A_2} = -L' + g d = -L' - g \frac{Kd}{K_1}
$$
  

$$
v_{A_3} = g h = g \left[ \frac{gM}{KpK_1} - \frac{1}{K_1} \right]
$$

integrando por segunda vez se obtiene la posición:

$$
\int v(t) = v_{A1} \int \ddot{\Phi}(t) + v_{A2} \int \dot{\Phi}(t) + v_{A3} \int \Phi(t) + \int C_1
$$
  

$$
x(t) = x_{A1} \ddot{\Phi}(t) + x_{A2} \dot{\Phi}(t) + x_{A3} \Phi(t) + C_1 t + C_2
$$
 (Ec.3.2.37)

j.

donde:

$$
x_{A_1} = v_{A3}f = -v_{A3} \frac{L'M}{KpK_1}
$$

$$
x_{A_2} = v_{A1} + v_{A3}d = v_{A1} - v_{A3}\frac{Kd}{K_1}
$$
  

$$
x_{A_3} = v_{A2} + v_{A3}h = v_{A2} + v_{A3}\left[\frac{gM}{KpK_1} - \frac{1}{K_1}\right]
$$

 $\ddot{\phantom{a}}$ 

Para encontrar el valor de las constantes de integración (C<sub>1</sub> y C<sub>2</sub>) se evalúa en t=0 las Ecs.3.2.36 y 3.2.37:

$$
C_1 = v(0) - v_{A1}\ddot{\Phi}(0) - v_{A2}\dot{\Phi}(0) - v_{A3}\Phi(0)
$$
  

$$
C_2 = x(0) - x_{A1}\ddot{\Phi}(0) - x_{A2}\dot{\Phi}(0) - x_{A3}\Phi(0)
$$

Como ya se mencionó, la constantes Kp, Kd, y Ki, son ingresadas en el programa como datos, quedando de esta manera definidas todas la ecuaciones en el tiempo.

En conclusión las Ecs.3.2.32; 3.2.33; 3.2.36; y 3.4.37 representan las variables de ángulo, velocidad angular, velocidad del carrito y posición del carrito respectivamente.

$$
\Phi(t) = Ae^{-yt} + e^{-\sigma t} \left[ B \cos Wdt + C \operatorname{sen}Wdt \right]
$$
\n(Ec.3.2.32)

$$
\dot{\Phi}(t) = A_1 e^{-y t} + e^{-\sigma t} \left[ B_1 \cos W dt + C_1 \sin W dt \right]
$$
 (Ec.3.2.33)

$$
v(t) = v_{A1}\ddot{\Phi}(t) + v_{A2}\dot{\Phi}(t) + v_{A3}\Phi(t) + C_1
$$
 (Ec.3.2.36)

$$
x(t) = x_{A1}\ddot{\Phi}(t) + x_{A2}\dot{\Phi}(t) + x_{A3}\Phi(t) + C_1t + C_2
$$
 (Ec.3.2.37)

## Análisis de Resultados del Control Proporcional Derivativo

**Análisis de Resultados del Control Proporcional Derivativo**

En este tipo de control, el programa permite ingresar dos opciones de datos: en la primera se puede ingresar la frecuencia no amortiguada (Wn) y el Coeficiente de amortiguamiento  $\zeta$ , mientras que en la segunda opción se ingresan la constantes Kp y Kd.

Con los mismos datos generales y condiciones iniciales ingresados como ejemplo en el control de compensación por redes se tiene:

Datos del péndulo Condiciones iniciales

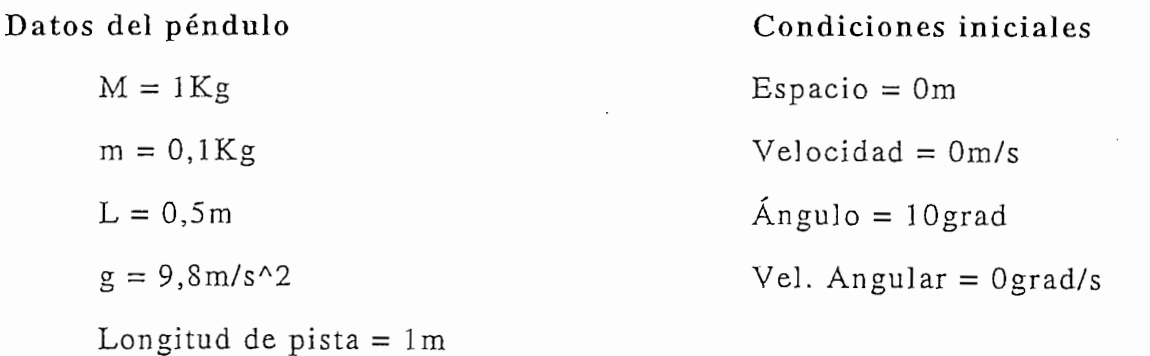

Datos ingresados para el Control P.D.

 $Wn = 8$ rad/s  $\zeta = 0.4$ 

A continuación se presenta las mismas definiciones para el análisis de  $\frac{1}{1000}$ 

- Tiempo de crecimiento:  $t_r$
- Tiempo en alcanzar el primer pico :  $t_p$
- Tiempo de establecimiento criterio del 2 % :  $t_s$
- · Tiempo del primer cambio de dirección de la velocidad del carro: t<sub>eve</sub>

 $\bullet$  Tiempo del primer cambio de dirección de la fuerza: t<sub>cf</sub>

• Tiempo del primer cambio de dirección de la fuerza: tcf

- Tiempo del primer cambio de dirección de la velocidad angular: t<sub>eva</sub>
- Valor pico de la primera oscilación:  $V_p$
- Máximo sobreimpulso:  $M_p$
- $\bullet$  Fuerza máxima aplicada:  $f_M$
- Espacio recorrido por el carro a ts del ángulo :  $X_{ts}$
- Velocidad angular en el primer punto donde el ángulo es cero :  $W_{\Phi=0}$
- Angulo en el primer punto donde la velocidad angular es cero :  $\Phi_{W=0}$
- · Velocidad final con la que el carro queda moviéndose después de estabilizar al péndulo: Vf

Las gráficas obtenidas del programa son:

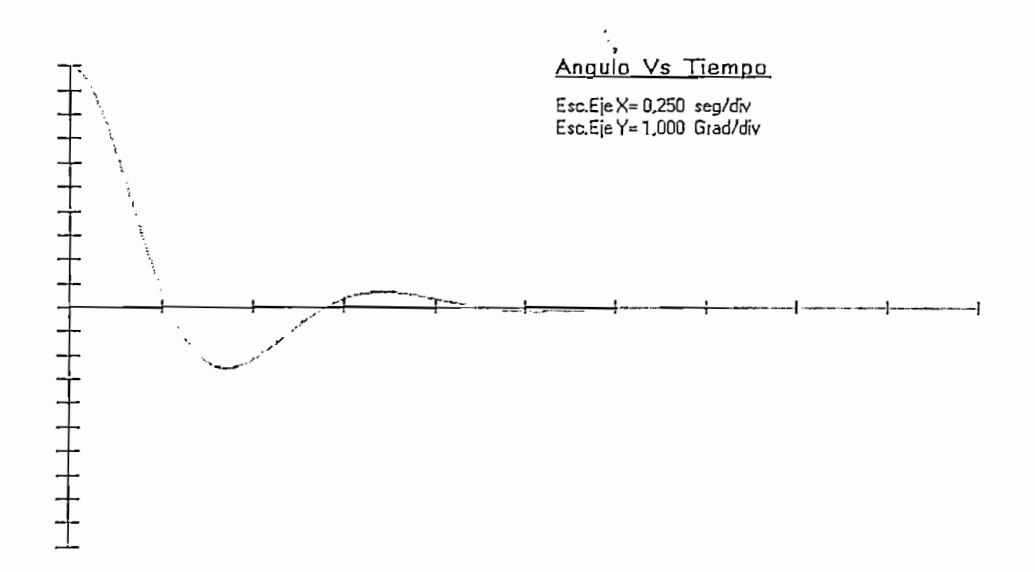

Fig.3.2.2.- Gráfica del Angulo Vs. Tiempo para el Control PD

Datos de la Fig. 3.2.2:

 $t_r = 0,265$ seg

 $t_{p} = 0,426$ seg  $t_s = 1,289$ seg  $V_n = -2,538$  grad  $M_p = 25,38\%$ 

Con este control se logra obtener el máximo sobreimpulso ingresado como dato, porque, sólo existen dos raíces conjugadas de lazo cerrado que determinan el comportamiento del sistema (ver Fig.3.2.9)

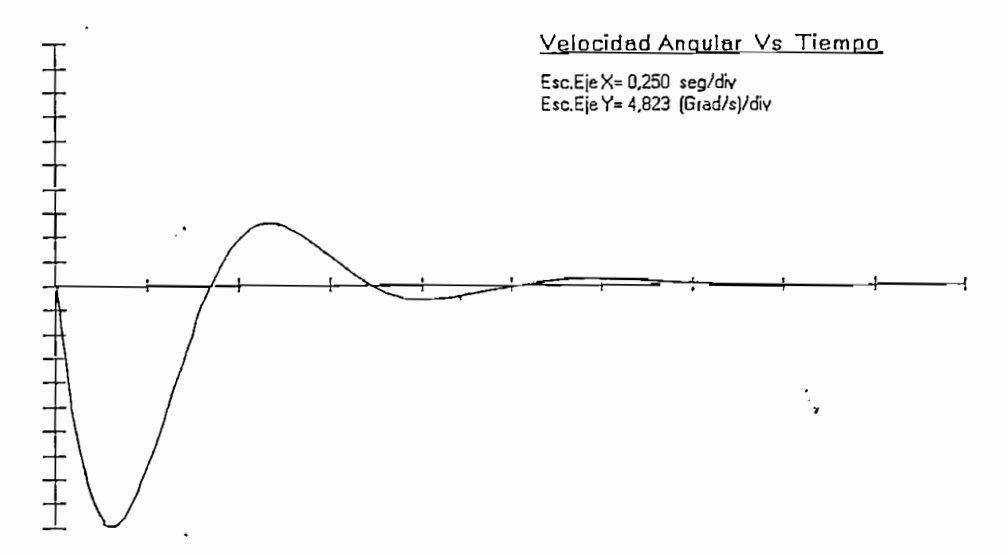

Fig.3.2.3.- Gráfica de la Velocidad Angular Vs. Tiempo para el Control PD

Datos de la Fig. 3.2.3:

 $t_{p} = 0,161$  seg  $t_s = 1,198$ seg  $V_p = -48,23 \text{grad/s}$  $t_{\rm cva} = 0,431 \rm{seg}$ 

Al igual que en los otros métodos la velocidad angular llega a cero, lo cual indica que el péndulo llega a estabilizarse..

Al igual que en los otros métodos la velocidad angular llega a cero, lo

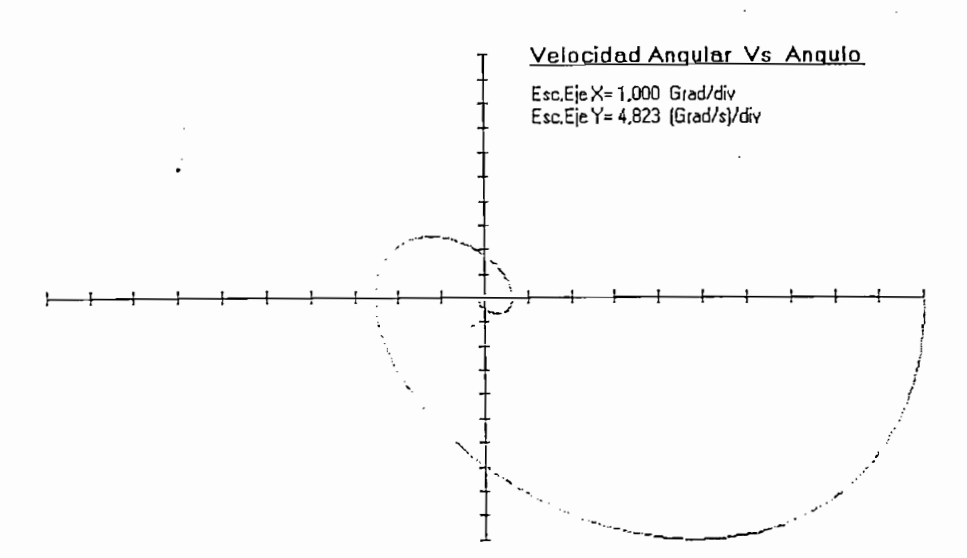

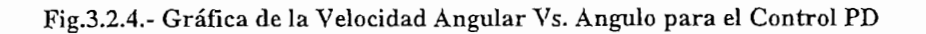

Datos de la Fig. 3.2.4:

i<br>Indonesia<br>Indonesia

E

I

 $W_{\Phi=0} = -33,593 \text{grad/s}$ <br> $\Phi_{W=0} = -2,552 \text{grad}$ 

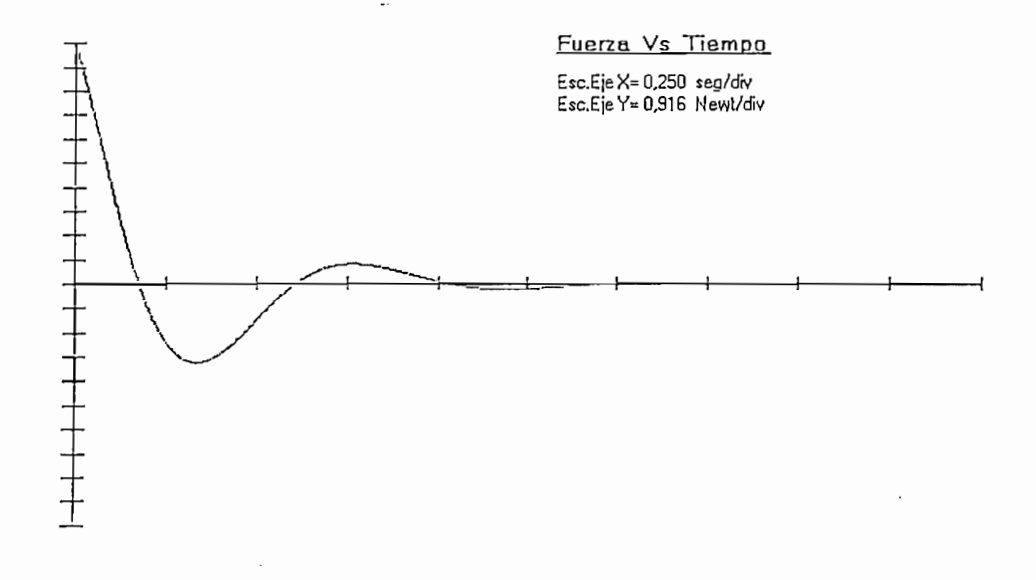

Fig.3.2.5.- Gráfica de la Fuerza Vs. 7<br>.<br>.

Datos de la Fig. 3.2.5:<br> $t_p = 0,335seg$ 

 $\frac{1}{\sqrt{2}}$  $\frac{1}{2}$ fM = 9,16N  $f_M = 9,16N$ <br> $V_p = -2,98N$ 

I

ratificando así que el sistema se equilibra, pues ya no es necesario aplicar

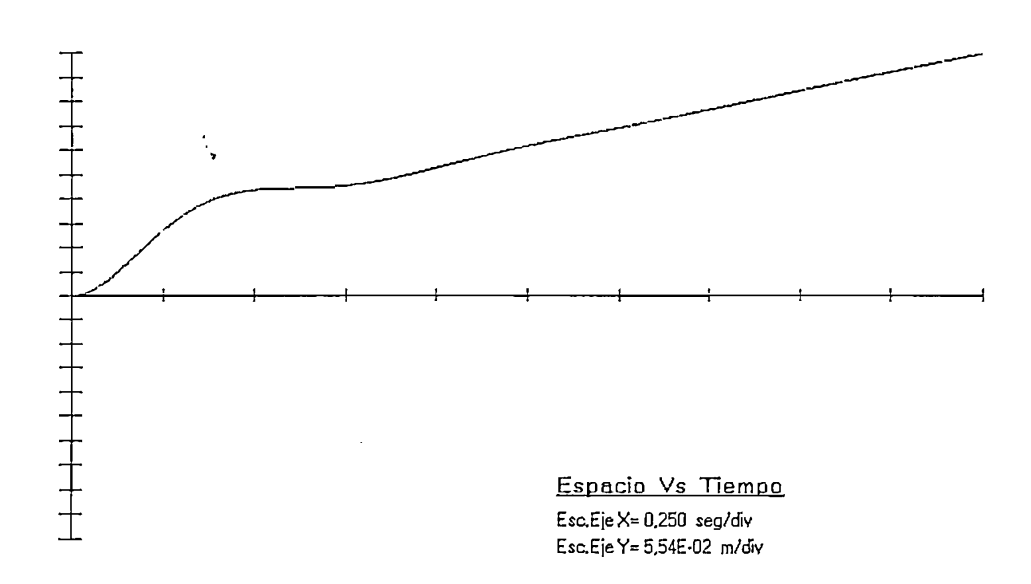

Fig.3.2.6.- Gráfica del Espacio Vs. Tiempo para el Control PD

Datos de Ja Fig.3,2.6:

 $Xt_{s=1,289seg} = 0,349m$ 

péndulo, el carrito continúa alejándose del origen, con lo cual en algún péndulo, el carrito continúa alejándose del origen, con lo cual en algún<br>momento llegará a sobrepasar los límites de la pista.

péndulo, el carrito continua alejandose del origen, con lo cual en algun<br>momento llegará a sobrepasar los límites de la pista.<br>El péndulo llega a equilibrarse aproximadamente 0,349m, antes de que<br>el carrito choque con los  $\mathcal{L}$ el carried con los bordes de la pista.

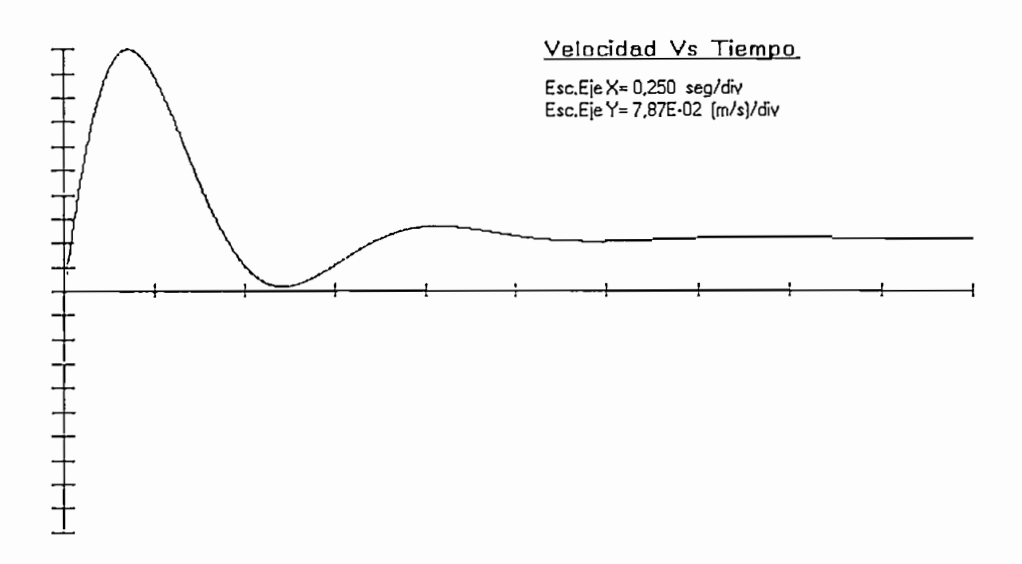

Fig.3.2.7.- Gráfica de la Velocidad Vs. Tiempo para el Control PD

Datos de la Fig. 3.2.7:

 $\mathcal{L}$  = 0,174m/s  $V_f = 0.174 \text{m/s}$ Vp = 0,787m/s  $V_p = 0.787 \text{m/s}$ 

valor constante de 0,797m/s, indicando que el carrier de 0,797m/s, indicando que el carrier de 1,797m/s, indica<br>En el carrier de 1,797m/s, indicando que el carrier de 1,797m/s, indicando que el carrier de 1,797m/s, indican valor constante de 0,797m/s, indicando que el carrito queda con un movimiento rectilíneo uniforme.

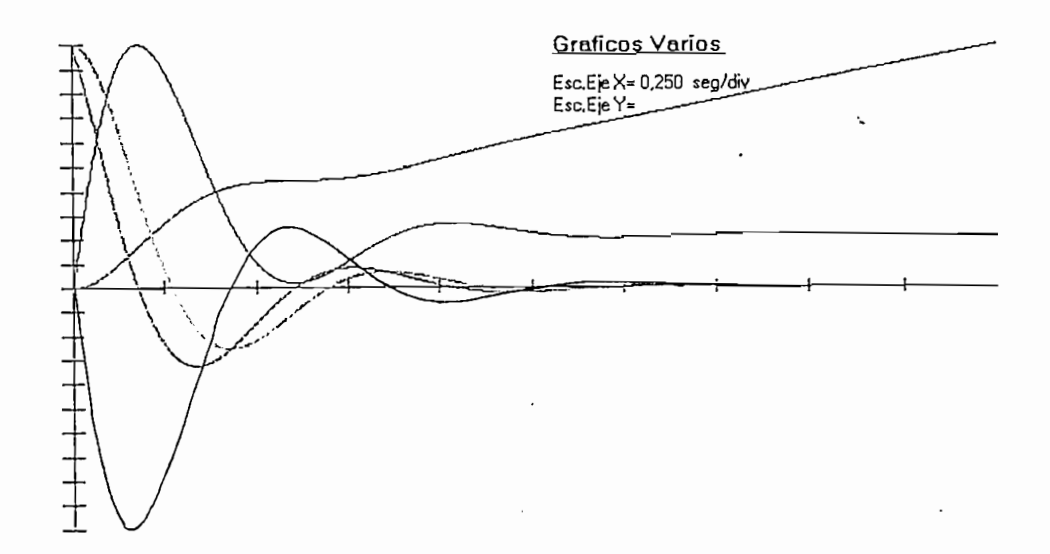

 $\ddot{\cdot}$ 

Fig.3.2.8.- Gráfica de la s Cuatro Variables y la Fuerza Vs. Tiempo para el Control PD

En la Fig.3.2.8 se observa claramente que el ángulo, la velocidad angular y la fuerza llegan a cero equilibrando al péndulo, mientras que el carrito continúa alejándose del origen con una velocidad positiva constante.

A continuación se presentan los resultados obtenidos del control:

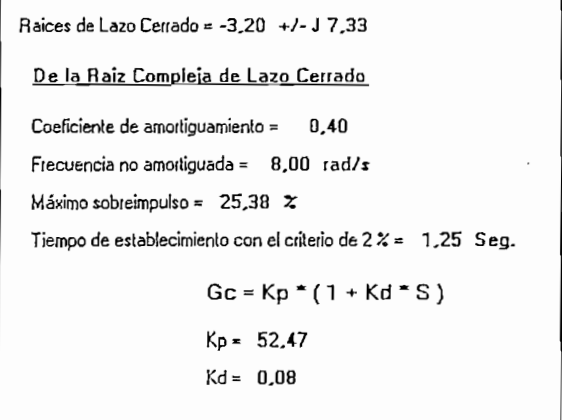

Fig.3.2.9.- Resultados del programa en el Control P.D.

:  $\dot{ }$ 

**Fig.3.2.9.- Resultados del programa en el Control P.D.**

De la Fig.3.2.9, se observa que el sistema compensado en lazo cerrado tiene una raíz compleja conjugada, la cual determina el comportamiento del sistema.

## Análisis de Resultados del Control Proporcional Integral Derivativo

Para el análisis se trabaja con los mismos datos del péndulo y condiciones iniciales que el caso anterior.

Datos ingresados para el Control PID:

 $Kp = 100$  $Kd = 0,15$  $Ki = 2$ 

Las gráficas correspondientes a este control son:

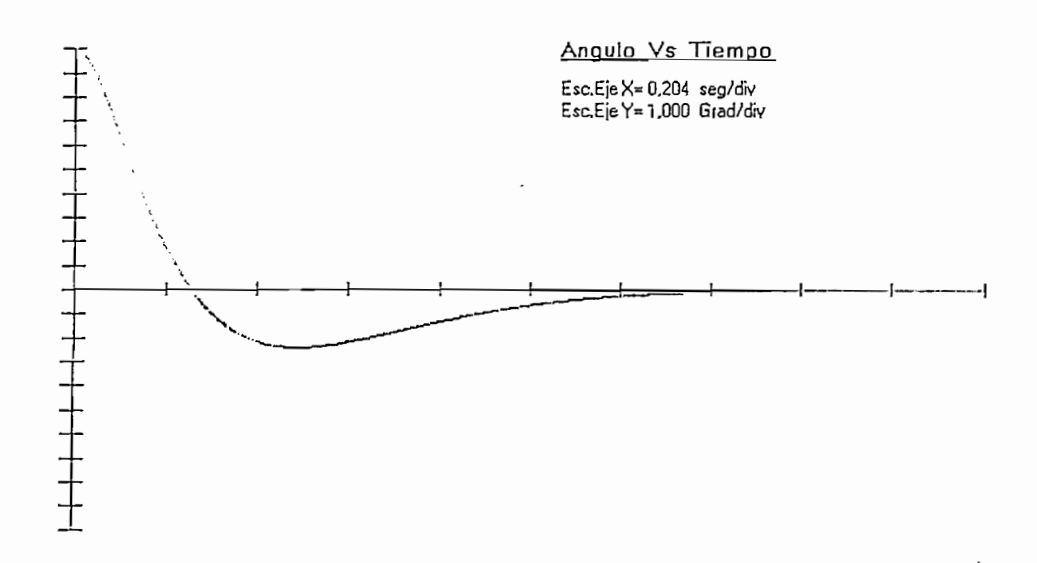

Fig.3.2.10.- Gráfica del Angulo Vs. Tiempo para el Control P.I.D.

Datos de la Fig.3.2.10:

 $t_r = 0,263$ seg  $t_{p} = 0,488$ seg  $t_s = 1,282$ seg  $V_p = -2,408$  grad  $M_p = 24,08\%$ 

Este control logra conseguir un máximo sobreimpulso menor al 25%, esto se debe a que las raíces complejas de lazo cerrado no son completamente dominantes como puede verse en la Fig.3.2.17.

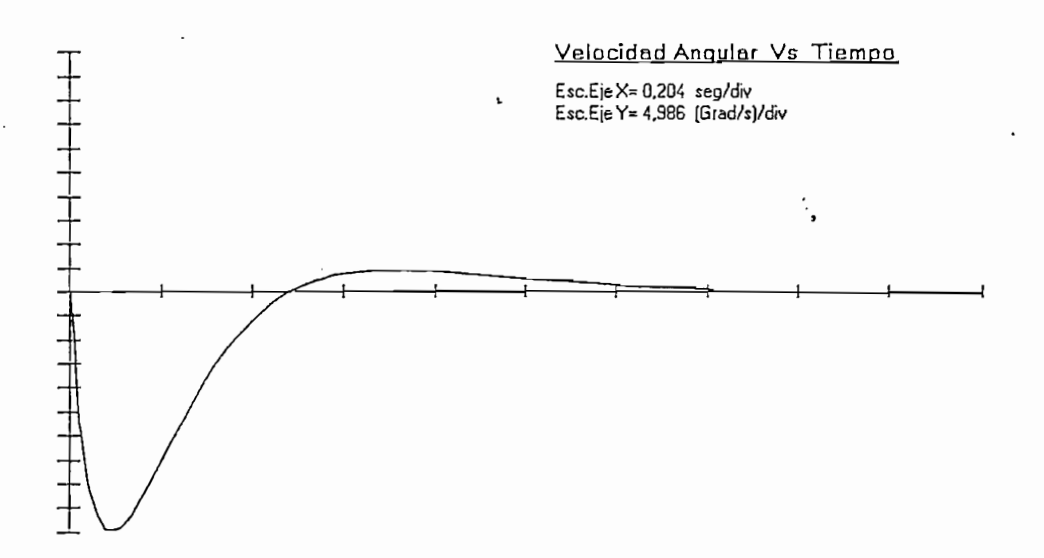

Fig.3.2.11.- Gráfica de la Velocidad Angular Vs. Tiempo para el Control P.I.D.

Datos de la Fig.  $3.2.11$ :

i

 $t_n = 0,096$ seg  $t_s$  = 1,339seg  $V_p = -49,86 \text{grad/s}$  $t_{\text{cva}} = 0,502$ seg

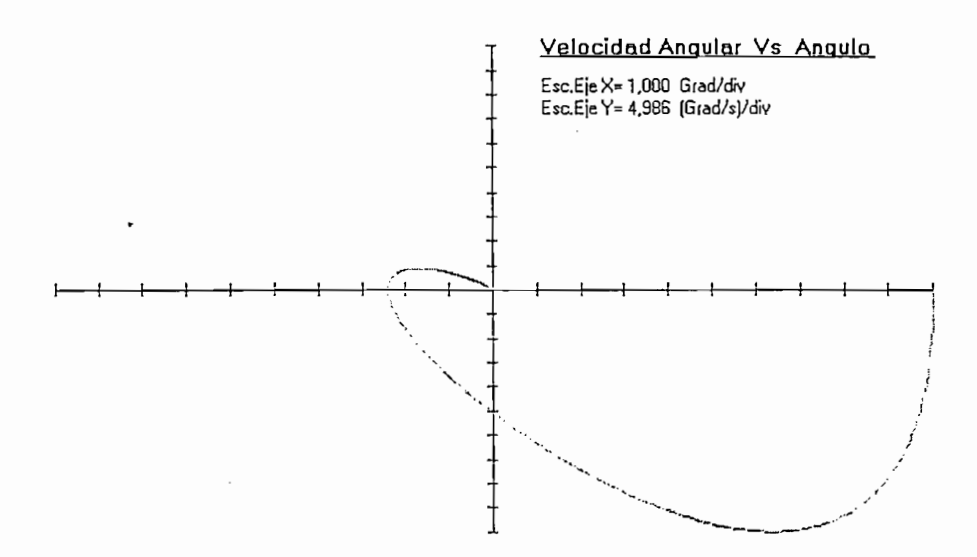

Fig.3.2.12.- Gráfica de la Velocidad Angular Vs. Angulo para el Control P.I.D.

Datos de la Fig. 3.2.12:  $W_{\Phi=0} = -25,316$ grad/s  $\Phi_{W=0} = -2,408$  grad

٠.

I<br>I<br>I

En la Fig.3.2.12 se observa, un comportamiento subamortiguado del sistema, donde el ángulo, y la velocidad angular se hacen cero.

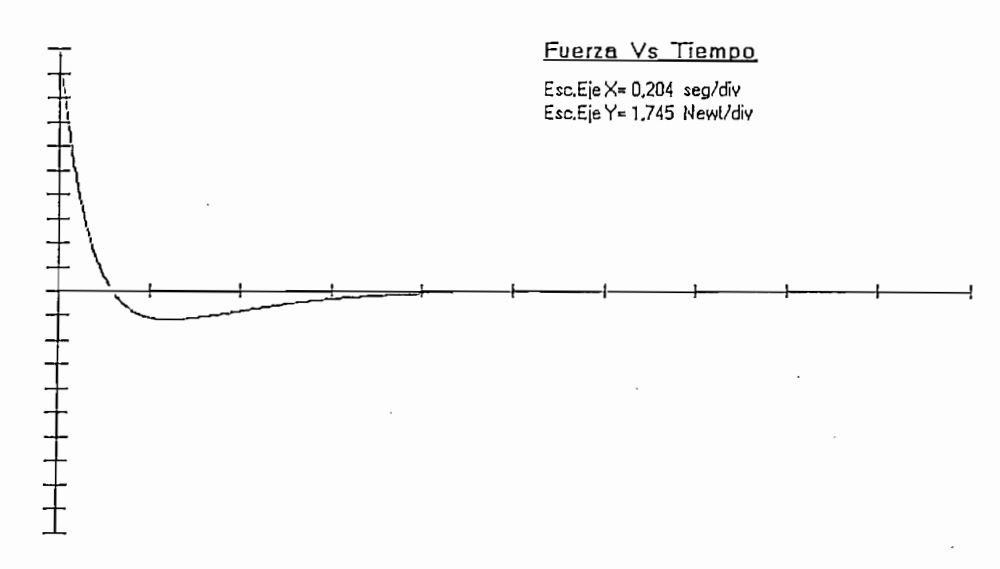

Fig.3.2.13.- Gráfica de la Fuerza Vs. Tiempo para el Control P.I.D.

Datos de la Fig. 3.2.13:

 $t_p = 0,251$ seg  $t_{cf} = 0,120seg$  $t_s = 0,709$ seg  $f_M = 17,45N$  $V_p = -0,203N$ 

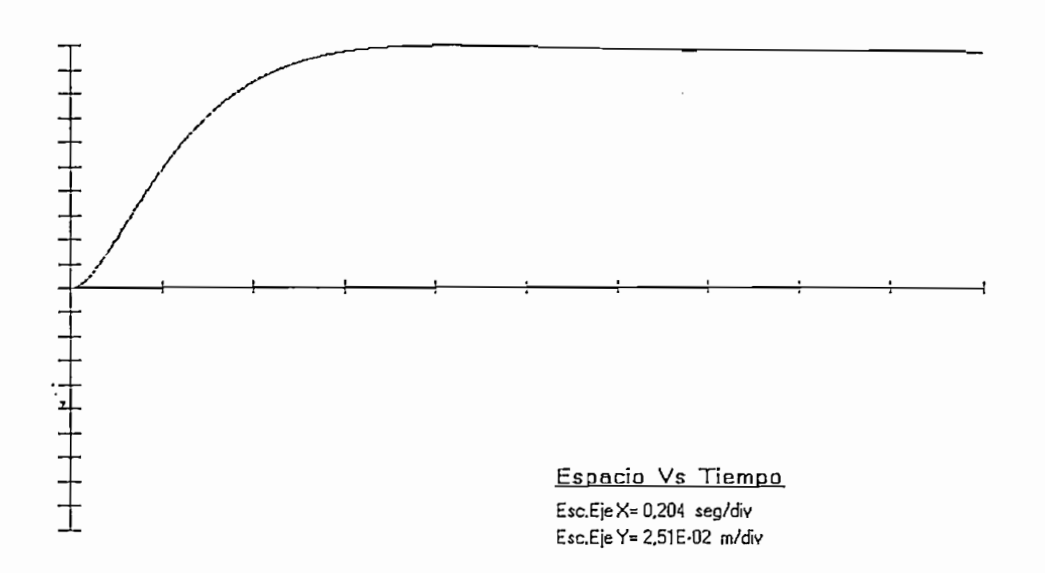

Fig.3.2.14.- Gráfica del Espacio Vs. Tiempo para el Control P.I.D.

Datos de la Fig. 3.2.14:<br> $V_p = 0.252m$ 

۰.

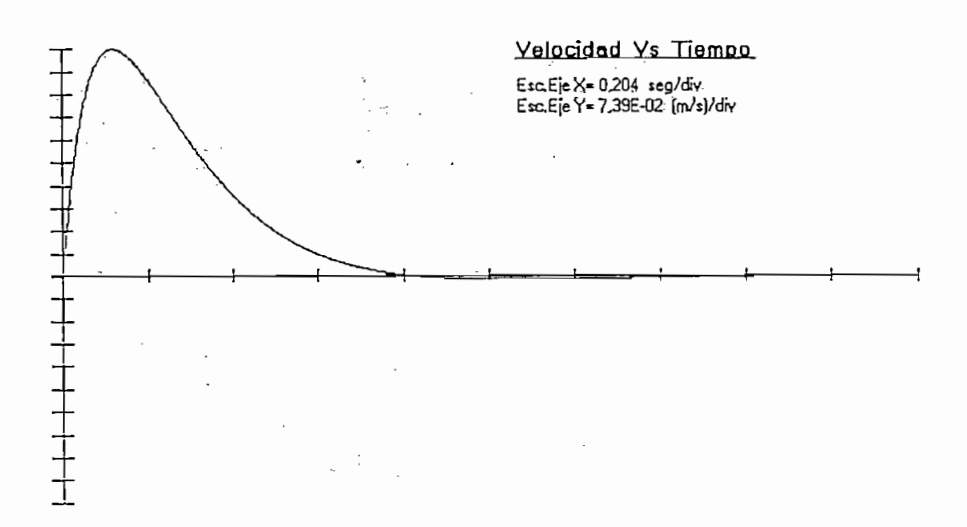

 $\overline{a}$   $\overline{b}$   $\overline{b}$   $\overline{c}$   $\overline{c}$   $\overline{$ 

Datos de la Fig.3.2.15:

 $t_{\rm cyc} = 0,847$ seg  $t_p = 0,121$ seg  $V_p = 0,739 \text{m/s}$  $t_s = 0,776$ seg

Observando las Fig.3.2.14 y Fig.3.2.15 se observa que el carro llega a detenerse a 0,252m del centro de la pista aproximadamente.

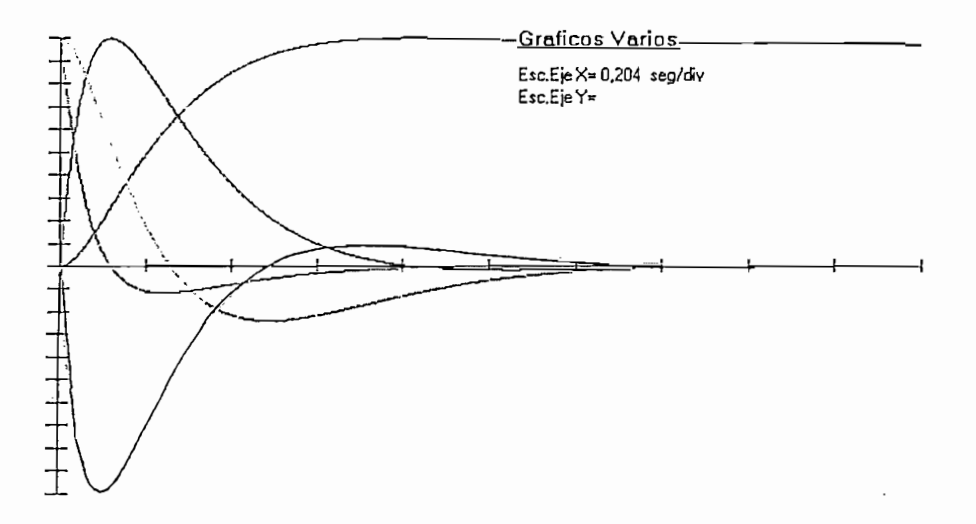

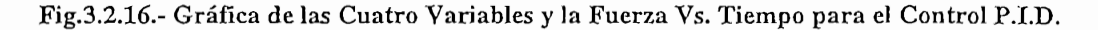

Todas las curvas tienden a hacerse cero a excepción de la posición la cual se estabiliza en un valor positivo aproximadamente igual a 0,252m.

```
Process de Lazo Cerrado = -3,91 +/- J 2,26 PDLD 3 = -14,67<br><u>De la Raiz Compleja de Lazo Cerrado</u>
                                             Raíces de Lazo Cerrado = -3.91 +/- J 2.26 POLO 3 = -14.67
                                             De la Raiz Compleja de Lazo Cerrado
                                             Foeficiente de amortiguamiento = 0,87
                                             Frecuencia no amortiguada = 4,52 rad/s
                                             Máximo sobreimpulso = 0.44 \approxTiempo de establecimiento con el criterio de 2 % = 1,02 Seg.
                                                                 Gc = Kp * (1 + Kd * S + Ki/S)Kp = 100,00Kd = 0,15Ki = 2.00
```
Fig.3.2.17.- Resultados del Programa en el Control P.J.D.

Fig.3.2.17.- Resultados del Programa en el Control P.I.D.

De la Fig. 3.2.17, se tiene que el sistema compensado tiene tres raíces de lazo cerrado, dos de las cuales son complejas y una real, la raíz real es un poco menos dominante que la raíz compleja, lo que explica el comportamiento subamortiguado del sistema.

91

## 3.3.- Realimentación de Estado y Análisis de Resultados

Para realizar el control de Realimentación de Estado se debe describir el sistema a variables de estado como se detalla a continuación:

$$
\underline{\dot{X}}(t) = \underline{A} \,\underline{X}(t) + \underline{B}u(t)
$$

$$
y(t) = \underline{C} \,\underline{X}(t)
$$

se llama:

 $X_1(t) = x(t)$ Posición del carro  $X_2(t) = \frac{\partial x(t)}{\partial t}$ Velocidad del carro  $X_3(t) = \Phi(t)$ Angulo entre la vertical y el péndulo  $X_4(t) = \frac{\partial \Phi(t)}{\partial t}$ Velocidad angular del péndulo

derivando las ecuaciones anteriores se tiene:

$$
\dot{X}_1(t) = X_2(t)
$$
\n
$$
\dot{X}_2(t) = \frac{1}{M} u(t)
$$
\n
$$
\dot{X}_3(t) = X_4(t)
$$
\n
$$
\dot{X}_4(t) = \frac{g}{L} X_3(t) - \frac{1}{L} M u(t)
$$
\n
$$
\text{(de las Ecs.2.2.10 y 2.2.11)}
$$

representando en forma matricial queda:

$$
\begin{bmatrix} \dot{X}_1(t) \\ \dot{X}_2(t) \\ \dot{X}_3(t) \\ \dot{X}_4(t) \end{bmatrix} = \begin{bmatrix} 0 & 1 & 0 & 0 \\ 0 & 0 & 0 & 0 \\ 0 & 0 & 0 & 1 \\ 0 & 0 & \frac{g}{L'} & 0 \end{bmatrix} \begin{bmatrix} X_1(t) \\ X_2(t) \\ X_3(t) \\ X_4(t) \end{bmatrix} + \begin{bmatrix} 0 \\ \frac{1}{M} \\ 0 \\ -1 \\ \frac{-1}{L'M} \end{bmatrix} u(t)
$$

Como el ángulo  $\Phi(t)$  es la variable de salida, la expresión matricial de  $s_{\rm s}$ salida se representa de la siguiente forma:

$$
Y(t) = \begin{bmatrix} 0 & 0 & 1 & 0 \end{bmatrix} \begin{bmatrix} X_1(t) \\ X_2(t) \\ X_3(t) \\ X_4(t) \end{bmatrix}
$$

El diagrama de bloques se presentó en la Fig.2.3.16 del capítulo II.

realizar una realimentación que sea una combinación lineal de estas componentes, para lo que se multiplica por el vector de realimentación (K) y así, es obtenida la entrada de control que estabilizará al sistema. así, es obtenida la entrada de control que estabilizará al sistema.

Como primer paso, se debe chequear que el sistema sea controlable, para comprobar que las suposiciones que se han hecho para la obtención de la obtención de la obtención de la obtenc<br>En la obtención de la obtención de la obtención de la obtención de la obtención de la obtención de la obtenció comprobar que las suposiciones que se han hecho para la obtención del modelo matemático no hacen que el sistema sea incontrolable, la matriz matemático no hacen que el sistema sea incontrolable, la matriz controlabilidad para un sistema de 4 variables de estado es igual a: controlabilidad para un sistema de 4 variables<br> $Mc = \left[\underline{B} \perp \underline{AB} \perp \underline{A^2} \underline{B}\right]$ <br>resolviendo se tiene que:

$$
Mc = \left[ \underline{B} \quad | \quad \underline{AB} \quad | \quad \underline{A}^2 \underline{B} \quad | \quad \underline{A}^3 \underline{B} \right]
$$

$$
Mc = \begin{bmatrix} 0 & \frac{1}{M} & 0 & 0 \\ \frac{1}{M} & 0 & 0 & 0 \\ 0 & \frac{-1}{L'M} & 0 & \frac{-g}{L'^{2}M} \\ \frac{-1}{L'M} & 0 & \frac{-g}{L'^{2}M} & 0 \end{bmatrix}
$$

93

**COMPENSACIONES** 

$$
\det(Mc) = \frac{g^2}{L^4 M^4} \neq 0
$$

El determinante de la Matriz Controlabilidad (Mc) es diferente de cero, por lo que el sistema es controlable. Lo que quiere decir que, al vector de estado  $X(t)$  se lo puede llevar desde un estado inicial  $X(0)$ , hasta cualquier estado final arbitrario  $\underline{X}(1)$ , en un intervalo de tiempo finito, con la aplicación de una señal de control u(t) físicamente factible.

El diagrama de bloques de la Fig.2.3.16 se lo puede desglosar de la manera presentada en la Fig.3.3.1, lo cual nos permite obtener las ecuaciones del Control por Realimentación de Estado:

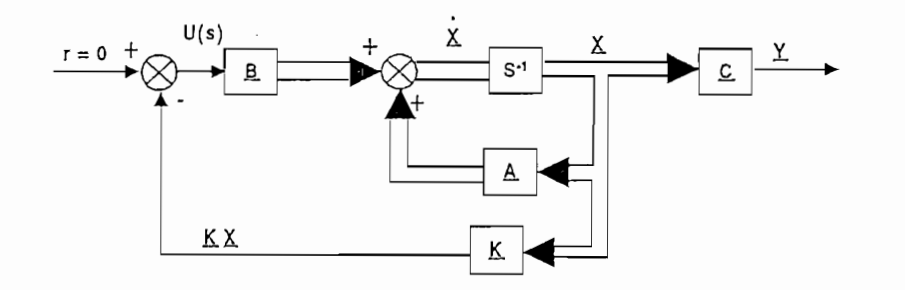

Fig.3.3.1.- Diagrama de Bloques Desglosado del Control por Realimentación de Estado

Anteriormente, se vio que la descripción a variables de estado en forma matricial se puede representar como sigue:

$$
\dot{X}(t) = \underline{A} X(t) + \underline{B} u(t)
$$

Como se mencionó en la compensación por Realimentación de Estado el parámetro de control u(t) (fuerza) es una función de las variables de estado, la cual esta definida como:

$$
u(t) = -\underline{K} \underline{X}(t)
$$
  

$$
u(t) = -[K_1 \quad K_2 \quad K_3 \quad K_4] \begin{bmatrix} X_1(t) \\ X_2(t) \\ X_3(t) \\ X_4(t) \end{bmatrix} = -[K_1X_1(t) + K_2X_2(t) + K_3X_3(t) + K_4X_4(t)]
$$

donde:

 $K = es el vector de realimentación$  $X(t)$ = es el vector de estado  $u(t) = es$  la fuerza externa que se aplica al carro

reemplazando esta última ecuación en la ecuación de estado queda:

$$
\underline{\dot{X}}(t) = \underline{AX}(t) + \underline{B}[-\underline{KX}(t)]
$$

sacando factor común se tiene:

 $\ddot{\phantom{a}}$ 

$$
\underline{\dot{X}}(t) = \left[\underline{A} - \underline{B} \underline{K}\right] \underline{X}(t) \tag{Ec.3.3.1}
$$

resolviendo:

$$
\begin{bmatrix} A - BK \end{bmatrix} = \begin{bmatrix} 0 & 1 & 0 & 0 \\ 0 & 0 & 0 & 0 \\ 0 & 0 & 0 & 1 \\ 0 & 0 & \frac{g}{L'} & 0 \end{bmatrix} - \begin{bmatrix} 0 \\ \frac{1}{M} \\ \frac{-1}{L'M} \end{bmatrix} \begin{bmatrix} K_1 & K_2 & K_3 & K_4 \end{bmatrix}
$$

$$
\begin{bmatrix} A - BK \end{bmatrix} = \begin{bmatrix} 0 & 1 & 0 & 0 \\ 0 & 0 & 0 & 0 \\ 0 & 0 & 0 & 1 \\ 0 & 0 & 0 & 1 \\ 0 & 0 & \frac{g}{L'} & 0 \end{bmatrix} - \begin{bmatrix} 0 & 0 & 0 & 0 \\ \frac{K_1}{M} & \frac{K_2}{M} & \frac{K_3}{M} & \frac{K_4}{M} \\ \frac{K_1}{M} & \frac{M}{M} & \frac{M}{M} & \frac{M}{M} \\ \frac{-K_1}{L'M} & \frac{-K_2}{L'M} & \frac{-K_3}{L'M} & \frac{-K_4}{L'M} \end{bmatrix}
$$

$$
\begin{bmatrix} \frac{A - BK}{M} = \begin{bmatrix} 0 & 1 & 0 & 0 \\ \frac{-K_1}{M} & \frac{-K_2}{M} & \frac{-K_3}{M} & \frac{-K_4}{M} \\ \frac{K_1}{L'M} & \frac{K_2}{L'M} & \frac{gM + K_3}{L'M} & \frac{K_4}{L'M} \end{bmatrix}
$$

COMPENSACIONES

aplicando la transformada de Laplace a la Ec.3.3.1 se obtiene:

$$
s\underline{X}(s) - \underline{X}(0) = \underline{A} - B\underline{K} \underline{X}(s)
$$

aplicando la transformada de Laplace a la Ec.3.3. 1 se obtiene:

despejando  $X(0)$ :

$$
\underline{X}(0) = [s\underline{I} - \underline{A} + \underline{B} \underline{K}]\underline{X}(s)
$$

por lo que  $\underline{X}(s)$  es igual a:

$$
\underline{X}(s) = [s\underline{I} - \underline{A} + \underline{B} \underline{K}]^{-1} \underline{X}(0)
$$
 (Ec.3.3.2)

La Ec.3.3.2 es la solución general de la ecuación de estado en el dominio de Laplace.

se encuentra la matriz [sI-A+BK] de lazo cerrado :

se encuentra la matriz fsI-A+BKl de lazo cerrado :

$$
\begin{bmatrix} s\underline{I} - \underline{A} + \underline{B} \underline{K} \end{bmatrix} = \begin{bmatrix} s & 0 & 0 & 0 \\ 0 & s & 0 & 0 \\ 0 & 0 & s & 0 \\ 0 & 0 & 0 & s \end{bmatrix} - \begin{bmatrix} 0 & 1 & 0 & 0 \\ -K_1 & -K_2 & -K_3 & -K_4 \\ M & M & M & M \\ 0 & 0 & 0 & 1 \\ \frac{K_1}{L'M} & \frac{K_2}{L'M} & \frac{gM + K_3}{L'M} & \frac{K_4}{L'M} \end{bmatrix}
$$

$$
\begin{bmatrix} sI - A + BK \end{bmatrix} = \begin{bmatrix} s & -1 & 0 & 0 \\ K_1 & sM + K_2 & K_3 & K_4 \\ M & M & M & M \\ 0 & 0 & s & -1 \\ -K_1 & -K_2 & -gM - K_3 & sL'M - K_4 \\ L'M & L'M & L'M & L'M \end{bmatrix}
$$

La inversa se obtiene por el método de la matriz adjunta que multiplicada por el vector de condiciones iniciales, permite obtener el vector de estado en el dominio de Laplace de la Ec.3.3.2, entonces:

**COMPENSACIONES** 

$$
X(s) = \frac{1}{\det} \begin{bmatrix} a_{11} & a_{12} & a_{13} & a_{14} \\ a_{21} & a_{22} & a_{23} & a_{24} \\ a_{31} & a_{32} & a_{33} & a_{34} \\ a_{41} & a_{42} & a_{43} & a_{44} \end{bmatrix} \begin{bmatrix} x_1(0) \\ x_2(0) \\ x_3(0) \\ x_4(0) \end{bmatrix}
$$

donde:

- El determinante es igual a:

$$
\det = \det[s\underline{I} - \underline{A} + \underline{B}K]
$$

$$
\det = s^4 + s^3 \frac{(L'K_2 - K_4)}{L'M} + s^2 \frac{(-gM - K_3 + K_1L')}{L'M} + s \frac{(-gK_2)}{L'M} - \frac{gK_1}{L'M}
$$
 (Ec.3.3.3)

- El primer término de la matriz adjunta es:

$$
a_{11} = \begin{vmatrix} \frac{sM + K_2}{M} & \frac{K_2}{M} & \frac{K_4}{M} \\ 0 & s & -1 \\ \frac{-K_2}{L'M} & \frac{-(gM + K_3)}{L'M} & \frac{sL'M - K_4}{L'M} \end{vmatrix}
$$

$$
a_{11} = s^3 + s^2 \left(\frac{K_2}{M} - \frac{K_4}{L'M}\right) - s \left(\frac{g}{L'} + \frac{K_3}{L'M}\right) - \frac{gK_2}{L'M}
$$

- El segundo término de la matriz adjunta es:

$$
a_{12} = -\begin{vmatrix}\n-1 & 0 & 0 \\
0 & s & -1 \\
-\frac{K_2}{L'M} & \frac{-(gM + K_3)}{L'M} & \frac{sL'M + K_4}{L'M} \\
\frac{a_{12}}{s} & \frac{sL'M - K_3}{L'M} & \frac{sL'M}{L'M}\n\end{vmatrix}
$$

- Análogamente se obtienen los otros términos de la matriz adjunta:

$$
a_{13} = -s\frac{K_3}{M} - \frac{K_4g}{L'M}
$$
  
\n
$$
a_{14} = -s\frac{K_4}{M} - \frac{K_3}{M}
$$
  
\n
$$
a_{21} = -s^2\frac{K_1}{M} + \frac{K_1g}{L'M}
$$
  
\n
$$
a_{22} = s^3 - s^2\frac{K_4}{L'M} - s\left(\frac{g}{L'} + \frac{K_3}{L'M}\right)
$$
  
\n
$$
a_{23} = -s^2\frac{K_3}{M} - s\frac{K_4g}{L'M}
$$
  
\n
$$
a_{24} = -s^2\frac{K_4}{M} - s\frac{K_3}{M}
$$
  
\n
$$
a_{31} = s\frac{K_1}{L'M}
$$
  
\n
$$
a_{32} = s\frac{K_2}{L'M} + \frac{K_1}{L'M}
$$
  
\n
$$
a_{33} = s^3 + s^2\left(\frac{K_2}{M} - \frac{K_4}{L'M}\right) + s\frac{K_1}{M}
$$
  
\n
$$
a_{34} = s^2 + s\frac{K_2}{M} + \frac{K_1}{M}
$$
  
\n
$$
a_{41} = s^2\frac{K_1}{L'M}
$$
  
\n
$$
a_{42} = s^2\frac{K_2}{L'M} + s\frac{K_1}{L'M}
$$
  
\n
$$
a_{43} = s^2\left(\frac{g}{L'} + \frac{K_3}{L'M}\right) + s\frac{K_2g}{L'M} - \frac{K_1g}{L'M}
$$
  
\n
$$
a_{44} = s^3 + s^2\frac{K_2}{M} + s\frac{K_1}{M}
$$

 $\mathbb{R}^2$ 

multiplicando la matriz por el vector de condiciones iniciales queda:

 $\ddot{\phantom{a}}$ 

COMPENSACIONES

 $\ddot{\phantom{0}}$ 

 $\bullet$ 

$$
\underline{X}(s) = \frac{1}{\det} \begin{bmatrix} a_{11}X_1(0) + a_{12}X_2(0) + a_{13}X_3(0) + a_{14}X_4(0) \\ a_{21}X_1(0) + a_{22}X_2(0) + a_{23}X_3(0) + a_{24}X_4(0) \\ a_{31}X_1(0) + a_{32}X_2(0) + a_{33}X_3(0) + a_{34}X_4(0) \\ a_{41}X_1(0) + a_{42}X_2(0) + a_{43}X_3(0) + a_{44}X_4(0) \end{bmatrix}
$$

 $\sim 1000$ 

resolviendo se tiene que los estados del sistema son:

 $\ddot{\phantom{0}}$ 

 $\bar{z}$ 

 $\sim$   $\sim$ 

$$
X_1(s) = \frac{s^3b_{13} + s^2b_{12} + sb_{11} + b_{10}}{\det}
$$
  
\n
$$
X_2(s) = \frac{s^3b_{23} + s^2b_{22} + sb_{21} + b_{20}}{\det}
$$
  
\n
$$
X_3(s) = \frac{s^3b_{33} + s^2b_{32} + sb_{31} + b_{30}}{\det}
$$
  
\n
$$
X_4(s) = \frac{s^3b_{43} + s^2b_{42} + sb_{41} + b_{40}}{\det}
$$

donde:

 $\overline{\phantom{a}}$ 

$$
b_{_{13}} = X_1(0) \tag{Ec.3.3.4}
$$

$$
b_{12} = \left(\frac{K_2}{M} - \frac{K_4}{L^2 M}\right) X_1(0) + X_2(0)
$$
 (Ec.3.3.5)

$$
b_{11} = -\left[ \left( \frac{g}{L'} + \frac{K_3}{L'M} \right) X_1(0) + \frac{K_4}{L'M} X_2(0) + \frac{K_3}{M} X_3(0) + \frac{K_4}{M} X_4(0) \right]
$$
 (Ec.3.3.6)

$$
b_{10} = -\left[\frac{gK_2}{L'M}X_1(0) + \left(\frac{g}{L'} + \frac{K_3}{L'M}\right)X_2(0) + \frac{K_4g}{L'M}X_3(0) + \frac{K_3X_4(0)}{M}\right]
$$
 (Ec.3.3.7)

$$
b_{23} = X_2(0) \tag{Ec.3.3.8}
$$

$$
b_{22} = -\left[\frac{K_1}{M}X_1(0) + \frac{K_4}{L'M}X_2(0) + \frac{K_4}{M}X_4(0) + \frac{K_3}{M}X_3(0)\right]
$$
(Ec.3.3.9)

 $\mathcal{U}_1$  $\pmb{\cdot}$ 

$$
b_{21} = -\left[ \left( \frac{g}{L'} + \frac{K_3}{L'M} \right) X_2(0) + \frac{K_4 g}{L'M} X_3(0) + \frac{K_3}{M} X_4(0) \right]
$$
(Ec.3.3.10)

$$
b_{20} = \frac{K_1 g}{L'M} X_1(0)
$$
 (Ec.3.3.11)

$$
b_{33} = X_3(0) \tag{Ec.3.3.12}
$$

$$
b_{32} = \left(\frac{K_2}{M} - \frac{K_4}{L^*M}\right) X_3(0) + X_4(0)
$$
\n(Ec.3.3.13)

$$
b_{31} = \frac{K_1}{L'M} X_1(0) + \frac{K_2}{L'M} X_2(0) + \frac{K_1}{M} X_3(0) + \frac{K_2}{M} X_4(0)
$$
 (Ec.3.3.14)

$$
b_{30} = \frac{K_1}{L'M} X_2(0) + \frac{K_1}{M} X_4(0)
$$
 (Ec.3.3.15)

$$
b_{43} = X_4(0) \tag{Ec.3.3.16}
$$

$$
b_{42} = \frac{K_1}{L'M} X_1(0) + \frac{K_2}{L'M} X_2(0) + \left(\frac{g}{L'} + \frac{K_3}{L'M}\right) X_3(0) + \frac{K_2}{M} X_4(0)
$$
\n(Ec.3.3.17)

I

 $\frac{1}{2}$ 

 $\vec{\cdot}$ 

 $\ddot{\phantom{0}}$ 

$$
b_{41} = \frac{K_1}{L'M} X_2(0) + \frac{K_2 g}{L'M} X_3(0) + \frac{K_1}{M} X_4(0)
$$
 (Ec.3.3.18)

$$
b_{40} = \frac{K_1 g}{L^2 M} X_3(0)
$$
 (Ec.3.3.19)

Para el análisis de estabilidad, se tiene que la ecuación característica del<br>sistema en lazo cerrado de cuarto orden es como se indica a continuación.

$$
q(s) = s4 + ac s3 + ac s2 + ac1 s + ac0 = 0
$$
 (Ec.3.3.20)

 $\bar{z}$ 

 $\ddot{\phantom{0}}$ 

Para que el sistema sea estable, se debe cumplir que:

- \* Todas las raíces deben estar ubicadas en el semiplano izquierdo del plano complejo 's'.
- \* Las raíces deben ser cuatro y diferentes de cero.
- \* Sí son raíces complejas deben ser conjugadas.
- \* Los coeficientes del polinomio deben ser distintos de cero y positivos.

factorizando q(s) queda:

$$
q(s) = (s - p_1)(s - p_2)(s - p_3)(s - p_4) = 0
$$

donde:

 $p_1$ ,  $p_2$ ,  $p_3$ ,  $p_4$ : son los polos de lazo cerrado deseados y deben ser las raíces de la ecuación característica, llamados Valores Propios de la matriz de lazo cerrado  $[sL - A + B K]$ , q(s) es el polinomio característico de esta matriz.

multiplicando se obtiene :

$$
a_{c3} = -(p_1 + p_2 + p_3 + p_4)
$$
 (Ec.3.3.21)

$$
a_{c2} = p_1 p_2 + p_1 p_3 + p_1 p_4 + p_2 p_3 + p_2 p_4 + p_3 p_4
$$
 (Ec.3.3.22)

$$
a_{c1} = -(p_1 p_2 p_3 + p_1 p_3 p_4 + p_1 p_2 p_4 + p_2 p_3 p_4)
$$
 (Ec.3.3.23)

$$
a_{c0} = p_1 p_2 p_3 p_4 \tag{Ec.3.3.24}
$$

igualando las Ecs.3.3.3 y 3.3.20:

$$
det = q(s)
$$

donde:

$$
\det = s^4 + s^3 \left( \frac{L'K_2 - K_4}{L'M} \right) + s^2 \left( \frac{-gM - K_3 + K_1 L'}{L'M} \right) + s \left( \frac{-gK_2}{L'M} \right) - \frac{gK_1}{L'M}
$$

 $\mathbf y$ 

L

$$
q(s) = s4 + ac3s3 + ac2s2 + ac1s + ac0
$$

se obtiene:

$$
a_{C3} = \frac{L'K_2 - K_4}{L'M}
$$
  
\n
$$
a_{C2} = \frac{-gM - K_3 + K_1L'}{L'M}
$$
  
\n
$$
a_{C1} = \frac{-gK_2}{L'M}
$$
  
\n
$$
a_{C0} = \frac{-gK_1}{L'M}
$$

despejando se obtiene el vector de realimentación K:

$$
K_1 = -\frac{a_{c0}L'M}{g}
$$
 (Ec.3.3.25)

$$
K_2 = -\frac{a_{c1}L'M}{g} \tag{Ec.3.3.26}
$$

$$
K_3 = -L'M \left( \frac{L'}{g} a_{C0} + \frac{g}{L'} + a_{C2} \right)
$$
 (Ec.3.3.27)

$$
K_4 = -L^{\prime} M \left( \frac{L^{\prime}}{g} a_{C1} + a_{C3} \right)
$$
 (Ec.3.3.28)

Obtenidos los valores de  $K_1$ ,  $K_2$ ,  $K_3$ ,  $K_4$  se puede encontrar  $X_1(s)$ ,  $X_2(s)$ ,  $X_3(s)$ ,  $X_4(s)$ .

Así, todos los estados presentan la siguiente forma:

 $\ddot{\phantom{1}}$
$$
X_n(s) = \frac{b_{n3}s^3 + b_{n2}s^2 + b_{n1}s + b_{n0}}{s^4 + a_{c3}s^3 + a_{c2}s^2 + a_{c1}s + a_{c0}} = \frac{C_n(s)}{q(s)}
$$

Donde, **bn 3 s bn 2 ) bnl;** bn o, pueden ser determinados, pues están en

Para hallar la respuesta en el tiempo de los estados, se aplica la

Donde,  $b_{n3}$ ,  $b_{n2}$ ,  $b_{n1}$ ,  $b_{n0}$ , pueden ser determinados, pues están en función de las condiciones iniciales, de los elementos del vector de realimentación de estado, longitud efectiva del péndulo (L'), masa del carro  $(M)$  y la gravedad  $(g)$ .

Para hallar la respuesta en el tiempo de los estados, se aplica la transformada inversa de Laplace y para obtener la inversa se debe dividir en fracciones parciales a cada una de las ecuaciones de estado, de donde se obtienen nueve casos diferentes, según la ubicación de los polos de lazo cerrado que se ingresan:

1) Todos los polos son reales y distintos: **V** *fn\* **"' ,. A,2 .. A¡3 ,. A,4**

$$
X_n(s) = \frac{A_{n1}}{s - p_1} + \frac{A_{n2}}{s - p_2} + \frac{A_{n3}}{s - p_3} + \frac{A_{n4}}{s - p_4}
$$

Aplicando la inversa de Laplace se obtiene la respuesta en el tiempo:

Aplicando la inversa de Laplace se obtiene la respuesta en el tiempo:

$$
x_n(t) = A_{n1}e^{p_1t} + A_{n2}e^{p_2t} + A_{n3}e^{p_3t} + A_{n4}e^{p_4t}
$$

2) Dos polos reales repetidos y dos polos diferentes

$$
X_n(s) = \frac{A_{n1}}{s - p_1} + \frac{A_{n2}}{(s - p_1)^2} + \frac{A_{n3}}{s - p_2} + \frac{A_{n4}}{s - p_3}
$$

$$
x_n(t) = (A_{n1} + A_{n2}t)e^{p_1 t} + A_{n3}e^{p_2 t} + A_{n4}e^{p_3 t}
$$

3) Tres polos reales repetidos y un polo diferente

$$
X_{n}(s) = \frac{A_{n1}}{s - p_{1}} + \frac{A_{n2}}{(s - p_{1})^{2}} + \frac{A_{n3}}{(s - p_{1})^{3}} + \frac{A_{n4}}{s - p_{2}}
$$

$$
103 - 1
$$

$$
x_n(t) = \left(A_{n1} + A_{n2}t + \frac{A_{n3}}{2!}t^2\right)e^{p_1t} + A_{n4}e^{p_2t}
$$

*A L i d<sub>1</sub> d<sub>1</sub> i d<sub>1</sub> d<sub>1</sub> i d<sub>1</sub> d<sub>1</sub>* 

$$
X_{n}(s) = \frac{A_{n1}}{s - p_{1}} + \frac{A_{n2}}{(s - p_{1})^{2}} + \frac{A_{n3}}{(s - p_{1})^{3}} + \frac{A_{n4}}{(s - p_{1})^{4}}
$$

$$
x_{n}(t) = \left(A_{n1} + A_{n2}t + \frac{A_{n3}}{2!}t^{2} + \frac{A_{n4}}{3!}t^{3}\right)e^{p_{1}t}
$$

5) Cuatro polos repetidos de dos en dos:

$$
X_n(s) = \frac{A_{n1}}{s - p_1} + \frac{A_{n2}}{(s - p_1)^2} + \frac{A_{n3}}{s - p_2} + \frac{A_{n4}}{(s - p_2)^2}
$$

$$
x_n(t) = (A_{n1} + A_{n2}t)e^{p_1 t} + (A_{n3} + A_{n4}t)e^{p_2 t}
$$

6) Polos complejos conjugados distintos

$$
X_{n}(s) = \frac{A_{n1}(s + \sigma_{1})}{(s + \sigma_{1})^{2} + Wd_{1}^{2}} + \frac{A_{n2}Wd_{1}}{(s + \sigma_{1})^{2} + Wd_{1}^{2}} + \frac{A_{n3}(s + \sigma_{2})}{(s + \sigma_{2})^{2} + Wd_{2}^{2}} + \frac{A_{n4}Wd_{2}^{2}}{(s + \sigma_{2})^{2} + Wd_{2}^{2}}
$$
  

$$
x_{n}(t) = e^{-\sigma_{1}t} (A_{n1} \cos Wd_{1}t + A_{n2} \sin Wd_{1}t) + e^{-\sigma_{2}t} (A_{n3} \cos Wd_{2}t + A_{n4} \sin Wd_{2}t)
$$

7) Un polo complejo conjugado de multiplicidad dos:

$$
X_{n}(s) = \frac{A_{n1}(s+\sigma)}{(s+\sigma)^{2} + Wd^{2}} + \frac{A_{n2}Wd}{(s+\sigma)^{2} + Wd^{2}} + \frac{A_{n3}(s+\sigma)}{[(s+\sigma)^{2} + Wd^{2}]^{2}} + \frac{A_{n4}Wd}{[(s+\sigma)^{2} + Wd^{2}]^{2}}
$$

*(An} cosWdt* + An2 sen TOí) + -e"'71 sen *Wdí* sen  $80\%$  conjugado y dos reales distintos  $\frac{200}{200}$ 

8) Un polo complejo conjugado y dos reales distintos

$$
X_{n}(s) = \frac{A_{n1}}{(s - p_{1})} + \frac{A_{n2}}{(s - p_{2})} + \frac{A_{n3}(s + \sigma)}{(s + \sigma)^{2} + Wd^{2}} + \frac{A_{n4}Wd}{(s + \sigma)^{2} + Wd^{2}}
$$

$$
X_{n}(t) = A_{n1}e^{p_{1}t} + A_{n2}e^{p_{2}t} + A_{n3}e^{-\sigma t}\cos Wdt + A_{n4}e^{-\sigma t}\sin Wdt
$$

9) Un polo real complejo conjugado y un polo real de multiplicidad 2

$$
X_{n}(s) = \frac{A_{n1}}{(s - p_{1})} + \frac{A_{n2}}{(s - p_{1})^{2}} + \frac{A_{n3}(s + \sigma)}{(s + \sigma)^{2} + Wd^{2}} + \frac{A_{n4}Wd}{(s + \sigma)^{2} + Wd^{2}}
$$

$$
X_{n}(t) = (A_{n1} + A_{n2})e^{p_{1}t} + A_{n3}e^{-\sigma t} \cos Wdt + A_{n4}e^{-\sigma t} \sin Wdt
$$

## Análisis de Resultados del Control por Realimentación de Estados

En este control se ingresan como datos los polos deseados de lazo cerrado ( $p_1$ ,  $p_2$ ,  $p_3$ ,  $p_4$ ), los cuales deben estar ubicados en el semiplano izquierdo del plano S, para que el sistema sea estable, pero es necesario también tomar en cuenta la rapidez del sistema, pues, sí el sistema se hace muy lento, el péndulo no va ha lograr estabilizarse en el tramo de pista que ha sido fijado.

Además el ángulo no debe crecer demasiado, pues sí esto sucede, las suposiciones que se hicieron para linealizar el modelo matemático no serán válidas, y por ende, los resultados obtenidos tampoco serían válidos.

El programa desarrollado permite ensayar varias alternativas de ubicación de polos, se usa un ejemplo para analizar el comportamiento de este control, el cual cumple con las condiciones de estabilidad, rapidez y validez de las ecuaciones.

## Datos del péndulo: Condiciones Iniciales:

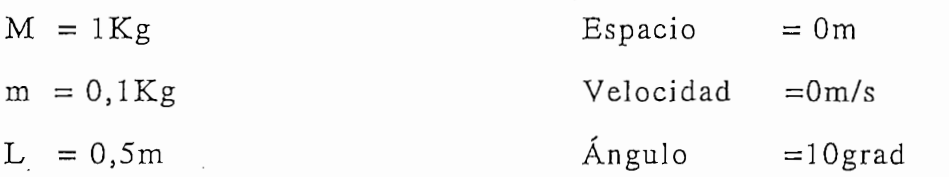

 $g = 9.8 \text{m/s}$ 

Vel. Angular  $=0$ grad/s

Longitud de pista =  $1m$ 

Ubicación de polos de lazo cerrado propuesta:

Polo1 =  $-5,5 + j,2,5$ Polo2 =  $-5,5 - j,2,5$  $Polo3 = -0,5$  $Polo4 = -1$ 

La ubicación de estos polos se realizó ensayando varias alternativas en el programa, cuyo efecto produzca un salida que cumpla con un máximo sobreimpulso inferior al 25% y que estabilice al péndulo antes que el carrito sobrepase los limites de la pista.

A continuación se presentan las mismas definiciones para el análisis de  $\frac{1}{2}$ rancos.

- Tiempo de crecimiento:  $t_r$
- Tiempo en alcanzar el primer pico :  $t_p$
- Tiempo de establecimiento criterio del 2 % :  $t_s$
- Tiempo del primer cambio de dirección de la velocidad del carro: t<sub>eve</sub>
- Tiempo del primer cambio de dirección de la fuerza:  $t_{cf}$
- Tiempo del primer cambio de dirección de la velocidad angular: t<sub>eva</sub>
- Valor pico de la primera oscilación:  $V_p$
- Máximo sobreimpulso:  $M_n$
- $\bullet$  Fuerza máxima aplicada:  $f_M$
- Espacio recorrido por el carro a ts del ángulo :  $X_{ts}$
- Velocidad angular en el primer punto donde el ángulo es cero :  $W_{\Phi=0}$
- Angulo en el primer punto donde la velocidad angular es cero :  $\Phi_{W=0}$
- · Velocidad final con la que el carro queda moviéndose después de estabilizar al péndulo: Vf

• Velocidad angular en el primer punto donde el ángulo es cero : Wo>-o

Aplicando estos datos al programa se obtiene las gráficas de cada uno de los estados en el tiempo, de la fuerza Vs. el tiempo y el diagrama de fase, en las cuales se observan las siguientes características:

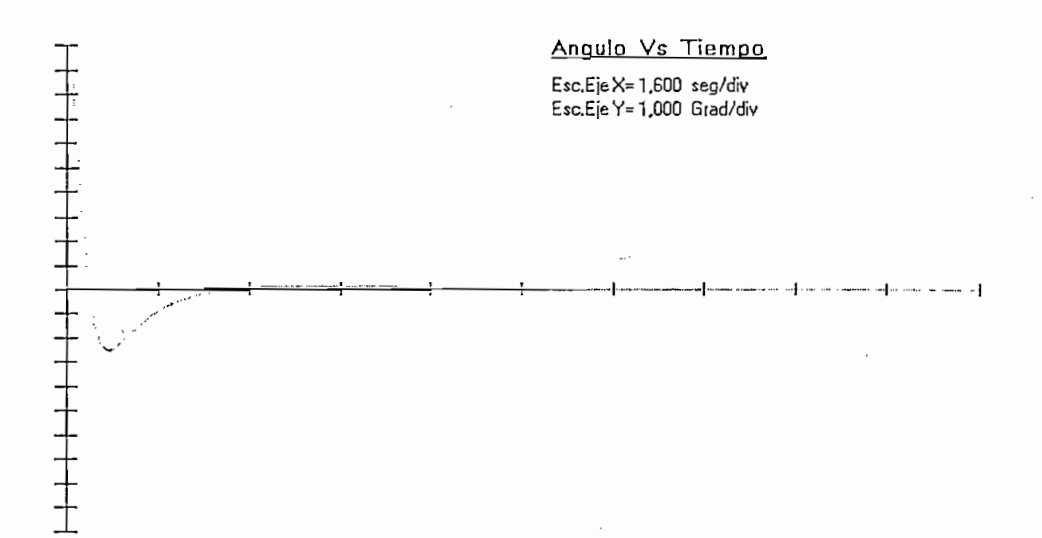

Fig.3.3.2.- Gráfica de el Angulo Vs. Tiempo para el Control por Realimentación de Estado

Datos de la Fig. 3.3.2:

- $t_r = 0,383$ seg
- $t_n = 0,717$ seg
- $t_s$  = 2,385seg
- $Vp = -2,458$  grad
- $Mp = 24,58\%$

Como se puede apreciar, el sistema se hace estable pues converge a la posición de referencia cero además, la forma en que converge es similar a un sistema de segúndo orden en el caso subamortiguado.

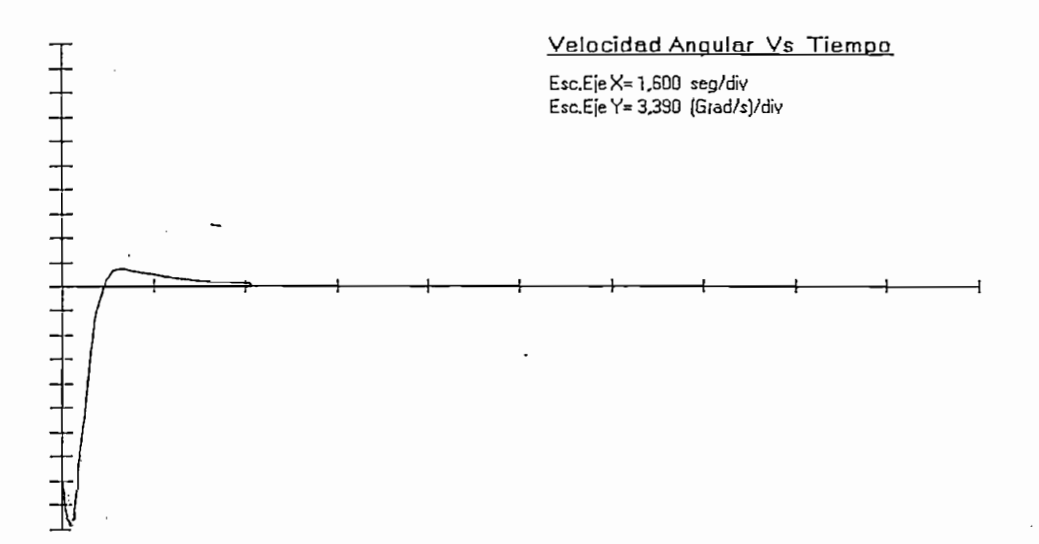

Fig.3.3.3.- Gráfica de la Velocidad Angular Vs. Tiempo para el Control por Realimentación de Estado

۰,

Datos de la Fig.3.3.3:

 $Vp = -33,9grad/s$  $\mathbf{r}$  = 0,717seggga = 0,717seggga = 0,717seggga = 0,717seggga = 0,717seggga = 0,717seggga = 0,717seggga = 0,717seggga = 0,717segga = 0,717segga = 0,717segga = 0,717segga = 0,717segga = 0,717segga = 0,717segga = 0,717se  $t_{\text{cya}} = 0.717$ seg  $t_s = 2,3seg$ 

 $\sim$ 

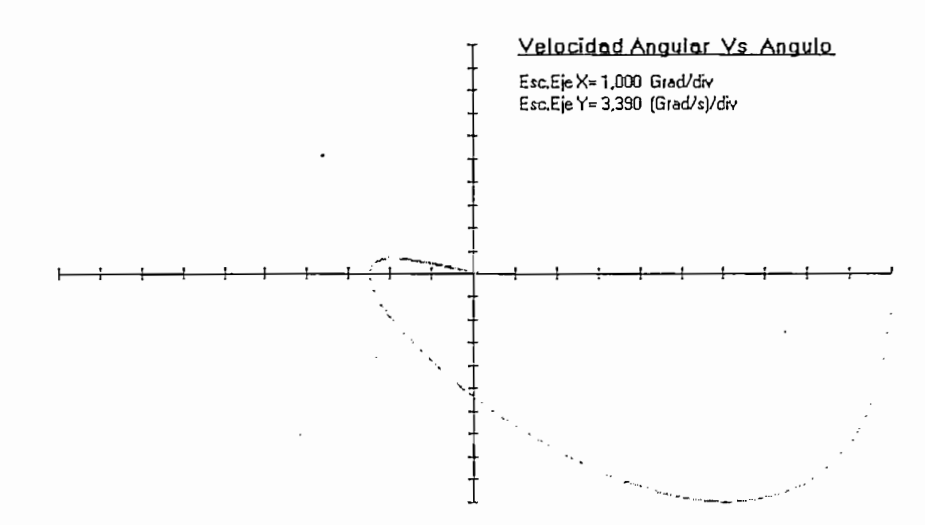

Fig.3.3.4.- Gráfica de la Velocidad Angular Vs. Angulo para el Control por Realimentación de Estado

Fig.3.3.4.- Gráfica de la Velocidad Angular Vs. Ángulo para el Control por Realimentación de Estado

Datos de la Fig. 3.3.4:

I

 $W_{\Phi=0} = -18,2\,\text{grad/s}$  $\Phi_{W=0} = -2.5$  grad

En la Fig. 3.3.4 se puede observar claramente que el sistema es estable pues, tanto el ángulo como la velocidad angular convergen al punto de referencia cero.

 $\mathcal{L} = \mathcal{L} = \mathcal$ 

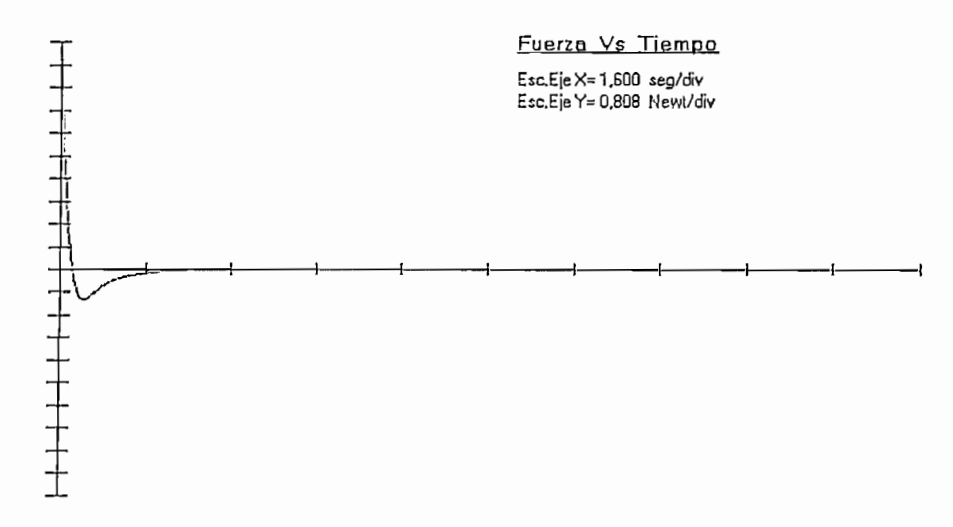

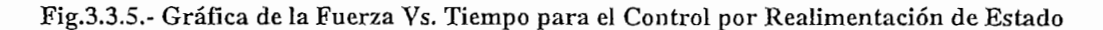

Datos de la Fig. 3.3.5:

 $V_p = -1,04N$  $t_p = 0,439$ seg  $t_{cf} = 0,217$  seg  $f_M = 8,08N$  $t_s = 1,5seg$ 

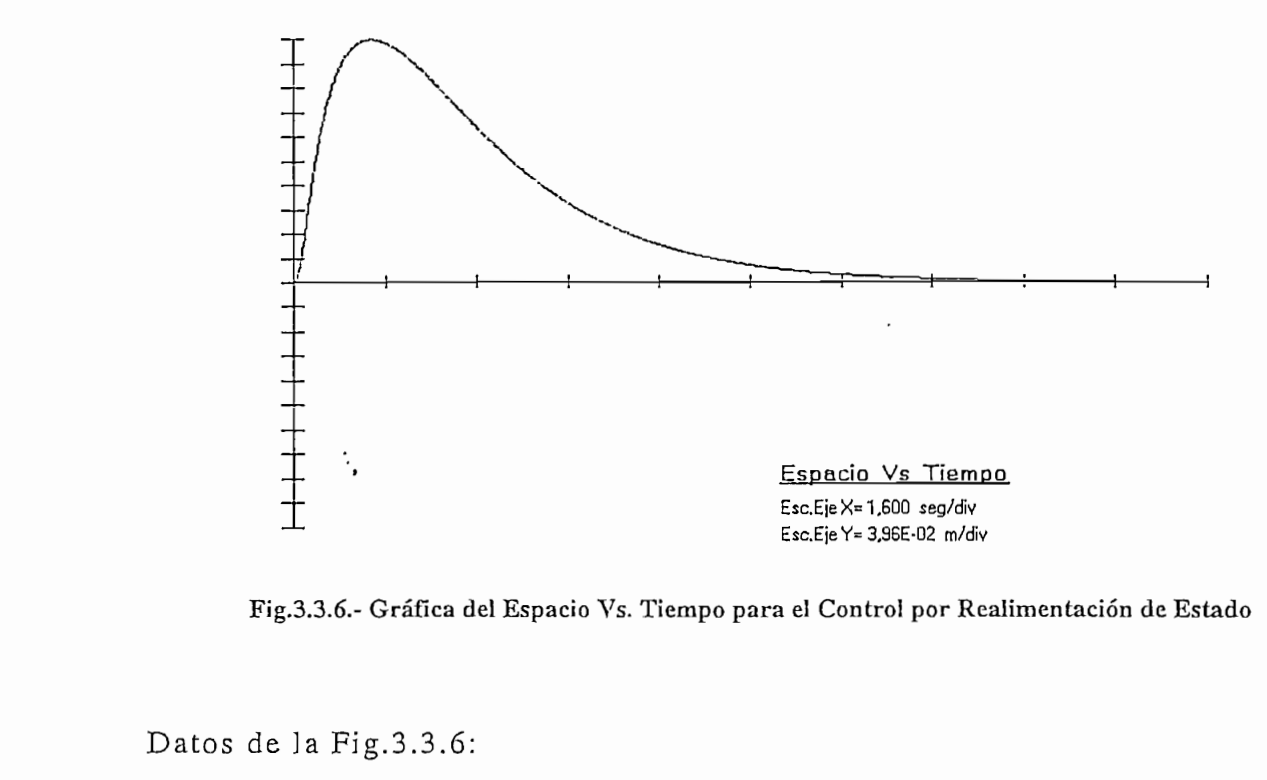

Datos de la Fig. 3.3.6:

 $V_p = 0,397m$  $t_p = 1,356$ seg  $t_s = 10,5seg$ 

En la Fig.3.3.6 se observa claramente que el carrito no sobrepasa los limites de la pista, comprobando así que los polos propuestos inicialmente satisfacen la condición de rapidez del sistema, y además que la posición final del carro tiende al origen  $X=0$  (por lo que la posición final del carrito será en la mitad de la pista).

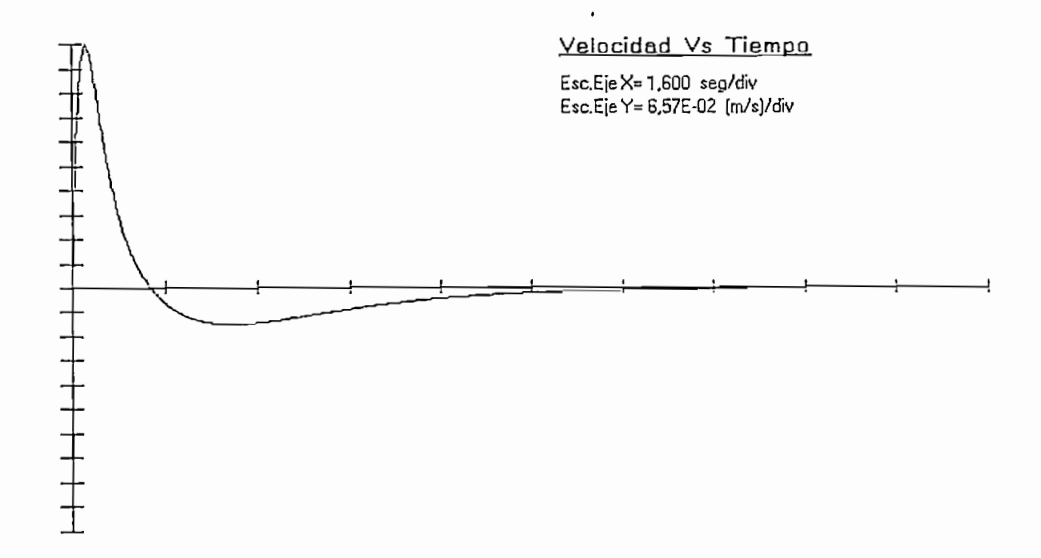

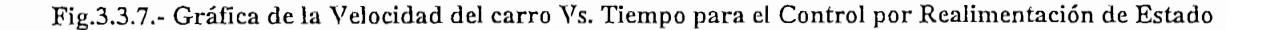

۰,

Datos de la Fig.3.3.7:

 $V_p = 0,657 \text{m/s}$  $t_p = 0,217$ seg  $t_{cva} = 1,356seg$  $t_s = 8,166$ seg

l.

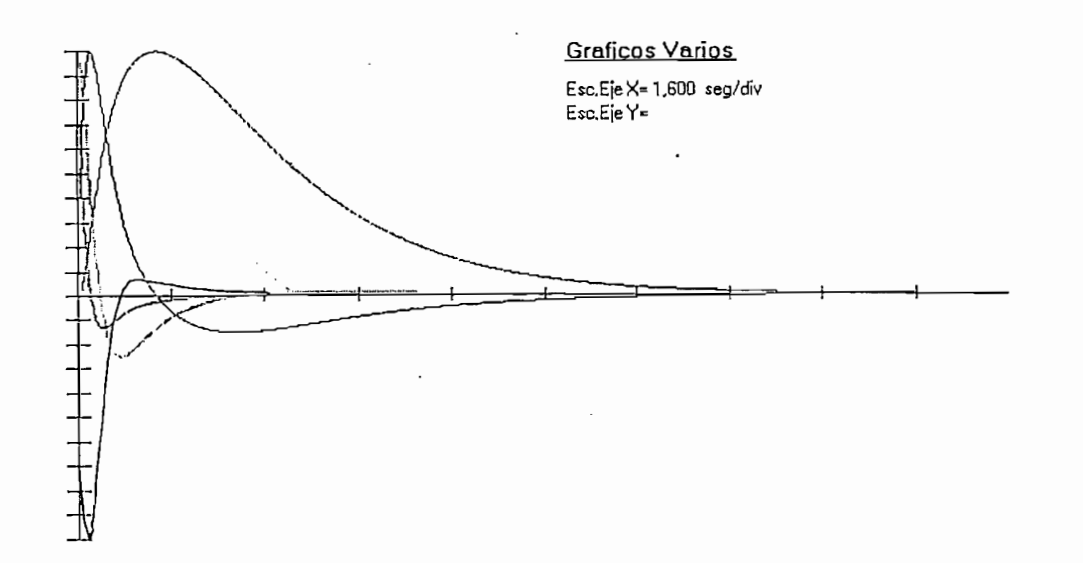

Fig.3.3.8.- Gráfica de los Cuatro Estados y la Fuerza Vs. Tiempo para el Control por Realimentación de Estado

Con estos resultados se puede decir que, con el control por realimentación de estado se logra estabilizar el péndulo, manteniendo a la varilla en posición vertical.

Debido a que este tipo de control tiene una realimentación de las cuatro variables de estado se consigue que el valor final de cada uno de los estados sea cero.

El comportamiento del sistema, según los ensayos realizados muestra

El comportamiento del sistema, según los ensayos realizados muestra que en la gráfica del Angulo Vs. el Tiempo, el máximo sobreimpulso aumenta mientras más lejanos del origen se ubique la parte real de las raíces de lazo cerrado deseadas; pero a la vez el máximo espacio recorrido por el carrito tiende a disminuir, esto se debe a que el tiempo de establecimiento se esta disminuyendo, haciendo que el sistema se haga más rápido.

Con la realimentación de estado se consigue un sistema fuertemente estable, con el lugar geométrico de las raices ubicado parcialmente en el semiplano izquierdo del plano complejo S.

| Vector de Realimentación de Estado K1 = -1,24 K2 = -4,10 K3 = -46,29 K4 = -11,07                                                                                                    |  |                                                                                           |  |                                                                                  |  |  |
|----------------------------------------------------------------------------------------------------|--|-------------------------------------------------------------------------------------------|--|----------------------------------------------------------------------------------|--|--|
|                                                                                                    |  |                                                                                           |  |                                                                                  |  |  |
|                                                                                                    |  | 0,00                                                                                      |  |                                                                                  |  |  |
| $X(s) = \frac{1}{\text{Det}(s)} \begin{vmatrix} 28.39 & 8.08 & 0.00 & 0.01 \\ 0.00 & 28.39 & 8.08 & 0.01 \\ 0.00 & -0.22 & 2.18 & 0.11 \\ -3.19 & -10.52 & -9.55 & 0.01 \end{vmatrix}$ |  | 0,00                                                                                      |  | $\begin{array}{c} \begin{array}{c} 1 \\ s \\ s^2 \\ s^3 \end{array} \end{array}$ |  |  |
|                                                                                                    |  | 0,17                                                                                      |  |                                                                                  |  |  |
|                                                                                                    |  | 0,00                                                                                      |  |                                                                                  |  |  |
|                                                                                                    |  |                                                                                           |  |                                                                                  |  |  |
| Ecuación Característica<br>de lazo cerrado Del(s) =                                                                                                    |  | $5^{\texttt{1}}4 + 12505^{\texttt{1}}3 + 53505^{\texttt{1}}2 + 60255^{\texttt{1}} + 1825$ |  |                                                                                  |  |  |

Fig.3.3.9.- Resultados del Item 1 del Control por Realimentación de Estado

Fig.3.3.9.- Resultados del ítem 1 del Control por Realimentación de Estado

El programa presenta tres pantallas de resultados, en el primer ítem de resultados Fig.3.3.9 se muestra el vector de realimentación de estado, la solución general de la ecuación de estado en el dominio  $S$  y el polinomio característico de la matriz de lazo cerrado que están en función de los polos deseados que se ingresaron como datos para el control por realimentación de estado.

h

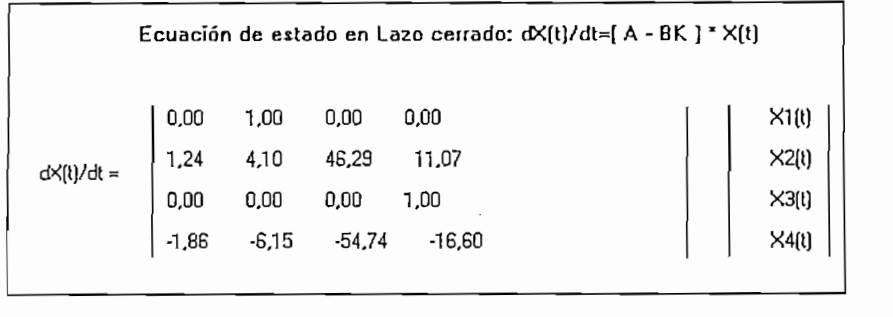

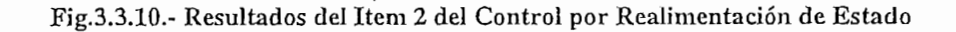

El segundo ítem de resultados Fig.3.3.10 muestra la matriz de lazo cerrado  $[\underline{A} - \underline{B} \underline{K}]$  y la ecuación de estado en lazo cerrado.

El segundo ítem de resultados Fig.3.3.10 muestra la matriz de lazo

Xn[l]= An1 Exp[-0,50 l ] + An2 Exp[-1,00 l ] + Exp[-5,50 l ] \* { An3 cos[ 2,50 l ] + An4 sen[ 2,50 l ] }

 $\frac{1}{\sqrt{2}}$  , Ann Exp( -0.501  $\frac{1}{\sqrt{2}}$  -0.501 t)  $\frac{1}{\sqrt{2}}$  , and  $\frac{1}{\sqrt{2}}$  , and  $\frac{1}{\sqrt{2}}$  , and  $\frac{1}{\sqrt{2}}$  , and  $\frac{1}{\sqrt{2}}$  , and  $\frac{1}{\sqrt{2}}$  , and  $\frac{1}{\sqrt{2}}$  , and  $\frac{1}{\sqrt{2}}$  , and  $\frac{1}{\sqrt{2}}$  ,

CONSTANTES DE LA ECUACIÓN EN EL TIEMPO PARA LOS CUATRO ESTADOS

CONSTANTES DE LA ECUACION EN EL TIEMPO PARA LOS CUATRO ESTADOS

ANGULO: A11 = 1,56 A12 = -1,53 A13 = -0,03 A14 = -0,36 VELOCIDAD ANGULAR : A21 = -0,78 A22 = 1,53 A23 = -0,75 A24 = 2,03 POSICION : A31 = 0.04 A32 = -0.17 A33 = 0.30 A34 = 0.61 VELOCIDAD: A41 = -0.02 A42 = 0.17 A43 = -0.15 A44 = -4.08

Fig.3.3.11.- Resultados del Item 3 del Control por Realimentación de Estado

۰.

Como tercer y último ítem de resultados la Fig.3.3.11 presenta la ecuación de la respuesta en el tiempo de los cuatro estados de interés.

En general, se puede concluir que la ubicación de los polos altera la forma de la respuesta del sistema, manteniéndolo estable, pues, las raíces escogidas obviamente siempre se ubicarán en el semiplano izquierdo del plano  $S<sub>1</sub>$ 

 $\sim$ 

Como se mencionó anteriormente, para realizar el control por este <sup>.</sup> método no es necesario conocer el modelo matemático de la planta, sino apenas se necesitan conocer que valores de salida se obtendrían de la planta real al aplicar un cierto valor de fuerza.

Para desarrollar el Control Fuzzy primero se discretizo al sistema según la siguiente descripción:

Uno de los métodos estándares de integración numérica es la integración rectangular por retraso<sup>1</sup>, la cual se representa en la Fig.3.4.1.

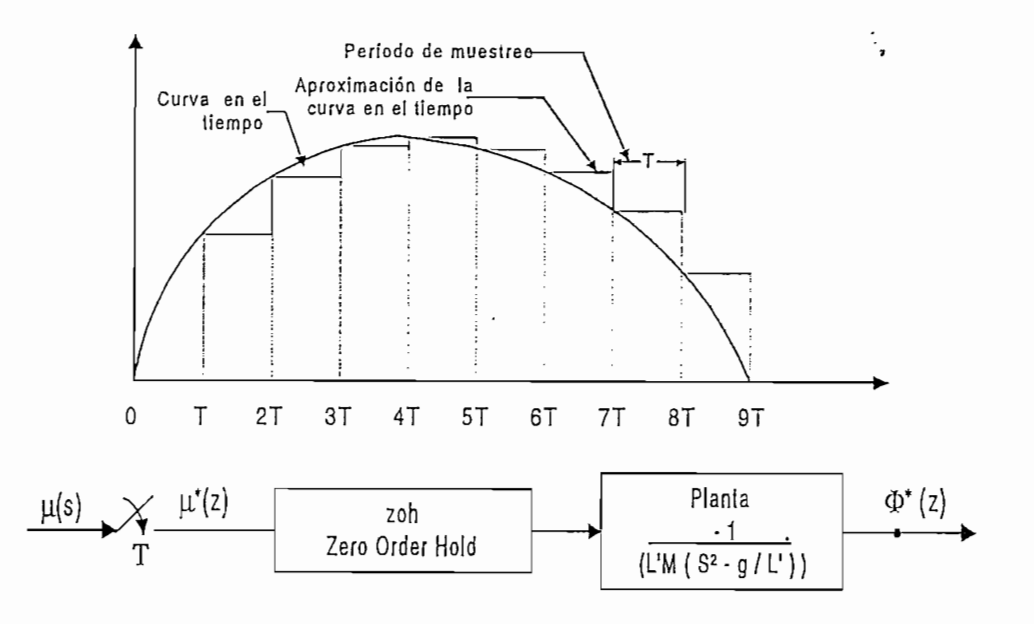

Fig.3.4.1 Sistema de Control Discreto del Péndulo Invertido por Integración Rectangular en Retraso.

I

Kuo benjamin, Digital Control Systems. 1.992., pag. 425., pag. 425., pag. 425., pag. 425., pag. 425., pag. 425

<sup>&</sup>lt;sup>1</sup> KUO Benjamin, <u>Digital Control Systems</u>, 1.992., pag. 425<br>115

Según la Fig.3.4.1 la función de transferencia discreta del péndulo invertido, aplicando la transformada Z es:

$$
Goh\dot{G}_P(z) = \frac{z-1}{z} \cdot Z \left\{ \frac{1}{s} * \frac{-1}{L'M \left( s^2 - \frac{g}{L'} \right)} \right\} = \frac{z-1}{z} Z \left\{ \frac{-1}{L'Ms^3 - gMs} \right\}
$$

resolviendo:

÷.

$$
= \frac{z-1}{z} \cdot Z \left\{ \frac{-s^{-3}}{L^{\prime} M - g M s^{-2}} \right\}
$$
 (Ec.3.4.1)

para transformar de S a Z se conoce que<sup>1</sup> :

$$
s^{-1} = T / 2 \frac{1 + z^{-1}}{1 - z^{-1}}
$$
 (Ec.3.4.2)

$$
s^{-2} = T^2 / 12 \frac{1 + 10z^{-1} + z^{-2}}{(1 - z^{-1})^2}
$$
 (Ec.3.4.3)

$$
s^{-3} = T^2 / 2 \frac{z^{-1} + z^{-2}}{\left(1 - z^{-1}\right)^3}
$$
 (Ec.3.4.4)

reemplazando las ecuaciones anteriores en la Ec.3.4.1 se tiene:

$$
GohG_{P}(z) = \frac{z-1}{z} \frac{-T^{2} \left( \frac{z^{-1} + z^{-2}}{\left( 1 - z^{-1} \right)^{3}} \right)}{L^{t} M - g M \frac{T^{2}}{12} \frac{1 + 10z^{-1} + z^{-2}}{\left( 1 - z^{-1} \right)^{2}}}
$$

simplificando:

.

$$
GohGp(z) = \frac{-6T^2(z^{-1} + z^{-2})}{(12L'M - gMT^2) + (-24L'M - 10gMT^2)z^{-1} + (12L'M - gMT^2)z^{-2}}
$$

1 Monton <u>de arquesta ornar, "Desarrollo del modelo del modelo flexo base-c valente da temperatura de una con</u>tro

<sup>&</sup>lt;sup>1</sup> MONTOYA Omar, "<u>Desarrollo del modelo flexo base-C y aplicación al control de temperatura de una termoselladora mediante lógica Fuzzy ", tesis de grado, 1996, pag. 27 - 29</u>

entonces la función de Transferencia queda:

entonces la función de Transferencia queda:

$$
\frac{\Phi(z)}{U(z)} = \frac{-6T^2z^{-1} + (-6T^2)z^{-2}}{(12L'M - gMT^2) + (-24L'M - 10gMT^2)z^{-1} + (12L'M - gMT^2)z^{-2}}
$$

haciendo:

$$
b_1 = -6T^2
$$
  
\n
$$
c_0 = 12L'M - gMT^2
$$
  
\n
$$
c_1 = -24L'M - 10gMT^2
$$
  
\n
$$
c_2 = 12L'M - gMT^2
$$

queda:

$$
\frac{\Phi(z)}{U(z)} = \frac{b_1 z^{-1} + b_1 z^{-2}}{c_0 + c_1 z^{-1} + c_2 z^{-2}}
$$

desarrollando la ecuación anterior:

$$
\Phi(z)c_0 + \Phi(z)c_1 z^{-1} + \Phi(z)c_2 z^{-2} = b_1 z^{-1} U(z) + b_1 z^{-2} U(z)
$$

$$
\Phi(K)c_0 + c_1\Phi(K-1) + c_2\Phi(K-2) = b_1U(K-1) + b_2U(K-2)
$$

despejando se tiene la ecuación en diferencias del ángulo :

$$
\Phi(K) = \frac{b_1 U(K-1) + b_1 U(K-2) - c_1 \Phi(K-1) - c_2 \Phi(K-2)}{c_0}
$$
\n(Ec.3.4.5)

La ecuación aproximada de la velocidad angular se obtiene a partir de la siguiente ecuación:

$$
\omega(K) = \frac{\Phi(K) - \Phi(K - 1)}{T}
$$
 (Ec.3.4.6)

De igual manera se discretiza la función de transferencia de la posición  $(Ec.2.2.13):$ 

$$
\frac{X(s)}{U(s)} = \frac{1}{Ms^2}
$$

$$
\frac{X(z)}{U(z)} = \frac{z-1}{z} Z \left\{ \frac{1}{s} \frac{1}{Ms^2} \right\}
$$

resolviendo:

$$
\frac{X(z)}{U(z)} = \frac{z-1}{z} Z \left\{ \frac{s^{-3}}{M} \right\}
$$

reemplazando la Ec.3.4.4 en la ecuación anterior se tiene:

$$
\frac{X(z)}{U(z)} = (1 - z^{-1}) \frac{T^2 / 2 z^{-1} + z^{-2}}{M (1 - z^{-1})^3}
$$

resolviendo:

$$
\frac{X(z)}{U(z)} = \frac{T^2}{2M} \frac{z^{-1} + z^{-2}}{(1 - z^{-1})^2}
$$

$$
\frac{X(z)}{U(z)} = \frac{T^2 z^{-1} + T^2 z^{-2}}{2M - 4Mz^{-1} + 2Mz^{-2}}
$$

haciendo:

$$
f_1 = T^2
$$

$$
g_0 = 2M
$$

$$
g_1 = -4M
$$

entonces queda:

$$
\frac{X(z)}{U(z)} = \frac{f_1 z^{-1} + f_1 z^{-2}}{g_0 + g_1 z^{-1} + g_0 z^{-2}}
$$

transformando a ecuación en diferencias y despejando la posición queda :

$$
X(K) = \frac{f_1 U(K-1) + f_1 U(K-2) - g_1 X(K-1) - g_0 X(K-2)}{g_0}
$$
 (Ec.3.4.7)

La ecuación aproximada de la velocidad del carro es:

La ecuación aproximada de la velocidad del carro es:

$$
V(K) = \frac{X(K) - X(K-1)}{T}
$$
 (Ec.3.4.8)

donde el período de muestreo  $T$  debe ser escogido lo suficientemente pequeño para tener una buena aproximación al modelo real.

Una vez discretizado el sistema los pasos a seguir para aplicar un Control Fuzzy son:

## 1) Conocimiento a priori del Comportamiento de la Planta

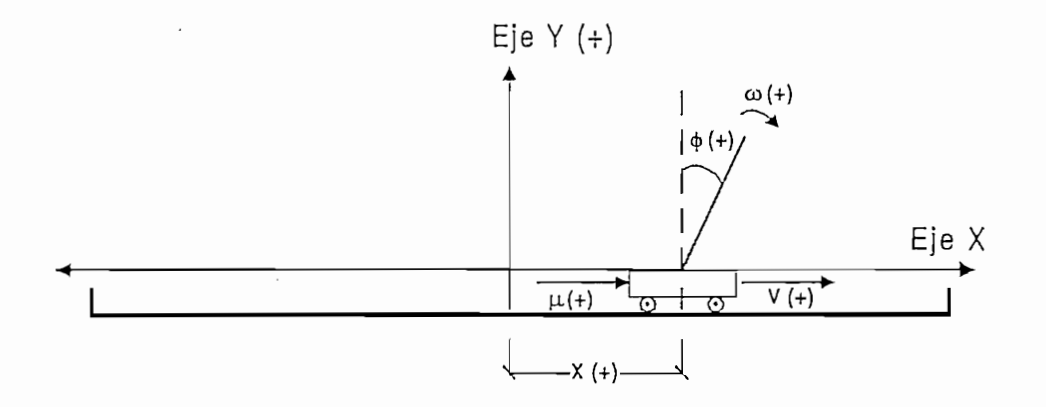

Fig.3.4.2 Definición de Signos Aplicados a las Variables de Entrada y Salida

1.1) Como ya se definió anteriormente (Capitulo II), los signos de las variables son:

1.1) Como ya se definió anteriormente (Capitulo II), los signos de las

- Angulo  $(\Phi(t))$  positivo en sentido horario (de la vertical hacia la  $\mathcal{N}$
- Velocidad angular ( $\omega(t)$ ) positiva en sentido horario
- $\mathcal{L}(\mathcal{L})$  positivo de la pista hacia la pisto de la pista hacia la pista hacia la pista hacia la pista hacia la pista hacia la pista hacia la pista hacia la pista hacia la pista hacia la pista hacia la pista hacia la
- Desplazamiento (x(t)) positivo desde el centro de la pista hacia la  $\mathcal{L}$  velocidad (v) del carro positiva hacia la derecha la derecha la derecha la derecha la derecha la derecha la derecha la derecha la derecha la derecha la derecha la derecha la derecha la derecha la derecha la derec
- Velocidad (v(t)) del carro positiva hacia la derecha

1.2) Ahora, las consideraciones generales para el control (comportamiento cualitativo del sistema) son:

1.2) Ahora, las consideraciones generales para el control (comportamiento

- Si existe un ángulo positivo para ser corregido, se debe aplicar una fuerza positiva y mientras más grande sea el ángulo la fuerza a aplicarse debe también aumentar y viceversa.
- Si el ángulo es cero y existe una velocidad angular positiva la cual desestabiliza al péndulo, es necesario aplicar una fuerza positiva para estabilizarlo y mientras mayor sea la velocidad angular la fuerza también debe ser mayor y viceversa.

Con estas ideas se expresa un conocimiento que podía haber sido proporcionado por un proyectista y/o operadores que conocen como trabaja el sistema. Estas ideas se utilizarán para plantear la base de conocimiento de la cual se hablará más adelante.

# el Control

Este punto a su vez se lo puede dividir en cuatro pasos:

t.

## 2.1) Definición de las Variables Lingüísticas

Pueden ser variables controladas y de control y para el presente sistema del péndulo invertido se las clasificó como:

Pueden ser variables controladas y de control y para el presente sistema

representado por la variable lingüística Angulo, en la variable lingüística Angulo, en la variable lingüística

- Angulo, representado por la variable lingüística Ang

- Velocidad angular (variación del ángulo en instantes sucesivos de tiempo), representada por la variable lingüística Wang

- Velocidad angular (variación del ángulo en instantes sucesivos de

- Fuerza, representada por la variable lingüística **Fuerza**

- Fuerza, representada por la variable lingüística Fuerza

## 2.2) Definición de la Cantidad de Etiquetas Fuzzy para cada Variable Lingüística

Estas etiquetas son llamadas también números fuzzy, variables asociadas o conjuntos fuzzy asociados y se han escogido 5 etiquetas asociadas a cada una de las variables lingüísticas.

El escoger un número impar de etiquetas fuzzy da buenos resultados pues, permite dividir el rango que cubre cada variable lingüística de manera simétrica respecto al cero, permitiendo definir de mejor forma el "set point". Si se aumenta la cantidad, manteniendo el mismo rango, se disminuyen los intervalos de pertenencia de cada variable asociada, logrando así un control más suave a expensas de aumentar en forma considerable el número de reglas necesarias que conforman la base de conocimiento, como se verá más adelante.

A continuación se presenta la gráfica que correspondería a cada una de las variables lingüísticas, con sus 5 etiquetas fuzzy:

A continuación se presenta la gráfica que correspondería a cada una de

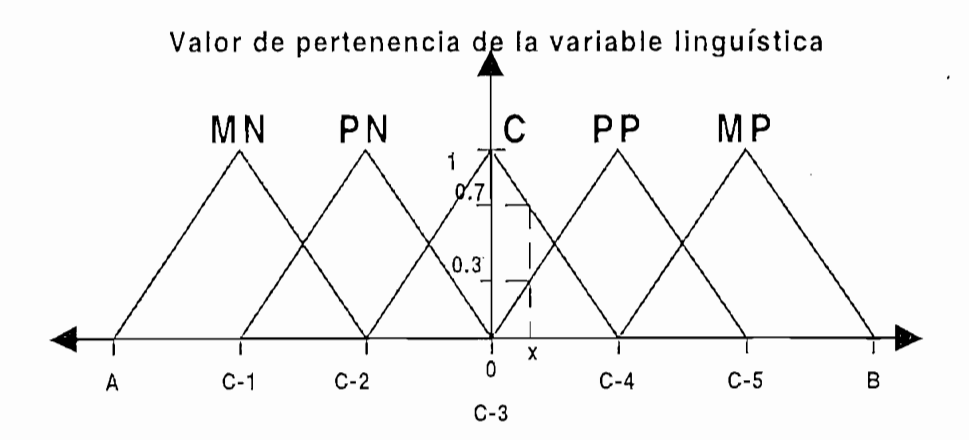

Fig.3.4.3 Representación Gráfica de las Variables Lingüísticas con sus cinco Etiquetas Fuzzy con un Solapamiento del 50%. Segmento [A,C-2] es el Intervalo de Pertenencia de la Etiqueta Fuzzy MN

fuzzy:

 $P(X = P)$  programa (Representado por 2 en el programa)  $\Gamma$ :  $\Gamma$  (Representado por 3 en el programa)  $C:$  = Cero (Representado por 3 en el programa)  $\frac{1}{\sqrt{2}}$  en el programa)  $MP = Muy Positive (Representado por 5 en el programa)$ 

Se ha escogido la forma triangular para cada etiqueta fuzzy, pues como la forma más usada en la práctica. A cada etiqueta fuzzy se le ha asignado un número entero, el cual ayuda en la implementación del programa desarrollado para identificar la etiqueta que se está tratando. para identificar la etiqueta que se está tratando.

que existe entre las etiquetas fuzzy (área común de las etiquetas fuzzy), como que existe entre las etiquetas fuzzy (área común de las etiquetas fuzzy), como

se puede ver en la Fig.3.4.3 se tiene un grado de solapamiento del 50% de área, con lo cual se consigue la "suavidad" característica del Control Fuzzy, pues los límites de acción de cada etiqueta fuzzy no están claramente definidos, y así la decisión del controlador (fuerza) se tomará por consenso de las etiquetas fuzzy que intervengan en la toma de decisión; además con este solapamiento se cumple la condición de que para cualquier valor de las variables de entrada/salida dentro del rango tenga valores de pertenencia que sumados sean igual a 1 (normalización). Para el ejemplo de la Fig.3.4.3 se tiene:

- Valor de pertenencia del número x en la etiqueta C es igual a 0.7 => Rc(x) = 0.7  $R_C(x) = 0.7$  $\sim$  Valor de pertenencia de pertenencia de pertenencia del número x en la especial a  $0.3$
- $\mathbb{R}^n$  $\Rightarrow$  R<sub>pp</sub>(x) = 0.3

donde, la suma de los valores de pertenencia es igual a uno: donde, la suma de los valores de pertenencia es igual a uno:

## 2.3) Definición del Rango Asociados a cada Variable Lingüística

y mínimo del eje horizontal de la variable lingüística; corno se puede ver en la y mínimo del eje horizontal de la variable lingüística; como se puede ver en la Fig. 3.4.3, la distancia AB es el rango.

una de las variables lingüísticas, con lo cual se puede observar el una de las comportamiento del sistema para los diferentes rangos que se ingresen. comportamiento del sistema para los diferentes rangos que se ingresen.

El programa desarrollado permite ingresar como dato el rango para cada

Además en el programa desarrollado, el rango siempre será considerado simétrico con respecto al cero, como se muestra en la Fig.3.4.3.

Además en el programa desarrollado, el rango siempre será considerado

## 2.4) Definición de los Límites de Acción de cada Etiqueta Fuzzy dentro del Rango

Como se puede observar en el gráfico de la Fig.3.4.3, las etiquetas fuzzy de la variable lingüística han sido distribuidas uniformemente dentro del rango considerado, lo que facilita bastante los cálculos, pues se puede encontrar una expresión que defina el ancho de la base de cada triángulo en función del rango, de la cantidad de etiquetas fuzzy y del grado de solapamiento de estos.

$$
Range = BaseTriangular - \frac{SOLAP}{100} * BaseTriangular + BaseTriangular - \frac{SOLAP}{100} * BaseTriangular + \dots + BaseTriangular
$$
  
\n
$$
Range = BaseTriangular + CNF - (CNF - 1) \frac{SOLAP}{100} * BaseTriangular
$$

$$
BaseTriangular = \frac{Range}{CNF - (CNF - 1)} \frac{SOLAP}{100}
$$
 (Ec.3.4.9)

donde:

 $BaseTriangular = es el ancho de la base de cada etiqueta fuzzy$ 

- **CNF** = es la cantidad de etiquetas fuzzy (en el programa desarrollado **Solare**  $\left( \begin{array}{c} 0 & \text{if } \mathbf{r} \\ \text{if } \mathbf{r} \end{array} \right)$
- $SOLAP = es$  el grado de solapamiento que existe entre las etiquetas fuzzy (en el programa es igual a 50 %)

 $\mathbf{Range} = \mathbf{es}$  el rango considerado para cada una de las variables lingüísticas

Rango = es el rango considerado para cada una de las variables

## 3) Elaboración de la Base de Conocimiento.

**3) Elaboración de la Base de Conocimiento.**

La base de conocimiento está formada por un conjunto de reglas que no son numéricas, las cuales describen las acciones de control para el sistema, en base a su relación con las variables lingüísticas de entrada (ángulo y velocidad angular) y sus etiquetas Fuzzy.

Estas reglas son frecuentemente llamadas "Declaraciones de Condición Fuzzy" o "Reglas de Control Fuzzy".

La sintaxis de las Reglas de Control Fuzzy es:

Si Condición\_1 y Condición\_2 entonces Acción

donde Condición 1 y Condición 2 es llamado antecedente y la Acción es llamada consecuente.

A continuación se da un ejemplo:

Si Ang es MN y Wang es PN entonces Fuerza es MN

Aplicando la sintaxis mencionada y con el conocimiento a priori de la planta, se llega a determinar la base de conocimiento como se indica en la Fig. 3.4.4.

COMPENSACIONES

| -ANGULO                            |                    |                           |    |                                               |                      |               |
|------------------------------------|--------------------|---------------------------|----|-----------------------------------------------|----------------------|---------------|
|                                    |                    | POSITIVO<br>$-NEGATIVO -$ |    |                                               |                      |               |
|                                    |                    | <b>MN</b>                 | PN | С                                             | PP                   | МP            |
|                                    | $\frac{z}{2}$      | ΜN                        | ΜN | ΜN                                            | $\mathsf C$          | C             |
|                                    | $\mathbf{z}$       | ΜN                        | PN |                                               |                      | C             |
| POSITIVO ]<br>POSITIVO ] [NEGATIVO | ပ                  | ΜN                        | PN | <b>980.741</b><br>$rac{1}{\sqrt{2}}$<br>' aut | $\sim$<br><b>EPP</b> | MP            |
|                                    | 윤                  | $\mathbb{C}$              | С  | PP                                            | PP                   | МP            |
|                                    | $\mathbf{\hat{z}}$ | $\mathbb C$               | С  | <b>MP</b>                                     | <b>MP</b>            | MP            |
|                                    |                    |                           |    |                                               |                      | <b>Kuetza</b> |

Fig. 3.4.4. Base de Conocimiento para el Control Fuzzy

Si se considera que por el solapamiento existente entre las etiquetas fuzzy de cada variable lingüística de entrada (ángulo y velocidad angular) se pueden activar dos reglas por variable, entonces puede haber un máximo de cuatro reglas activas a la vez, para este caso la acción de control es calculada por el método del centroide de las áreas cuyas reglas de salida hayan sido activas, este método se explicará más adelante.

Además de las reglas anteriores es necesario definir lo que se conoce como Metareglas, las cuales definen las estrategias de control cuando las entradas (ángulo y/o velocidad angular) están fuera del rango establecido de control.

Además de las reglas anteriores es necesario definir lo que se conoce

El número de etiquetas fuzzy determina la cantidad de reglas fuzzy necesarias, como puede verse en la Fig.3.4.4, para este control se tienen definidas 25 reglas.

4) Por Ultimo, Probar el Modelo para Verificar su Fidelidad con el

## 4) Por Ultimo, Probar el Modelo para Verificar su Fidelidad con el Proceso Real.

En un proceso real, en el cual el Control Fuzzy modela las acciones de control a partir del la base de conocimiento se lo puede representar como se ve en la Fig. 3.4.5.

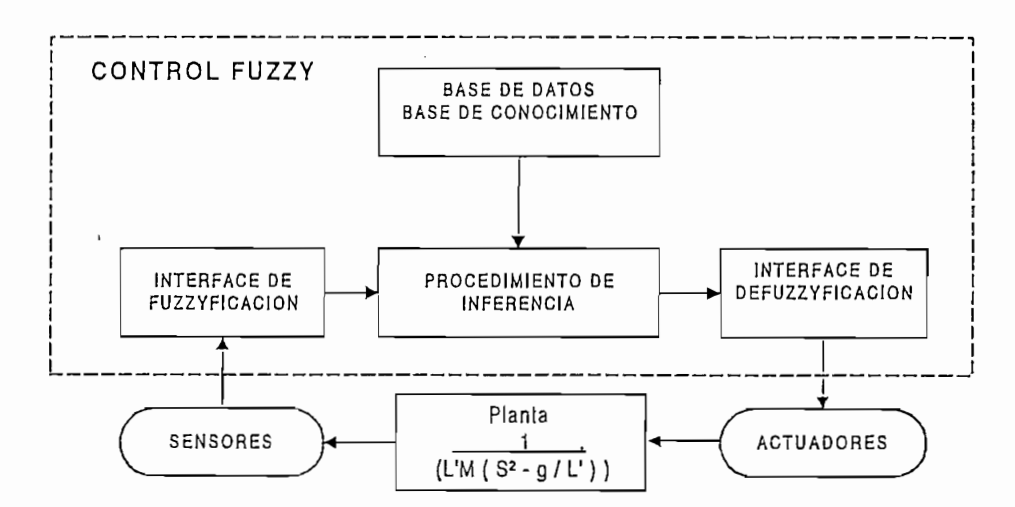

Fig.3.4.5.- Diagrama de Bloques del Control Fuzzy Aplicado al Péndulo Invertido

A continuación se detalla el proceso del Control Fuzzy:

## 4.1) Interface de Fuzzificación

En esta etapa se toman los valores de las variables de entrada (ángulo y velocidad angular) y se hace un escalamiento para acondicionar los valores a

transformar los simples números en etiquetas fuzzy, de modo que pasan a  $t_{\text{max}}$  instancias de variables lingüísticas. tomar instancias de variables lingüísticas.

manera como trabaja el Control Fuzzy: manera como trabaja el Control Fuzzy:

Rango del ángulo = SOgrad

Rango de la velocidad = 129grad/s  $\mathcal{L}$ Rango de la fuerza  $= 60N$ 

La base del triángulo de las etiquetas fuzzy para cada uno de las variables lingüísticas se calcula usando la Ec.3.4.9

 $\frac{1}{3}$ Base del triángulo de la velocidad angular =  $43$ grad Base del triángulo de la fuerza  $= 20N$ 

Datos a fuzzificar:

 $\mathcal{L}$ Velocidad angular  $= -4, 3$ grad/s

Con los valores ingresados de ángulo y velocidad angular, se realiza la fuzzificación con lo cual se obtiene el grado de pertenencia para cada etiqueta fuzzy, así se tiene:

Para el ángulo (ver Fig.3.4.3):

**Rang**<sub>c</sub>(3,5) = 0,3

$$
\mathbf{Rang}_{\mathsf{PP}}(3,5) = 0,7
$$

De forma análoga se encuentra para la velocidad angular:

 $Rwang<sub>C</sub>(-4,3) = 0,8$ 

 $\text{EVAL}$  results  $\text{EVAL}$ 

Estos resultados se los presenta en forma matricial, la cual ayuda a manejar de mejor manera los valores de pertenencia asociados a cada etiqueta fuzzy:

Se define las siguientes matrices:

 $Rang$  = matriz de los valores de pertenencia de la variable ángulo  $Rwang$  = matriz de los valores de pertenencia de la variable velocidad **Rfuerza e matriz de los valores de pertenencia de la valor de la valor de pertenencia de la variable fuerza.** Es<br>Estados de la valor de la variable fuerza de la variable fuerza de la valor de la valor de la valor de la va

Rfuerza = matriz de los valores de pertenencia de la variable fuerza.

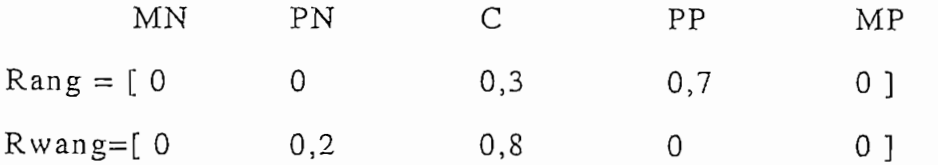

Se entiende que el primer elemento de la matriz Rang (0), representa el valor de pertenencia en la etiqueta MN del valor del ángulo a fuzzificar, el segundo término (0) representa el valor de pertenencia en la etiqueta PN y así sucesivamente.

i <sup>129</sup>

## 4.2) Mecanismo de Inferencia.

Procesa los datos que se obtienen de la fuzzificación junto con las reglas definidas en la base de conocimiento, de modo de inferir las acciones de Control Fuzzy, aplicando el operador de implicación fuzzy y las reglas generales de inferencia de lógica fuzzy, en este caso el resultado de la inferencia para una regla es obtenida por el mínimo valor de los grado de pertenencia de las condiciones, pues el antecedente esta formado por dos condiciones relacionadas con el operador AND (Y).

 $\sum_{i=1}^{n}$  or eyers  $\sum_{i=1}^{n}$  or  $\sum_{i=1}^{n}$  or  $\sum_{i=1}^{n}$  or  $\sum_{i=1}^{n}$  or  $\sum_{i=1}^{n}$  or  $\sum_{i=1}^{n}$  or  $\sum_{i=1}^{n}$  or  $\sum_{i=1}^{n}$  or  $\sum_{i=1}^{n}$  or  $\sum_{i=1}^{n}$  or  $\sum_{i=1}^{n}$  or  $\sum_{i=1}^{n}$  or  $\sum_{i=1$ • Reglas: Si Ang es C y Wang es PN **entonces** Fuerza es PN

- Regla9: Si Ang es PP y Wang es PN **entonces** Fuerza es C
- e • Regla]3 : Si Ang es C y Wang es C **entonces** Fuerza es C
- Regla<sub>13</sub>: Si Ang es C y Wang es C entonces Fuerza es C • Reglai <sup>4</sup> : Si Ang es PP y Wang es C **entonces** Fuerza es PP
- Regla<sub>14</sub>: Si Ang es PP y Wang es C entonces Fuerza es PP

A continuación se presenta la gráfica del proceso de inferencia:

A continuación se presenta la gráfica del proceso de inferencia:

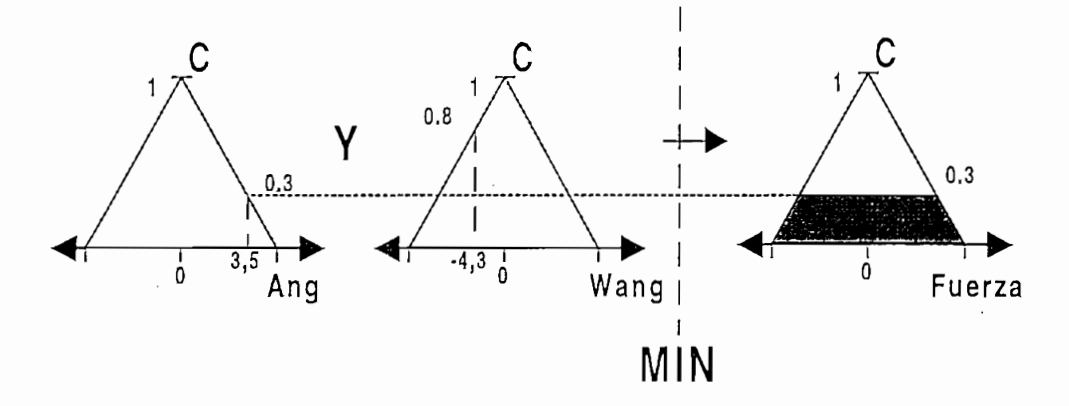

Fig.3.4.6 Mecanismo de In $130$ 

Los resultados obtenidos de la inferencia para el ejemplo son: Regla9 : min(Rang(4) Y Rwang(2))=min [ (0,7) A (0,2 )] *=>* RC(LL) = 0,2  $\mathcal{L}$  , min(Rang(3))=min  $\mathcal{L}$  (3))=min  $\mathcal{L}$  (3))=min  $\mathcal{L}$  (3) A (0,8 )]  $=$ Regla<sub>13</sub>: min(Rang(3) Y Rwang(3))=min [(0,3)  $\wedge$  (0,8)] =>R<sub>c</sub>( $\mu$ ) = 0,3  $\mathcal{L}$  and  $\mathcal{L}$  and  $\mathcal{L}$  are propositions of  $\mathcal{L}$  (i.e. ). A (0,8 )  $\mathcal{L}$  (i.e. ) Regla<sub>14</sub>: min(Rang(4) Y Rwang(3))=min [(0,7)  $\wedge$  (0,8)] =>R<sub>pp</sub>( $\mu$ ) = 0,7

 $\mathcal{E}_\mu$ 

En los resultados anteriores dos reglas activadas tienen el mismo consecuente (en las reglas 13 y 9 la acción de control es  $C$ ), en este caso el valor mayor es el que se debe considerar.

Entonces la matriz de la variable de salida (fuerza) queda expresada de la siguiente manera:

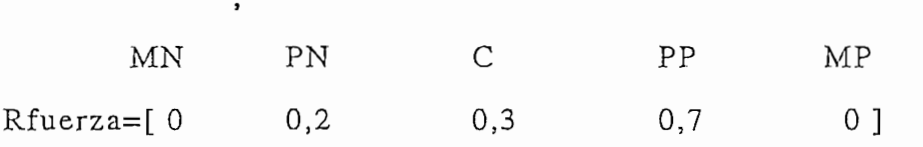

## 4.3) Interface de Defuzzificación

Transforma las acciones de Control Fuzzy en acciones de Control No-Fuzzy, esto significa efectuar un escalamiento, de modo de compatibilizar los valores normalizados que vienen del proceso de inferencia en una señal de control a ser enviada al proceso.

i <sup>131</sup>

La acción final de control es calculada por la unión de las contribuciones proporcionadas por cada regla activa provenientes de la inferencia como se muestra en la Fig.3.4.7.

La acción final de control es calculada por la unión de las

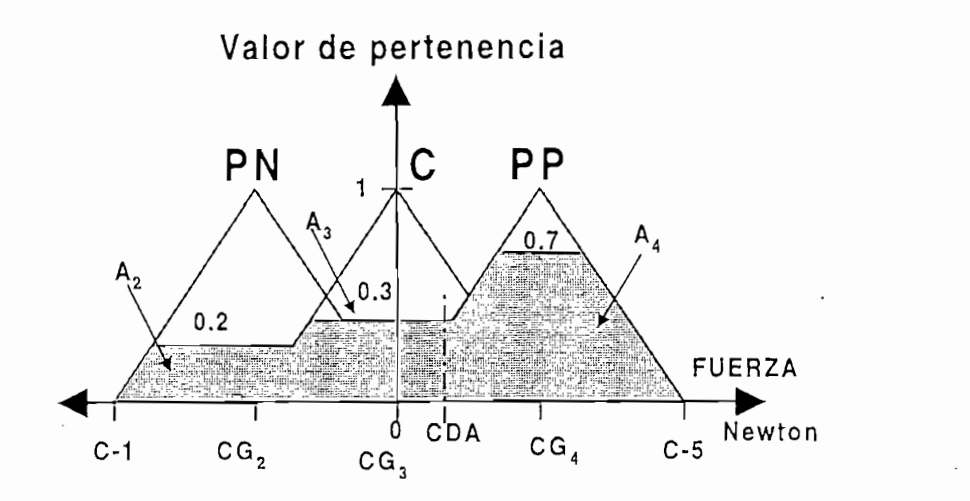

Fig.3.4.7 Area Solución Obtenida en el Proceso de Inferencia, para ser Defuzzificada

A pesar de no haber un proceso sistemático para escoger la estrategia de

A pesar de no haber un proceso sistemático para escoger la estrategia de defuzzificación el más común es el criterio del centro del área, del cual en base a la experiencia ha dado buenos resultados:

### 4.3.1) Criterio del Centroide o Centro de Area (CDA):

El método calcula el centro de gravedad del espacio solución formado por los conjuntos de salida resultantes de la inferencia (ver Fig.3.4.7).

Este método da buenos resultados, pues, toma en cuenta todas las reglas Este método da buenos resultados, pu<br>activas, sus aportes individuales, la forma<br>132

además obtiene una señal de control suave y continua sin saltos bruscos.

además obtiene una señal de control suave y continua sin saltos bruscos.'

Un elemento importante a tomar en cuenta en cada etiqueta fuzzy es el centroide o centro de gravedad respecto al eje Y que en este caso se encuentra ubicado en el centro de cada triángulo, esto es, en la mitad de la base, puesto que este servirá para calcular el centroide de la superficie solución (ver Fig.3.4.7) que resultó del proceso de inferencia.

$$
CDA = \frac{M_r}{A} = \frac{\int x.dA}{A}
$$

donde:

 $M_v$  = es el primer momento con respecto al eje "Y"

 $\Delta$  $\approx$  distance el alca

= distancia desde el origen hasta el diferencial del área  $\mathbf{x}$ 

El centroide de una superficie es independiente de los ejes de referencia empleados, pues es, solamente una propiedad de la superficie en sí misma. Por lo tanto, si una superficie puede subdividirse en superficies componentes simples, cuyos centroides se obtienen por simple inspección, fácilmente se puede determinar el momento de toda la superficie con respecto a un eje, en el plano; sumando los primeros momentos de las componentes. Donde cada momento es el producto del área multiplicado por la distancia centroidal correspondiente<sup>1</sup>.

IRVING H. Shames, Ingeniería Mecánica, Estática, tomo 1, reimpresión 1979. pag. 219-22]

<sup>&</sup>lt;sup>1</sup> IRVING H. Shames, Ingeniería Mecánica, Estática, tomo 1, reimpresión 1979. pag. 219-221

Para el ejemplo de la Fig.3.4.7 se tiene una superficie formada por superficies más simples solapadas, donde el primer momento del área sombreada con respecto al eje 'Y' sería:

$$
M_{Y} = CG_2 * A_2 + CG_3 * A_3 + CG_4 * A_4
$$

Para facilitar los cálculos se aplica la correlación producto en el cálculo de los centroides en vez de la correlación mínima<sup>2</sup>.

La correlación producto se define como:

Área de la superficie original:

$$
y = f(x) \Longrightarrow A_0 = \int f(x) \, dx
$$

Área de la superficie modificada:

$$
y_m = r * f(x) \Longrightarrow A_m = r * \int f(x) \, dx
$$

Así, se presenta una relación entre las áreas del triángulo original y el triángulo modificado al que se le ha aplicado la técnica de correlación producto:

$$
A_m = r * A_o
$$

De esta manera se puede generalizar el cálculo del centroide para una superficie de salida con múltiples reglas activas solapadas:

$$
CDA = \frac{\sum CG_i * r_i * A_i}{\sum r_i * A_i}
$$

Todas las áreas son iguales por lo que la ecuación se simplifica a:

$$
CDA = \frac{\sum CG_i * r_i}{\sum r_i}
$$

<sup>&</sup>lt;sup>2</sup> MONTOYA Omar, "Desarrollo del modelo flexo base-C y aplicación al control de temperatura de una termoselladora mediante lógica Fuzzy " tesis de grado, 1996.

Como se han definido cinco etiquetas fuzzy la expresión general que calcula el centroide de la superficie solución queda expresada como:

Como se han definido cinco etiquetas fuzzy la expresión general que

$$
CDA = \frac{CG_1 * r_1 + CG_2 * r_2 + CG_3 * r_3 + CG_4 * r_4 + CG_5 * r_5}{r_1 + r_2 + r_3 + r_4 + r_5}
$$

donde:

 $r_i$  = son los elementos de la matriz Rfuerza.

 $CG_i$  = son los centroides de cada uno de las etiquetas fuzzy de la  $Variable Tuerza.$ 

CDA= es el centroide o centro de área de la superficie resultante de la inferencia.

para el ejemplo el centro de área es:

$$
CDA = \frac{-20*0-10*0,2+0*0,3+10*0,7+20*0}{0+0,2+0,3+0,7+0} = 4,166
$$

$$
CDA = 4,166N
$$

Así se ha encontrado el valor de la señal de control a ser enviada a la planta, obteniéndose con esto una nueva lectura de ángulo y velocidad angular a ser fuzzificados (utilizando las Ec.3.4.5 y 3.4.6) repitiéndose nuevamente el proceso, hasta conseguir equilibrar al péndulo.

## Análisis de Resultados del Control de Fuzzy

Una vez que se ha presentado el método para el desarrollo del Control Fuzzy, se procede ha realizar el análisis de resultados usando las mismas definiciones empleadas en los controles anteriores, así se tiene:

 $\mathbf{r}$  . The same pico is the primer pico : the primer pico : the primer pico : the primer pico : the primer pico : the primer pico : the primer pico : the primer pico : the primer pico : the primer pico : the primer pi

• Tiempo de crecimiento: **tr**

- Tiempo en alcanzar el primer pico :  $t_p$
- $\mathbf{r}$
- $\mathbf{r}$  tiempo de la fuerza: tempo de la fuerza: tempo de la fuerza: tempo de la fuerza: tempo de la fuerza: tempo de la fuerza: tempo de la fuerza: tempo de la fuerza: tempo de la fuerza: tempo de la fuerza: tempo de la
- $\mathbf{r}$  Tiempo de dirección de dirección de la velocidad angular: termonomía angular: termonomía angular: termonomía angular: termonomía angular: termonomía angular: termonomía angular: termonomía angular: termonomía ang
- $\mathbf{v} = \mathbf{v}$
- Valor pico de la primera oscilación:  $V_p$
- $\mathbf{r}$  and  $\mathbf{r}$
- $\mathbf{F}$
- $\mathcal{L}$  velocidad angula r en el primer punto donde el primer punto donde el ángulo es cero : Wo=o : Wo=o : Wo=o : Wo=o : Wo=o : Wo=o : Wo=o : Wo=o : Wo=o : Wo=o : Wo=o : Wo=o : Wo=o : Wo=o : Wo=o : Wo=o : Wo=o : Wo=o :
- Ángulo en e] primer punt o donde la velocidad angula r es cero : <3>-\v=:o
- Velocidad fina l con la que el carro queda moviéndose después de
- · Velocidad final con la que el carro queda moviéndose después de estabilizar al péndulo:  $V_f$

Siguiendo el mismo modelo empleado en los controles anteriores se tiene:

Datos generales del péndulo Condiciones Iniciales

۸,

 $g = 9.8 \text{ m/s}^2$ 

 $\sim$ 

Longitud de la pista  $= 1m$ 

 $\frac{m}{s}$  like  $\frac{m}{s}$  $\sim$  0,11 $\epsilon$  $L = 0,5m$   $\text{Angulo} = 10 \text{grad}$ Vel. Angular =  $0$ grad/s

El ingreso de datos para este control se lo realiza en dos ventanas:

El ingreso de datos para este control se lo realiza en dos ventanas:

En la primera ventana, se ingresan los valores de rango para las variables ángulo, velocidad angular y fuerza, así como también el tiempo de simulación. El periodo de muestreo, es calculado dividiendo el tiempo de simulación para mil, por lo tanto para tener un adecuada precisión es recomendable que el tiempo de simulación, no sea muy grande.

En la segunda ventana se ingresa la base de conocimiento.

## Los datos ingresados para este control:

Rango de la fuerza=60N Rango de ángulo  $=$  30grad Rango de la velocidad angular=150grad/s Tiempo de simulación =  $2seg$ Tiempo de muestreo =  $0,002$ seg Base de conocimiento

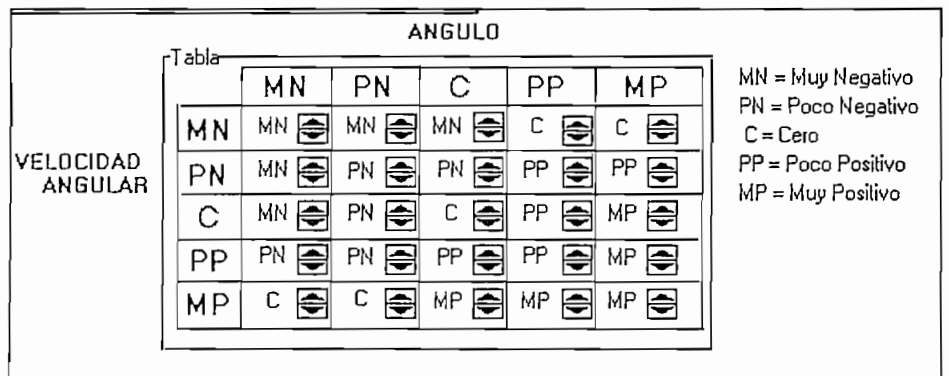

Fig.3.4.8. Base de Conocimientos Ingresada como Dato para el Control Fuzzy

Fig.3.4.8. Base de Conocimientos Ingresada como Dato para el Control Fuzzy

Con estos datos y con la ayuda del programa desarrollado se obtienen las siguientes curvas:

Con estos datos y con la ayuda del programa desarrollado se obtienen

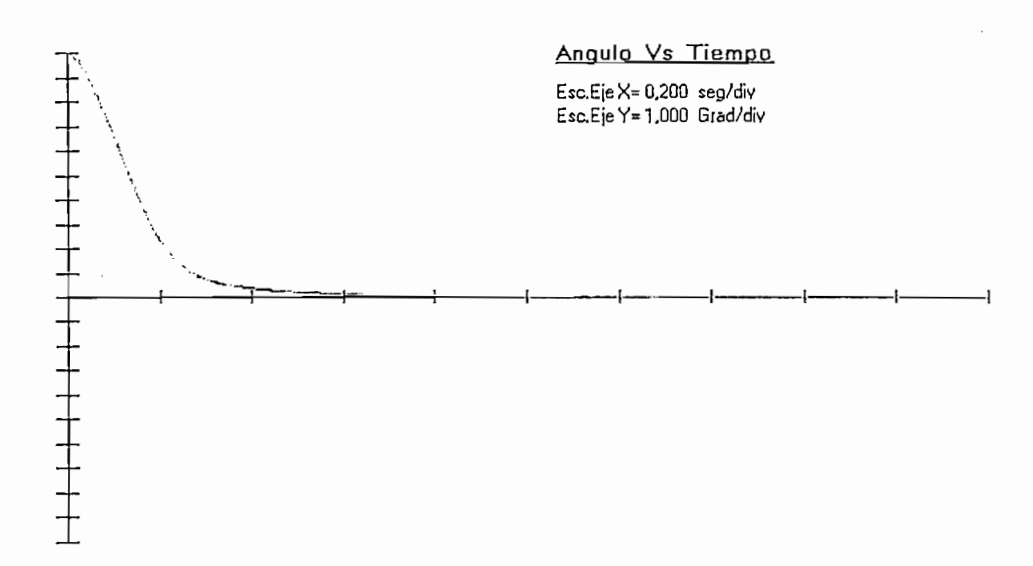

Fig.3.4.9 Gráfica del Ángulo Vs. Tiempo para el Control Fuzzy

Datos de la Fig. 3.4.9:

$$
t_r = 0,67 \text{seg}
$$

Como puede verse en la Fig.3.4.9 la curva no presenta un máximo sobreimpulso, teniendo una curva característica de un sistema de sobreamortiguado. Para este ejemplo el ángulo converge a cero sin tomar valores negativos.
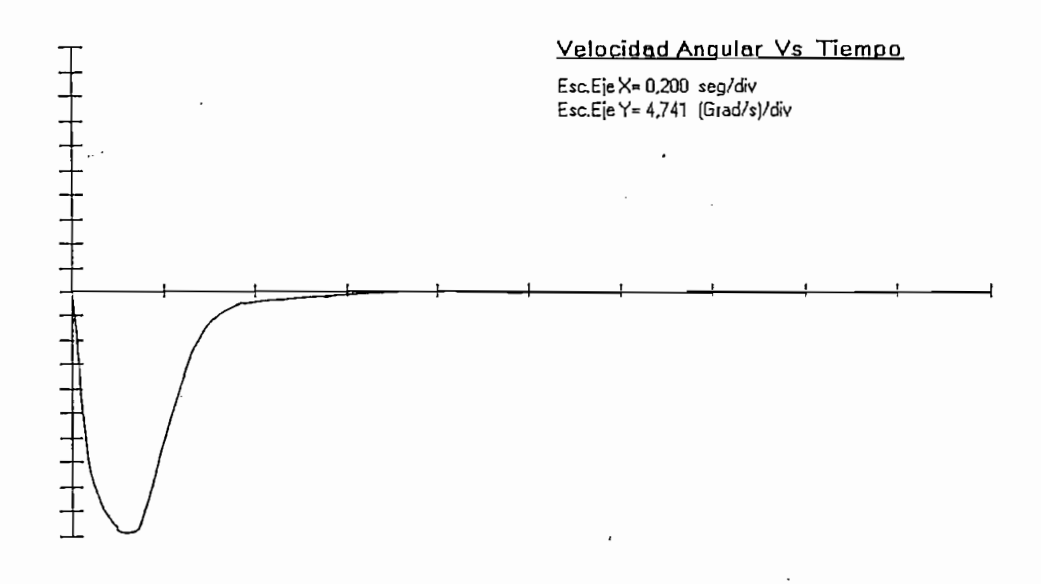

Fig.3.4.10 Gráfica de la Velocidad angular Vs. Tiempo para el Control Fuzzy

Datos de la Fig.3.4.10:

 $t_p = 0,128$ seg  $t_s = 0,562$ seg  $V_p = -47,41 \text{grad/s}$ 

De la Fig.3.4.10 se observa que la velocidad no se hace positiva en ningún momento, sino que converge suavemente a cero.

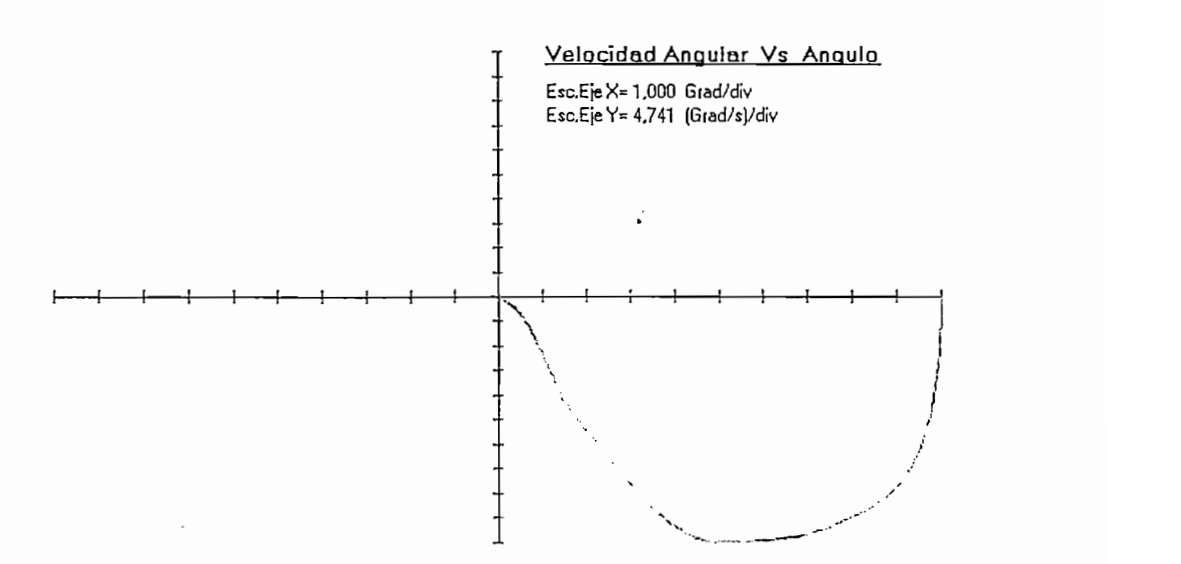

Fig.3.4.11 Gráfica de la Velocidad angular Vs. Angulo para el Control Fuzzy

La Fig.3.4.11 muestra que el ángulo y la velocidad angular convergen a cero y que en ningún momento cambian de sentido.

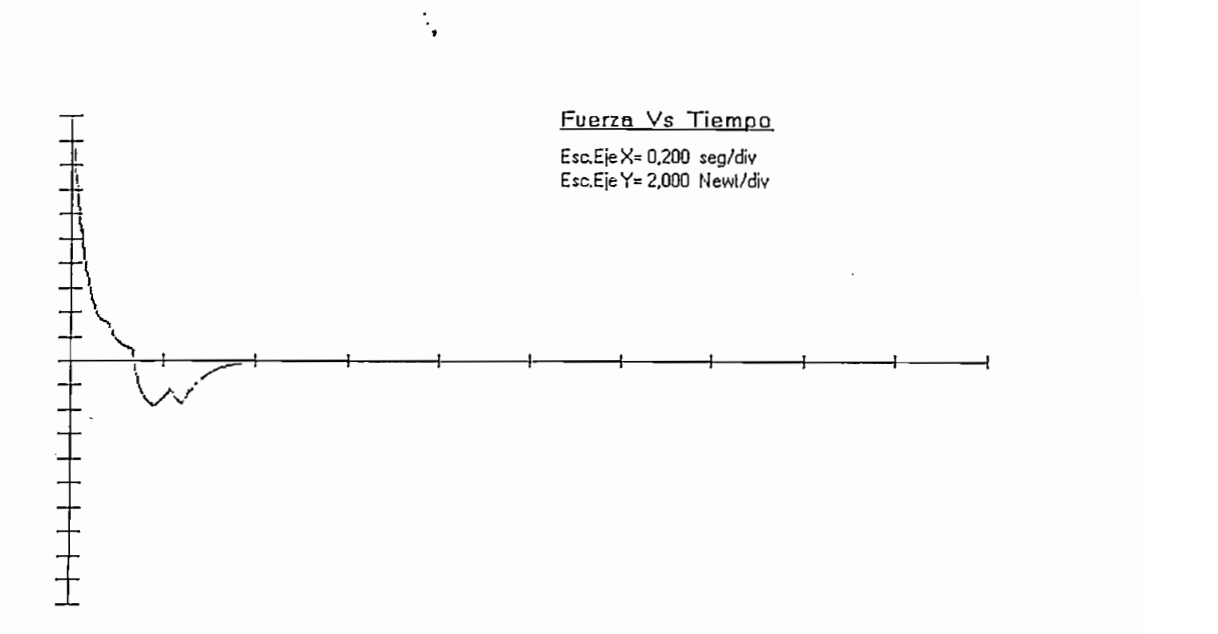

Fig.3.4.12 Gráfica de Fuerza Vs. Tiempo para el Control Fuzzy

Datos de la Fig.3.4.12:

 $t = 0.18$ seg  $t = 0.18$ seg  $t = 0.18$ seg  $t = 0.18$ seg  $t = 0.18$ seg  $t = 0.18$ seg  $t = 0.18$ seg  $t = 0.18$ seg  $t = 0.18$ seg  $t = 0.18$ seg  $t = 0.18$ seg  $t = 0.18$ seg  $t = 0.18$ seg  $t = 0.18$ seg  $t = 0.18$ seg  $t = 0.18$ seg  $t = 0.18$ seg  $\sim$  0,1000 $\mu$  $t_s$  = 0,343seg<br>V<sub>p</sub> = -3,624N

varia suavement e sin cambios bruscos, y su valor de convergencia es cero.

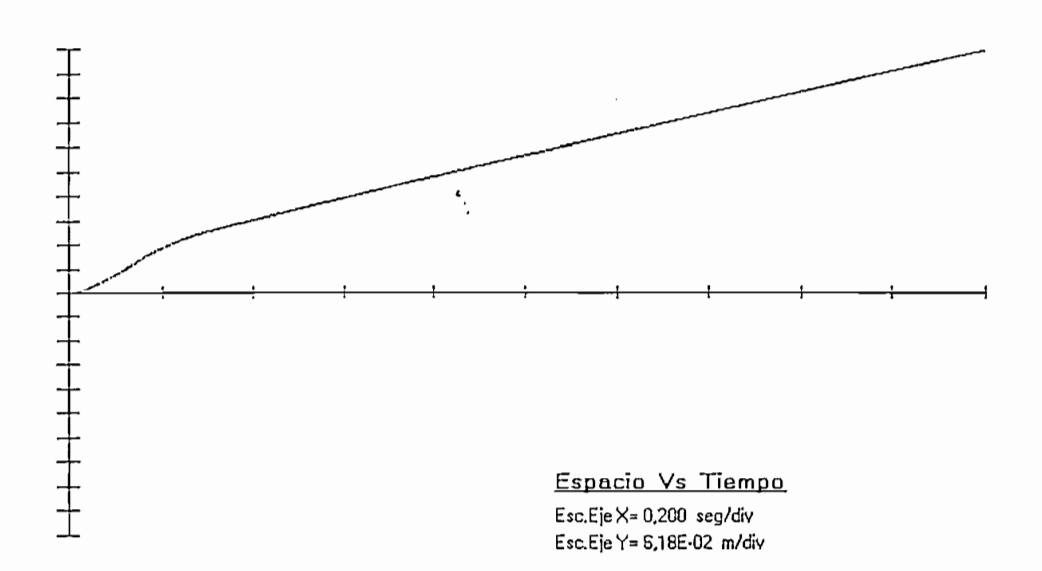

Fig.3.4.13 Gráfica de Espacio Vs. Tiempo para el Control Fuzzy

Datos de la Fig. 3.1.13:<br> $X_{ts=0.67seg} = 0.26m$ 

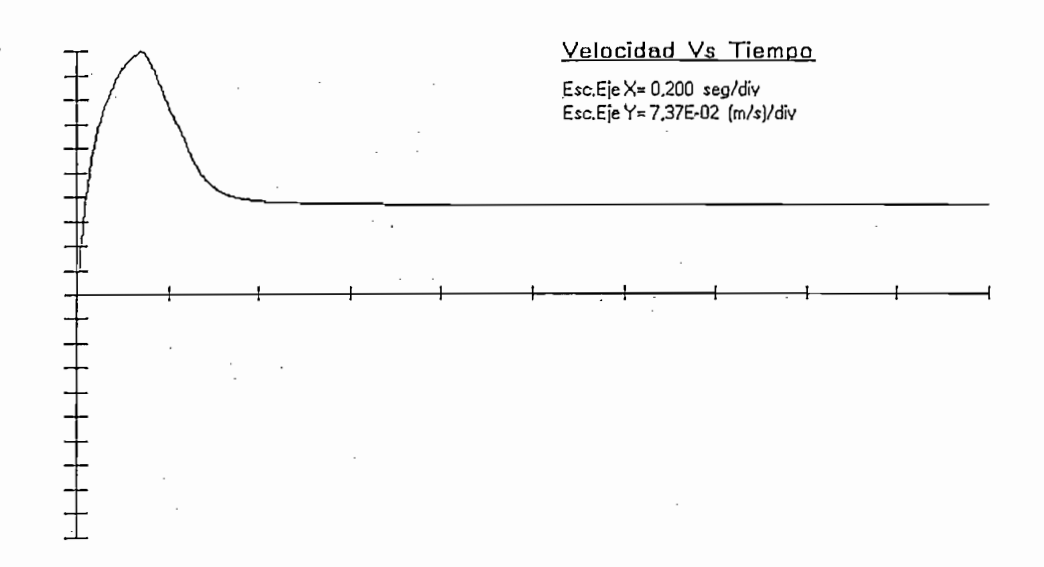

Fig.3.4.14 Gráfica de Velocidad Vs. Tiempo para el Control Fuzzy

Datos de la Fig.3.1.14:

 $t_p = 0,142seg$  $V_p = 0,737 \text{ m/s}$ <br> $V_f = 0,267 \text{ m/s}$ 

De las gráficas Figs. 3.4.13 y 3.4.14 se observa que, cuando el control llega a estabilizar el péndulo, la posición del carro es aproximadamente 0,260m del centro de la pista, luego el carrito continúa alejándose del origen con una velocidad constante de 0,267m/s.

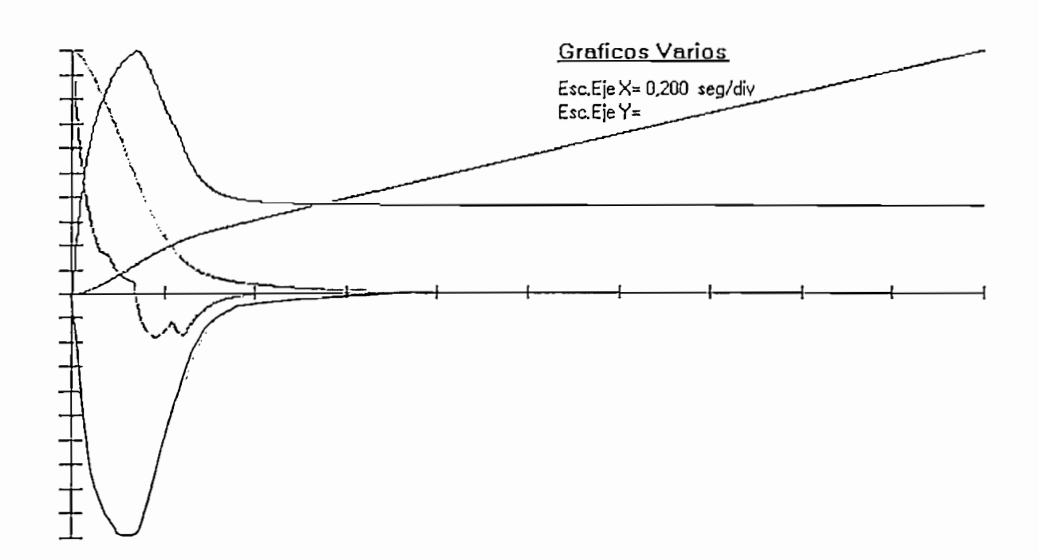

Fig.3.4.15 Gráfica de las Cuatro Variables y la Fuerza Vs. Tiempo para el Control Fuzzy

En la Fig.3.4.15 se observa claramente como las curvas del ángulo, velocidad angular y fuerza convergen a cero, llevando al péndulo a su posición vertical, además como el carro se mueve con movimiento rectilíneo uniforme

desde que el ángulo se hace cero.<br>El programa para este control presenta cuatro ventanas de resultados que<br>se muestran en las Figs.3.4.16, 3.4.17, 3.4.18, 3.4.19. El programa para este control presenta cuatro ventanas de resultados que

|    |         |    | ANGULO |      |    |
|----|---------|----|--------|------|----|
|    | MN      | PN | C      | PP   | МP |
| МN |         |    | 42     | 97   | 55 |
| PN |         |    | 934    | 1001 | 67 |
| С  |         |    | 892    | 904  | 12 |
| ΡP |         |    |        |      |    |
| МP |         |    |        |      |    |
|    | rTabla- |    |        |      |    |

Fig.3.4.16 Resultados del Control Fuzzy. Ventana que Muestra el Número de veces que han sido Ejecutadas las Reglas.

La ventana de resultados de la Fig.3.4.16 es muy importante para setear los valores de entrada del Control Fuzzy, pues aquí se muestra el número de ocasiones que el control requiere de una regla en particular (conocimiento particular). Además se ve también que reglas no han sido utilizadas debido a que el sistema no cumplió con las condiciones que imponen estas reglas.

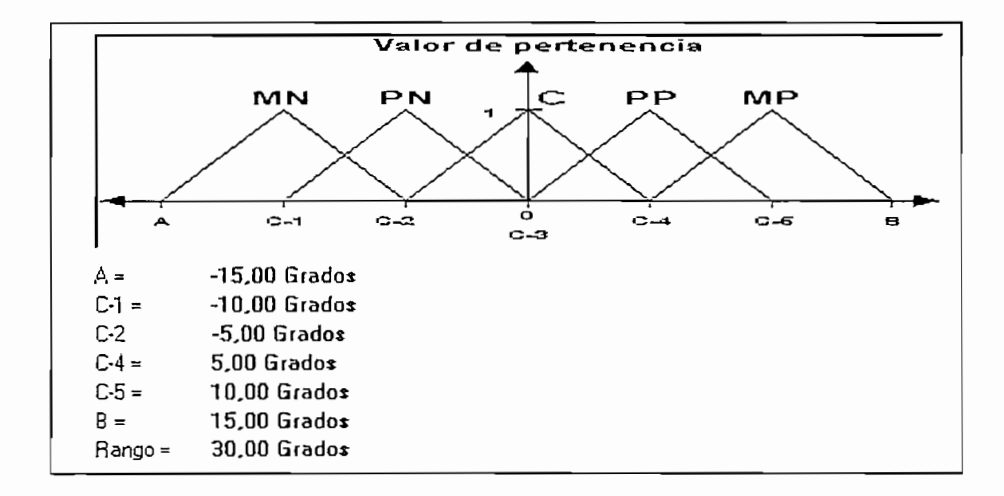

Fig.3.4.17 Resultados del Control Fuzzy. Ventana que Muestra la Distribución de las Etiquetas Fuzzy de la Variable Lingüística Angulo dentro del Rango

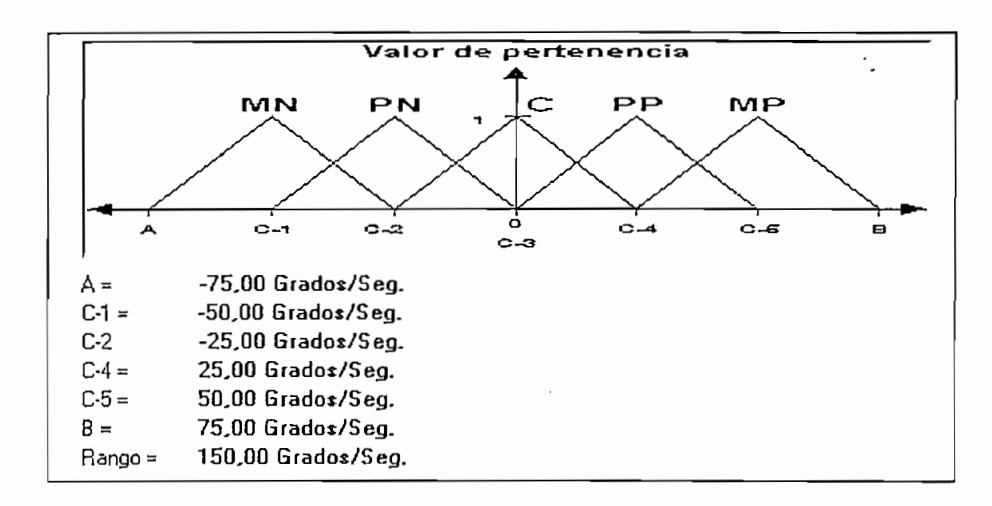

Fig.3.4.18 Resultados del Control Fuzzy. Ventana que Muestra la Distribución de las Etiquetas Fuzzy de la Variable Lingüística Velocidad Angular dentro del Rango

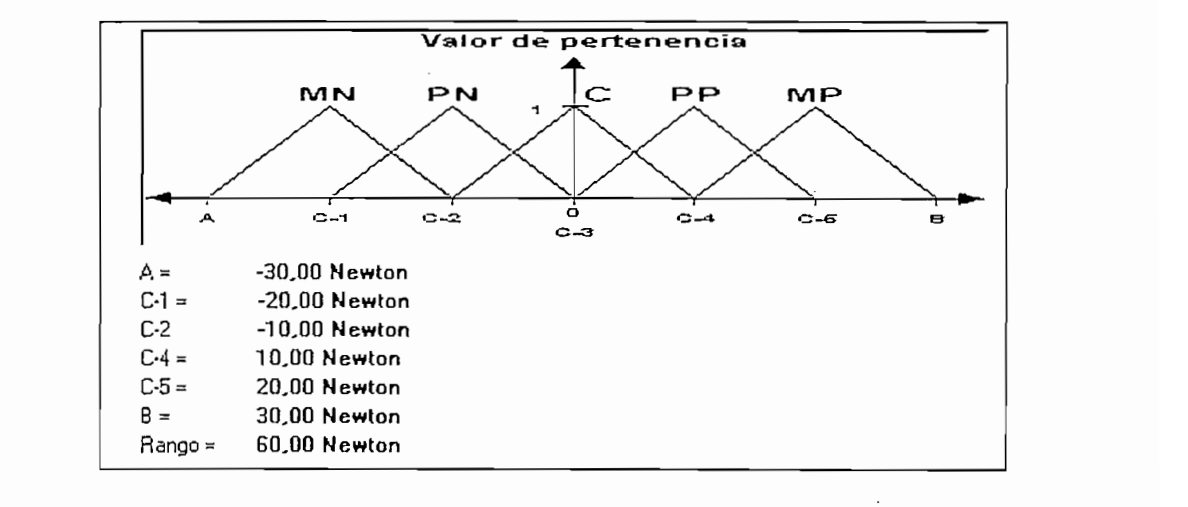

Fig.3.4.19 Resultados del Control Fuzzy. Ventana que Muestra la Distribución de las Etiquetas Fuzzy de la Variable Lingüística Velocidad Angular dentro del Rango

 $\frac{1}{2}$ directamente en la respuesta del sistema; la base de conocimiento expuesta como ejemplo no es la única que llega a equilibrar al péndulo, antes que el carrito sobrepase los limites de la pista.

**COMPENSACIONES** 

Después de realizar varios ensayos con las técnicas de compensación implementadas en el programa desarrollado y analizando sus resultados y gráficas, usando los mismos datos generales del péndulo y condiciones iniciales para todos los controles, se puede apreciar como influye el cambio de un parámetro del compensador en el comportamiento del sistema.

Así, la compensación por Red de Adelanto de Fase, utilizando el método compensadora, logrando que la segunda de la zona de la zona de la zona de la zona de la zona de la zona de la compensadora, logrando que las raíces complejas de lazo cerrado deseadas sean las dominantes, y por ende que la respuesta transitoria cumpla con las especificaciones de diseño.

5

Con el programa desarrollado se verifica que mientras más lejos del origen se ubique el cero del compensador de la Red de Adelanto de Fase, aumenta la dominancia de las raíces complejas de lazo cerrado, aumentando también la ganancia del compensador (Kc).

Con las compensaciones, Red de Adelanto de Fase, Acciones de Control espacio, ni de la velocidad del carro, motivo por el cual se observa que estas espacio, ni de la velocidad del carro, motivo por el cual se observa que estas curvas no necesariamente se hacen cero, quedando el carro con una velocidad constante y alejándose del origen (ver Figs.3.4.14 y 3.4.13) o con velocidad cero y con un cierto valor de distancia (ver Figs. 3.2.15 y 3.2.14).

**COMPENSACIONES** 

En el control Proporcional Derivativo las raíces complejas conjugadas de lazo cerrado (las cuales son las raíces deseadas), hacen que el comportamiento del sistema satisfaga los requerimientos de diseño, esto se función de transferencia de la planta y no como en los como en los controles de Red de Red de Red de Red de Re función de transferencia de la planta y no como en los controles de Red de Adelanto y P.I.D, que aumentan un polo a la función de transferencia el cual dificulta que se cumpla con las condiciones de diseño, pues en este caso las raíces complejas no son necesariamente las dominantes.

 $\frac{1}{\sqrt{2}}$ gráficas de las variables de estado (ángulo, velocidad angular, posición y velocidad) se hagan cero, esto se debe a que al realimentar las cuatro variables de estado, toma una mayor información del sistema, teniendo así una acción de control (fuerza) que está en función de todo el vector de estado.

En el Control Fuzzy para los datos que se ingresaron el sistema no tiene  $\mathbf{C}$  transferante la travectoria al punto de equilibrio, el ángulo y la velocidad angular  $\mathbf{C}$ no cambian de sentido; adicionalmente se observa que se logra equilibrar el péndulo con bastante rapidez (ver Fig.3.4.9). péndulo con bastante rapidez (ver Fig.3.4.9).

Para todos los controles se debe advertir, que si, en la gráfica del  $\mathcal{L}$  extending definition of energy pierden valid  $\mathcal{L}$ ende los resultados obtenidos se alejarán de los datos que se obtuviesen de una ende los resultados obtenidos se alejarán de los datos que se obtuviesen de una planta real.

A excepción del Control Fuzzy, todos los controles hacen que el sistema, sea condicionalmente estable.

 $\ddot{\cdot}$ 

# CAPITULA DE L'ARROLLÓ DE SAN DESARROLLÓ D'ARROLLÀ DE L'ARROLLÒ DE L'ARROLLÀ DE L'ARROLLÒ DE L'ARROLLÒ DE L'ARR<br>L'ARROLLÒ DE L'ARROLLÒ DE L'ARROLLÒ DE L'ARROLLÒ DE L'ARROLLÒ DE L'ARROLLÀ DE L'ARROLLÀ DE L'ARROLLÒ DE L'ARR<br>L

La simulación dinámica se inicia cuando se selecciona la opción "Correr Animación" la cual está dentro del menú "Simulación"; esta opción es posible ejecutar sólo cuando ya se han realizado los cálculos del control seleccionado, pues se usan los valores almacenados de las variables ángulo, velocidad angular, posición, velocidad del carro y fuerza que fueron guardados en cinco arreglos diferentes, en el momento que se seleccionó la opción "Hacer Cálculos"

La simulación dinámica del sistema está formada principalmente por nueve elementos que se muestran en la Fig.4.1.1.

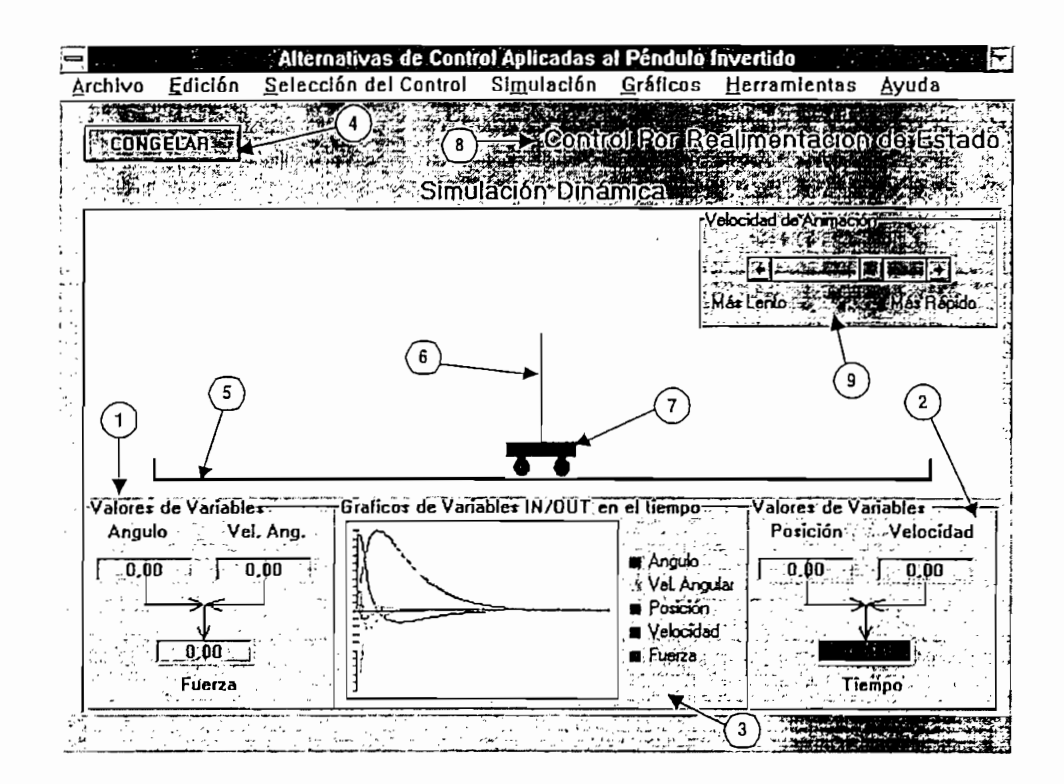

Fig.4.1.1. Pantalla de la Simulación Dinámica

- 1.-En esta ventana se muestra los valores instantáneos que toman las 2.-Muestra los valores instantáneos que toman las variables velocidad y
- posición del carrito, adicionalmente se tiene un indicador del tiempo posición del carrito, adicionalmente se tiene un indicador del tiempo transcurrido. 3.-Esta ventana permite observar las gráficas de las curvas ángulo,
- velocidad angular, posición, velocidad y fuerza, las mismas que se van graneando según el tiempo transcurrido. Cada curva es graneada van graficando según el tiempo transcurrido. Cada curva es graficada angular, rojo para la posición, azul para la velocidad y morado para la angular, rojo para la posición, azul para la velocidad y morado para la fuerza.  $\mathcal{A}_\text{c}$  , the bottom permite gradier instante se pueda detener of pueda detener of pueda detener of pueda deten
- continuar (congelar o descongelar) la animación. Al detener la continuar (congelar o descongelar) la animación. Al detener la

simulación se observa como están las diferentes variables y se puede ir viendo como va trabajando el control.

- 5.-La pista se escala dependiendo del valor que se ingrese.
- 6.-La varilla, cuya posición varía de acuerdo a los valores almacenados de ángulo y posición.
- 7.-El carrito el cual se desplaza a lo largo de la pista de acuerdo a los valores almacenados de posición.
- 8.-Etiqueta que indica el tipo de control con el que se está trabajando.
- 9.-En esta ventana se encuentra la barra que permite aumentar o disminuir la velocidad con que se realiza la animación

La animación se realiza en base a un Timer (reloj), el cual hace que se llame a su subrutina a intervalos iguales de tiempo, así el movimiento del carro y el péndulo están determinados por el intervalo de activación del reloj. El reloj además posibilita que se realicen otros eventos tales como el botón de Congelar / Descongelar y la variación de la velocidad de la simulación como se explicará mas adelante.

### 4.2.- Algoritmos para el Cálculo del Péndulo Invertido.

El diagrama de flujo de la Fig. 4.2.1 representa el algoritmo general del programa desarrollado.

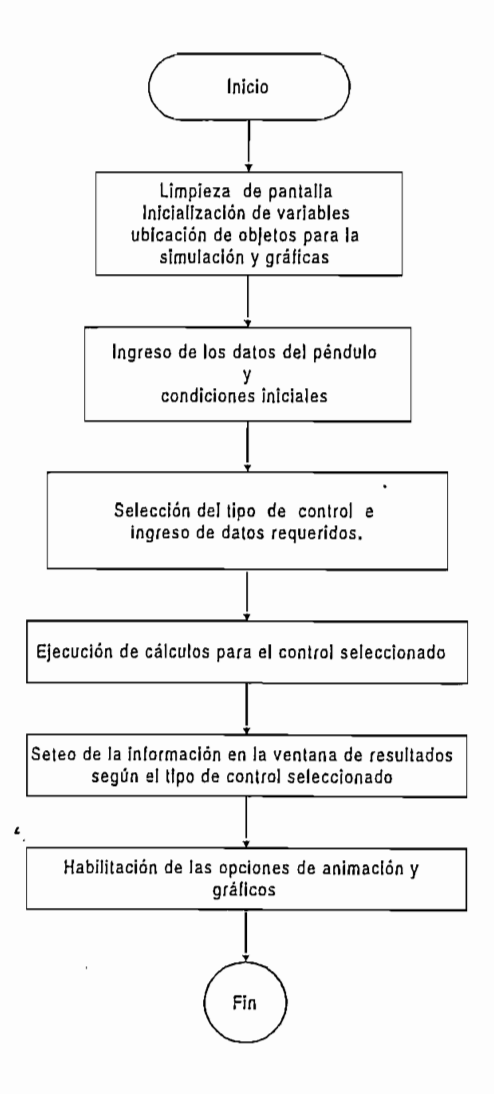

Fig.4.2.1.- Diagrama General del Programa Desarrollado.

1<br>1<br>1

 $\tilde{\phantom{a}}$ 

Al ejecutar el programa, lo primero que se hace es limpiar la pantalla, luego inicializar los valores preestablecidos del péndulo, condiciones iniciales, y los datos de entrada de cada control, luego ubica los objetos que aparecerán en las opciones de simulación y gráficos.

El programa espera que se ingresen los datos generales y condiciones iniciales del péndulo ya sea con la opción "Nuevo Péndulo" o "Péndulo por Defecto" del menú "Archivo". La primera opción permite cambiar los datos

del péndulo y condiciones iniciales (ver Fig.4.2.2.) y mantiene los cambios realizados que pudieran haberse hecho en los datos ingresados para cada control, mientras que la segunda opción sólo permite ver los datos generales del péndulo e inicializa los valores preestablecidos para cada control.

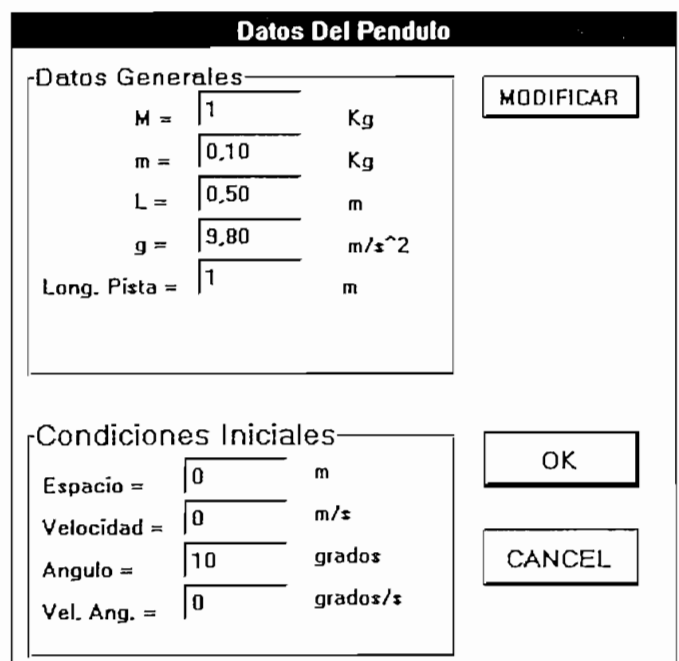

Fig. 4.2.2 Datos Generales del Péndulo y Condiciones Iniciales

Luego se escoge el tipo de control con el menú **"Selección de Control"** donde se encuentran los siguientes controles:

donde se encuentran los siguientes controles:<br>Realimentación de Estado en el cual los datos a ingresar son:<br>cuatro polos de lazo cerrado

۰.

por contra vejos della conseguere con segundos establecimiento porcentual y el tiempo de establecimiento en segundos, y el método del  $\mathbf{t}$ tiempo de establecimiento se ingresa el cero del compensador.

derivativa se tiene como datos la frecuencia natural no amortiguada derivativa se tiene como datos la frecuencia natural no amortiguada  $\mathcal{C}(\mathcal{C})$  y el coefficiente de amortiguamiento (c;) o las constantes,  $\mathcal{C}(\mathcal{C})$  $\beta$  y derivativativa (KD), mientras que para el control control control que para el control control control control control control control control control control control control control control control control control proporcional integral derivativo se ingresan como datos las constantes, proporcional (Kp), derivativa (Kd) e integral (Ki) proporcional (Kp), derivativa (Kd) e integral (Ki)

Control Fuzzy cuyos datos son los rangos de las variables ángulo. velocidad angular y fuerza, el tiempo de simulación y la base de conocimiento. conocimiento.

 $\mathcal{L}$ información más importante en la ventana de resultados y habilitándose las información más importante en la ventana de resultados y habilitándose las opciones de "Correr animación" y "Gráficos".

cálculos realizados para cada control y el proceso de la simulación dinámica.

 $.154$ 

 $\langle \mathcal{L} \rangle_{\rm{eff}}$  ,  $\langle \mathcal{L} \rangle$ 

## 4.2.1.- Diagramas de Flujo de la Simulación Dinámica.

Ŀ,

**4.2.1.- Diagramas de Flujo de la Simulación Dinámica.**

La animación del sistema está formada principalmente por dos subrutinas: "mnuAnimacion\_Click" y "TimerSim\_Timer", la primera subrutina se la ejecuta con la opción "correr Animación" y ésta a su vez habilita un reloj cuya subrutina es TimerSim\_Timer, la misma que se ejecuta a intervalos iguales de tiempo hasta que sea deshabilitado el reloj terminando así la simulación. A continuación se presenta el diagrama de flujo de la subrutina "mnuAnimacion\_Click" (ver Fig.4.2.1.1)

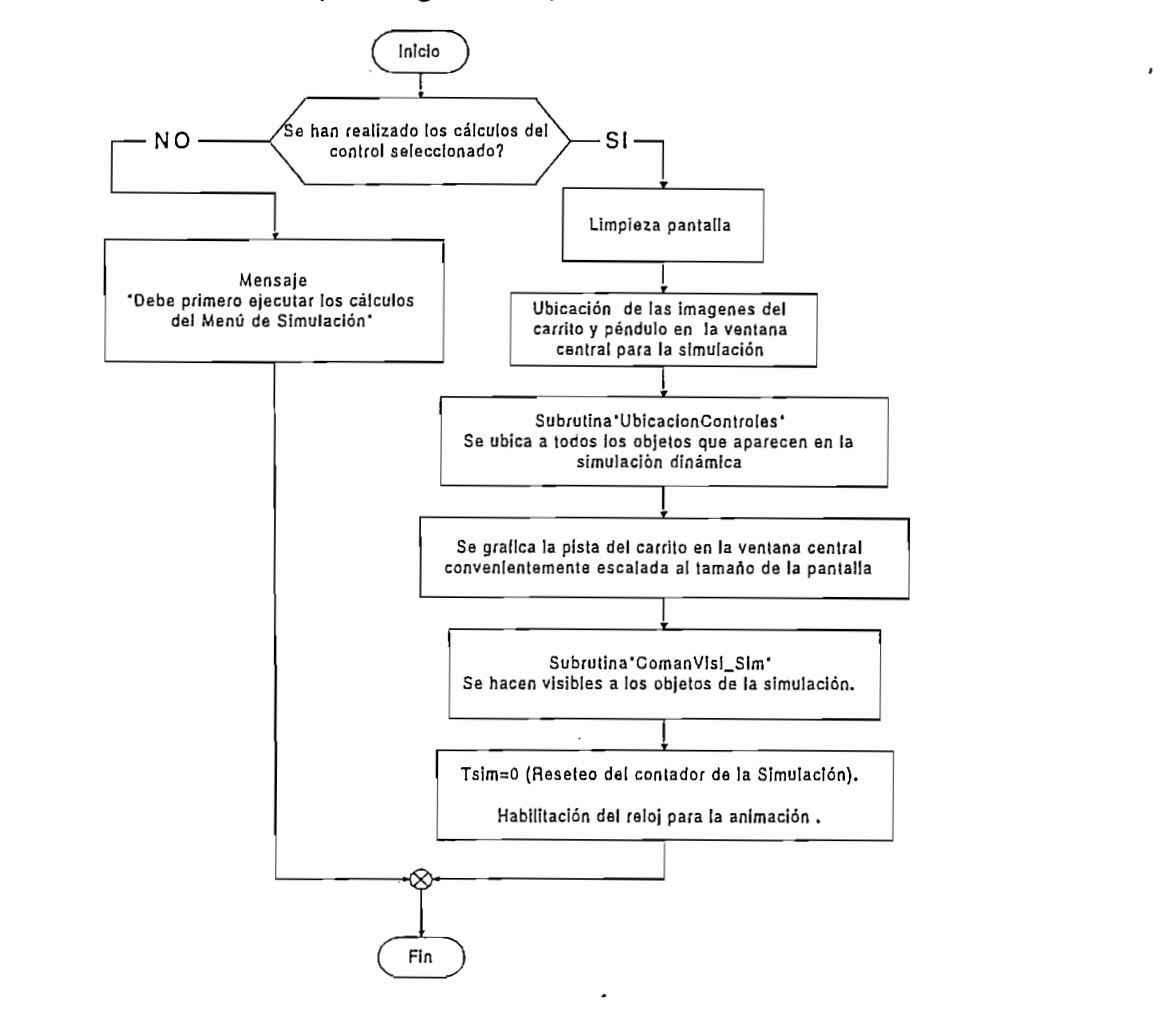

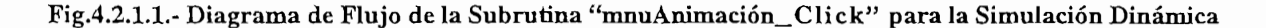

El movimiento del carrito y por ende del péndulo se lo realiza en base de la subrutina "TimerSim\_Timer" cuyo diagrama de flujo esta representado en la Fig. 4.2.1.2.

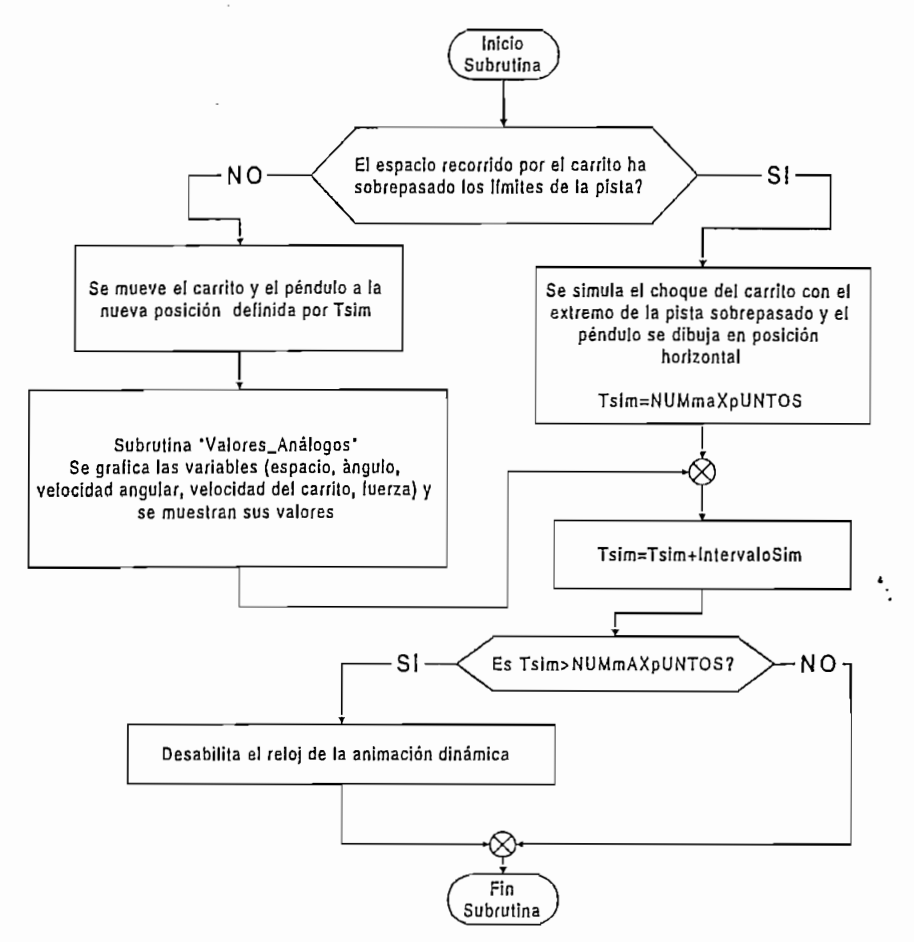

Fig.4.2.1.2.- Diagrama de Flujo de la Subrutina "TimerSim\_Timer" para la Animación.

En cada instante que ocurre la interrupción del reloj (Timer) se ejecuta la Subrutina "TimerSim\_Timer", la cual cambia la posición de la imagen del carrito al valor que se encuentra almacenado en el arreglo de la variable espacio (este valor fue guardado cuando se realizaron los cálculos del control seleccionado), dando el efecto de movimiento del carro a lo largo de la pista. El extremo superior del péndulo es ubica de acuerdo al valor almacenado del ángulo, mientras que el extremo inferior del mismo se ubica de acuerdo al valor de espacio almacenado, teniendo como resultado final el movimiento conjunto del carro y el péndulo como se aprecia en la Fig.4.1.1.

Cuando el espacio recorrido por el carro ha sobrepasado los límites de la pista, se simula el choque del carro con el extremo de la pista, colocando el péndulo en posición horizontal.

La simulación termina cuando el contador de la simulación Tsim es mayor a la constante NUMmAXpUNTOS, haciendo que se deshabilite el reloi.

La variable Tsim es la que determina cuales valores de los arreglos espacio y ángulo se deben mostrar en la simulación. Mientras la variable IntervaloSim junto con el seteo del tiempo de activación del reloj permiten variar la velocidad de la animación.

Además del movimiento del carro y péndulo se presentan los valores instantáneos de las variables (espacio, ángulo, velocidad angular, velocidad del carrito, fuerza), así como también sus gráficas en el tiempo, éstas son realizadas en la subrutina "Valores\_Análogos" cuyo diagrama de flujo se presenta en la Fig. 4.2.1.3.

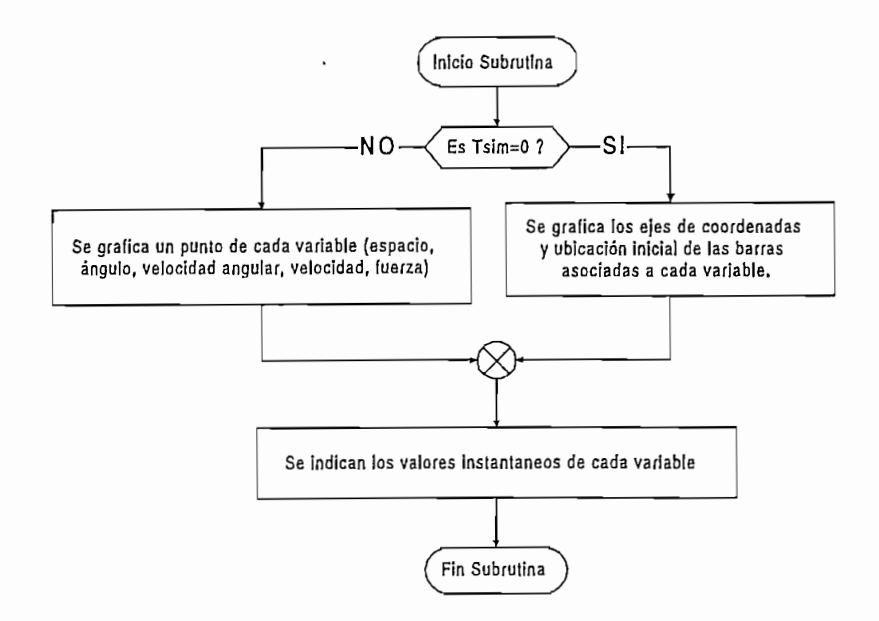

Fig.4.2.1.3.- Diagrama de Flujo de la Subrutina "Valores Análogos" para la Simulación Dinámica

En esta subrutina (Fig. 4.2.1.3) se chequea primero si Tsim es igual a cero, si lo es, se grafican los ejes de coordenadas, en la ventana en la cual se presentan las curvas en el tiempo y si no lo es pasa directamente a gráficar un punto de cada una de ias variables (espacio, ángulo, velocidad angular, velocidad del carrito, fuerza). Luego se presentan los valores instantáneos de cada una de las variables y el tiempo transcurrido de simulación, en las ventanas correspondientes 1 y 2 (ver Fig. 4.1.1).

Además a cada variable se asocia una barra cuya longitud está en función del valor que tomen las variables, tomando la barra el color rojo para valores positivos y verde para los negativos.

# 4.2.2.- Diagramas de Flujo de las Alternativas de Control.

Como ya se mencionó anteriormente, el programa se desarrolló para cinco tipos de control, cuyos diagramas de flujo se presentan a continuación siendo estos expresados en forma simplificada para dar una idea clara del funcionamiento del programa:

### 1) Compensación por Red de Adelanto de Fase

El método de la bisectriz tiene el siguiente diagrama de bloques:

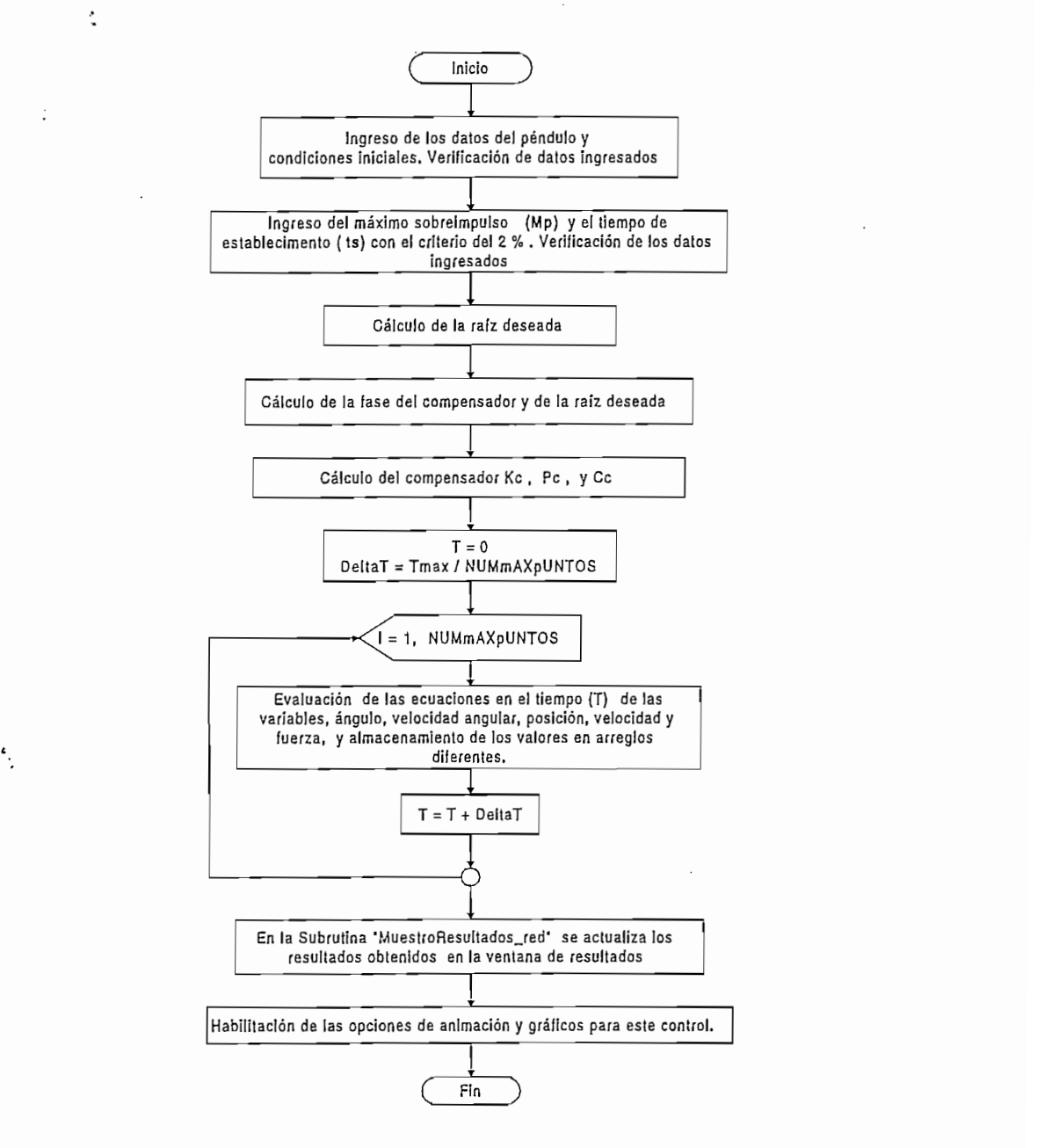

Ĉ

Fig.4.2.2.1. Diagrama de Flujo de la Compensación por Red de Adelanto de Fase Utilizando el Método de la Bisectriz

La variable Tmax expresada en el diagrama de flujo anterior representa el tiempo de simulación, y DeltaT es el intervalo de tiempo de evaluación de las ecuaciones.

En el diagrama de flujo de la Fig.4.2.2.1 el cálculo de la raíces deseadas se lo hace a partir de la Ecs.3.1.5 y 3.1.6 que son:

$$
\sigma = \zeta W n \tag{Ec.3.1.5}
$$

$$
Wd = W_n \sqrt{1 - \zeta^2}
$$
 (Ec.3.1.6)

El cálculo de las fases del compensador y de la raíz deseada se las<br>calcula con las Ecs.3.1.12 y 3.1.9 respectivamente, las cuales se describen a continuación:

$$
\theta_c = \text{tg}^{-1} \frac{-2\sigma Wd}{\left(\sigma^2 - Wd^2 - \frac{g}{L}\right)}
$$
\n(Ec.3.1.12)

$$
\theta_{\text{PD}} = 180^{\circ} - \arctan\left(\frac{Wd}{\sigma}\right) \tag{Ec.3.1.9}
$$

Las constantes del compensador se calculan a través de las Ecs.3.1.13,  $3.1.14$  y.3.1.17.

$$
P_c = \zeta W n + \frac{Wd}{\tan\left(\frac{\theta_{P_D} - \theta_c}{2}\right)}
$$
(Ec.3.1.13)

$$
C_C = \varsigma W n + \frac{Wd}{\tan\left(\frac{\theta_{P_b} + \theta_C}{2}\right)}
$$
 (Ec.3.1.14)

$$
K_C = \frac{\sqrt{(-\sigma + P_c)^2 + Wd^2}}{\sqrt{(-\sigma + C_c)^2 + Wd^2}} \bullet ML \left[ \sqrt{(2\sigma Wd)^2 + \left(\sigma^2 - Wd^2 - \frac{g}{L}\right)^2} \right] \quad \text{(Ec.3.1.17)}
$$

velocidad angular, espacio, velocidad y fuerza se utilizan las Ees.3.1.28,  $3.1.29$   $3.1.27$   $3.1.37$   $3.1.27$  respectively.

$$
\Phi(t) = Ae^{-yt} + Be^{-\sigma t} \cos Wdt + Ce^{-\sigma t} \operatorname{sen} Wdt \tag{Ec.3.1.28}
$$

= *Ae~yl + Be~at cosWdt + Ce~ff ' senWdt* (Ec.3.1.28)

$$
\omega(t) = A_1 e^{-y t} + B_1 e^{-\sigma t} \cos W dt + C_1 e^{-\sigma t} \sin W dt
$$
 (Ec.3.1.29)

$$
v(t) = v_{A1}u(t) + v_{A2}\ddot{\Phi}(t) + v_{A3}\Phi(t) + C_1
$$
 (Ec.3.1.36)

$$
x(t) = X_{A-1}\dot{x}(t) + X_{A-2}\Phi(t) + X_{A-3}u(t) + C_1t + C_2
$$
 (Ec.3.1.37)

$$
u(t) = -L^{\dagger} M \frac{\partial^{2} \Phi(t)}{\partial t^{2}} + gM\Phi(t)
$$
 (Ec.3.1.22)

Todos los cálculos anteriores se lo realizan dentro de la subrutina "CalculosAdelBisectriz".

El diagrama de flujo por el método del cero arbitrario está representado por la Fig. 4.2.2.2.  $\ddot{\cdot}$ 

DESARROLLO DEL PROGRAMA

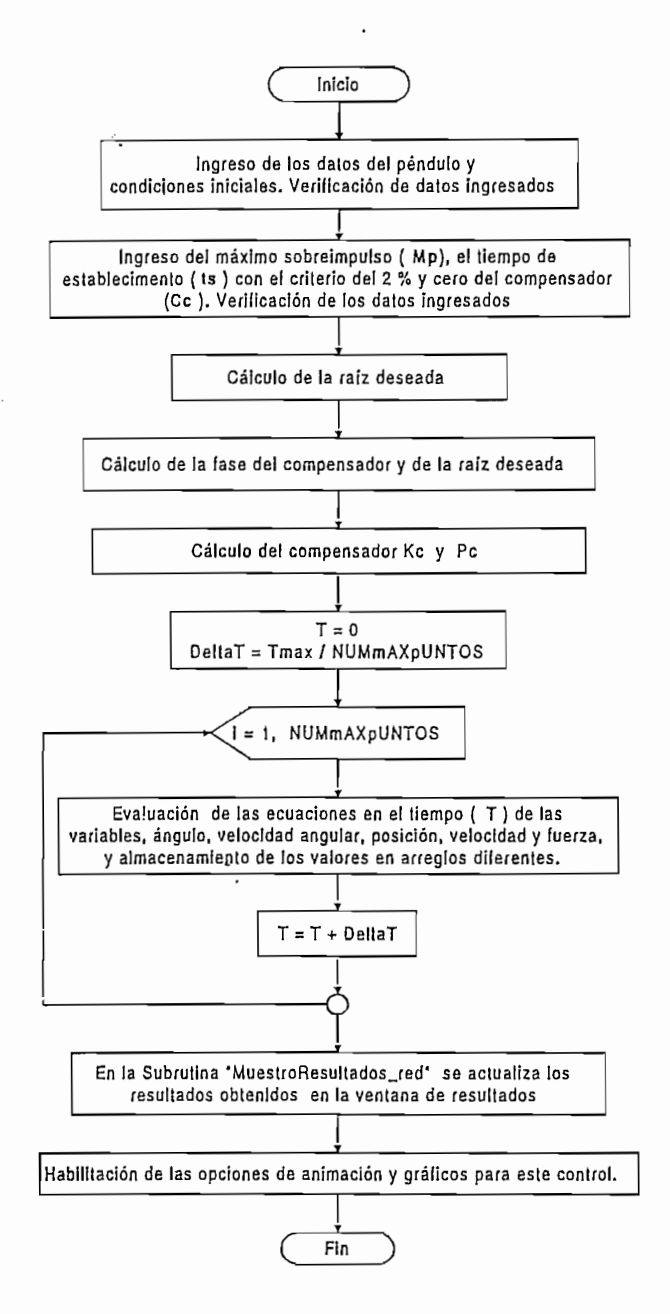

Fig.4.2.2.2. Diagrama de flujo de la compensación por red de adelanto de fase utilizando el método del cero arbitrario

A diferencia del método de la bisectriz, el cero es un dato que se ingresa y el polo dependiendo de la ubicación del cero se lo cálculo a través de la Ecs.3.1.18, 3.1.19 y 3.1.20 que son:

 $\ddot{\phantom{a}}$ 

$$
P_c = \sigma + \frac{Wd}{\tan\left[\tan^{-1}\left(\frac{Wd}{-\sigma + C_c}\right) - \theta_c\right]}
$$
 (Ec.3.1.18)

$$
b).
$$
Si -  $\sigma$  +  $Cc$  = 0 :

$$
P_c = \sigma + \frac{Wd}{tan[90 - \theta_c]}
$$
 (Ec.3.1.19)

c). 
$$
Si - \sigma + Cc < 0
$$
:

$$
P_c = \sigma + \frac{Wd}{\tan\left[180 + \tan^{-1}\left(\frac{Wd}{-\sigma + C_c}\right) - \theta_c\right]}
$$
(Ec.3.1.20)

# 2) Acción de Control Proporcional Derivativo

 $\cdot$ 

Su diagrama de flujo se lo representa a continuación:

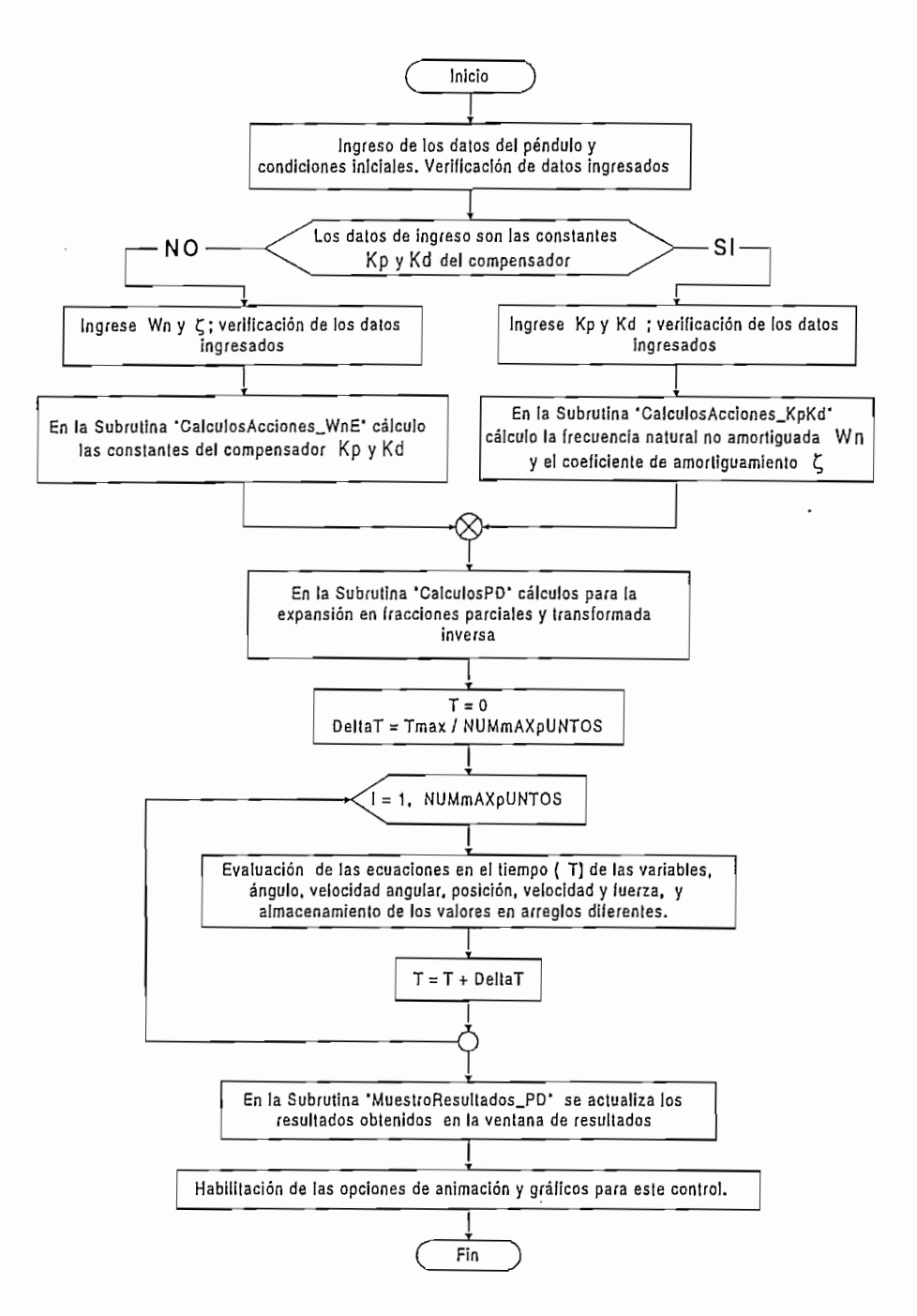

i<br>i<br>i<br>i

Fig.4.2.2.3. Diagrama de flujo de la Acción de Control Proporcional Derivativo

El cálculo de las constantes del compensador (Kp y Kd) conociendo la frecuencia natural no amortiguada y el coeficiente de amortiguamiento, se lo hace a través de las Ecs.3.2.9 y 3.2.10.

$$
Kp = \left(W_n^2 + \frac{g}{L}\right)L'M
$$
\n(Ec.3.2.9)

$$
Kd = \frac{2\varsigma W_n L^* M}{Kp}
$$
 (Ec.3.2.10)

Y el cálculo de la frecuencia natural no amortiguada y del coeficiente de amortiguamiento conociendo las constantes de compensador (Kp y Kd) se lo hace a partir de las Ecs.3.2.7 y.3.2.8:

Y el cálculo de la frecuencia natural no amortiguada y del coeficiente de

$$
\zeta = \frac{Kp \ Kd}{2 \ W_n \ L^1 M}
$$
 (de la Ec.3.2.7)

$$
W_n = \sqrt{\frac{Kp}{L'M} - \frac{g}{L'}}
$$
 (de la Ec.3.2.8)

, Para la evaluación de la ecuaciones en el tiempo de las variables ángulo, velocidad angular, espacio, velocidad y fuerza se utilizan las Ecs.3.2.17, 3.2.18, 3.2.22, 3.2.21 y 3.2.1 respectivamente las cuales son:

$$
\Phi(t) = \frac{e^{-\varsigma W_n t}}{\sqrt{1-\varsigma^2}} \left[ -\Phi(0) \operatorname{sen}\left(Wd \ t - \Phi_x\right) + \frac{\left[\dot{\Phi}(0) + 2\varsigma W_n \Phi(0)\right]}{W_n} \operatorname{sen}\left(Wd \ t\right) \right] \quad \text{(Ec.3.2.17)}
$$

$$
\dot{\Phi}(t) = \frac{e^{-\varsigma W_n t} W_n}{\sqrt{1-\varsigma^2}} \left\{ \Phi(0) \operatorname{sen}\left(Wd\ t - 2\Phi_x\right) - \frac{\left(\dot{\Phi}(0) + 2\varsigma W_n \Phi(0)\right)}{W_n} \operatorname{sen}\left(Wd\ t - \Phi_x\right) \right\} \qquad \text{(Ec.3.2.18)}
$$

$$
x(t) = \frac{1}{Mb} \left[ Kp \left( \frac{a^2}{b} - a \, Kd - 1 \right) \Phi(t) - Kp \left( Kd - \frac{a}{b} \right) \dot{\Phi}(t) \right] + C_1 t + C_2 \quad (Ec.3.2.22)
$$

$$
v(t) = \dot{x}(t) = \frac{1}{M} \left\{ Kp \left( Kd - \frac{a}{b} \right) \Phi(t) - \frac{Kp}{b} \dot{\Phi}(t) \right\} + C_1
$$
 (Ec.3.2.21)

$$
u(t) = Kp \left[ \Phi(t) + Kd \frac{d\Phi(t)}{dt} \right]
$$
 (Ec.3.2.1)

 $\cdot$ 

# **DESARROLLO DEL PROGRAMA**<br>
3) Acción de Control Proporcional Integral Derivativo

El diagrama de flujo para este control se lo detalla a continuación:

El diagrama de flujo para este control se lo detalla a continuación:

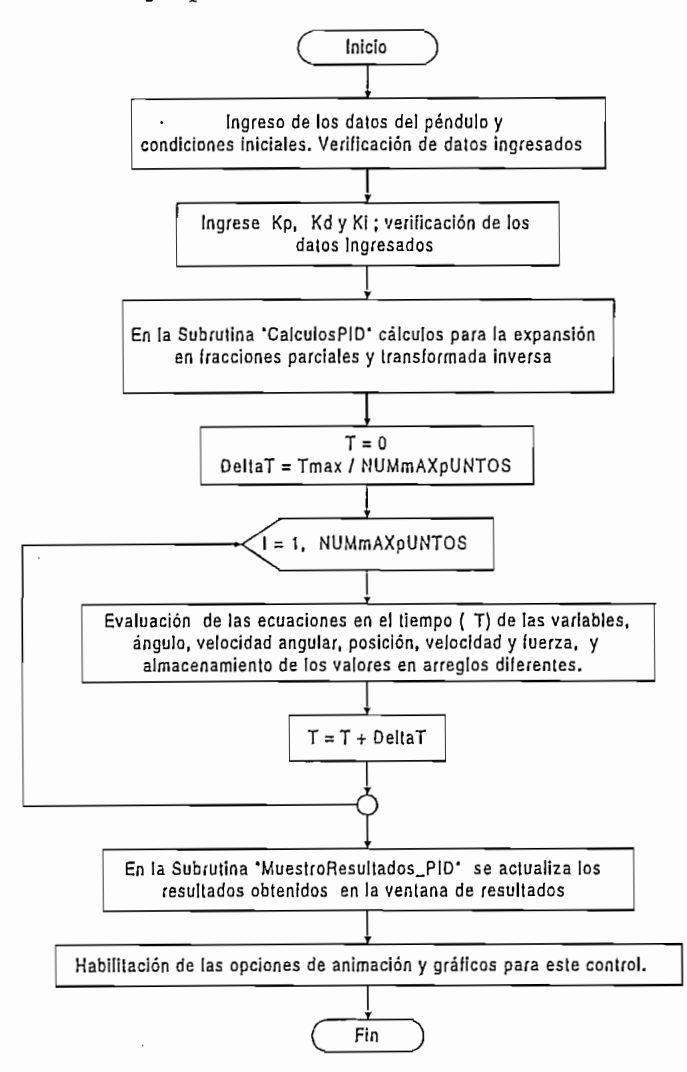

i<br>in<br>in

Fig.4.2.2.4. Diagrama de Flujo de la Acción de Control Proporcional Integral Derivativo

La evaluación de la ecuaciones en el tiempo de las variables ángulo,

La evaluación de la ecuaciones en el tiempo de las variables ángulo, velocidad angular, espacio, velocidad y fuerza se lo hace de acuerdo a la son: son:

$$
\Phi(t) = Ae^{-yt} + e^{-\sigma t} \left[ B \cos Wdt + C \operatorname{sen}Wdt \right]
$$
\n(Ec.3.2.32)

= *Ae~yl + e~fft [BcosWd* í + CsenTO í] (Ec.3.2.32)

$$
\dot{\Phi}(t) = A_1 e^{-y t} + e^{-\sigma t} \left[ B_1 \cos W dt + C_1 \sin W dt \right]
$$
 (Ec.3.2.33)

$$
x(t) = x_{A1}\ddot{\Phi}(t) + x_{A2}\dot{\Phi}(t) + x_{A3}\Phi(t) + C_1t + C_2
$$
 (Ec.3.2.37)

$$
v(t) = v_{A1}\ddot{\Phi}(t) + v_{A2}\dot{\Phi}(t) + v_{A3}\Phi(t) + C_1
$$
 (Ec.3.2.36)

$$
u(t) = -L^* M \ddot{\Phi}(t) + g M \Phi(t)
$$
 (Ec.3.2.2)

 $\ddot{\cdot}$ 

À

 $\overline{a}$ 

 $\mathbb{R}^2$ 

Su diagrama de flujo es el siguiente:

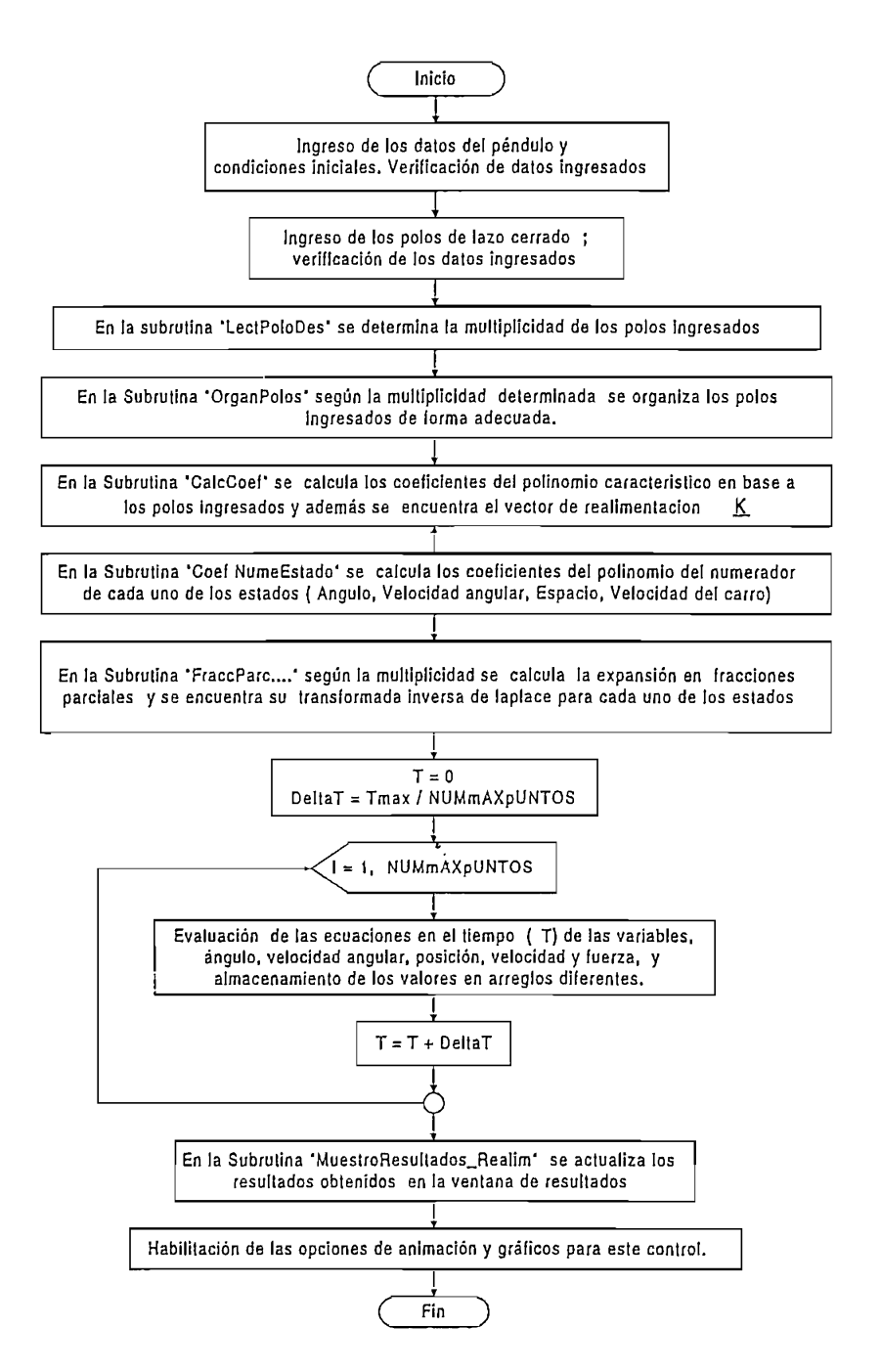

Fig.4.2.2.5. Diagrama de flujo del Control por Realimentación de Estado

Donde el vector de realimentación de estado se calcula en base a las Ecs.3.3.25, 3.3.26, 3.3.27 y 3.3.28 las cuales son:

$$
K_{1} = -\frac{a_{c0}L'M}{g}
$$
 (Ec.3.3.25)

DESARROLLO DEL PROGRAMA

$$
K_2 = -\frac{a_{c1}L'M}{g}
$$
 (Ec.3.3.26)

$$
K_3 = -L^t M \left( \frac{L^t}{g} a_{C0} + \frac{g}{L^t} + a_{C2} \right)
$$
 (Ec.3.3.27)

$$
K_4 = -L' M \left( \frac{L'}{g} a_{c1} + a_{c3} \right)
$$
 (Ec.3.3.28)

El cálculo de los coeficientes del numerador para cada uno de los estados se lo realiza en base a las Ecs.3.3.4 hasta la Ec.3.3.19.

Dependiendo de los polos ingresados la evaluación de las ecuaciones en el tiempo para cada estado se calcula con las fórmulas desarrolladas en el capítulo III que son:

 $Todos$  los polos son reales y distintos:

$$
x_n(t) = A_{n1}e^{p_1t} + A_{n2}e^{p_2t} + A_{n3}e^{p_3t} + A_{n4}e^{p_4t}
$$

Dos polos reales repetidos y dos polos diferentes

$$
x_n(t) = (A_{n1} + A_{n2}t)e^{p_1t} + A_{n3}e^{p_2t} + A_{n4}e^{p_3t}
$$

$$
x_n(t) = \left(A_{n1} + A_{n2}t + \frac{A_{n3}}{2!}t^2\right)e^{p_1t} + A_{n4}e^{p_2t}
$$

Todos los polos reales repetidos:

$$
x_n(t) = \left(A_{n1} + A_{n2}t + \frac{A_{n3}}{2!}t^2 + \frac{A_{n4}}{3!}t^3\right)e^{p_1t}
$$

Cuatro polos repetidos de dos en dos:

$$
x_n(t) = (A_{n1} + A_{n2}t)e^{p_1t} + (A_{n3} + A_{n4}t)e^{p_2t}
$$

Polos complejos conjugados distintos

$$
x_n(t) = e^{-\sigma_1 t} \left( A_{n1} \cos W d_1 t + A_{n2} \sin W d_1 t \right) + e^{-\sigma_2 t} \left( A_{n3} \cos W d_2 t + A_{n4} \sin W d_2 t \right)
$$

Un polo complejo conjugado de multiplicidad dos:

$$
x_n(t) = e^{-\sigma t} \left( A_{n1} \cos Wdt + A_{n2} \sin Wdt \right) + \frac{A_{n3}t}{2Wd} e^{-\sigma t} \sin Wdt + \frac{A_{n4}}{2Wd} e^{-\sigma t} \left[ \text{sen } Wdt - Wdt \cos Wdt \right]
$$

Un polo complejo conjugado y dos reales distintos

$$
x_n(t) = A_{n1}e^{p_1t} + A_{n2}e^{p_2t} + A_{n3}e^{-\sigma t}\cos Wdt + A_{n4}e^{-\sigma t}\sin Wdt
$$

Un polo real complejo conjugado y un polo real de multiplicidad 2

$$
x_n(t) = (A_{n1} + A_{n2})e^{p_1 t} + A_{n3}e^{-\sigma t} \cos W dt + A_{n4}e^{-\sigma t} \sin W dt
$$

Y la fuerza es evaluada con la siguiente ecuación:

$$
u(t) = K_1 X_1(t) + K_2 X_2(t) + K_3 X_3(t) + K_4 X_4(t)
$$

### 5) Control Fuzzy

El diagrama de flujo del Control Fuzzy simplificado se lo presenta en las Figs. 4.2.2.6 y 4.2.2.7:

 $\cdot$ .

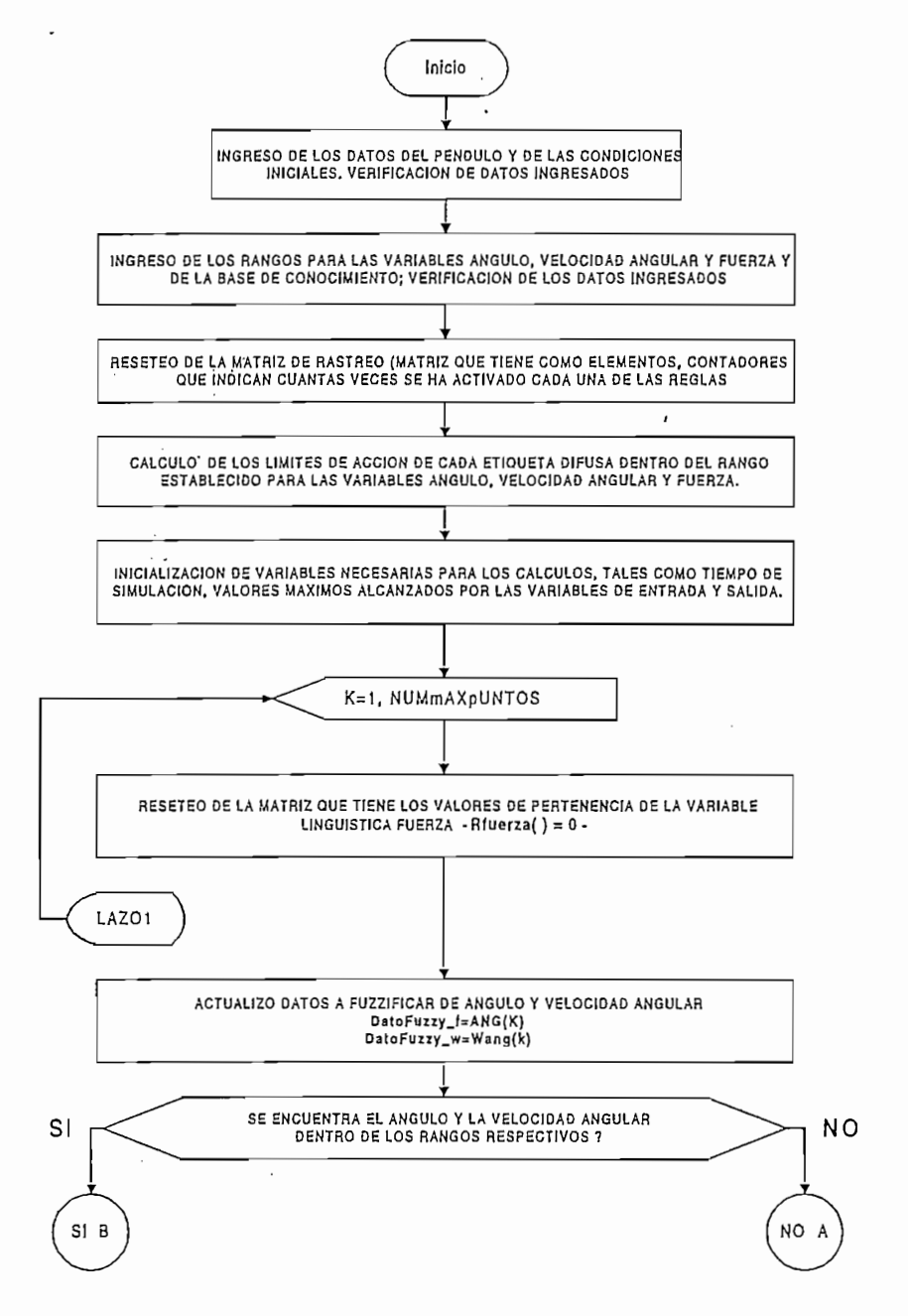

Fig. 4.2.2.6. Diagrama de Flujo del Control Fuzzy (Primera parte)

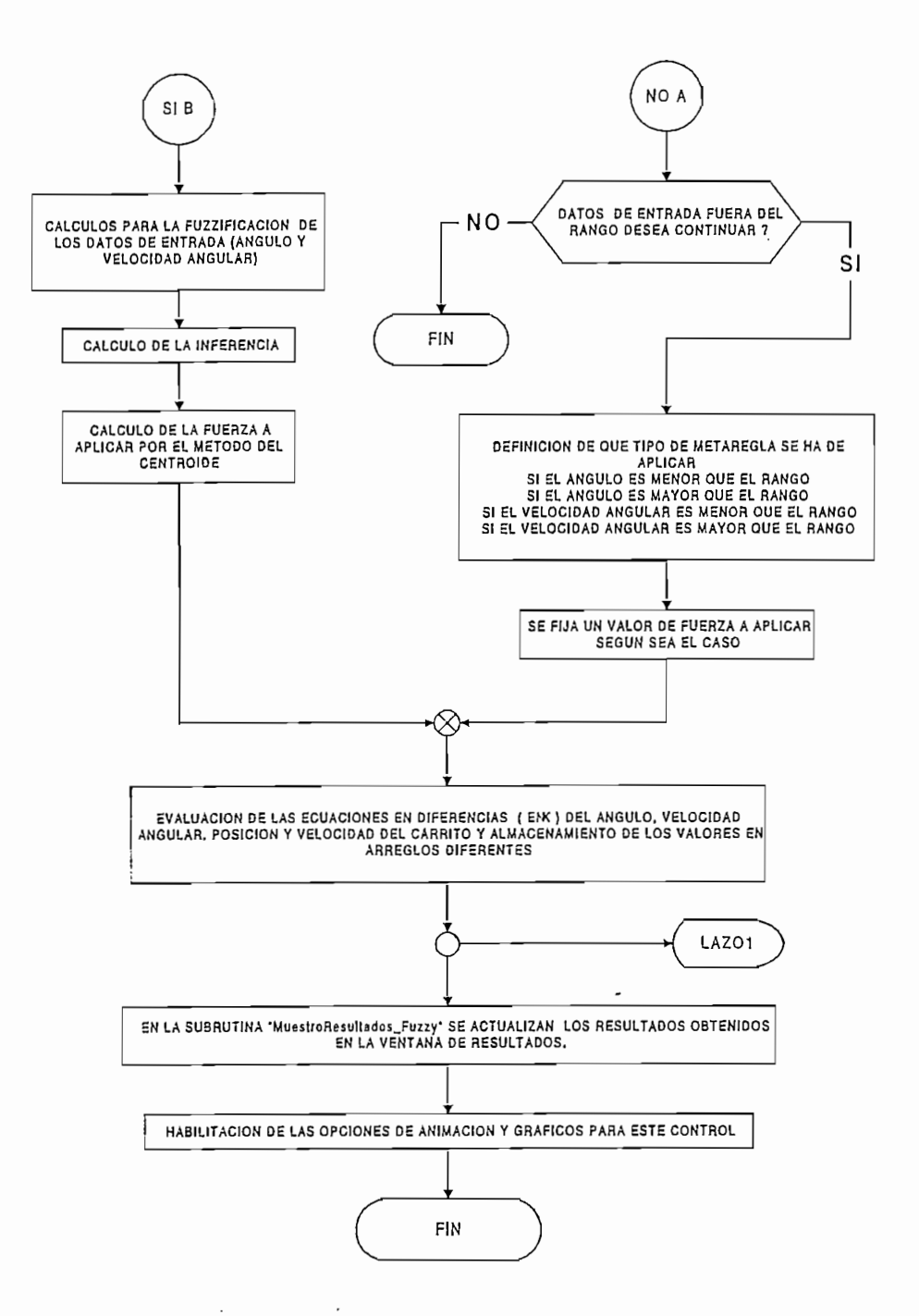

Fig. 4.2.2.7. Diagrama de Flujo del Control Fuzzy (Segunda parte)

Para la definición de los límites de acción para cada etiqueta Fuzzy y para el cálculo de sus centroides el diagrama de flujo se lo presenta en la Fig. 4.2.2.8, donde se definen las variables:

 $\ddot{\phantom{0}}$ 

 $\ddot{\phantom{a}}$ 

 $Solap = solapamiento de las etiquetas fuzzy.$ 

 $\text{RangoMin}$  = valor mínimo del rango.

Base = base de cada una de las etiquetas fuzzy.

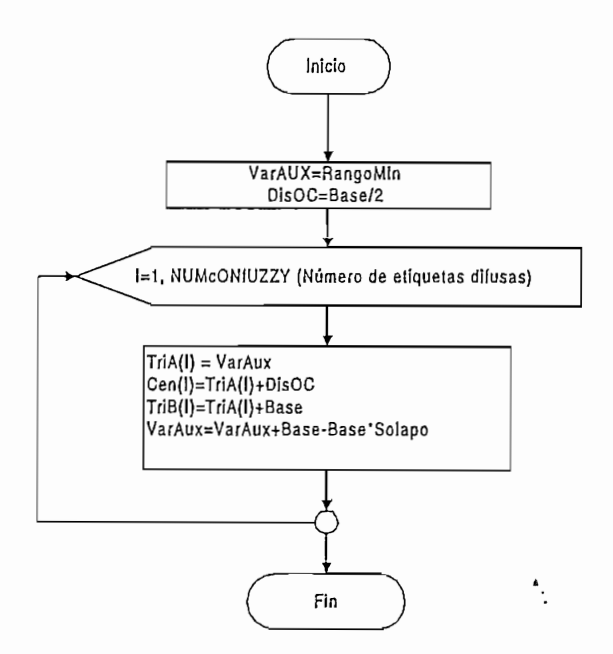

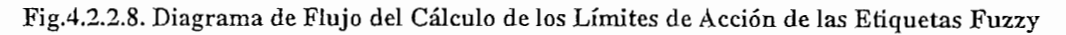

El mismo diagrama de flujo de la Fig. 4.2.2.8 se lo utiliza para el cálculo de los parámetros de las etiquetas fuzzy de las variables ángulo, velocidad angular y fuerza

El diagrama de flujo de la Fig. 4.2.2.9 representa la fuzzificación de los valores del ángulo. El mismo procedimiento se lo utiliza para la variable velocidad angular.
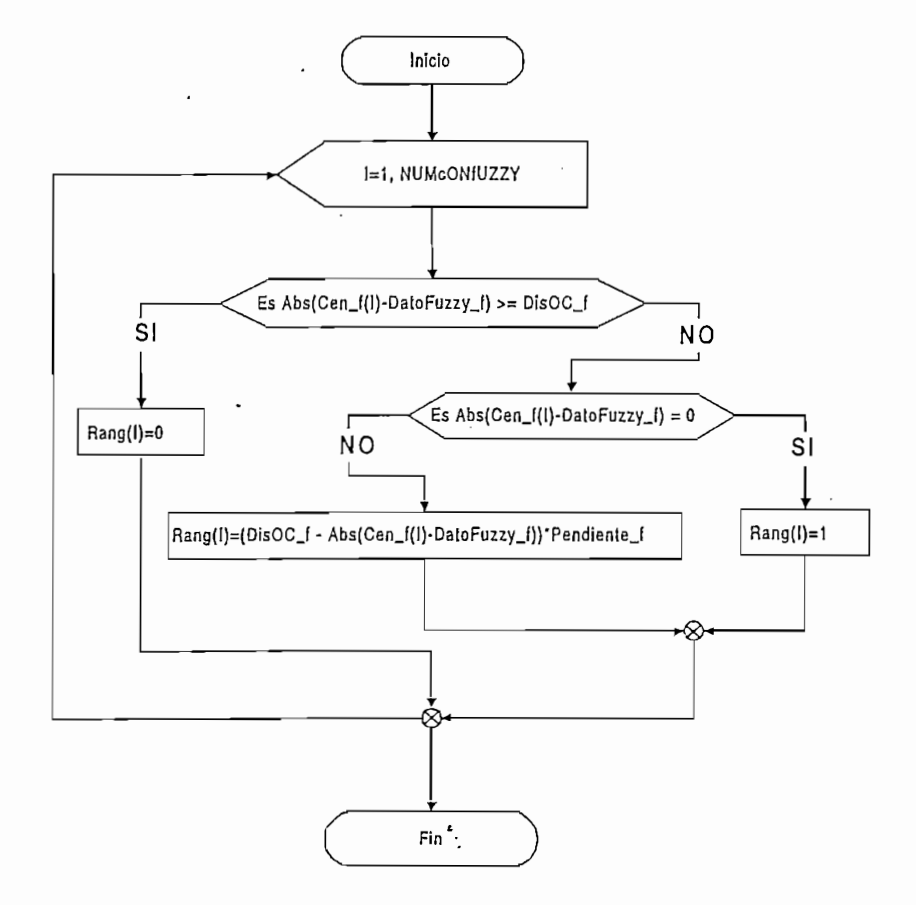

Fig. 4.2.2.9. Diagrama de Flujo de la Fuzzificación del Angulo

donde:

 $Cen_f()$  = arreglo de los centroides de las etiquetas fuzzy de ángulo

DatoFuzzy\_f = dato del ángulo a ser fuzzificado

Rang() = arreglo de los valores de pertenencia del ángulo

Pendiente\_f = pendiente de las etiquetas del ángulo

El diagrama de flujo de la Fig. 4.2.2.10 representa el mecanismo de inferencia.

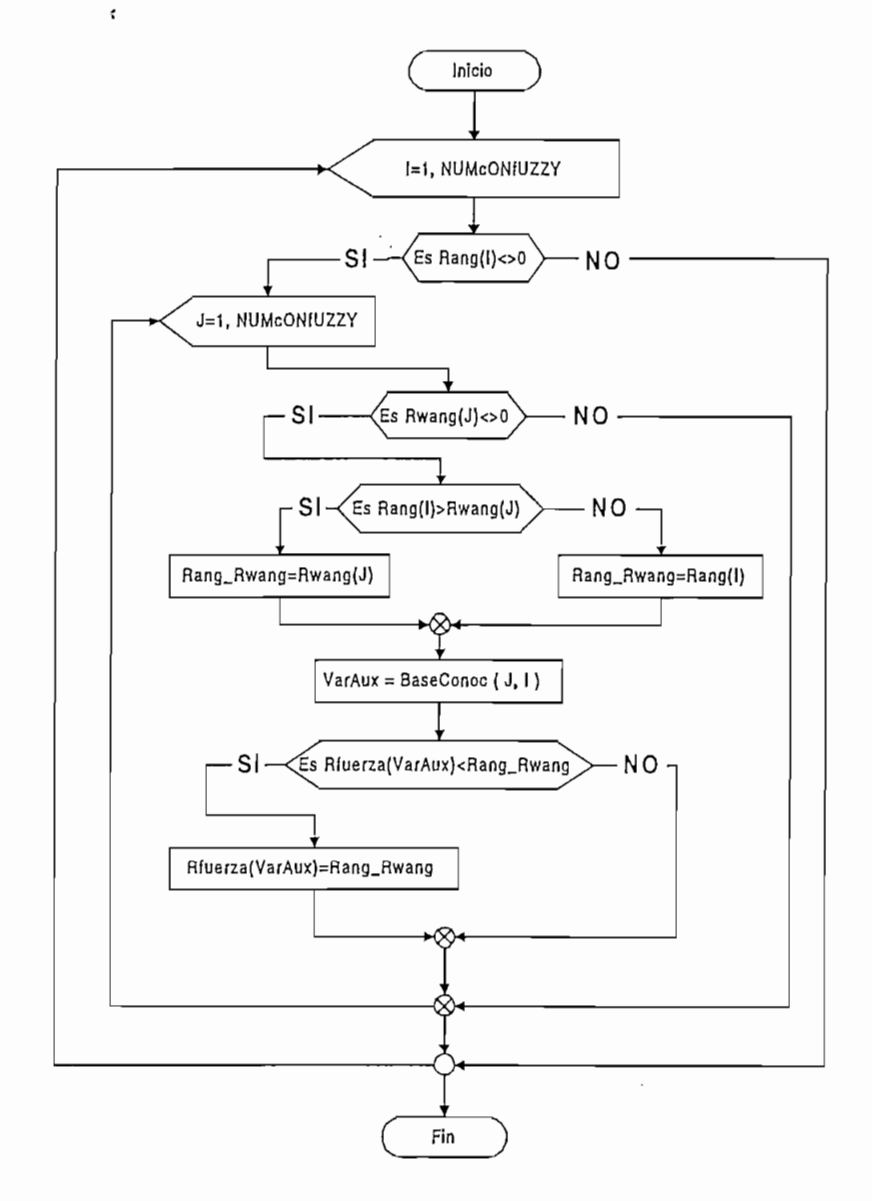

Fig.4.2.2.10. Diagrama de Flujo del Mecanismo de Inferencia

donde:

I

 $Rwang() = arreglo de los valores de pertenencia de la velocidad angular$ Rfuerza()= arreglo de los valores de pertenencia de la fuerza  $BaseConoc() = arreglo que contiene la base de conocimientos.$ 

El diagrama de la Fig.4.2.2.11 representa el cálculo de la fuerza por el

El diagrama de la Fig. 4.2.2.11 representa el cálculo de la fuerza por el método del centroide (defuzzificación):

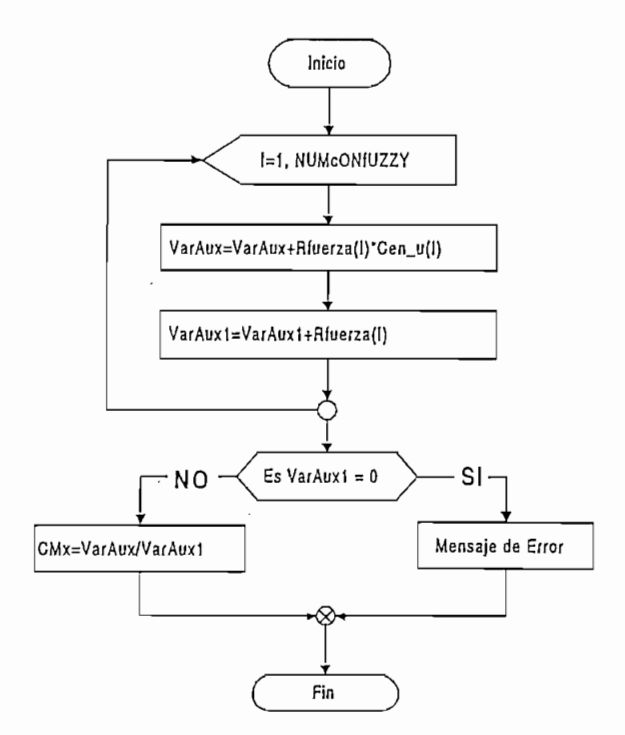

Fig.4.2.2.11. Diagrama de Flujo del Cálculo del Centroide

donde CMx representa el centroide de la superficie solución (valor de la

donde CMx representa el centroide de la superficie solución (valor de la fuerza a aplicar).

Las ecuaciones en diferencias de las variables ángulo, velocidad angular, posición y velocidad ha ser evaluadas son las Ecs.3.4.5, 3.4.6, 3.4.7 y 3.4.8 respectivamente.

ing pag-alawan<br>ing pag-alawan<br>ing pag-alawan

$$
\Phi(K) = \frac{b_1 U (K - 1) + b_1 U (K - 2) - c_1 \Phi(K - 1) - c_2 \Phi(K - 2)}{c_0}
$$
\n(Eq 3.4.5)

$$
\omega(K) = \frac{\Phi(K) - \Phi(K - 1)}{T}
$$
 (Ec.3.4.6)

$$
X(K) = \frac{f_1 U(K-1) + f_1 U(K-2) - g_1 X(K-1) - g_0 X(K-2)}{g_0}
$$
 (Ec.3.4.7)

۰.

$$
V(K) = \frac{X(K) - X(K-1)}{T}
$$
 *(Ec.3.4.8)*

El valor de la fuerza a almacenar queda definido por el centroide

$$
u(K)=CMx
$$

 $\ddot{\phantom{a}}$ 

Por último, cabe mencionar que en todo diagrama de flujo representado anteriormente se han obviado algunos pasos de chequeo y procedimientos intermedios de cálculo, para no complicar demasiado los diagramas, dando así<br>una idea clara del funcionamiento general del programa.

# 5. 1.- Resultados de la Simulación Dinámica.

siguientes conclusiones acerca de la simulación dinámica. siguientes conclusiones acerca de la simulación dinámica.

**CAPITULO V: RESULTADOS Y CONCLUSIONES**

\* La simulación dinámica se la puede activar para cada uno de los variables de entrada (ángulo, velocidad angular, espacio y velocidad) y salida variables de entrada (ángulo, velocidad angular, espacio y velocidad) y salida  $(fuerza)$ .

\* En el programa la animación se realiza en base a un reloj el cual a  $p_{\text{max}}$  is  $p_{\text{max}}$  and  $p_{\text{max}}$  and  $p_{\text{max}}$  and  $p_{\text{max}}$  second search search search search search search search search search search search search search search search search search search search search search se pantalla, facilitando con esto que la rapidez con que se simule sea relativamente independiente del computador en el cual se esté corriendo el programa (Cuando el tiempo que demora la ejecución de la subrutina "TimerSim\_Timer" es menor al intervalo de activación del reloj).

\* El programa permite detener la simulación en cualquier momento así como también variar la velocidad de animación para mejorar la recolección de información procedente del control.

\* En la simulación dinámica se pueden obtener los valores instantáneos de cada una de las variables de entrada y salida con la ayuda del botón Congelar/Descongelar.

I a realizar la simulación, todos los objetos presentados en és a construídos presentados presentados en és a<br>En ésta son en és a construídos presentados en és a construídos en és a construídos en és a construídos en és

\* En la simulación dinámica se pueden obtener los valores instantáneos

\* Al realizar la simulación, todos los objetos presentados en ésta son escalados adecuadamente, ocupando la totalidad de la pantalla de tal manera de permitir una mejor apreciación.

\* En los datos de entrada se permite cambiar la longitud de la pista para que en la simulación dinámica se observe el mínimo valor de la pista requerido para que el péndulo llegue a estabilizarse.

\* Cuando la compensación es demasiado lenta, el péndulo no logra estabilizarse dentro de la pista establecida, en cuyo caso en la simulación se representa el choque del carrito contra los extremos de la pista.

\* En el caso en que el péndulo logra estabilizarse y el carrito queda moviéndose con velocidad constante, de igual manera que en el caso anterior se representa en la simulación un choque del carrito con los extremos de la pista, siempre y cuando en el tiempo de simulación se sobrepase uno de dichos extremos.

\* Se recomienda que el programa sea corrido con un monitor a color para poder distinguir de mejor manera a las variables pues las gráficas de estas son presentadas en diferentes colores.

\* En conclusión se puede decir que el uso de la simulación dinámica como una herramienta para el aprendizaje de las teorías de control, ayudan para un fortalecimiento de los conocimientos teóricos de las diferentes compensaciones implementadas en el presente trabajo de tesis.

 $\mathcal{L} = \mathcal{L} \times \mathcal{L}$  en conclusión se puede decir que el uso de la simulación dinámica de la simulación dinámica

# 5.2.- Comparación de los Resultados Analíticos

En conclusión a los resultados obtenidos al aplicar las diferentes alternativas de control se llego ha establecer lo siguiente:

\* El sistema sin compensar es inestable, pues tiene un polo en el semiplano derecho (ver Fig.2.2.8), definiéndose así como un sistema de fase no mínima

\* En los controles de Acciones, Redes y Realimentación de Estado se puede observar que la respuesta transitoria del sistema está directamente relacionada con la localización de las raíces de la ecuación característica en el plano S.

\* El inconveniente del método del Cero Arbitrario es que la ganancia debe ser bastante grande para conseguir que las raíces complejas sean las raíces dominantes y que el sistema cumpla las especificaciones de diseño, por lo que la red es activa pues, posee un alto valor de ganancia requiriéndose de un amplificador para que el sistema sea adecuadamente compensado.

RESULTADOS Y CONCLUSIONES

Se debe tomar en cuenta que el valor de la relación de sobreimpulso (c; $\frac{1}{2}$ ) or  $\frac{1}{2}$  . El tiempo de ... El tiempo de ... El tiempo de ... El tiempo de ... El tiempo de ... El tiempo de ... El tiempo de ... El tiempo de ... El tiempo de ... El tiempo de ... El tiempo sobreimpulso ( $\zeta$ <0.4) o que responda muy lentamente<sup>1</sup> ( $\zeta$ >0.8). El tiempo de establecimiento  $(t_s)$  quedará entonces determinado por el valor de la disminute y viceversa.<br>N disminuye y viceversa.

 $\mathcal{L}$  Se debe tomar en cuenta que el valor de la relación de la relación de la relación de la relación de la

disminuir el valor de la constante de proporcionalidad el tiempo de proporcionalidad el tiempo de proporcionalidad el tiempo de proporcionalidad el tiempo de proporcionalidad el tiempo de proporcionalidad el tiempo de pro disminuir el valor de la constante de proporcionalidad el tiempo de establecimiento aumenta y viceversa.

\* Con el Control por Realimentación de Estado se puede localizar a los polos de la F.T. de lazo cerrado según las especificaciones que se requieren para la respuesta del sistema, y por los resultados obtenidos, este control es la mejor opción cuando se conoce el modelo matemático de la planta; su limitante es el gran desarrollo matemático requerido.

\* Con el Control por Realimentación de Estado se puede localizar a los

 $\mathcal{L} = \mathcal{L} \times \mathcal{L}$  el Control Fuzzy permite una aproximación internación de la solución de la solución de

 $\mathcal{F} = \mathcal{F}(\mathcal{F})$  en el Control Fuzzy es fácil modificar sus premisas y operaciones para y operaciones par

problema mediante la formulación de la formulación de la base de la base de la base de la base de la base de la base de la base de la base de la base de la base de la base de la base de la base de la base de la base de la conocimiento llevando al sistema a condiciones deseables de estabilidad. conocimiento llevando al sistema a condiciones deseables de estabilidad.

\* En el Control Fuzzy es fácil modificar sus premisas y operaciones para . realizar la compensación, en caso de tener que hacer un cambio en éste; no sucede lo mismo con los otros controles implementados pues, cualquier modificación por mínima que sea implica un desarrollo matemático completo para obtener nuevas ecuaciones.

OGATA Katsuhiko, "Ingeniería De Control Moderna" , 1980, pag. 252.

<sup>&</sup>lt;sup>1</sup> OGATA Katsuhiko, "Ingeniería De Control Moderna", 1980, pag. 252.

\* En el Control Fuzzy el uso de la matriz de rastreo (ver Fig.3.4.16) ayuda para que se pueda determinar una adecuada base de conocimiento y un adecuado valor para los rangos de las variables que hagan cumplir al sistema los requerimientos de rapidez y estabilización requeridos.

\* Cabe anotar también la importancia del Control Fuzzy como una herramienta para la estabilidad del sistema cuyas características de versatilidad, robustez y eficiencia son demostrados en el trabajo desarrollado.

En cuanto al programa desarrollado se ha llegado a las siguientes conclusiones.  $\ddot{\phantom{a}}$ 

\* El programa permite obtener todas las curvas de interés relativas al problema y mediante el uso del cursor se facilita la obtención de sus valores.

\* A pesar de que las curvas indicaran que el sistema retorna a la condición de reposo, es necesario chequear que el carrito no haya excedido en ningún momento los limites físicos de la pista pues, en este caso sería necesario modificar los datos de entrada del compensador.

\* Manteniendo los datos generales del péndulo y al realizar el cálculo para cada control los resultados se van almacenando en sus ventanas respectivas, lo cual permite una comparación entre ellos.

En esta sección no se ha incluido un análisis de los resultados gráficos de cada compensación, pues estos fueron realizados en el numeral 3.5 del capitulo III y al final de cada compensación.

En esta sección no se ha incluido un análisis de los resultados gráficos

# 5.3.- Conclusiones.

En lo que respecta al trabajo de tesis y lenguaje de programación utilizado se concluye:

\* El sistema de programación Visual Basic para Windows ofrece una rramienta de diseño visual que proporciona un uso simple y fácil con una programación "orientada a eventos", por lo que el programa desarrollado resultó ser un programa amigable, de fácil manejo y muy funcional, que puede correrse sin problemas tanto en Windows 95 como en Windows 3.1, requiriendo una velocidad de proceso mínima (computador 386 recomendable 8Mby de RAM) para tener una velocidad de animación adecuada.

\* El programa desarrollado en este lenguaje es una colección de microprogramas que están relacionados unos a otros y cada uno de ellos es ejecutado a raíz de eventos realizados por el usuario, esto hace que el programa pueda ser desarrollado en forma modular facilitándose así la elaboración y depuración de éste, consiguiendo desarrollar un programa complejo con facilidad y rapidez.

\* Al ser un programa desarrollado completamente en Windows permite compartir la información con otras aplicaciones como por ejemplo se puede almacenar información procedente del programa en el portapapeles e incrustarla en otra aplicación de Windows como es Word, facilitando con esto al estudiante crear reportes en base a los resultados obtenidos.

\* El programa desarrollado permite realizar las compensaciones por Red de Adelanto de Fase, acción de Control Proporcional Derivativo, acción de Control Proporcional Integral Derivativo, Realimentación de Estado y Control Fuzzy aplicadas a un modelo del Péndulo Invertido desarrollado en el capitulo II, visualizándose los resultados obtenidos en ventanas diferentes de tal manera que el estudiante pueda hacer un análisis del comportamiento físico del sistema ante las diferentes compensaciones propuestas.

\* El programa implementado presenta información gráfica y analítica sobre el sistema compensado, en cuyos resultados se puede ver la estabilidad del sistema.

\* Por último cabe mencionar que se ha creado un programa que constituye una útil herramienta para el estudiante, para una mayor comprensión de sistemas de control y en especial de las alternativas de control desarrolladas, así con los resultados obtenidos, los análisis y los comentarios realizados se cree haber cumplido los objetivos planteados en este trabajo de tesis; recomendado su utilización especialmente en el Laboratorio como una ayuda didáctica en el diseño de compensaciones.

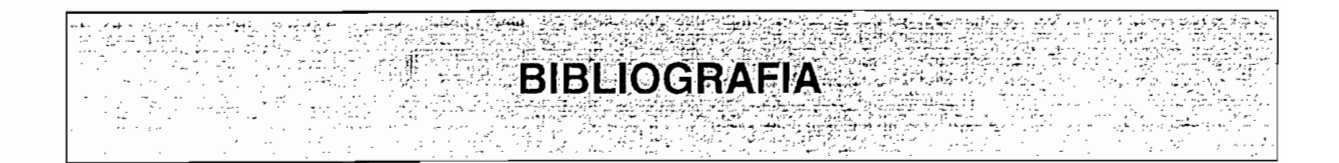

**BIBLIOGRAFIA** 

DISTEFANO J., STUBBERUD A, WILLIAMS Y., "*Sistemas de Control por* Retroalimentación", Ed. McGraw -Hill, México, Colección Shaum, 1972.

OGATA K., " Dinámica de Sistemas", Ed., Prentice Hall Hispanoamérica, Mexico, 1987.

 $.1980.$ 

KUO B., *"Sistemas Automáticos de Control",* Ed., Continental, México, 1986.

Estados Unidos <u>de América, 1992.</u><br>. Estados Unidos de América, 1992.

IRVING H., "Ingeniería Mecánica, Estática", tomo I, España, 1979.

*Mediante un Programa para Windows",* Tesis de Grado, E.P.N., Quito, 1994.

MONTALVAN G., "Estudio del Péndulo Invertido y Simulación Dinámica Mediante un Programa para Windows", Tesis de Grado, E.P.N., Quito, 1994.

*MONTOYA O., "Desarrollo del módulo FlexoBase-C y Aplicación al Control* de Temperatura de una Termoselladora Mediante Lógica Difusa". Tesis de Grado, E.P.N., Quito, 1996.

*NARVAEZ E., "Modelación, Control y Simulación Dinámica de dos Sistemas* Típicos Inestables", Tesis de Grado, E.P.N., Quito, 1991.

NARVAEZ E., *"Modelación. Control* v *Simulación Dinámica de dos Sistemas*

IEEE, "Transactions of Fuzzy System", Vol. I, No. 1, Ed. IEEE, 1992.

MEDE F., GUDWIN R., ANDRADE M., "<u>Controle de Proccesos fa</u> Fuzzy", Revista COMA192, De. Mindem, San Pablo, Brazil, 1992.

GOREN C., "Visual Basic 4 Enterprise", Ed. Que Corporation, 1996.

*MICROSOFT EDUCATION AND CERTIFICATION., "Programming with* Microsoft Visual Basic 4.0", Ed. Microsoft Corporation 1995.

MICROSOFT EDUCATION AND CERTIFICATION., "Fundamentals of Microsoft Visual Basic 4.0", Ed. Microsoft Corporation 1995.

NELSON R., " Guía Completa de Visual Basic para Windows", Ed. McGraw-Hill.

MICROSOFT., "Programmer's Guide", Programming System for Windows, Versión 3.0, Ed. Microsoft Corporation, Estados Unidos de América, 1993.

 $\mathbf{v}$ 

MICROSOFT., "Language Reference", Programming System for Windows, Versión 3.0, Ed. Microsoft Corporation, Estados Unidos de América, 1993.

MICROSOFT., "Turbo C++ for Windows Ver.3.0.", Programmer's Guide, Ed. Borland Interatinal, Estados Unidos de América, 1991.

٠.

 $\cdot$ 

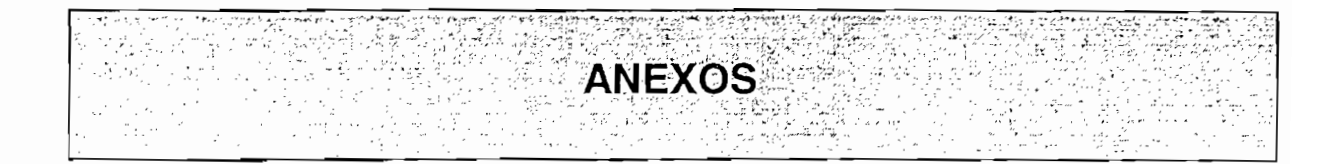

# A.- Nomenclatura

Para el presente trabajo se utilizó la siguiente nomenclatura:

- $u(t)$ : fuerza que actúa sobre el carro para mantener la varilla vertical.
- desplazamiento tomado desde el centro de la pista hasta el centro  $x(t)$ :  $del$  carro.
- $\Phi(t)$ : ángulo formado entre el péndulo y la vertical.
- $\omega(t)$ : velocidad angular del péndulo.
- $\alpha$ : aceleración angular del péndulo.
- $a_{\rm c}$ : aceleración del carro.
- $v(t)$ : velocidad del carro.
- gravedad.  $g:$
- $H(t)$ : reacción horizontal debida al punto de contacto varilla-carro.
- $V(t)$ : reacción vertical debida al punto de contacto varilla-carro.
- L': longitud efectiva del péndulo.
- $\mathbf{L}$ : longitud desde el pivote al centro de gravedad de la varilla.
- $\mathbf{I}$ : momento de inercia del péndulo.

masa del péndulo.  $m$ :

 $M:$  masa del carro.

 $N:$ normal del carro debido al contacto entre carro-pista.

 $\cdot$ 

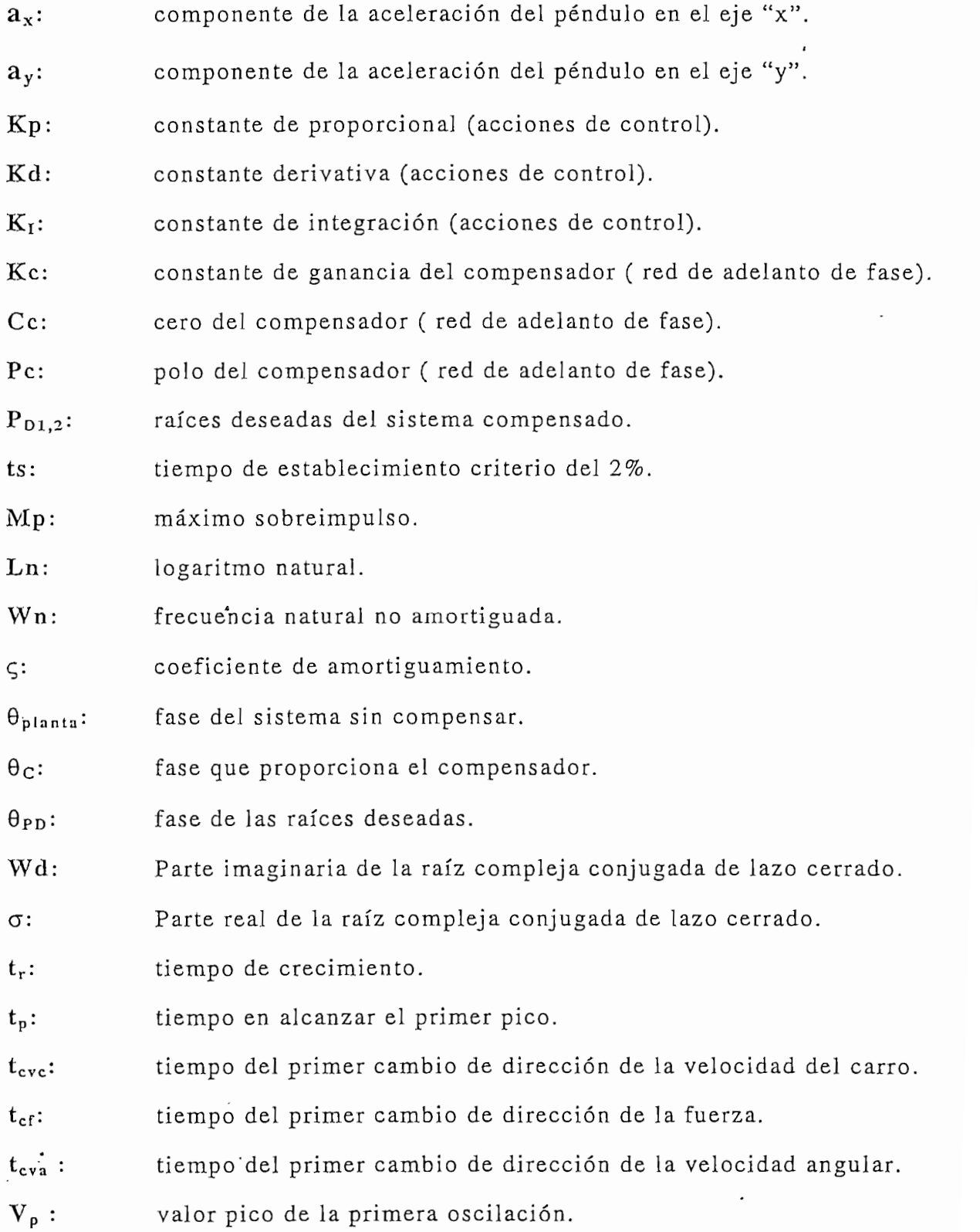

 $\bar{\beta}$ 

 $\cdot$ 

 $\bar{\bar{z}}$ 

 $\hat{\boldsymbol{\beta}}$ 

 $\ddot{\phantom{0}}$ 

190

 $\mathcal{L}_{\mathbf{a}}$ 

 $\bar{z}$ 

 $\ddot{\phantom{0}}$ 

 $\cdot$ 

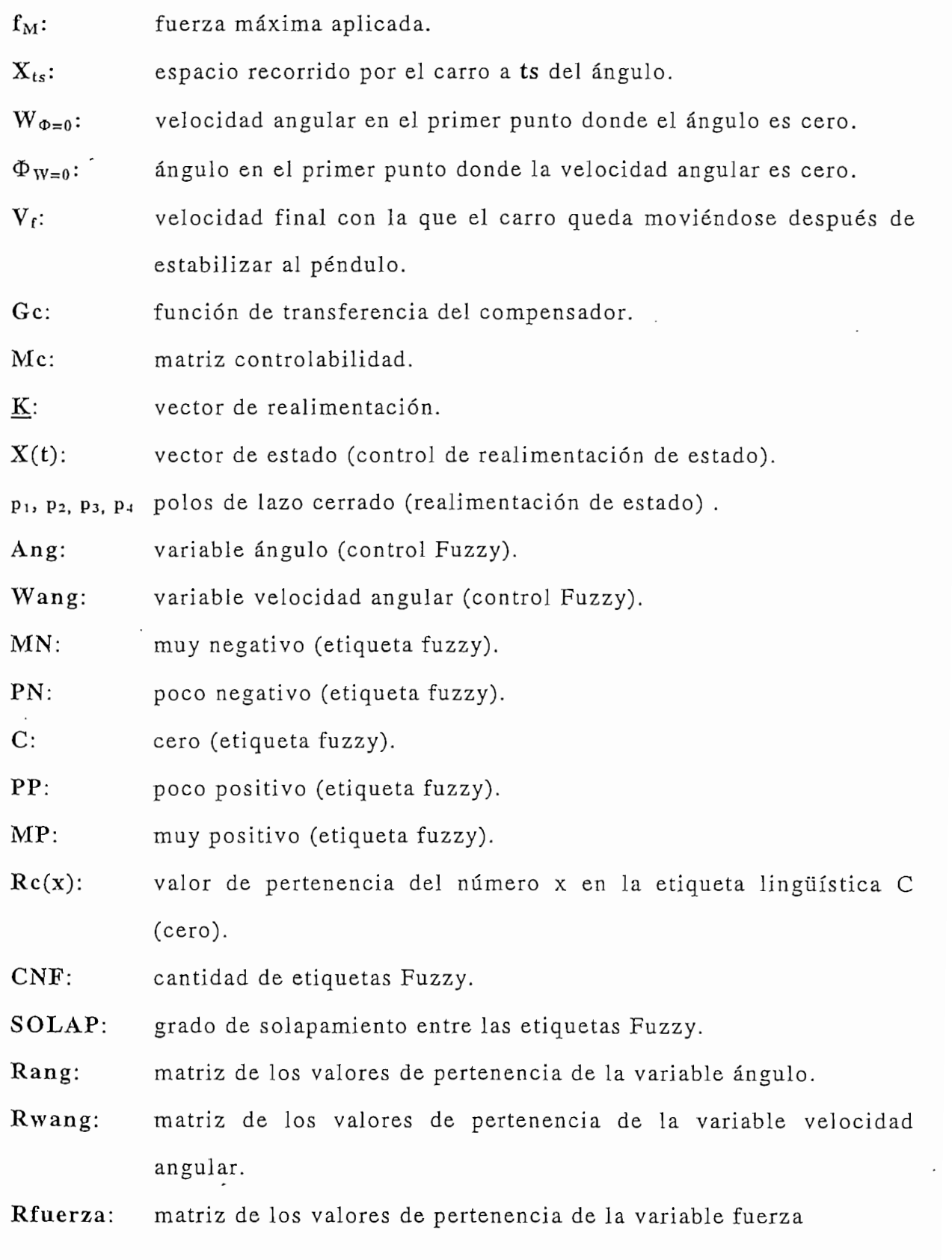

 $\ddot{\phantom{0}}$ 

 $\frac{1}{\epsilon}$ 

 $^{\circ}$  191

 $\ddot{\phantom{0}}$ 

- $CDA$ : centro de área (centroide) de la superficie resultante (control Fuzzy).
- ri: elementos de la matriz Rfuerza (control Fuzzy).
- $CG<sub>1</sub>$ : centroides de cada uno de las etiquetas Fuzzy de la variable Fuerza.

# B.- Manual de Usuario

A continuación se presenta una guía de instalación y manejo del programa desarrollado, para una mejor utilización de este.

### Instalación del Programa en el Computador

El programa "Pe\_Fuzzy" tiene un archivo llamado Setup.exe (como la mayoría de las aplicaciones para Windows), con el cual se instala el programa en el disco duro del computador, de la siguiente manera:

> 1) Antes de instalar el software en el computador primero se debe correr windows, luego se inserta el disquete del programa Pe\_Fuzzy en la unidad de disquete del computador.

> 2) Se debe correr el programa instalador desde el administrador de archivos de windows (a:\setup.exe).

> 3) Se siguen todos las instrucciones que se indiquen en el programa instalador contestando a sus preguntas sobre las opciones de instalación. El programa instalador copiará todo el software requerido al disco duro y por último añadirá una ventana de grupo y un icono llamado Pe\_Fuzzy en la ventana del administrador de programas.

4) Ejecución: La forma más fácil de arrancar el programa es hacer doble "click" sobre el icono Pe\_Fuzzy. Otra posibilidad es hacer un doble "click" sobre el archivo ejecutable Pe\_Fuzzy.exe (programa para la simulación dinámica del péndulo invertido), en el administrador de archivos de windows.

4) Ejecución: La forma más fácil de arrancar el programa es hacer

# Guía de Utilización del Programa Pe Fuzzy.

**Guía de Utilización del Programa PeJFuzzy.**

Después que ha sido ejecutado el programa, éste muestra la ventana de presentación (Acerca de Pe\_Fuzzy...) en la pantalla, la cual está presente por pocos instantes para luego ingresar al menú principal del programa quedando así listo para ser utilizado.

Dentro del menú principal se tiene:

 $\ddot{\cdot}$ 

- Archivo
- $\bullet$  Edición
- Selección del Control
- Simulación
- Gráficos
- Herramientas
- $\bullet$  Ayuda

Cada uno de estos menús pueden ser activados ya sea con el ratón (haciendo "click" izquierdo) o con el teclado (ALT+letra subrayada).

Dentro del menú Archivo se encuentran las siguientes opciones:

• Nuevo Péndulo: en está opción se presenta una ventana donde pueden ser ingresados los datos generales y condiciones iniciales del péndulo (ver Fig. 4.2.2).

**• " Nuevo Péndulo;** en está opción se presenta una ventana donde pueden

- · Péndulo por Defecto: se presenta la misma pantalla de la opción anterior con valores preestablecidos sin tener la posibilidad de cambiarlos, adicionalmente con está opción se inicializa al sistema cargando todos los datos preestablecidos.
- Imprimir: con ésta opción se pueden imprimir tanto los gráficos de las curvas como la simulación dinámica.
- Salir: permite abandonar el programa.

En el menú Edición sólo se presenta la opción Copiar la cual carga en el portapapeles de windows el contenido de las gráficas. .

El menú Selección del Control al ser activado, presenta una ventana en la cual se escoge el tipo de control y se ingresan los datos dependiendo del control seleccionado.

- **Para el control por Red de Adelanto de Fase se presentan dos** opciones: el Método de la Bisectriz donde se ingresan el Máximo sobreimpulso y tiempo de establecimiento y en el Método del Cero Arbitrario donde se ingresa Máximo sobreimpulso, tiempo de establecimiento y el cero del compensador.
- **Para el caso Acciones de Control se presentan tres opciones: Acción** PD donde se ingresan la frecuencia natural no amortiguada (Wn) y el coeficiente de amortiguamiento( $\zeta$ ), Acción PD conociendo Kp, Kd

donde se ingresan Kp y Kd y Acción PID donde se ingresan las constantes del compensador Kp, Kd, Ki.

• Para el control de Realimentación de Estado se ingresan los polos de lazo cerrado Polo1, Polo2, Polo3 y Polo4.

• Por último en el **Control Fuzzy** se tienen dos ventanas de ingresos de

· Por último en el Control Fuzzy se tienen dos ventanas de ingresos de datos, en la primera ingresan los rangos de la variables de entrada (ángulo, velocidad angular), la variable de salida (fuerza), el tiempo de simulación y en la segunda ventada se ingresa la base de conocimiento.

En el menú Simulación se tiene tres opciones:

- · Hacer Cálculos: está opción realiza los cálculos del control seleccionado, almacena en cinco arreglos diferentes los valores de la variables ángulo, velocidad angular, espacio, velocidad, fuerza y carga los resultados más importante en la ventana de resultados.
- **Correr Animación:** realiza la simulación dinámica del sistema.
- Resultados: se despliega una ventana la cual contiene información de los datos generales del péndulo y de todos los resultados provenientes de los cálculos de cada control.

En el menú Gráficos se presentan 7 opciones las cuales son:

• Espacio Vs. Tiempo: gráfica el espacio recorrido por el carrito Vs. el tiempo

• Velocidad Vs. Tiempo: gráfica la velocidad del carrito Vs. el tiempo

**• Velocidad** Vs. **Tiempo:** gráfica la velocidad del carrito Vs. el tiempo

- Angulo Vs. Tiempo :gráfica el ángulo del péndulo Vs. el tiempo
- · Velocidad Ang. Vs. Tiempo gráfica la velocidad angular del péndulo **• Fuerza Vs. Tiempo** gráfica la fuerza aplicada al carrito Vs. el tiempo
- Fuerza Vs. Tiempo gráfica la fuerza aplicada al carrito Vs. el tiempo
- · Varios: permite seleccionar uno o más gráficos para ser graficados al **• Veleidad Anglica la velocidad Anglica la velocidad angulo** gráfica la velocidad angular Vs. el velocidad angular Vs. el velocidad angular Vs. el velocidad angular Vs. el velocidad angular Vs. el velocidad angular Vs. el
- · Velocidad Ang. Vs. Angulo gráfica la velocidad angular Vs. el ángulo del péndulo.

En el menú Herramienta se tienen dos opciones: el Reloj y Calculadora la cuales ejecutan los aplicaciones de Windows correspondientes.

En el menú Ayuda se tienen dos opciones:

- · Contenido la cual abre el archivo de ayuda del programa, muestra la **• B\_uscar Ayuda Sobre...** la cual abre el archivo de ayuda del programa,
- · Buscar Ayuda Sobre... la cual abre el archivo de ayuda del programa, muestra la caja de dialogo de búsqueda.
- Uso de Ayuda abre el archivo de utilización de la ayuda de Windows.
- · Acerca de Pe\_Fuzzy... que muestra la ventana de presentación del programa.

# **C.- Listado de Programa**

#### 'Modulo Inicial

'Definición de un número complejo Type complejo r As Single I As Single End Type Global msg As String 'Mensajes Global Estilo As Integer 'Estilo del Mensaje 'Estilo del Titulo

Public Const PI = 3.141592654

Public Const  $PI = 3.141592654$ Public Const  $RADaGRADOS = 180 / PI$  'constante para converción de radianes a grados Public Const GRADOsaRAD =  $PI / 180$  'constante para converción de grados a radianes 'Polos complejos ingresados para el control por

'Polos complejos ingresados para el control por 'realimentación de estado consta de dos reales de 'simple precisión  $(R y I)$ 'Para la selección del tipo de control

'Para la selección del tipo de control Public TipoControl As Integer Public Const SINcONTROL =  $0$ Public Const CONTROL rESTADOS =  $1$ Public Const CONTROL $rEDES = 2$ Public Const CONTROLaCCIONES =  $3$ Public Const CONTROLIUZZY = 4

'Para la definición del tipo de red de adelanto de fase 'a aplicar Public TipoRedAdelanto As Integer Public Const REDaDELbISECTRIZ =  $1$ Public Const REDaDELcERO =  $2$ 

'Valores iniciales para los datos generales del péndulo y CI Public Const LONGpEND =  $0.5$  'Mitad de la longitud del péndulo Public Const GRAVeDAD =  $9.8$  'Gravedad Public Const MASAcARRO =  $1$  'Masa del carro Public Const  $MASApENDULO = 0.1$  'Masa del péndulo Public Const  $\text{INERCId} = 0.00833$  'inercia del péndulo Public Const LONGITUD pISTA =  $1$  'Longitud de la pista 1 metro Public Const  $ESP$ iNIC = 0  $V$ alor inicial del espacio Public Const VELINIC =  $0$  Valor inicial de la velocidad Public Const ANGINIC =  $10$  Yalor inicial de el ángulo Public Const  $VELANGINIC = 0$ 'Valor inicial de la velocidad angular

'Valores iniciales para los polos de lazo cerrado en el control 'por Realimentación de estado Public Const POLOrEAL1 = -5.5

 $P_{\text{S}}$  $P = 2.5$ <br>Polonia POLO  $P = 2.5$ Public Const POLOIEAL2 = -0.5<br>The Const POLOGALA CINA PICO  $P = 2.5$ <br>Polonia POLO  $P = 1.2$  of  $P = 0.5$ Public Const POLOrEAL3 = -0.5<br>Public Const POLOiMAGINARIO3 = 0 Public Const POLO $r$ EAL $4 = -1$ Public Const POLO $i$ MAGINARIO $4 = 0$ 'Definición constantes para el control por red de adelanto de fase

Public Const POLOiMAGINARIOl = 2.5

 $\sum_{n=0}^{\infty}$  $\text{P}_\text{D} = 2J$ <br>Public Const RED\_Table 1 Public Const Red\_ $Cc = -11$ 

'Definición de constantes para el control PID

Public Const PID\_Kp\_CONST =  $100$ Public Const PID\_Kd\_CONST =  $0.15$ Public Const PID\_Ki\_CONST = 2

 $P$ ubit $\ell$  deconstruction  $\ell$  $PDE$  Constants para el control i Public Const  $PD_Kd$  CONST = 0.08

Public Const PD\_Wn\_CONST =  $8$ . Public Const PD\_Si\_CONST = 0.4  $P = 0.4$  $P_{\text{P}}$  and the constants para or control fuzzy Public Const rANGOaNGULO = 30<br>Public Const rANGOvELaNGULAR = 150 Public Const  $rANGOTUERZA = 60$ Public Const tiEMPofUZZY =  $0.002$  Constante de Tiempo de muestreo para 'inicialización de variables  $Public Const tIEMPOSMULACION = 2$  'Tiempo de simulación no const<br>La defini a la definición del tipo de accion 'a aplicar<br>Public TipoAcciones As Integer Public Const ACCIOnPD\_WnE =  $1$ Public Const  $ACC I On PD = 2$  $\text{P}$  Public NUMMA $\text{P}$ 

Public Const NUMmAXpUNTOS = 1000 'Numero de Puntos máximos por Gráfico

'Subrutina que sirve para mostrar mensajes  $\sum_{i=1}^n \sum_{j=1}^n \sum_{j=1}^n \sum_{j=1}^n$ 

 $T_0 = v h O V O v$  is the information.  $D e F n$  $\mu_{\text{S}} = \mu_{\text{S}} \sqrt{\text{SNR}}$  and  $\mu_{\text{S}} = \text{SNR}$  and  $\mu_{\text{S}} = \text{SNR}$  and  $\mu_{\text{S}} = \text{SNR}$  and  $\mu_{\text{S}} = \text{SNR}$  and  $\mu_{\text{S}} = \text{SNR}$  and  $\mu_{\text{S}} = \text{SNR}$  and  $\mu_{\text{S}} = \text{SNR}$  and  $\mu_{\text{S}} = \text{SNR}$  and  $\mu_{\text{S}} = \text{$ MsgBox msg, Estilo, Titulo 'Display message.

End Sub

Public Sub ChequeoDatos (txtDatoCheck As Control)

On Error GoTo ErrorDato 'habilitación de manejo de error

Ciear Company as Single Dim Datocheck As String  $\Gamma$  valor  $\text{C}$ s As Single Dim Datocheck As String<br>Dim NumLetras As Integer Dim I As Integer ' Contador  $Dateck = txtDateCheck, Text$  $NumLetras = Len(Datocheck)$  $Value = C$ Sng(Datocheck)  $\theta$  $\frac{101}{2}$  $\mathbf{r}$  = 1  $\mathbf{r}$  $\frac{1}{2}$  =  $\frac{1}{2}$   $\frac{1}{2}$ IO INUMLETAS Datocheck,  $T_1$ ,  $T_2$  =  $T_1$ ) Or (Miq(Datocheck,  $T_2$ If PuntoDecimal <> Mid(Datocheck, I, 1) Then txtDatoCheck.Text = Val(txtDatoCheck.Text)  $I =$  NumLetras  $\mathbf{E}$  $1 = N$ End If End If ErrorDato: 'Manejo de Errores ErrorDato: 'Manejo de Errores  $\sum_{i=1}^{N}$  $t = 0$  (Then  $t = 0$  cheque de st If Val(Datocheck)  $\infty$  O Then txtDatoCheck.Text = Val(Datocheck)<br>Else  $txtDateCheck.Text = 0$ End If End If End Sub

#### 'Alternativa

'Declaración de Variables y Constantes Generales 'valores por defecto del péndulo y sus variables

Dim LongP As Single 'longitud del péndulo  $\mathcal{L}$ p As Single  $\Box$ Congitud election Dim LongP As Single 'longitud del péndulo Dim Gr As Single 'Gravedad g Dim mP As Single 'masa del péndulo m<br>Dim Mc As Single 'masa del carro M Dim Jp As Single 'momento de inercia del péndulo J 'Valores iniciales y sus variables

'Xest(2) Velocidad inicial del carro  $\frac{1}{2}$ ingle 'Xest $(1)$  Posición inicial del que  $\frac{1}{2}$ 'Xest(2) Velocidad inicial del carro<br>'Xest(3) Angulo inicial del péndulo 'Xest(4) Velocidad angular inicial del péndulo

'parciales para el control por realimentación de estado 'Para la selección del caso de expresión en fracciones 'parciales para el control por realimentación de estado Dim CasoRealim As Integer  $Const$ CUATROprDIF = 1  $ConstDOSprIGDOSprDIF = 2$  $Const$  $TRES$ prIGUNpr $DIF = 3$ Const  $CUATROprIG = 4$ Const  $DOSprIGDOSprIG = 5$ Const  $DOSpCDIF = 6$  $Const$  DOSpcIG = 7<br>Const UNpcDOSprDIF = 8 Const  $UNpcDOSprIG = 9$ 

'de los polos de lazo cerrado ingresados icientes del polínomio característico obtenidos 'de los polos de lazo cerrado ingresados<br>'q(s)=s^3\*AcDesed(3)+s^2\*AcDesed(2)+s\*AcDesed(1)+AcDesed(0) Dim AcDesed(0 To 3) As Single

Dim Kest(l To 4) As Single 'Vector de realimentación de estado Dim Kest(1 To 4) As Single 'Valores de los coeficientes del numerador de los vectores de 'estados os de la división en fracciones parciales de la división en fracciones parciales de la división en fracciones parciales de la división en fracciones parciales de la división en fracciones parciales de la división en fracci  $Dim b(1 To 4, 0 To 3) As Single$ 'Constantes de la division en fracciones parciales de los<br>'vectores de estado Dim a(1 To 4, 1 To 4) As Single

queridas para realizar los gráficos Const NumBarra =  $10$ 'Numero utilizado para la barra de proceso 'de tal manera que cada 10 veces (NumBarra)  $\text{Cambie}$  el indicador de proceso<br>Const DIV = 10  $\text{'Number}$  de divisiones pa Const DIV = 10 <br>Const ESPESOReJES = 1.4 <br>'Espesor de la línea de ejes 'Espesor de la línea de ejes Const  $ESPESORgRAFICOS = 1.2$  'Espesor de la línea de las curvas de los diferentes estados<sup>.</sup><br>Dim DeltaT As Single Paso para el 'Paso para el gráfico Dim Tmax As Single Tiempo máximo que sera evaluado para el "gráfico"  $\alpha$  Single 'Espacio máximo alcanzadado utilizado utilizado utilizado utilizado utilizado utilizado utilizado u Dim Ies As Integer Contador para los arreglos<br>Dim FdeX1max As Single Espacio máximo alcar 'Espacio máximo alcanzadado utilizado

para el gráfico<br>Dim FdeX2max As Single 'Velocidad máximo alcanzadado utilizado 'para el gráfico

I **ANEXOS**

'n el gráfico de la gráfica de la gráfica de la gráfica de la gráfica de la gráfica de la gráfica de la gráfica<br>El gráfico de la gráfica de la gráfica de la gráfica de la gráfica de la gráfica de la gráfica de la gráfica d Dim FdeX4max As Single 'Velocidad angular máximo alcanzadado utilizado 'para el gráfico<br>Dim FdeX4max As Single 'V 'Velocidad angular máximo alcanzadado utilizado para el gráfico"<br>Dim FdeU5max As Single = "V As Single - 'Velocidad angular máximo alcanzadado utilizado<br>'para el gráfico

para er graneo  $\Gamma$  as  $\Gamma$  to  $\Gamma$  as  $\Gamma$  as  $\Gamma$  'Respuesta en el tiempo de cada estado y la entrada<br>Dim Esp(-1 To 1001) As Single 'Matriz para el espacio  $\text{Exp}(-1101001)$  As Single  $\text{Wautiz}$  para el espacio  $\text{VCl}$ -l To 1001) As Single Twairle para la velocidad angular angular angular ang mga para la velocidad ang mga parameter ang mga parameter ang mga parameter ang mga parameter ang mga parameter ang mga parameter ang mga Dim Ang(-1 To 1001) As Single 'Matriz para el ángulo<br>Dim Wang(-1 To 1001) As Single 'Matriz para la velocidad angular Dim Fuerza(-1 To 1001) As Single 'Matriz para la Fuerza

'el controi fuzzy  $\mu$  de los valores de pertenencia asociados a la variable fuerza partenente  $\mu$ 'Dim R\_u(1 To 1000) As Single 'Matriz los grados de pertenencia 'para la Fuerza

.<br>Constant Royal — and Royal — and Royal — and Royal — and Royal — and Royal — and Royal — and Royal — and Royal Inicion de colores para los gr SLKUJU = &HFF&<br>...VEBBE = 8.UEFOOO  $C = \alpha$ HFFOO $\alpha$  $Const$   $AZUL = & HFF0000$ Const LILA =  $&$ HFF00FF<br>Const CELESTE =  $&$ HFFFF00 Const NEGRO =  $&H0&$ 

'Definición de variables y constantes para el control proporcional Dim Wn As Single 'Definición de la frecuencia natural no amortiguada

Dim Wn As Single 'Definición de la frecuencia natural no amortiguada Dim Si As Single 'Coeficiente de amortiguamiento

'adelanto de fase por el método de ubicación del cero arbitrario método de variables y consi 'y el método de la bisectriz

'Del cero arbitrario RedcMp As Single 'Almacena el valor el sobretiro para control 'para Control del cero arbitrario Redc Is As Single Almacena el valor del dempo de estableci 'para Control del cero arbitrario<br>Dim RedcCc As Single 'Almacena la ubicación del cero de la 'red de adelanto de fase

Dim RedbTs As Single 'Almacena el valor del tiempo de establecimiento ngie Almacena ei va 'método de la bisectriz

'Definición de variables y constantes para el control PID

 $\overline{A}$   $\overline{B}$   $\overline{C}$   $\overline{A}$   $\overline{D}$   $\overline{C}$   $\overline{D}$  $A_L$   $\sim$   $D_L$   $\sim$   $D_L$ Dim A\_Ki As Single

'Definición de variables y constantes para el control PD

Dim Ad\_Kp As Single Dim Ad\_Kd As Single

'Definición de constantes y variables requeridas para la animación

Const PASOsIMULACION = 10 'Paso para la simulación Dim IntervaloSim As Single 'Almacena el intervalo de simulación 'Por omisión tiene un valor de 10 Dim Cambio Velocidad As Integer 'Bandera que chequea si se ha producido un 'Cambio en la velocidad de animación '1 indica cambio y 0 sin cambio Const ESPESOrpISTA =  $3$  'Espesor de la Pista para el carrito Dim Tsim As Integer 'Paso de tiempo para la simulación Dim LongPista As Single Dim CuadroX As Single 'Para definir la escala "X" del area donde 'va a estar el carrito para la animación Dim CuadroY As Single 'Para definir la escala "y" del area donde 'va a estar el carrito para la animación

'picGraficos.Scale $(-x,y)-(x,-y)$ 

'Definición de variables y constantes para el control FUZZY

'de simulación para inicialización las ecuaciones 'de simulación para inicialización

Dim TsimulaciOn As Single 'Variable que contiene el tiempo de simulación

Const NUMcONfUZZY = 5 'Numero de conjuntos fuzzy

'Función que permite el calculo de la suma de dos

Dim BaseConoc(1 To NUMcONfUZZY, 1 To NUMcONfUZZY) As Integer "Valores para la definición de la base del 'conocimiento Dim Rango\_u As Single 'Valor del rango de la fuerza Dim Rango f As Single 'Valor del rango de el ángulo Dim Rango\_w As Single Valor del rango de la velociad angular

"Valores para la definición de la base del

'Realimentación de Estado 'Función que permite el calculo de la suma de dos 'numeros complejos Private Function SumaComp(OPerl As complejo, OPer2 As complejo) As complejo  $SumaComp.r = OPer1.r + OPer2.r$  $SumaComp.I = OPer1.I + OPer2.I$ **End Function** 

'Realimentación de Estado 'Función que permite el cálculo de la multiplicación de dos

 $DS$ Private Function Multcomp(OPer1 As complejo, OPer2 As complejo) As complejo Multcomp.r = OPer1.r \* OPer2.r - OPer1.I \* OPer2.I<br>Multcomp.I = OPer1.r \* OPer2.I + OPer1.I \* OPer2.r End Function

Private Sub cmdCongelar\_Click() If (cmdCongelar.Caption = "CONGELAR") And (TimerSim.Enabled = True) Then emdCongelar.Caption = "DESCONGELAR"  $TimerSim.Enabled = False$  $Elself (cmdCongelar.Caption = "DESCONGELAR") And (TimerSim. Enabeled = False) Then$ cmdCongelar.Caption = "CONGELAR"  $TimerSim. Enabeled = True$ <br>End If End Sub

```
Private Sub Form_Load()
ComandosInvisibles
Inicializacion Variables
Load frmResultados
Load frmDatosPendulo
Load frmTiposDeControl
mnuNuevoPendulo.Tag = 0mnuPenduloPorDefecto.Tag = 0mnuSelectionControl.Tag = 0mnuCalculus.Tag = 0<br>frmDatosPendulo.cmdModificar.Tag = 0
End Sub
```
Private Sub Form\_Resize() UbicacionControles<br>frmPresenacion.Hide End Sub

1<br>|<br>|<br>|

Private Sub HScrollVelocidad\_Change()  $CambioVelocidad = 1$ End Sub

Private Sub mnuAcerca\_Click()

Err.Clear from  $\mathbb{R}$  and  $\mathbb{R}$ .

 $\ddot{\cdot}$ 

 $frmPresenacion.cmdPresentOK.Visible = True$ 

٠.

frmPresenacion.Show 1 End Sub

Private Sub mnuAnguloVsTiempo\_Click()

-----------<br>Error Res  $\cup$ It mu $\cup$ 

If  $mnu$ Calculos. $Tag = 1$  Then  $Cauchios, \text{lag} = 11.$  $I$ lempo" As Singre Ubicaciones de l'Antioches de l'Antioches de l'Antioches de l'Antioches de l'Antioches de l'Antioches de l'Antio<br>Controle de l'Antioches de l'Antioches de l'Antioches de l'Antioches de l'Antioches de l'Antioches de l'Antio  $\text{Ituio}, \text{Capuoni} = \text{Anguio}$   $\forall s$  fiempo Ubicacion Controles<br>IblEscalaEjeX.Caption = Format(Tmax / 10, "0.000") & " seg/div" "Djex.Caption = Tormat<br>"EisY Contion = Format picGrafícos.Scale (-Tmax / (3 \* DIV), FdeX3max + FdeXSmax / DIV)- " $(0.000")$  & " Grad/div"<br>picGraficos.Scale (-Tmax /  $(3 * DIV)$ , FdeX3max + FdeX3max / DIV)- $\sigma$ <sup>-</sup>  $\lim_{\alpha \to \infty}$  Pinax  $\int (3 + D1)^2$ ,  $\lim_{\alpha \to \infty}$ picGraficos.Cls<br>picGraficos.Picture = LoadPicture()  $picGraficos.DrawWidth = ESPESORefES$ 

- ANEXOS

**ANEXOS** 

'Dibujando ejes ajando ejes<br>Collect Tweet - US-X2 = or  $p$ jolijes. Tinax, Pue $\Delta$ Jinax, DTV nancos.cu.<br>'-- C--- O-- $p_1$ ancos. $Q$ unem  $I = \text{Ang}(Q)$  $picGraficos.DrawWidth = ESPESORgRAFICOS$ 

 $T = 1$  Te MIN  $f_{\text{max}}$  +  $\Sigma$  = INITO  $\overline{f}$  $= 11010$ NUMILAXPONTOS Step I  $T$ iempo = Tiempo + Delta $T$ <br>picGraficos.Line - (Tiempo, Ang(Ies)), VERDE Next Ies

Else

msg = "Debe ejecutar los 'Calculos' del menu de 'Simulación' primero" Mostrar End If End Sub

Private Sub mnuAnimacion\_Click()

On Error Resume Next 'habilitación de manejo de error  $Iear$ 

If  $mnuCalculos.Tag = 1$  Then

Dim YPista As Single

'Ubicación del carrito y el péndulo en el centro del cuadro picGraficos.Picture = LoadPicture() 'Limpieza de pantalla

```
picGraficos.ScaleMode = 1 Definiendo la escala en Twips
```

```
ImgCarro. Top = picGraficos. Height / 2 - ImpCarro.Height / 2ImgCarro.Left = picGraficos.Width / 2 - ImgCarro.Width / 2LinePendulo.X1 = Imagearrow.Left + Imagearrow.Width / 2LinePendulo.X2 = LinePendulo.X1LinePendulo.Y1 = Imagearrow.TopLine Pendulo.Y2 = picGraficos.Height / 4IblTitulo.Caption = "Simulación Dinámica"
Ubicacion Controles
    papientos.com<br>Craficos.Costo.C
    \sum_{i=1}^{\infty} and \sum_{i=1}^{\infty} especially \sum_{i=1}^{\infty}picGraficos.DrawWidth = ESPESOrpISTA
```

```
'Se define la altura del borde de la pista
YPista = -ImgCarro.Height + ImgCarro.Top
```

```
YPistal I L/2 I L/2 IC/2 C/2
  C/2C/2\log 20
```
'Se dibuja la pista para el carrito

'Dibujo de la pista aumentando el tamano del carrito

```
\cos\theta ine (form)
    \frac{1}{2} - Imgcarro. Width \frac{1}{2}/2 - ImgCarro. Width / 2, YPista), NEGRO
```

```
picGraficos.Line -(LongPista / 2 + ImgCarro.Width / 2, YPista), NEGRO
picGraficos.Line - (LongPista / 2 + \text{ImgCarro.}Width / 2, 0), NEGRO
```

```
ComanVisi_Sim
   can respect to \alpha = 0Tsim = 0<br>cmdCongelar.Caption = "CONGELAR"
TimerSim. Enabled = True
```
Else

```
msg = "Debe primero ejecutar los 'Calculos' del menu de 'Simulación'"
Mostrar
```
End Sub

 $\mathbb{R}$ 

Private Sub mnubuscar\_Click() On Error Resume Next ' Manejo de Error

On Error Resume Next 'Manejo de Error Err.Clear ·

With cdgDialogo

 $.HelpCommand = cdlHelpPartialKey$ .HelpFile = "C:\NIGD\CONTROL\VB\PROGRAMA\pe\_fuzzy.HLP"  $.HelpFile = "pe_fuzzy.HLP"$ .ShowHelp End With

If Err. Number  $\sim 0$  Then 'Chequeo, de si existe error

 $msg = "Error # " & Str(Err.Number) & "Se ha Generado un Error Tipo"$ & Chr(13) & Err. Description & Chr(13) & "Hay Problemas con el Archivo de Ayuda"

 $Estilo = vboKOnly + vbcritical$  ' Define botones Titulo = "Error en la Ayuda" 'Define título MsgBox msg, Estilo, Titulo

 $E_{\rm{eff}}$ 

End Sub

Private Sub mnuCalculadora\_Click()

On Error Resume Next 'habilitación de manejo de error Dim MyAppID As String-

Dim MyAppID As String.

 $MyAppID = Shell("calc.exe", 1)$  'Path del programa calculadora

End Sub

On Error GoTo ManejoError ' habilitación de manejo de error

On Error GoTo ManejoError 'habilitación de manejo de error Err.Clear

If mnuSelecionControl.Tag  $= 1$  Then

 $Ies = 0$  'Se inicializa contador de arreglos

If  $\overline{\phantom{a}}$  is a set of the internal property  $\overline{\phantom{a}}$  .

ComandosInvisibles Select Case TipoControl 'Realimentación de estado Case CONTROLrESTADOS CalculosRealimentacionEstado

> ' Control por Redes If The TipoRed Adelanto = REDADELBISECTRIZ THE REDADELBISHT = RED.

If TipoRedAdelanto = REDaDELbISECTRIZ Then

 $\ddot{\cdot}$ 

Else  $\frac{1}{2}$ 

#### ,<br>'alaula

Calculos/RoclamoCoro<br>- A IE

```
End If<br>'Acciones de control Proporcional Derivativa
Case CONTROLaCCIONES
```
CalculosAdelBisectriz'

If  $TipoAcciones = ACCIOnPD_WnE$  Then Calculos Acciones\_WnE

```
E\left[\text{E}\right] TipoAcciones = ACCIOnPD Then
  CalculosAccionesPD_KpKd
```

```
ElseIf TipoAcciones = ACCIOnPID Then
  CalculosAccionesPID
```
# $\cdot$   $\cdot$

' Control Fuzzy Case CONTROLfUZZY CalculosControlFuzzy

# $S(1)$

```
\epsilone<sup>r</sup>
        \frac{1}{\sqrt{2}}Beep<br>mnuCalculos.Tag = 1
End If
```
#### Else

```
msg = "Debe Seleccionar el Tipo de Control primero"
Mostrar
```
If Italia de Cheques en Singles en la cheque de Cheques en la cheque de la cheque de la cheque de la cheque de la cheque de la cheque de la cheque de la cheque de la cheque de la cheque de la cheque de la cheque de la cheq

ManejoError: 'Manejo de Errores

If Err. Number  $\infty$  0 Then Chequeo de, si existe error

msg = "Error # " & Str(Err.Number) & " Se ha Generado un Error Tipo " & Chr(13) & Err.Description & Chr(13) & "Ingrese Nuevos Datos"

 $Estilo = vboKOnly + vbcritical$  ' Define botones MsgBox msg, Estilo, Titulo

MsgBox msg, Estilo, Titulo  $IblBarraBase.Visible = False$  $lb$ BarraProceso. Visible = False End If

en<br>Endersoon

End Sub

Private Sub mnuContenido\_Click()

On Error Resume Next ' Manejo de Error Error Resun with controls.<br>With controls and controls are

 $\alpha$ g $D$ ialogo

 $.HelpCommand = cdlHelpContents$ 

'.HelpFile = "C:\NIGD\CONTROL\VB\PROGRAMA\pe\_fuzzy.HLP"

 $.HelpFile = "pe_fuzzy.HLP"$ .ShowHelp

If Err.Number o O Then 'Chequeo de, si existe error

If  $Err$ . Number  $\leq 0$  Then 'Chequeo de, si existe error

 $msg = "Error # " & Str(Err) and For "See the Green's theorem" and "Exercise 1.13]$ & Chr(13) & Err.Description & Chr(13) & "Hay Problemas con el Archivo de Ayuda"

 $Estilo = vbOKOnly + vbCritical$  ' Define botones Titulo = "Error en la Ayuda" 'Define titulo MsgBox msg, Estilo, Titulo

End If

End Sub

End Sub

Private Sub mnucopiar\_Click()

On Error Resume Next 'habilitación de manejo de error Err.Clear

If picGraficos. Visible  $=$  True Then

'Definición de variables para la ubicación de titulos temporales

'Se copia los títulos y escalas del eje x y eje y en etiquetas que solo serán

'visibles un instante en el momento de la copia

Dim Alto Ventana As Single 'Guarda el alto de la ventana de gráficos para dos Dim Ancho Ventana As Single 'Guarda el ancho de la ventana de gráficos para dos  $Const CF\_BITMAP = 2' DEFINO FORMATO DE BITMAP.$ 

If  $blTitulo.Caption = "Velocidad Angular Vs Angulo" Then$  $AltoVentana = Abs(picGraficos.ScaleHeight / 2)$ else i<br>Ench AltoVentana = Abs(picGraficos.ScaleHeight / 2) Else

 $AltoVentana = Abs(picGraficos.ScaleHeight / 2)$  $AnchoVentana = Abs(picGraficos.ScaleWidth / 2)$ 

End If

 $\overline{a}$  $(Fd$ e $X1$ max < 0) Then

picGraficos.Currem Y = AltoVentan raficos.Current $X =$ Ancho Ver raficos. Current  $Y = A$ ito  $y$ e picGraficos.Font.Bold = True<br>picGraficos.Font.Size =  $11$  $picGraficos.Font.Underlineline = True$ raficos.Print IblTitulo.Caption

picGrañcos.Current Y = AltoVentan raficos.Current $X =$ Ancho Ven raficos.Current $Y = A$ lto  $Y$  $picGraficos.Font.Bold = False$  $picGraficos.Font.Size = 9$  $t e = y$  $r$ aficos.Print "Esc.Eje X= " & ibiEscala

picGrafícos.Current Y = AltoVentan raficos. Current $X =$ Ancho y e picGraficos.CurrentY = AltoVentana \*  $5/7$ cura

#### Else

picGraficos.Current Y =-AltoVentan raficos. Current $X =$  Ancho Ver picGraficos.CurrentY = -AltoVentana  $*$  10 / 15  $picGraficos.Font.Bold = True$  $picGraffcos.Font.Size = 11$  $picGraficos.Font.Underlineline = True$  $r$ ari $cos.P$ rint ibi 1 itulo. $Cap$ tion

picGrafícos.<br>Y = -AltoVentante -AltoVentante -AltoVentante -AltoVentante -AltoVentante -AltoVentante -AltoVentante -Alto raficos. Current $X =$  Ancho Yen  $\sum_{n=1}^{\infty}$  $picGraficos.Font.Bold = False$  $r$ aricos.Pont.Size $=$ 9  $picGraficos.Font.Underline = False$  $r$ afícos.Print "Esc.Eje X= " & IblEscala

picGrafícos.<br>Y = -AltoVentante de Cartes  $r =$ Ancho Ye  $picGraficos.CurrentY = -AltoVertana * 18/20$  $\mathfrak{p}$ ic $\mathfrak{p}$ ra

#### Clipboard.Clear

poard.Clear ' BORRO Clipboard.

Clipboard.SetDat a picGraficos.Picture poard.SetData picGraficos.Picture, CF\_BITMAP

aveP

Mostra r sg = "J Else<br>
msg = "No hay Gráfico que Copiar al Portapapeles"<br>
Mostrar<br>
End If
## 'Manejo de errores

If Err. Number  $\sim 0$  Then 'Chequeo de, si existe error

& Chr(13) & "Intente Nuevamente"

 $Estilo = vbOKOnly + vbCritical$  Define botones Titulo = "Error al Copiar al Portapapeles" 'Define titulo<br>MsgBox msg, Estilo, Titulo End If

End Sub

Private Sub mnuEspacioVsTiempo\_Click()

Err.Clear Err.Clear

dim Tiempo As Singles As Singles As Singles As Singles As Singles As Singles As Singles As Singles As Tiempo A<br>Profile As Singles As Singles As Singles As Singles As Singles As Singles As Singles As Singles As As Time As If  $mnuCalculos.Tag = 1$  Then Dim Tiempo As Single 'Dim Ies As Integer  $IblTitulo.Caption = "Espacio Vs Tiempo"$ Ubicacion Controles  $lb$ EscalaEjeX.Caption = Format(Tmax / DIV, "0.000") & " seg/div"  $lb$ EscalaEjeY.Caption = Format(FdeX1max / DIV, "0.00E+00") & " m/div" picGraficos.Scale (-Tmax / (3 \* DIV), FdeX1max + FdeX1max / DIV)-(Tmax + Tmax / (3 \* DIV), -FdeX1max - FdeX1max / DIV) picGraficos.Cls<br>picGraficos.Picture = LoadPicture()  $picGraficos.DrawWidth = ESPESOReJES$ 

```
'Subrutina para dibujar ejes
DibujoEjes Tmax, FdeX1max, DIV
picGraficos.CurrentX = 0picGraficos.CurrentY = Esp(0)<br>Tiempo = 0
picGraficos.DrawWidth = ESPESORgRAFICOS
```
DibujoEjes Tmax, FdeXimax, DIV

```
\epsilon=1 To NUMmAXpUNTOS Step 1
  Tiempo = Tiempo + DeltaTpicGraficos.Line -(Tiempo, Esp(Ies)), ROJO<br>Next Ies
```
Else

 $sg = "$ Mostrar<br>End If End Sub

Private Sub mnuFuerzaVsTiempo\_Click()

Err.Clear

On Error Resume Next 'habilitación de manejo de error  $\mathbf{e}$ ar  $\mathbf{f}$ 

```
Dim Tiempo As Single
If mnuCalculus Tag = 1 Then
Dim Tiempo As Single
'Dim Ies As Integer
lbTitulo.Caption = "Fuerza Vs Tiempo"
Ubicacion Controles
lblEscalaEjeX.Caption = Format(Tmax / 10, "0.000") & " seg/div"
lbEscalaEjeY.Caption = Format(FdeU5max / 10, "0.000")
             & "Newt/div"
picGraficos.Scale (-Tmax / (3 * DIV), FdeU5max + FdeU5max / DIV)- _
        (Tmax + Tmax / (3 * DIV), -FdeU5max - FdeU5max / DIV)picGraficos.Cls
picGraficos.Picture = LoadPicture()picGraficos.DrawWidth = ESPESOReJES
DibujoEjes Tmax, FdeU5max, DIV
picGraficos.CurrentX = 0picGraficos.CurrentY = Fuerza(0)\delta \mathbf{v} = 0picGraficos.DrawWidth = ESPESOR gRAFICOSFor Ies = 1 To NUMmAXpUNTOS Step 1
  Tiempo = Tiempo + DeltaT
  picGraficos.Line - (Tiempo, Fuerza(Ies)), LILA
Next Ies
Else
```
 $msg = "Debe ejectar los 'Calculos' del menu de 'Simulación' primero'$ Mostrar End If End Sub

Private Sub mnuImprimir\_Click()

Err.Clear -------------On Error GoTo ErrorHandler 'habilitación de manejo de error  $\mathbf{e}$ ari $\mathbf{e}$ 

If  $picGraffcos.Visible = True Then$ 

If  $(cmdCongelar.Caption = "CONGELAR")$  And  $(TimerSim.Enabeled = True)$  Then cmdCongelar.Caption = "DESCONGELAR"  $TimerSim. Enabeled = False$ 

## End If

 $\therefore$  cdgDialogo.Flags = cdlPDNoSelection Or cdlPDNoPageNums Or \_ cdlPDHidePrintToFile Or cdlPDUseDevModeCopies cdgDialogo.ShowPrinter  $picGraficos.Picture = picGraficos. Image$ picGraficos\_m.Picture = picGraficos\_m.Image

PrintForm

Else  $msg = "No$  hay Gráfico que Imprimir" ...<br>Iostrai  $\mathbf{H}$ ErrorHandler: 'Manejo de Errores If Err.Number <> 0 Then 'Chequeo de si existe error If Err.Number  $\langle$  > 32755 Then  $msg = "Error # " & Str(Err.Number) & "Se ha producido un "$ & "error de impresión"  $-$ & Chr $(13)$  & "Intente nuevamente"  $Estilo = vboKOnly + vbcritical$  ' Define botones Titulo = "Error de Impresión" 'Define titulo MsgBox msg, Estilo, Titulo End If  $\overline{\mathbf{u}}$ End Sub  $\ddot{\cdot}$ On Error Resume Next ' habilitación de manejo de error On Error Resume Next 'habilitación de manejo de error

manuevo Pendulo.<br>Tag = 1 Comandoslnvisibles ComandosInvisibles PenduloNuevo

End Sub

Private Sub mnuPenduloPorDefecto\_Click()

On Error Resume Next 'habilitación de manejo de error Err.Clear

 $mnuPenduloPorDefecto.Tag = 1$ ComandosInvisibles

With frmDatosPendulo .txtMc.Locked = True  $.txtmP.Locked = True$  $tr.Locked = 1rue$ <br> $cncP L coled = Truc$  $T_{\text{e}}$  and  $T_{\text{e}}$ . The  $T_{\text{e}}$ .txtLongPista.Locked = True

 $\frac{1}{\sqrt{2}}$  $p$ enduio.Locked = True  $.txtEspIni.Locked = True$ .txtVelIni.Locked = True<br>.txtAngIni.Locked = True .txtVelAngIni.Locked = True

Pendulo Defecto de la contradición de la contradición de la contradición de la contradición de la contradición<br>Defenses de la contradición de la contradición de la contradición de la contradición de la contradición de la

PenduloDefecto

With frmDatosPendulo mparos rendulo  $n_t$ .  $n_t$   $n_t$   $n_t$   $n_t$  $n. L$ ocked = False  $\text{longP}, \text{LOCKea} = \text{False}$  $\text{tr.Loc}$ cked = False  $\text{longr}$  is a Locked = False . $txtIpendulo.Locked = False$  $.txtEspIni.Locked = False$ <br> $.txtVelIni.Locked = False$  $t_{\text{min}}$ .txtvelanglni-Locked = False End With End With

End Sub

 $\mathcal{L}_{\text{max}}$ Private Sub mnuReloj\_Click()

On Error Resume Next 'habilitación de manejo de error  $\mathcal{L}$  $\mathbf{L}_{\text{max}}$ 

Dim MyAppID As String

MyAppID = Shell("clock.exe", 1) 'Se ejecuta el programa reloj

End Sub

On Error Resume Next ' habilitación de manejo de error

------------<br>Error Res Err.Clear

frmResultados.Show 1 End Sub

Private Sub mnuSalir\_Click()

 $msg = "Esta seguro que desea Salir?"$ 'Se define el mensaje.  $Estilo = vbYesNo + vbQuestion + vbDefaultButton1$  Pefine botones

 $\mu = 3$ alif del Programa del Chemie topico  $Ctxt = 130$ 

 $\theta = \frac{1}{2}$   $\theta = \frac{1}{2}$  'Define tópico

 $Respose = MsgBox(msg, Estilo, Titulo, Help, Ctxt)$  'Display message.

 $U$  $P<sub>O</sub> = V<sub>O</sub>$  is then  $R<sub>O</sub>$ Unload frmResultados<br>Unload frmDatosPendulo Unload frmTiposDeControl Unload frmPresenacion Unload frmAlternativa ad frmAlternativa<br>end free Graff de Mariae moad innonancos varios<br>End ' Acción de salir del programa<br>' Respuesta no Endlf 'No sale del programa

End If

End Sub

'Realimentación de Estado 'Ingreso de datos de los polos de lazo cerrado Private Sub LectPoloDes()

'Discriminación del Caso de realimentación de estado y da un valor a la 'variable CasoRealim

 $I - D(1)$ .I o  $O - P^{-1} \cdot D(3)$ .I o  $O$ .Then

```
D(1).I \leq 0 Of PoloD(3).I \leq 0) The
  If (PoloD(1).I \leq 0 And PoloD(3).I \leq 0) Then
     If ((PoloD(1).I = PoloD(3).I) And \overline{\phantom{a}}(PoloD(1).r = PoloD(3).r)) Then
        CasoRealim = DOSpcIGElse<br>CasoRealim = DOSpcDIF
     End If
         \prodElse
     If (PoloD(1).I = 0) Then
               U(1), I = U I nen<br>U(1), I = U(1)roio.<br>、
          CasoRealim = UNpcDOSprIGs<br>Particular
         Ca:<br>Ca
            \mathbf{H}Else
              D(2) D + D(1)olo.<br>.
          CasoRealim = UNpcDOSprIGendischen Formen.<br>Endlich
         \frac{20}{10}End If
     End If
End If<br>'Casos de polos reales
Else
```

```
If (PoloD(1).r = PoloD(2).r And PoloD(1).r =PoloD(3). And PoloD(1). r = PoloD(4). r) Then
     CasoRealim = CUATROprIG.ElseIf ((\text{PoloD}(1), r = \text{PoloD}(2), r \text{ And } \text{PoloD}(1), r = \_PoloD(3).r) Or (PoloD(1).r = PoloD(2).r And PoloD(1).r =
     PoloD(4).r) Or (PoloD(2).r = PoloD(3).r And PoloD(2).r = \anglePoloD(4).r) Or (PoloD(1).r = PoloD(3).r And PoloD(1).r = \anglePoloD(4).r)) Then
     CasoRealim = TRESprIGUNprDIFElseIf ((PoloD(1).r \Diamond PoloD(2).r) And (PoloD(1).r \Diamond PoloD(3).r) And \Box(PoloD(1), r \le PoloD(4), r) And (PoloD(2), r \le PoloD(3), r) And \overline{a}(PoloD(2), r \le PoloD(4), r) And (PoloD(3), r \le PoloD(4), r) Then
     CasoRealim = CUATROprDFElseIf ((PoloD(1).r = PoloD(2).r And PoloD(3).r = PoloD(4).r) Or _
     (PoloD(1), r = PoloD(3), r And PoloD(2), r = PoloD(4), r) Or
     (PoloD(1), r = PoloD(4), r \text{ And } PoloD(2), r = PoloD(3), r) Then
     Caso<br>Caso
        CasoRealim = DOSpriGDOSprDIF
  Else<br>CasoRealim = DOSprIGDOSprDIF
  End If
End If
End Sub
'Realimentación de Estado
'Cálculo de los coeficientes de el polinomio característico q(s)
'del sistema en base a los polos de lazo cerrado ingresados.
'Cálculo de los elementos del vector de realimentación K1, K2, K3, K4
   Prívate Sub CaicCoefQ
Private Sub CalcCoef()
ACDesed(0) = Multcomp(Multcomp(PolobD(1), Polob(2)), Multcomp(PolobD(3), _{\rightarrow})\mathcal{L}(\mathcal{M})AcDesed(1) = -(SumaComp(SumaComp(Multcomp(PoloD(1), Multcomp(PoloD(2)), \_PoloD(3)), Multcomp(PoloD(1), Multcomp(PoloD(3), PoloD(4)))), \overline{\phantom{a}}SumaComp(Multcomp(PoloD(1), Multcomp(PoloD(2), PoloD(4))), \BoxA = \frac{1}{2} = \frac{1}{2} = \frac{1}{2} = \frac{1}{2} = \frac{1}{2} = \frac{1}{2}, \frac{1}{2}, \frac{1}{2}, \frac{1}{2}, \frac{1}{2}, \frac{1}{2}AcDesed(2) = SumaComp(SumaComp(SumaComp(SumaComp(SumaComp(Multcomp(PoloD(1), _
PoloD(2)), Multcomp(PoloD(1), PoloD(3))), Multcomp(PoloD(1), PoloD(4))), \overline{\phantom{a}}Multcomp(PoloD(2), PoloD(3))), Multcomp(PoloD(2), PoloD(4))), \_A = \frac{1}{2} = \frac{1}{2} \frac{1}{2} \frac{1}{2} \frac{1}{2} \frac{1}{2} \frac{1}{2}AcDesed(3) = -(SumaComp(SumaComp(SumaComp(PoloD(1), PoloD(2))), \_'CALCULO DEL VECTOR DEL VECTOR DE REALEVÍENTACION DE REALEVÍENTACION DE ESTADO DE ESTADO DE ESTADO DE ESTADO DE
'CALCULO DEL VECTOR DE REALIMENTACION DE ESTADO
Kest(1) = -ACDesed(0) * Lp * Mc / GrKest(2) = -ACDesc1) * Lp * Mc/Gr
```
End Sub

End Sub

 $Kest(3) = -Lp * Mc * (Lp * AcDesc(0) / Gr + Gr/Lp + AcDesc(2))$ 

'Realimentación de Estado 'Subrutina que organiza los polos ingresados a un modo estandar Private Sub OrganPolos()

'Selección para ordenar los polos en el orden adecuado Select Case CasoRealim

```
Case DOSprIGDOSprDIF
    If PoloD(1).r = PoloD(3).r Then
       SwaP PoloD(2).r, PoloD(3).r
              \frac{1}{2} PoloD(2).r, r Stop (2).r<br>PoloD(1).r = PoloD(4).r The
          \sum_{i=1}^{n} \sum_{i=1}^{n} \sum_{j=1}^{n} \sum_{j=1}^{n}SwaP PoloD(2).r, PoloD(4).r<br>ElseIf PoloD(2).r = PoloD(3).r Then
        SwaP PoloD(1).r, PoloD(3).r
    ElseIf PoloD(2).r = PoloD(4).r Then
        SwaP PoloD(1).r, PoloD(4).r
    ElseIf PoloD(3).r = PoloD(4).r Then
        SwaP PoloD(1).r, PoloD(3).r
        SwaP PoloD(2).r, PoloD(4).r
      \mathbf{C}Case TRESprIGUNprDIF 'Tres polos reales repetidos
              Swaphoonphone this polo
          \text{E}(\text{E} \cap \text{E}(\text{E}) \cap \text{E}(\text{E}) \cap \text{E}(\text{E} \cap \text{E}(\text{E})).r \text{E}(\text{E} \cap \text{E}(\text{E} \cap \text{E}(\text{E} \cap \text{E} \cap \text{E})))\text{SSE}(5)., ro\text{SSE}(1).r
          \sum_{i=1}^{n} (PoloD(2).r \sum_{i=1}^{n} and PoloD(3).r = PoloD(4).r \sum_{i=1}^{n}SwaP PoloD(1).r, PoloD(4).r<br>ElseIf (PoloD(1).r = PoloD(3).r And PoloD(1).r = PoloD(4).r) Then
         \sum_{n=0}^{\infty}C_{\text{max}} \sum_{i=1}^{n} C_i and \sum_{i=1}^{n} C_i
```

```
Case CUATROprIG 'Cuatro polos reales iguales
```

```
Case DOSprIGDOSprIG 'Dos polos reales iguales dos polos reales iguales
  If (PoloD(1).r = PoloD(3).r) Then
     SwaP PoloD(2).r, PoloD(3).r
  ElseIf (PoloD(1).r = PoloD(4).r) Then
      \frac{1}{2}End
   C_{\text{max}} Under D_{\text{max}}, Uncode D_{\text{max}}End If<br>Case UNpcDOSprDIF, UNpcDOSprIG
  If (PoloD(1).I = 0) Then
     SwaP PoloD(1).I, PoloD(3).I
     SwaP PoloD(1).r, PoloD(3).r
     SwaP PoloD(2).I, PoloD(4).I
     SwaP PoloD(2).r, PoloD(4).r
```

```
case Else ' Cuatro polos reales diferentes diferentes diferentes diferentes diferentes diferentes diferentes d<br>El control de la control de la control de la control de la control de la control de la control de la control d
```
Case Else 'Cuatro polos reales diferentes ' Dos polos complejos conjugados distintos e peros so<br>Se nolos so ss perse comprejos conjug End Select<br>With frmTiposDeControl

```
.txtParteReal(1).Text = CStr(PoloD(1).r).txtParteReal(2).Text = CStr(PoloD(2).r)
```
.txtParteReaI(3).Text =  $CStr(PoloD(3).r)$  $.txtParteReal(4).Text = CStr(PoloD(4).r)$ If  $PoloD(1)$ . I = 0 Then .txtParteImag(1).Text =  $"$ ares<br>norte  $\sum_{i=1}^{\infty}$ Else<br>.txtParteImag(1).Text = CStr(PoloD(1).I) .lblparteImag(2).Caption =  $CStr(-PoloD(2),I)$  $\mathbf{u}$ 

If  $PoloD(3)$ . I = 0 Then .txtParteImag(3).Text  $=$  ""  $\frac{1}{2}$ partemag(3). Capach Else<br>txtParteImag(3).Text = CStr(PoloD(3).I). .iblparteImag(4).Caption =  $CStr(-PoloD(4).I)$ End If End With End Sub

'Realimentación de Estado 'Subrutina que realiza un SWAP entre dos valores Private Sub SwaP(Nume1 As Single, Nume2 As Single) Dim Temp As Single  $Temp = Number$  $Number = Number2$  $Nume2 = Temp$ End Sub

'Valores del péndulo que por defecto son seteados que 'permiten realizar los cálculos de las compensaciones Private Sub PenduloDefecto()  $mnuSelectionControl.Tag = 0$  $mnuCalculus.Tag = 0$ With frmDatosPendulo  $.txtMc.Text = Format(MASAcARRO, "0.00")$  $.txtmP.Text = Format(MASApENDULO, "0.00")$ .txtLongP.Text =  $Format(LONGpEND, "0.00")$ . $txtGr.Text = Format(GRAVeDAD, "0.00")$ .txtLongPista.Text =  $Format(LONGITUDpISTA, "0.00")$ .txtJpendulo.Text =  $Format(iNERCIaJ, "0.00000")$ .txtEspIni.Text =  $Format(ESPiNIC, "0.00")$  $.txtVelInitText = Format(VELiNIC, "0.00")$ .txtAngIni.Text =  $Format(ANGiNIC, "0.00")$  $.txtVelAngInitText = Format(VELaNGiNIC, "0.00")$ 

End With frmDatosPendulo.Show 1 With frmDatosPendulo. If frmDatosPendulo.txtChequeoBoton.Text = "OK" Then 'Se presionó el boton "OK"

```
Mc = CSng(.txtMc.Text)mP = CSng(.txtmP.Text)LongP = CSing(.txtLongP.Text)Gr = CSng(.txtGr.Text)LongPista = CSng(.txtLongPista.Text)Jp = CSng(LxUpendulo)Xest(1) = CSng(.txtEspIni.Text)Xest(2) = CSng(.txtVelIni.Text)Xest(3) = CSng(\text{.txtAngIni.Text}) * GRADOsaRADXest(4) = CSng(.txtVelAngIni.Text)* GRADOsaRADInicializacion Variables
  ResetVentanaResultados
  MuestroResGenerales
ElseIf frmDatosPendulo.txtChequeoBoton.Text = "CANCEL" Then
'Se presionó el boton "CANCEL"
  .txtMc.Text = Format(Mc, "0.00").txtmP.Text = Format(mP, "0.00").txtLongP.Text = Format(LongP, "0.00").txtGr.Text = Format(Gr, "0.00").txtLongPista.Text = Format(LongPista, "0.00")
  .txtJpendulo.Text = Format(Jp, "0.00000").txtEspIni.Text = Format(Xest(1), "0.00").txtVelIni.Text = Format(Xest(2), "0.00").txtAngIni.Text = Format((Xest(3) * RADaGRADOs), "0.00")
  .txtVelAngIni.Text = Format((Xest(3) * RADaGRADOs), "0.00")
Else
'No se presionó "nada"
End If
End With
If frmDatosPendulo.cmdModificar.Tag = 0 Then
                                                  'Péndulo con centro de gravedad en
 Jp = mP * LongP * LongP / 3'el centro
Else
                       'el dato de Jp es mantenido como dato
 Jp = Jp'de ingreso
End If
Lp = (Jp + mP * LongP \land 2) / (mP * LongP)CuadroX = LongPista * 13 / 20 'Para definir
                       'la escala "X" del área donde
                   'va a estar el carrito para la animación
CuadroY = LongPista / 4'Para definir la escala "y" del área donde
                  'va a estar el carrito para la animación
                  'picGraficos.Scale(-x,y)-(x,-y)End Sub
```
'Realimentación de Estado 'Cálculo de los coeficientes del polinomio del numerador de cada estado

 $X1(s)=(b(1,3)*s^3+b(1,2)*s^2+b(1,1)*s+b(1,0))/q(s)$  $X2(s)=(b(2,3)*s^3+b(2,2)*s^2+b(2,1)*s+b(2,0))/q(s)$  $'X3(s)=(b(3,3)*s^3+b(3,2)*s^2+b(3,1)*s+b(3,0))/q(s)$  $'X4(s)=(b(4,3)*s^3+b(4,2)*s^2+b(4,1)*s+b(4,0))/q(s)$ Private Sub CoefNumeEstado()  $b(1, 3) = Xest(1)$  $b(1, 2) = (Kest(2) - Kest(4) / Lp) * Xest(1) / Mc + Xest(2)$  $b(1, 1) = -(Gr + Kest(3) / Mc)*Xest(1) / Lp - Kest(4) *$  $K^{(1)}$  Thus  $K^{(2)}$ /Music  $K^{(2)}$  $\text{Res}(\text{2}) / (\text{Lp} \cdot \text{Mc}) = \text{Res}(\text{3}) \cdot \text{Res}(\text{3}) / \text{Mc}$ Kest(4) \* Xest(4) / Mc<br>b(1, 0) = -Gr \* Kest(2) \* Xest(1) / (Lp \* Mc) - (Gr + Kest(3) / \_ Mc) \*  $Xest(2)/Lp - Kest(4) * Gr * Xest(3)/Lp * Mc)$ -  $Kest(3) * Xest(4) / Mc$  $\frac{2}{3} - \text{Yer}(2)$  $b(2, 3) = Xest(2)$ <br> $b(2, 2) = -Kest(1) * Xest(1) / Mc - Kest(4) * Xest(2) / (Lp * Mc)$ - Kest(3) \*  $Xest(3) / Nc - Kest(4) * Xest(4) / Nc$  $b(2, 1) = -(Gr + Kest(3) / Mc) * Xest(2) / Lp - Kest(4) * Gr *$  $Xest(3) / (Lp * Mc) - Kest(3) * Xest(4) / Mc$  $b(2, 0) = \text{Kest}(1) * \text{Gr} * \text{Xest}(1) / (\text{Lp} * \text{Mc})$  $b(3, 3) = Xest(3)$  $b(3, 2) = (Kest(2) - Kest(4) / Lp) * Xest(3) / Mc + Xest(4)$  $b(3, 1) = (Kest(1) * Xest(1) + Kest(2) * Xest(2)) / (Lp$  $*$  Mc) + (Kest(1)  $*$  Xest(3) + Kest(2)  $*$  Xest(4)) / Mc  $\omega = (K_{\text{ext}}(1) * Y)$  $\beta$ ) =  $\chi_{\text{est}(1)}$   $\chi_{\text{est}(2)}$   $\mu$   $\mu$   $\chi_{\text{est}(1)}$   $\chi_{\text{est}(3)}$ b(4, 3) = Xest(4)<br>b(4, 2) = (Kest(1) \* Xest(1) + Kest(2) \* Xest(2)) / (Lp \* Mc) \_  $\text{Res}(\frac{1}{2})$  /  $\text{Res}(\frac{2}{3})$  $\chi_{\text{est}(4)/\text{Mc}}$   $\chi_{\text{est}(4)/\text{Mc}}$  $Xest(4) / Mc$ <br>b(4, 1) = (Kest(1) \* Xest(2) + Kest(2) \* Gr \* Xest(3)) /  $(Lp * Mc) + Kest(1) * Xest(4) / Mc$  $b(4, 0) = Kest(1) * Gr * Xest(3) / (Lp * Mc)$ End Sub

'Subrutina que encuentra las incognitas de un sistema de 'ecuaciones de un sistema de N ecuaciones Private Sub SistemaEcuaciones (N As Integer, Asis $($ ) As Double,  $\overline{\phantom{a}}$ Xsis() As Double) Dim P As Integer, Q As Integer, K As Integer Dim II As Integer, JJ As Integer, I As Integer Dim J As Integer, T As Integer, M As Integer Dim Lsis As Integer, JIsis As Integer, Gsis As Integer Dim Bsis As Double, Wsis As Double, Ssis As Double

 $P = N + 1$  $O=N-1$ For  $K = 1$  To O  $II = K + 1$  $JJ = K + 1$ For  $I = II$  To N<br>For  $J = JJ$  To P If  $(Asis(K, K) = 0)$  Then  $T = K + 1$ 

ŗ.

For  $M = K$  To P  $Bsis = Asis(K, M)$  $\text{Asis}(K, M) = \text{Asis}(T, M)$  $\text{Asis}(T, M) = \text{Bsis}$ Next M End If  $Wsis = \text{Asia}(I, K) / \text{Asia}(K, K)$ Asis(I, J) = Asis(I, J) - Asis(K, J) \* Wsis Next J Next I Next K  $Gsis = N$ If Asis(Gsis, Gsis) =  $0$  Then 'mostrar mensajes  $msg = "NO HAY SOLUTION"$ Mostrar 'mostrar mensaies Exit Sub End If  $Xsis(Gsis) = \text{Asis}(Gsis, P) / \text{Asis}(Gsis, Gsis)$ For  $I = 1$  To O  $Lsis = N - I$  $JIsis = Lsis + 1$  $Ssis = 0$ For  $J = JIsis$  To N  $Ssis = Ssis + Asis(Lsis, J) * Xsis(J)$ Next J  $Xsis(Lsis) = (Asis(Lsis, P) - Ssis) / Asis(Lsis, Lsis)$ Next I End Sub 'Realimentación de Estado 'Cálculo de la constante "A" de la division en Fracciones 'Parciales Private Function An1CuatroPRdif(Num3 As Single, Num2 As \_ Single, Num1 As Single, Num0 As Single) As Single An1CuatroPRdif = (Num3 \* PoloD(1).r ^ 3 + Num2 \* PoloD(1).r ^ 2 + Num1 \* PoloD(1).r + Num0) \_ / ( $(PoloD(1).r - PoloD(2).r) * (PoloD(1).r - _$  $PoloD(3), r$  \*  $(PoloD(1), r - PoloD(4), r)$ End Function 'Realimentación de Estado 'Cálculo de la constante "B" de la division en Fracciones 'Parciales Private Function An2CuatroPRdif(Num3 As Single, Num2 As \_ Single, Num1 As Single, Num0 As Single) As Single An2CuatroPRdif = (Num3 \* PoloD(2).r ^ 3 + Num2 \* \_ PoloD(2).r ^ 2 + Num1 \* PoloD(2).r + Num0) \_ / ((PoloD(2).r - PoloD(1).r) \* (PoloD(2).r - \_  $PoloD(3).r) * (PoloD(2).r - PoloD(4).r)$ 

End Function 'Realimentación de Estado 'Parciales Pouto do la constanto el do la división en 1 tabolones.<br>Cielas 'Parciales<br>Private Function An3CuatroPRdif(Num3 As Single, Num2 As \_ Single, Num1 As Single, Num0 As Single) As Single An3CuatroPRdif = (Num3 \* PoloD(3).r ^ 3 + Num2 \*  $\angle$  $PoloD(3).r \cdot 2 + Num1 * PoloD(3).r + Num0)$  $/( (PoloD(3).r - PoloD(1).r) * (PoloD(3).r PoloD(2), r$  \*  $(PoloD(3), r - PoloD(4), r)$  $\Gamma$  anotion 'Realimentación de Estado

anniontae<br>Ianta da L Pouto de la constante P de la división en Fracciones 'Parciales<br>Private Function An4CuatroPRdif(Num3 As Single, Num2 As \_ Single, Num1 As Single, Num0 As Single) As Single An4CuatroPRdif = (Num3 \* PoloD(4).r ^ 3 + Num2 \* \_  $PoloD(4)$ .r ^ 2 + Num1 \*  $PoloD(4)$ .r + Num0) \_ / ( $(PoloD(4)$ .r - Polo $D(1)$ .r) \* (Polo $D(4)$ .r - \_  $PoloD(2).r$  \*  $(PoloD(4).r - PoloD(3).r)$ End Function 'Realimentación de Estado '''''''''''''''''<br>Ioulo de l Private Function Analogue Private Function And Association And Association And Association And Association Ana<br>Private 'Parciales<br>Private Function An2DosPRigDosPRdif(Num3 As Single, Num2 As \_ Single, Num1 As Single, Num0 As Single) As Single An2DosPRigDosPRdif = (Num3  $*$  PoloD(1).r ^ 3 + Num2  $*$  $PoloD(1).r \cdot 2 + Num1 * PoloD(1).r + Num0)$ / ( $(PoloD(1).r - PoloD(3).r) * (PoloD(1).r - _$  $PoloD(4).r)$ End Function 'Realimentación de Estado anmontas<br>Ieulo de L Prívate Function Andrews Function And Analogue Property Association Andrews Association Andrews Association As<br>Príor Nume 'Parciales<br>Private Function An3DosPRigDosPRdif(Num3 As Single, Num2 As Single, Num1 As Single, Num0 As Single) As Single An3DosPRigDosPRdif = (Num3 \* PoloD(3).r ^ 3 + Num2 \* \_  $PoloD(3), r \cdot 2 + Num1 * PoloD(3), r + Num0)$  $/(PoloD(3).r - PoloD(1).r)$  ^ 2 \* (PoloD(3).r - $PoloD(4), r$ ) End Function 'Realimentación de Estado 'Parciales Priodic de la constante  $D$  de la división en 1 facerolles 'Parciales<br>Private Function An4DosPRigDosPRdif(Num3 As Single, Num2 As \_ Single, Num1 As Single, Num0 As Single) As Single An4DosPRigDosPRdif = (Num3 \* PoloD(4).r  $\land$  3 + Num2 \* \_  $PoloD(4), r \cdot 2 + Num1 * PoloD(4), r + Num0$ 

 $\cdot$  / ((PoloD(4).r - PoloD(1).r) ^ 2 \* (PoloD(4).r - \_

I<br>I<br>I<br>I

## $PoloD(3).r)$

End Function

```
'Realimentación de Estado
     ''''''''''''''''''''<br>Culo de ls
     Private Function Anatomic Private Function Anatomic Private Private Private Private Private Private Private Pr<br>Private
'Parciales<br>Private Function An3TresPRigunPRdif(Num3 As Single, Num2 As _
      Single, Num1 As Single, Num0 As Single) As Single
An3TresPRigunPRdif = (Num3 * PoloD(1).r ^ 3 + Num2 *PoloD(1).r \sim 2 + Num1 * PoloD(1).r + Num0)/(PoloD(1).r - PoloD(4).r)End Function
'Realimentación de Estado
'Cálculo de la constante "D" de la division en Fracciones
     Prívate Function Andrews Andrews As Singles<br>Private
'Parciales<br>Private Function An4TresPRigunPRdif(Num3 As Single, Num2 As _
      Single, Num1 As Single, Num0 As Single) As Single
An4TresPRigunPRdif = (Num3 * PoloD(4).r \land 3 + Num2 * _
            PoloD(4).r ^ 2 + Num 1 * PoloD(4).r + Num0) _
            /(PoloD(4).r - PoloD(1).r) ^ 3
End Function
'Realimentación de Estado
     'Parciales •.
     \frac{1}{\pi} and \frac{1}{\pi} and \frac{1}{\pi} and \frac{1}{\pi} are \frac{1}{\pi} and \frac{1}{\pi} as \frac{1}{\pi} as \frac{1}{\pi}Private Function An4CuatroPRig(Num3 As Single, Num2 As _
      Single, Num1 As Single, Num0 As Single) As Single
An4CuatroPRig = Num3 * PoloD(1).r ^ 3 + Num2 * _
            PoloD(1).r ^ 2 + Num1 * PoloD(1).r + Num0'Realimentación de Estado
     culo de la
    Private Function Analog Private Function Analog Private Function Analog Private Private Private Private Private Private Private Private Private Private Private Private Private Private Private Private Private Private Privat
Private Function An2DosPRigDosPRig(Num3 As Single, Num2 As _
      Single, Num1 As Single, Num0 As Single) As Single.
An2DosPRigDosPRig = (Num3 * PoloD(1).r ^ 3 + Num2 * \overline{\phantom{a}}PoloD(1).r ^ 2 + Num1 * PoloD(1).r + Num0) -/(PoloD(1).r - PoloD(3).r) ^ 2
End Function
'Realimentación de Estado
'Cálculo de la constante "C" de la division en Fracciones
     Prívate Function Anados Prívate Function Anados Prívate Function Anados Príomh-Prig (Num2 As Single, Num2 As, Num2 As, Num2 As, Num2 As, Num2 As, Num2 As, Num2 As, Num2 As, Num2 As, Num2 As, Num2 As, Num2 As, Num2 As, Num2
'Parciales<br>Private Function An3DosPRigDosPRig(Num3 As Single, Num2 As _
```
Single, NumB As Single, NumD As Single) As Single

```
An3DosPRigDosPRig = (Num2 + Num3 * (2 * PoloD(3).r + \_PoloD(1).r) - NumB - NumD) / (PoloD(3).r - \simPoloD(1).r)End Function
```
'Realimentación de Estado 'Parciales  $\frac{1}{2}$ s<br>Single, Number As Single, Number As Single, Number and Single ale Function An4DosPRigDosPRig (Num3 As Single, Num2  $\mu$ Single, Num1 As Single, Num0 As Single) As Single An4DosPRigDosPRig = (Num3 \* PoloD(3).r ^ 3 + Num2 \* \_<br>PoloD(3).r ^ 2 + Num l \* PoloD(3).r + Num0) \_ /  $(PoloD(3)$ .r -  $PoloD(1)$ .r) ^ 2

End Function

'Realimentación de Estado 'Cálculo de la constante "An1", "An2", "An3", "An4" de la division en

estence Densieles de Les cuetus estador  $\text{c}$ cones parciales de los cuatro estados  $\text{c}$ Private Sub FraccParcCUATROprDIF()<br>'Constantes de la division en fracciones parciales de X1(s)  $a(1, 1) = An1$ CuatroPRdif(b(1, 3), b(1, 2), b(1, 1), b(1, 0)) 1) = An1Cuatrop Rdif(b(i, 3), b(1, 2), b(1, 1), b(t, 0))<br>2) = A = 2 Cuatro PP dif(b(1, 2), b(1, 2), b(1, 1), b(1, 0))  $\lambda$  = An2CuatroPRdII(b(1, 3), b(1, 2), b(1, 1), b(1, 0))  $a(1, 4) = An4$ CuatroPRdif(b(1, 3), b(1, 2), b(1, 1), b(1, 0))

 $\frac{1}{\sqrt{2}}$  $\frac{1}{2}$  and  $\frac{1}{2}$  and  $\frac{1}{2}$  curves on  $P$  and  $P$  and  $P$  and  $P$  and  $P$  and  $P$  and  $P$ a) = Anti-Cuatroproprietation (2, 3), b(2, 2), b(2, 1), b(2, 0))<br>(1) = Anal Cuatropolitation (3), b(2, 2), b(2, 1), b(2, 0))  $\alpha$ (2) = An2CuatroPRdIf(b(2, 3), b(2, 2), b(2, 1), b(2, 0))<br>2) = An2CuatroPRdif(b(2, 2), b(2, 2), b(2, 1), b(2, 0))  $a(2, 4) = An4CuatroPRdif(b(2, 3), b(2, 2), b(2, 1), b(2, 0))$ 

Constantes de la division en fracciones parciales de  $X3(s)$  $A = \frac{1}{2}$  and  $B = \frac{1}{2}$  and  $B = \frac{1}{2}$  (b)  $B = \frac{1}{2}$  (c)  $B = \frac{1}{2}$  (c)  $B = \frac{1}{2}$  (c)  $B = \frac{1}{2}$  (c)  $B = \frac{1}{2}$  (c)  $B = \frac{1}{2}$  (c)  $B = \frac{1}{2}$  (c)  $B = \frac{1}{2}$  (c)  $B = \frac{1}{2}$  (c)  $B = \frac{1}{2}$  (c)  $B = \frac{1}{2}$  (  $a(3) = \text{A} \cdot \text{A} \cdot \text{A} \cdot \text{B} \cdot \text{B}$  $a(3, 2) = An2Cuator PRdi f(b(3, 3), b(3, 2), b(3, 1), b(3, 0))$ <br> $a(3, 3) = An3Cuator PRdi f(b(3, 3), b(3, 2), b(3, 1), b(3, 0))$  $a(3, 4) = An4$ CuatroPRdif(b(3, 3), b(3, 2), b(3, 1), b(3, 0))

'Constantes de la division en fracciones parciales de X4(s)  $a(4, 1) = An1$ CuatroPRdif(b(4, 3), b(4, 2), b(4, 1), b(4, 0))  $a(t) =$  Anti-Cuatron Kurt(b(+, 3), b(+, 2), b(+, 1), b(+, 0))<br>  $a(t) = \lambda_0 2C$ uatroPD dif(b(4, 3), b(4, 2), b(4, 1), b(4, 0))  $\Delta$ ) = An2Cuatrop Run(b(+, 3), b(+, 2), b(+, 1), b(+, 0))<br>3) = An3CuatroPDdif(b(A, 3), b(A, 9), b(A, 1), b(A, 0))  $a(4, 4) = An4$ CuatroPRdif(b(4, 3), b(4, 2), b(4, 1), b(4, 0))

End Sub

'Realimentación de Estado 'Cálculo de la constante "A", "B", "C", "D" de la division en 'Fracciones Parciales de los cuatro estados Private Sub FraccParcDOSprIGDOSprDIF() 'Constantes de la division en fracciones parciales de  $X1(s)$  $a(1, 2) = An2DosPRigDosPRdiff(b(1, 3), b(1, 2), b(1, 1), b(1, 0))$  $a(1, 3) =$  An3DosPRigDosPRdif(b(1, 3), b(1, 2), b(1, 1), b(1, 0))  $a(1, 4) = An4DosPRigDosPRdif(b(1, 3), b(1, 2), b(1, 1), b(1, 0))$ 

#### $a(1, 1) = b(1, 3) - a(1, 3) - a(1, 4)$

'Constantes de la division en fracciones parciales de X2(s)  $a(2, 2) = An2DosPRigDosPRdiff(b(2, 3), b(2, 2), b(2, 1), b(2, 0))$  $a(2, 3) = An3DosPRigDosPRdif(b(2, 3), b(2, 2), b(2, 1), b(2, 0))$  $a(2, 4) =$ An4DosPRigDosPRdif(b(2, 3), b(2, 2), b(2, 1), b(2, 0))  $a(2, 1) = b(2, 3) - a(2, 3) - a(2, 4)$ 

'Constantes de la division en fracciones parciales de  $X3(s)$  $a(3, 2) = An2DosPRigDosPRdif(b(3, 3), b(3, 2), b(3, 1), b(3, 0))$  $a(3, 3) = \text{An3DosPRigDosPRdif}(b(3, 3), b(3, 2), b(3, 1), b(3, 0))$  $a(3, 4) = An4DosPRigDosPRdi(f(b(3,3),b(3,2),b(3,1),b(3,0)))$  $a(3, 1) = b(3, 3) - a(3, 3) - a(3, 4)$ 

'Constantes de la division en fracciones parciales de  $X4(s)$  $a(4, 2) = An2DosPRigDosPRdif(b(4, 3), b(4, 2), b(4, 1), b(4, 0))$  $a(4, 3) = An3DosPRigDosPRdi(f(b(4, 3), b(4, 2), b(4, 1), b(4, 0)))$  $a(4, 4) =$ An4DosPRigDosPRdif(b(4, 3), b(4, 2), b(4, 1), b(4, 0))  $a(4, 1) = b(4, 3) - a(4, 3) - a(4, 4)$ 

End Sub

```
'Realimentación de Estado
'Cálculo de la constante "A", "B", "C", "D" de la division en
'Fracciones Parciales de los cuatro estados
Private Sub FraccParcDOSprIGDOSprIG()
'Constantes de la division en fracciones parciales de X1(s)a(1, 2) = An2DosPRigDosPRig(b(1, 3), b(1, 2), b(1, 1), b(1, 0))\alpha) = Anspositive proposed in \beta(b(i, 3), b(i, 2), b(i, 2)
          An4DosPRigDos<br>4 n3DosPRigDos
a(1, 3) =An3DosPRigDosPRig(b(1, 3), b(1, 2) _,<br>, a(1, 2), a(1, 4))
      C = C(1, 3) en C(1, 3)
```

```
'Constantes de la division en fracciones parciales de X2(s)constantes de la división en fracciones parolales de \lambda z(s)<br>2) = An2DocPPigDocPPig(b(2, 3), b(2, 2), b(2, 1), b(2, 0))
      a(2) = An2DosPRigDosPRig(b(2, 3), b(2, 2), b(2, 2), b(2,<br>(1) = An4DosPPigDosPPig(b(2, 3) "b(2, 2)" b(2
                \lambda_{1}, 2 Dos \lambda_{2} \lambda_{2}a(2, 3) \cdot a(2, 4)a(2, 1) = b(2, 3) - a(2, 3)
```

```
'Constantes de la division en fracciones parciales de X3(s)a(3, 2) = An2DosPRigDosPRig(b(3, 3), b(3, 2), b(3, 1), b(3, 0))a(3, 4) =An4DosPRigDosPRig(b(3, 3), b(3, 2), b(3, 1), b(3, 0))
           ,3142031 Nig203<br>An3DosPPigDos
    \frac{1}{2} = Albost Nigbost
a(3, 1) = b(3, 3) - a(3, 3)
```
'Constantes de la division en fracciones parciales de  $X4(s)$  $a(4, 2) = An2DosPRigDosPRig(b(4, 3), b(4, 2), b(4, 1), b(4, 0))$  $a(4, 4) = An4DosPRigDosPRig(b(4, 3), b(4, 2), b(4, 1), b(4, 0))$  $a(4, 3) = An3DosPRigDosPRig(b(4, 3), b(4, 2))$  $a(4, 2), a(4, 4)$  $a(4, 1) = b(4, 3) - a(4, 3)$ 

ANEXOS

End Sub

'Realimentación de Estado 'Cálculo de la constante "A","B","C","D" de la division en 'Fracciones Parciales de los cuatro estados Private Sub FraccParcDOSpcDIF() ReDim At(1 To 4, 1 To 5) As Double ReDim Xt(1 To 4) As Double Dim Orden As Integer Dim AtPaso As Variant  $\text{len} = 4$ 'Constantes de la division en fracciones parciales de  $X1(s)$ 

MatrizINIFraParDOSpcDIF At()  $At(1, 5) = b(1, 3)$ At(2, 5) =  $b(1, 2)$  $At(3, 5) = b(1, 1)$  $\left(\frac{1}{2}, \frac{1}{2}\right)$ 

'Realimentación de Estado

SistemaEcuaciones Orden, At(), Xt()

 $a(1, 1) = Xt(1)$  $a(1, 2) = Xt(2)$  $a(1, 3) = Xt(3)$ 'Constantes de la división en fracciones parciales de X2(s)

'Constantes de la division en fracciones parciales de X2(s) MatrizINIFraParDOSpcDIF At()  $At(1, 5) = b(2, 3)$  $At(2, 5) = b(2, 2)$  $A(3, 5) = b(2, 1)$  $\mathcal{S}$  sinematic  $\mathcal{S}$ 

SistemaEcuaciones Orden, At(), Xt()

 $a(2, 1) = Xt(1)$  $a(2, 2) = Xt(2)$  $a(2, 3) = Xt(3)$  $C_{\alpha}$  división en fracciones paraciales paraciales de X3(s)s) en fracciones paraciales paraciales de X3(s)s)

'Constantes de la division en fracciones parciales de  $X3(s)$ MatrizINIFraParDOSpcDIF At() At(1, 5) = b(3, 3)<br>At(2, 5) = b(3, 2)  $At(3, 5) = b(3, 1)$  $At(4, 5) = b(3, 0)$ SistemaEcuaciones Orden, At(), Xt()

 $a(3, 1) = Xt(1)$  $a(3, 2) = Xt(2)$  $a(3,3) = Xt(3)$  $a(3, 4) = Xt(4)$   $\ddot{\cdot}$ 

'Constantes de la division en fracciones parciales de  $X4(s)$ MatrizINIFraParDOSpcDIF At()  $At(1, 5) = b(4, 3)$  $At(2, 5) = b(4, 2)$  $At(3, 5) = b(4, 1)$ 

SistemaEcuaciones Orden, At(), Xt()

 $a(4, 1) = Xt(1)$  $a(4, 2) = Xt(2)$  $a(4, 3) = Xt(3)$  $a(4, 4) = Xt(4)$ 

End Sub

'Realimentación de Estado 'Cálculo de la constante "A", "B", "C", "D" de la division en 'Fracciones Parciales de los cuatro estados Private Sub FraccParcDOSpcIG() 'Constantes de la division en fracciones parciales de  $X1(s)$  $a(1, 1) = b(1, 3)$  $a(1, 2) = (b(1, 2) + 3 * \text{PoloD}(1) \cdot r * a(1, 1))$  $/$  PoloD(1). $I$  $a(1, 3) = b(1, 1) - a(1, 1) * (3 * PooloD(1).I^2 + ...$  $PoloD(1)$ ,  $I \wedge 2$  + 2 \*  $PoloD(1)$ . r \*  $PoloD(1)$ . I \_  $-\left(1, -\right)$  $a(1, 4) = b(1, 0) + a(1, 1) * (Polob(1).r \cdot 3 +$  $PoloD(1).I \land 2 * PoloD(1).r) - a(1, 2) *$  $(PoloD(1), I * PoloD(1), r \land 2 + PoloD(1), I \land 3)$ +  $a(1, 3) * \text{PoloD}(1)$ .r 'Constantes de la division en fracciones parciales de X2(s)  $a(2, 1) = b(2, 3)$  $a(2, 2) = (b(2, 2) + 3 * \text{PoloD}(1) \cdot r * a(2, 1))$ / PoloD(1).I  $a(2, 3) = b(2, 1) - a(2, 1) * (3 * \text{PoloD}(1) \cdot r \cdot 2 +$  $PoloD(1), I \wedge 2) + 2 * PoloD(1), r * PoloD(1), I$  $a(z, 2)$  $a(2, 4) = b(2, 0) + a(2, 1) * (PoloD(1).r \cdot 3 +$ PoloD(1).I ^ 2 \* PoloD(1).r) - a(2, 2) \* \_  $(PoloD(1).I * PoloD(1).r * 2 + PoloD(1).I * 3)$  $C_1$  división en fracciones paracciones parciales parciales parciales parciales parciales parciales parciales de  $S$ (s) son en fracciones parciales parciales parciales parciales parciales parciales parciales parciales pa 'Constantes de la division en fracciones parciales de X3(s)  $a(3, 1) = b(3, 3)$  $a(3, 2) = (b(3, 2) + 3 * \text{PoloD}(1) \cdot r * a(3, 1))$ / PoloD(1).I  $a(3, 3) = b(3, 1) - a(3, 1) * (3 * \text{PoloD}(1).r \cdot 2 +$ 

 $PoloD(1), I \wedge 2$  + 2 \*  $PoloD(1), r$  \*  $PoloD(1), I$ a(3, 4) *=* b(3, 0) + a(3, 1) \* (PoloD(l).r A 3 + \_

 $a(3, 4) = b(3, 0) + a(3, 1) * (PoloD(1).r \land 3 +$  $PoloD(1)$ . $I \wedge 2 * PoloD(1)$ . $r$ ) - a(3, 2)  $*$  $(PoloD(1), I * PoloD(1), r \land 2 + PoloD(1), I \land 3)$ +  $a(3, 3)$  \* PoloD(1).r

'Constantes de la division en fracciones parciales de  $X4(s)$  $a(4, 1) = b(4, 3)$  $a(4, 2) = (b(4, 2) + 3 * \text{PoloD}(1) \cdot r * a(4, 1))$  $/$  PoloD(1). $I$  $a(4, 3) = b(4, 1) - a(4, 1) * (3 * *P*oloD(1).I<sup>2</sup> + ...$ 

 $PoloD(1), I \wedge 2) + 2 * PoloD(1), r * PoloD(1), I$  $\alpha(4, 2)$ 

$$
a(4, 4) = b(4, 0) + a(4, 1) * (PoloD(1)).r^3 + ...
$$
  
PoloD(1).I^2 \* PoloD(1).r) - a(4, 2) \* ...  
(PoloD(1).I \* PoloD(1).r^2 + PoloD(1).I^3) ...  
+ a(4, 3) \* PoloD(1).r

End Sub

'Realimentación de Estado 'Cálculo de la constante "A", "B", "C", "D" de la division en 'Fracciones Parciales de los cuatro estados Private Sub FraccParcTRESprIGUNprDIF() 'Constantes de la division en fracciones parciales de  $X1(s)$  $a(1, 3) =$  An3TresPRigunPRdif(b(1, 3), b(1, 2), b(1, 1), b(1, 0))  $a(1, 4) =$  An4TresPRigunPRdif(b(1, 3), b(1, 2), b(1, 1), b(1, 0))  $a(1, 1) = b(1, 3) - a(1, 4)$  $a(1, 2) = b(1, 2) + a(1, 1) * (PoloD(4).r + 2 *$  $PoloD(1), r$  + 3 \* a(1, 4) \*  $PoloD(1), r$ 'Constantes de la division en fracciones parciales de  $X2(s)$  $a(2, 3) = An3TresPRigunPRdi(f(b(2, 3), b(2, 2), b(2, 1), b(2, 0)))$  $a(2, 4) = An4TresPRigunPRdi(f(b(2, 3), b(2, 2), b(2, 1), b(2, 0)))$  $a(2, 1) = b(2, 3) - a(2, 4)$  $a(2, 2) = b(2, 2) + a(2, 1) * (PoloD(4).r + 2 *$ PoloD(1).r) + 3 \* a(2, 4) \* PoloD(1).r 'Constantes de la division en fracciones parciales de  $X3(s)$  $a(3, 3) =$  An3TresPRigunPRdif(b(3, 3), b(3, 2), b(3, 1), b(3, 0))  $a(3, 4) = An4TresPRigunPRdiff(b(3,3), b(3,2), b(3,1), b(3,0))$  $a(3, 1) = b(3, 3) - a(3, 4)$  $a(3, 2) = b(3, 2) + a(3, 1) * (PoloD(4).r + 2 * _$  $PoloD(1), r$  + 3 \* a(3, 4) \*  $PoloD(1), r$ 

'Constantes. de la division en fracciones parciales de  $X4(s)$  $a(4, 3) = An3TresPRigunPRdiff(b(4, 3), b(4, 2), b(4, 1), b(4, 0))$  $a(4, 4) =$  An4TresPRigunPRdif(b(4, 3), b(4, 2), b(4, 1), b(4, 0))  $a(4, 1) = b(4, 3) - a(4, 4)$  $a(4, 2) = b(4, 2) + a(4, 1) * (PoloD(4).r + 2 * _$ 

¢,

$$
PoloD(1).r) + 3 * a(4, 4) * PoloD(1).r
$$

End Sub

'Realimentación de Estado 'Cálculo de la constante "A", "B", "C", "D" de la division en 'Fracciones Parciales de los cuatro estados Private Sub FraccParcCUATROprIG() 'Constantes de la division en fracciones parciales de  $X1(s)$  $d = A n \Delta C u$  $\alpha_{10} = 1.01$  and  $\alpha_{20} = 0.01$ ,  $\alpha_{11} = 3$  $a(1, 1) = b(1, 3)$ <br> $a(1, 2) = b(1, 2) + 3 * \text{PoloD}(1)$ .r \* b(1, 3)  $a(1, 3) = b(1, 1) - 3 * \text{PoloD}(1) \cdot r \cdot 2 * a(1, 1)$  $+2 * a(1, 2) * PoloD(1).$ r Constantes de la division en fracciones parciales de  $X2(s)$  $A = A \cdot A$ Cuntra  $(a_1 - b_1) = b_1 + b_2$  3  $a_2 = b_1$  3  $a_3 = b_2$  $a(2, 1) = b(2, 3)$ <br> $a(2, 2) = b(2, 2) + 3 * \text{PoloD}(1) \cdot r * b(2, 3)$  $a(2, 3) = b(2, 1) - 3 * \text{PoloD}(1)$ .r ^ 2 \* a(2, 1) \_  $+2 * a(2, 2) * PoloD(1).$ r 'Constantes de la division en fracciones parciales de X3(s)  $d$ ) =  $\Delta n d$ Cuatri  $(a, 3) = b(3, 3)$  $a(3, 1) = b(3, 3)$ <br> $a(3, 2) = b(3, 2) + 3 * \text{PoloD}(1)$ .r \*  $b(3, 3)$  $a(3, 3) = b(3, 1) - 3 * \text{PoloD}(1)$ .r  $\frac{1}{2}$  \*  $a(3, 1)$  \_  $+2 * a(3, 2) * PoloD(1).$ 'Constantes de la division en fracciones parciales de  $X4(s)$  $A = A n A$ Cuatri  $(a_1, b_1) = b(4, 3)$ <br> $1 = b(4, 3)$  $a(4, 1) = b(4, 3)$ <br> $a(4, 2) = b(4, 2) + 3 * \text{PoloD}(1) \cdot r * b(4, 3)$  $a(4, 3) = b(4, 1) - 3 * \text{PoloD}(1)$ .r ^ 2 \*  $a(4, 1)$  $+ 2 * a(4, 2) * PoloD(1).$ r

End Sub

'Realimentación de Estado 'Cálculo de la constante "A", "B", "C", "D" de la division en 'Fracciones Parciales de los cuatro estados Private Sub FraccParcUNpcDOSprDIF() 'Constantes de la division en fracciones parciales de  $X1(s)$  $a(1, 1) = An 1 UnPCdosPRdiff(b(1, 3), b(1, 2), b(1, 1), b(1, 0))$  $a(1, 2) = An2UnPCdosPRdiff(b(1, 3), b(1, 2), b(1, 1), b(1, 0))$  $a(1, 3) = b(1, 3) - a(1, 1) - a(1, 2)$  $a(1, 4) = An4UnPCdosPRdiff(b(1, 2), a(1, 1), a(1, 2), a(1, 3))$ 

'Constantes de la division en fracciones parciales de  $X2(s)$  $a(2, 1) = An1UnPCdosPRdiff(b(2, 3), b(2, 2), b(2, 1), b(2, 0))$  $a(2, 2) = An2UnPCdosPRdif(b(2, 3), b(2, 2), b(2, 1), b(2, 0))$  $a(2, 3) = b(2, 3) - a(2, 1) - a(2, 2)$  $a(2, 4) = An4UnPCdosPRdi f(b(2, 2), a(2, 1), a(2, 2), a(2, 3))$ 

'Constantes de la division en fracciones parciales de  $X3(s)$  $a(3, 1) = An1UnPCdosPRdif(b(3, 3), b(3, 2), b(3, 1), b(3, 0))$   $a(3, 2) = An2UnPCdosPRdiff(b(3, 3), b(3, 2), b(3, 1), b(3, 0))$  $a(3, 3) = b(3, 3) - a(3, 1) - a(3, 2)$  $a(3, 4) = An4UnPCdosPRdiff(b(3, 2), a(3, 1), a(3, 2), a(3, 3))$ 

'Constantes de la division en fracciones parciales de  $X4(s)$  $a(4, 1) = An1UnPCdosPRdiff(b(4, 3), b(4, 2), b(4, 1), b(4, 0))$  $a(4, 2) = An2UnPCdosPRdiff(b(4, 3), b(4, 2), b(4, 1), b(4, 0))$  $a(4, 3) = b(4, 3) - a(4, 1) - a(4, 2)$  $a(4, 4) = An4UnPCdosPRdiff(b(4, 2), a(4, 1), a(4, 2), a(4, 3))$ 

End Sub

'Realimentación de Estado 'Cálculo de la constante "A" de la division en Fracciones Prívate Function An I University And An I University As Single, Number As Single, Number As Single, Numer As Si 'Parciales<br>Private Function An I UnPCdosPRdif(Num3 As Single, Num2 As  $\Box$ Single, Num1 As Single, Num0 As Single) As Single

An1UnPCdosPRdif = (Num3 \* PoloD(3).r  $\land$  3 + Num2 \* PoloD(3).r  $\wedge$  2 + Num1 \* PoloD(3).r + Num0) \_  $\frac{1}{2}$  ((PoloD(3).r - PoloD(4).r) \* ((PoloD(3).r - \_  $PoloD(1).r)$  ^ 2 +  $PoloD(1).I$  ^ 2)

'Realimentación de Estado

'Realimentación de Estado

'Cálculo de la constante "B" de la division en Fracciones  $P$ riales

```
'Parciales<br>Private Function An2UnPCdosPRdif(Num3 As Single, Num2 As _
     Single, Num1 As Single, Num0 As Single) As Single
```

```
An2UnPCdosPRdif = (Num3 * PoloD(4).r ^ 3 + Num2 * _
         PoloD(4).r \wedge 2 + Num i * PoloD(4).r + Num0)
         \frac{1}{2} ((PoloD(4).r - PoloD(3).r) * ((PoloD(4).r -
```

```
PoloD(1).r) ^ 2 + PoloD(1).I ^ 2)
```

```
'Realimentación de Estado
     'Parciales
    Príodh Carl Computation And Carl Computer And Association And Association And Association And Association And A<br>Príodhc
'Parciales<br>Private Function An4UnPCdosPRdif(Num2 As Single, NumA As
     Single, NumB As Single, NumC As Single) As Single
An 4UnPC dos PRdi f = (Num2 + NumA * (2 * Polo D(1).r + _{+})PoloD(4), r + NumB * (2 * PoloD(1), r +PoloD(3).r + NumC * (PoloD(3).r + PoloD(4).r
     + PoloD(1).r)) / PoloD(1).
```
'Realimentación de Estado 'Cálculo de la constante "A","B","C","D" de la division er 'Fracciones Parciales de los cuatro estados Private Sub FraccParcUNpcDOSprIG( Dim At(1 To 4, 1 To 5) As Double Dim Xt(1 To 4) As Double

 $\ddot{\cdot}$ 

Dim Orden As Integer Orden  $= 4$ 'Constantes de la division en fracciones parciales de  $X1(s)$ MatrizINIFraParUNpcDOSprIG At()

 $At(1, 5) = b(1, 3)$  $At(2, 5) = b(1, 2)$  $At(3, 5) = b(1, 1)$  $At(4, 5) = b(1, 0)$ 

SistemaEcuaciones Orden, At(), Xt()

 $a(1, 1) = Xt(1)$  $a(1, 2) = Xt(2)$  $a(1, 3) = Xt(3)$  $a(1, 4) = X(4)$ 

'Constantes de la division en fracciones parciales de X2(s) MatrizINIFraParUNpcDOSprIG At()  $At(1, 5) = b(2, 3)$  $At(2, 5) = b(2, 2)$  $At(3, 5) = b(2, 1)$  $At(4, 5) = b(2, 0)$  $AtPaso = At()$ SistemaEcuaciones Orden, At(), Xt()

 $a(2, 1) = Xt(1)$  $a(2, 2) = Xt(2)$  $a(2, 3) = Xt(3)$  $a(2, 4) = Xt(4)$ 

'Constantes de la division en fracciones parciales de X3(s) MatrizINIFraParUNpcDOSprIG At()  $At(1, 5) = b(3, 3)$  $At(2, 5) = b(3, 2)$  $At(3, 5) = b(3, 1)$  $At(4, 5) = b(3, 0)$ SistemaEcuaciones Orden, At(), Xt()

 $a(3, 1) = Xt(1)$  $a(3, 2) = Xt(2)$  $a(3, 3) = Xt(3)$  $a(3, 4) = Xt(4)$ 

'Constantes de la division en fracciones parciales de X4(s) MatrizINIFraParUNpcDOSprIG At()  $At(1, 5) = b(4, 3)$  $At(2, 5) = b(4, 2)$  $At(3, 5) = b(4, 1)$  $At(4, 5) = b(4, 0)$ SistemaEcuaciones Orden, At(), Xt()

 $a(4, 1) = Xt(1)$  $a(4, 2) = X(2)$  $a(4, 3) = Xt(3)$   $a(4, 4) = Xt(4)$ 

End Sub

'Realimentación de Estado 'Valores que deben ser seteados para el caso de division en 'fracciones parciales de dos polos complejos diferentes Private Sub MatrizINIFraParDOSpcDIF(At() As Double)  $At(1, 1) = 1$  $At(1, 2) = 0$  $At(1, 3) = 1$ At(1, 4) = 0 At(2, 1) = -2 \* PoloD(3).r - PoloD(1).r  $At(2, 2) = PoloD(1).$  $At(2, 3) = -2 * PoloD(1).r - PoloD(3).r$  $At(2, 4) = PoloD(3).$ At(3, 1) = PoloD(3).r ^ 2 + PoloD(3).I ^ 2 + 2 \_ \*  $PoloD(3)$ .r \*  $PoloD(1)$ .r At(3, 2) = -2 \* PoloD(3).r \* PoloD(1).I At(3, 3) = PoloD(1).r ^ 2 + PoloD(1).I ^ 2 + 2 \_ \* PoloD(1).r \* PoloD(3).r At(3, 4) = -2 \* PoloD(1), $r$  \* PoloD(3),I At(4, 1) = -PoloD(3).r ^ 2 \* PoloD(1).r - \_ PoloD(3). $I \wedge 2 *$  PoloD(1).r At(4, 2) = PoloD(1).I \* PoloD(3).r ^ 2 + \_ PoloD(3).I ^ 2 \* PoloD(1).I  $At(4, 3) = -PoloD(1), r \cdot 2 * PoloD(3), r -$ PoloD(1). $I \wedge 2$  \* PoloD(3).r At(4, 4) = PoloD(3).I \* PoloD(1).r ^ 2 + \_  $PoloD(1)$ .  $I \wedge 2 * PoloD(3)$ . I End Sub

'Realimentación de Estado 'Valores que deben ser seteados para el caso de division en 'fracciones parciales de Un polo complejo y dos 'polos reales iguales Private Sub MatrizINIFraParUNpcDOSprIG(At() As Double) At(1, 1) = 1 At(1, 2) = 0  $At(1, 3) = 1$ At(1, 4) = 0 At(2, 1) = -2 \* PoloD(1).r - PoloD(3).r  $At(2, 2) = 1$  $At(2, 3) = -2 * PoloD(3).r - PoloD(1).r$  $At(2, 4) = PoboD(1).$ At(3, 1) = PoloD(1).r ^ 2 + PoloD(1).I ^ 2 + 2 \_ \*  $PoloD(1)$ .r \*  $PoloD(3)$ .r

At(3, 2) = -2 \* PoloD(1).r

ANEXOS

 $At(3, 3) = PoloD(3) \cdot r \cdot 2 + 2 * PoloD(3) \cdot r * PoloD(1) \cdot r$  $At(3, 4) = -2 * \text{PoloD}(3) \cdot r * \text{PoloD}(1).I$ 

 $A$  3)  $\sim$  PolonD(3).r  $\sim$  PolonD(3).r  $\sim$  PolonD(3).r  $\sim$ 

At(4, 1) = -PoloD(3).r \* (PoloD(1).r ^ 2 + PoloD(1).I ^ 2)  $At(4, 2) = Po[0D(1).r^2 + Po[0D(1)].r^2]$  $At(4, 3) = -PoloD(1).r * PoloD(3).r * 2$  $\sum_{i=1}^{n} a_i$ 

End Sub

'Realimentación de estado

'Función que calcula el valor los estado  $X1, X2, X3, X4$ , para el caso 'de cuatro polos reales diferentes

Private Function FdeXCuatroPRdif(NumT As Single, NumA As Single, \_ NumB As Single, NumC As Single, NumD As Single) As Single.

 $F$ deXCuatroPRdif = NumA \* Exp(PoloD(1).r \* NumT) +

 $NumB * Exp(PoloD(2), r * NumT) + NumC * Exp(PoloD(3), r$ 

 $*$  NumT) + NumD  $*$  Exp(PoloD(4).r  $*$  NumT)

End Function

'Realimentación de estado

'Función que calcula el valor los estado  $X1, X2, X3, X4$ , para el caso 'de dos polos reales iguales y dos polos reales diferentes Private Function FdeXDosPRigdosPRdif(NumT As Single, NumA As Single,

NumB As Single, NumC As Single, NumD As Single) As Single  $F$ deXDosPRigdosPRdif = Exp(PoloD(1).r \* NumT) \* (NumA + \_

NumB \* NumT) + NumC \*  $Exp(PoloD(3), r * NumT)$  +

End Function

'Realimentación de estado

```
'Función que calcula el valor los estado X1, X2, X3, X4, para el caso
'de tres polos reales iguales y un polo real diferente
Private Function FdeXTresPRigunPRdif(NumT As Single, NumA As Single, _
  NumB As Single, NumC As Single, NumD As Single) As Single
FdeXTresPRigunPRdif = Exp(PoloD(1).r * NumT) * (NumA + \simNumB * NumT + NumC / 2 * NumT * 2) + NumD * _Exp(PoloD(4).r * NumT)
End Function
'Realimentación de estado ·
```
'Función que calcula el valor los estado X1,X2,X3,X4, para el caso 'de cuatro polos reales iguales

Private Function FdeXCuatroPRig(NumT As Single, NumA As Single, \_ NumB As Single, NumC As Single, NumD As Single) As Single.

```
FdeXCuatroPRig = Exp(PoloD(1).r * NumT) * (NumA + _
```

```
NumB * NumT + NumC / 2 * NumT ^ 2 + NumD / 6 * NumT ^ 3)
```
End Function

'Realimentación de estado

'Función que calcula el valor los estado  $X1, X2, X3, X4$ , para el caso 'de cuatro polos repetidos de dos en dos

Private Function FdeXDosPRigdosPRig(NumT As Single, NumA As Single, \_ NumB As Single, NumC As Single, NumD As Single) As Single

 $F$ deXDosPRigdosPRig = Exp(PoloD(1).r \* NumT) \* (NumA + \_ NumB \* NumT) +  $Exp(PoloD(3).r * NumT) * (NumC + _$ 

 $NumD * NumT$ 

 $\Gamma$  anchon

J

'Realimentación de estado

annonación de estado<br>naión que coloule el velor les estad  $P$ <sub>1</sub>  $P$ <sub>1</sub> $P$ <sub>1</sub> $P$ <sub>1</sub> $P$ <sub>1</sub> $P$ <sub>1</sub> $P$ <sub>1</sub> $P$ <sub>1</sub> $P$ <sub>1</sub> $P$ <sub>1</sub> $P$ <sub>1</sub>

```
numb As Single, NumC As Single, NumA As Single, 1<br>FumB As Single, NumC As Single, NumD As Single) As Single
NumB As Single, NumC As Single, NumD As Single) As Single FdeXDosPCdif = Exp(PoloD(1),r * NumT) * (NumA * _\BoxSSEC011 = EXP(FOIOD(1), F' \text{ Null1}) T' \text{NullA} T'C(S(POIOD(1),I "Num1) + NumB "SIR(POIOD(1),I " _ \sim ]<br>mT)) + Fxn(PoloD(3) r * NumT) * (NumC *
       NumT)) + Exp(PoloD(3).r * NumT) * (NumC * _<br>Cos(PoloD(3).I * NumT) + NumD * Sin(PoloD(3).I * _
      NumT))
```
'Realimentación de estado

 $\Gamma$  unchon

annichación de estado<br>están que eclaula el volor los ent  $P_{\text{DQ}}$  release ratural  $G_{\text{NQ}}$  value to stage  $X_1, X_2, X_3, X_7$ , para Grease

```
'de Dos polos complejos iguales'<br>Private Function FdeXDosPCig(NumT As Single, NumA As Single, _
       \mathcal{F}_1 distribut the XD ost eighbours as onigie, Funny As c
          3 AS Single, NumC AS Single, NumD AS Single) AS Sin<br>DoePCig – Exp(PoloD(1).r * NumT) * (Num 4 *
   FdeXDosPCig = Exp(PoloD(1), r * NumT) * (NumA * _\Box<br>Cos(PoloD(1),I * NumT) + NumB * Sin(PoloD(1),I^*NumT) + NumC * NumT / (2 * PoloD(1).I) *Sin(PoloD(1),I * NumT) + NumD/(2 * PoloD(1),I * 3)*(Sin(PoloD(1).I * NumT) - PoloD(1).I * NumT * _Cos(PoloD(1).I * NumT))
```
 $\Gamma$  unction

'Realimentación de estado

```
'Función que calcula el valor los estado X1,X2,X3,X4, para el caso
'de un polo complejo conjugado y dos polos reales diferentes
Private Function FdeXUnPCigdosPRdif(NumT As Single, NumA As Single, _
   NumB As Single, NumC As Single, NumD As Single) As Single
          \sigma As ongle, Fume As ongle, Fumb As ongle, As on<br>r PC rdorPD dif = Num \Lambda * Exp(PoloD(2) r * NumT) .t.
          nPCigdosPRdif = NumA * Exp(PoloD(3),r * NumT) + _<br>mB * Exp(PoloD(4) r * NumT) + Exp(PoloD(1) r
      NumB * Exp(PoloD(4).r * NumT) + Exp(PoloD(1).r _<br>* NumT) * (NumC * Cos(PoloD(1).I * NumT) + NumD * _
      Sin(PoloD(1).I * NumT))
```
 $\Gamma$  anchon

'Realimentación de estado

```
'Función que calcula el valor los estado X1,X2,X3,X4, para el caso
'de un polo complejo conjugado y dos polos reales iguales
Private Function FdeXUnPCigdosPRig(NumT As Single, NumA As Single, _
  NumB As Single, NumC As Single, NumD As Single) As Single
FdeXUnPCigdosPRig = Exp(PoloD(3).r * NumT) * (NumA + NumB *
    NumT + Exp(PoloD(1).r * NumT) * (NumC * Cos(PoloD(1).I* NumT) + NumD * Sin(PoloD(1).I * NumT))
End Function
```
On Error Resume Next ' habilitación de manejo de error

On Error Resume Next 'habilitación de manejo de error Err.Clear

If (manutar de la general de la general de la general de la general de la general de la general de la general<br>The defendance de la general de la general de la general de la general de la general de la general de la gener

If  $(mnuNuevoPendulo.Tag = 1 Or mnuPenduloPorDefecto.Tag = 1) Then$  $mnuSelectionControl.Ta.g = 1$ ComandosInvisibles 'Carga de valores el la forma tipos de contol With frmTiposDeControl 'Cargo polos para el control por realimentación de estado  $.txtParteReal(1).Text = Format(PoloD(1).r, "0.00")$  $.txtPartelmag(1).Text = Format(PoloD(1).I, "0.00")$ .txtParteReal(2).Text =  $Format(PoloD(2), r, "0.00")$  $lblpartelmag(2)$ . Caption = Format(PoloD(2). I, "0.00")  $.txtParteReal(3).Text = Format(PoloD(3).r, "0.00")$  $.txtPartelmag(3).Text = Format(PoloD(3).I, "0.00")$  $.txtParteReal(4).Text = Format(PoloD(4).I, "0.00")$  $Lblpartelmag(4)$ . Caption = Format(PoloD(4). I, "0.00") 'Cargo los valores de Maria el control por Red adelanto de Maria el control por Red adelanto de Maria el contro<br>El control por Red adelanto de Maria el control por Red adelanto de Maria el control por Red adelanto de Maria 'Cargo los valores de Mp, Ts y Cc para el control por Red adelanto  $.txtBisectrizMp.Text = Format(RedbMp * 100, "0.00")$ .txtBisectrizTs.Text = Format(RedbTs, "0.00") .txtCeroMp.Text = Format(RedcMp  $*$  100, "0.00")  $.txtCeroTs.Text = Format(RedcTs, "0.00")$ 'Cargo los valores para las acciones de control 'Cargo los valores para las acciones de control .txt $Wn.Text = Format(Wn, "0.00")$  $.txtSi.Text = Format(Si, "0.000")$ .txtpdkp.Text =  $Format(Ad_Kp, "0.000")$  $.txtpdkd.Text = Format(Ad_Kd, "0.000")$  $.txtPIDKp.Text = Format(A_Kp, "0.000")$ .txtPIDKd.Text =  $Format(A_Kd, "0.000")$ .txtPIDKi.Text =  $Format(A_Ki, "0.000")$ .txtRangoFuerza.Text = Format(Rango\_u, "0.00") 'Rango Fuerza .txtRangoFuerza.Text = Format(Rango\_u, "0.00") 'Rango Fuerza .txtRangoAngulo.Text = Format(Rango\_ $f * RADaGRADOs$ , "0.00") 'Rango Angulo .txtRangoWang.Text = Format(Rango\_w  $*$  RADaGRADOs, "0.00") 'Rango Velocidad Angular .txtTiempoSimulacion.Text = Format(TsimulaciOn, "0.000") 'Tiempo de simulación 'Tiempo de muestreo  $.$ lblTiempoMuestreo.Caption = Tfuzzy End With 'Muestro la ventana de tipos de control en modo modal frmTiposDeControl.Show 1 With frmTiposDeControl If frmTiposDeControl.txtChequeoBoton.Text = "OK" Then 'Se presiono el boton "OK"

'Valores ingresados por las acciones de control

'Valores de ingresados por la acción PD conociendo 'Wn  $\vee$  Si $(E)$  $Wn = CSng(xxtWn.Text)$ 

'Valores ingresados por la acción PD conociendo

'Valores ingresados por la acción PD conociendo 'Kp y Kd  $Ad_Kp = CSng(txtpdkp.Text)$  $\blacksquare$ 

'Valores ingresados por la acción PID  $A_Kp = CSng(.txtPIDKp.Text)$  $A_Kd = CSng(.txtPIDKd.Text)$  $\mathcal{L}$  ingresados por el control de realimentación de realimentación de estados por el control de estados por el control de estados por el control de estados por el control de estados por el control de estados por el co

'Valores ingresados por el control de realimentación de estado  $PoloD(1)$ . $r = CSng(LxtParteReal(1).Text)$  $PoloD(1)$ . $I = Abs(CSng(txtPartelmag(1).Text))$  $PoloD(2).r = CSng(LxtParteReal(2).Text)$  $PoloD(2).I = -Abs(CSng(.txtPartelmag(1).Text))$  $PoloD(3)$ . $r = CSng(xtParteReal(3).Text)$  $PoloD(3)$ .I = Abs(CSng(.txtParteImag(3).Text))  $PoloD(4)$ . $r = CSng(LxtParteReal(4).Text)$  $PoloD(4). I = -Abs(CSng(.txtParteImg(3).Text))$  $\mathbf{v}^{\prime}$  ingress por el control de red de adelanto de adelanto de adelanto de adelanto de adelanto de fase

 $R_{\text{max}}$  and  $R_{\text{max}}$  is the contract of the contract  $\theta$ 

 $RedbMp = CSng(txtBisectrizMp.Text) / 100$  $\mathcal{L}$ 

 $RedcMp = CSng(.txtCeroMp.Text) / 100$  $RedcTs = CSng(.txtCeroTs.Text)$  $RedcCe = CSng(.txtCeroCc.Text)$ 

'Valores de ingresados por el control fuzzy

'Valores de ingresados por el control fuzzy.  $Range_u = CSing(txtRangeFuerza.Text)$  'Rango de 40 Newton Rango\_f = CSng(.txtRangoAngulo.Text) \* GRADOsaRAD 'Rango del ángulo  $Rango_w = CSing(txtRangoWang.Text) * GRADO saRAD$  'Rango de la 'velocidad angular  $TsimulaciOn = CSng(txtTiempoSimulacion.Text)$ 

'Lectura de la base de conocimiento de conocimiento de conocimiento de conocimiento de conocimiento de conocimiento de conocimiento de conocimiento de conocimiento de conocimiento de conocimiento de conocimiento de conocim 'Lectura de la base de conocimiento  $BaseConoc(1, 1) = LectBaseConoc(1blConocimiento(0).Caption)$  $BaseConoc(1, 2) = LectBaseConoc(1b)Conocimiento(1).Caption)$  $BaseConoc(1, 3) = LectBaseConoc(1b)Conocimiento(2).Caption)$  $BaseConoc(1, 4) = LectBaseConoc(1blConocimiento(3)).Caption)$  $\mathcal{L}$  = Lecture  $\mathcal{L}$ 

 $BaseConoc(2, 1) = LectBaseConoc(1blConocimiento(5).Caption)$  $BaseConoc(2, 2) = LectBaseConoc(LbIConocimiento(6).Caption)$  $BaseConoc(2, 3) = LectBaseConoc(LblConocimiento(7)).Caption)$  $BaseConoc(2, 4) = LectBaseConoc(Lb)Conocimiento(8).Caption)$  $BaseConoc(2, 5) = LectBaseConoc(1blConocimiento(9).Caption)$   $seConoc(3, 1) = LectBaseConoc(Lb)Conocimiento(10).Cation)$  $\text{seConoc}(3, 2) = \text{LectBaseConoc}(\text{lb}(\text{Conocimiento}(11), \text{Caption})$  $seConoc(3, 3) = \text{LectBaseConoc(1b)Conocimiento(12).Caption}$  $seConoc(3, 4) = LectBaseConoc(1b)Conocimiento(13)$ . Caption)

) = LectBaseConoc(.IbIConocimÍento(10).Caption

) = LectBaseCoiioc(.lbIConocimiento(15).Captíon

 $\sec$ Conoc(4, 1) = LectBaseConoc(.lblConocimiento(15).Caption)  $seConoc(4, 2) = \text{LectBaseConoc(1b)Conocimiento(16)}$ . Caption  $seConoc(4, 3) = \text{LectBaseConoc(1b)Conocimiento(17).Caption}$  $\text{secConoc}(4, 4) = \text{LectBaseConoc}(1) \cdot \text{Conocimiento}(18) \cdot \text{Caption}$  $BaseConoc(4, 5) = \text{LectBaseConoc(}, \text{lb} \text{Conocimiento}(19) \text{)}. \text{Caption}$ 

 $seConoc(5, 1) = LectBaseConoc(1b)Conocimiento(20).Caption)$  $seConoc(5, 2) = LectBaseConoc(1b)Conocimiento(21).Caption)$  $seConoc(5, 3) = LeclBaseConoc(1b)Conocimiento(22).Caption)$  $seConoc(5, 4) = \text{LectBaseConoc(1b)Conocimiento(23).Caption}$  $BaseConoc(5, 5) = LectBaseConoc(1b)Conocimiento(24).Caption)$ 

```
n tesiono el boton "CANCEL"
```
BaseConoc(3

BaseConoc(4

lIII

ElseIf frmTiposDeControl.txtChequeoBoton.Text = "CANCEL" Then s ingresado l contro

ilores ins t = CStr(Wn 'Wn y Si  $tWn.Text = CStr(Wn)$  $txtSi(Text = CStr(Si))$ lores in t = CStr(Ad\_Kp 'Kp y Kd  $\text{indkn}$ .Text = CStr(Ad Kp)  $l$ xtodkd  $Text = CStr(Ad Kd)$ .<br>res ingresados por la acción P  $PIDKn.Text = CStr(A, Kn)$  $tPIDKd.Text = CStr(A_K)$ .txtPIDKi.Text =  $CStr(A_KK)$ s po r e l contro

tes ingresados por el control de realiment .txtParteReal(1).Text =  $CStr(PoloD(1).r)$  $tParteImag(1)$ . Text =  $CStr(PoloD(1).I)$  $ParteReal(2)$ . Text = CStr(PoloD(2).r)  $\arctan(2)$ . Caption = CStr(PoloD(2).  $t$ ParteReal(3).Text = CStr(PoloD(3).r)  $\text{ParteImage}(3)$ . Text = CStr(PoloD(3). I)  $LParteReal(4)$ . Text = CStr(PoloD(4).r)

l contro

d d

e adelant

res ingresados nor el control de red de adelanto de f  $R_{\text{ecl}}$  Adelanto = REDaDEL bISECTRIZ The  $t$ BisectrizMn.Text = CStr(RedbMn  $*$ .<br>Ext t = CStr(RedcM p \* \*100 Else  $tCeroM_D.Text = CStr(RedcM_D *$  $tCeroTs. Text = CStr(RedcTs)$  $txtCe$ 

End If

'Valore

s ingresado

s po

'Valores del control fuzzy  $.txtRangeFuerza.Text = Format(Range_u, "0.00")$  'Rango Fuerza .txtRangoAngulo.Text = Format(Rango\_f  $*$  RADaGRADOs, "0.00") 'Rango Angulo .txtRangoWang.Text = Format(Rango\_w \* RADaGRADOs, "0.00") 'Rango Velocidad Angular .txtTiempoSimulacion.Text = Format(TsimulaciOn, "0.00") Tiempo de simulación .lblTicmpoMuestreo.Caption =  $Tfuzzy$ 'Tiempo de muestreo 'Restauro la base de conocimiento  $lblConocimiento(0).Caption = RestauroBaseConoc(BaseConoc(1, 1))$ .lblConocimiento(1).Caption = RestauroBaseConoc(BaseConoc(1, 2))  $JblConocimiento(2)$ . Caption = RestauroBaseConoc(BaseConoc(1, 3)) .IbIConocimiento(3).Caption = RestauroBaseConoc(BaseConoc(1, 4)) .lblConocimiento(4).Caption = RestauroBaseConoc(BaseConoc(1, 5)) .lblConocimiento(5).Caption = RestauroBaseConoc(BaseConoc(2, 1)) .lblConocimiento(6).Caption = RestauroBaseConoc(BaseConoc(2, 2)) .lblConocimiento(7).Caption = RestauroBaseConoc(BaseConoc(2, 3)) .lblConocimiento(8).Caption = RestauroBaseConoc(BaseConoc(2, 4)) .lblConocimiento(9).Caption = RestauroBaseConoc(BaseConoc(2, 5)) .lbIConocimiento(ll).Caption = RestauroBaseConoc(BaseConoc(3, 2)) .lblConocimiento(11).Caption = RestauroBaseConoc(BaseConoc(3, 2)) .lblConocimiento(12).Caption =  $RestauroBaseConoc(BaseConoc(3, 3))$  $lblConocimiento(13)$ . Caption = RestauroBaseConoc(BaseConoc(3,4)) .lblConocimiento(14).Caption = RestauroBaseConoc(BaseConoc(3, 5)) .lblConocimiento(15).Caption = RestauroBaseConoc(BaseConoc(4, 1))  $JblConocimiento(16)$ . Caption = RestauroBaseConoc(BaseConoc(4, 2)) .lblConocimiento(17).Caption = RestauroBaseConoc(BaseConoc(4, 3)) .IbIConocimiento(19).Caption = RestauroBaseConoc(BaseConoc(4, 5)) .lblConocimiento(19).Caption = RestauroBaseConoc(BaseConoc(4, 5)) .IblConocimiento(20).Caption = RestauroBaseConoc(BaseConoc(5, 1))  $lblConocimiento(21)$ . Caption = RestauroBaseConoc(BaseConoc(5, 2)) .lblConocimiento(22).Caption = RestauroBaseConoc(BaseConoc(5, 3)) .lblConocimiento(23).Caption = RestauroBaseConoc(BaseConoc(5, 4)) .IblConocimiento(24).Caption = RestauroBaseConoc(BaseConoc(5, 5)) e presionó "nada" e presionó "nada" e presionó "nada" e presionó "nada" e presionálismo "nada" e presionó "nad<br>Traxectoria e presionó "nada" e presionó "nada" e presionó "nada" e presionó "nada" e presionálismo "nada" e p Else<br>'No se presionó "nada" End If End With Else

 $msg = "Primero se debe ingresar los datos del Péndulo en el menu"$ & " de Archivo " Mostrar End If End Sub

Private Sub mnuUsoAyuda\_Click()

On Error Resume Next 'Manejo de Error Err.Clear

With cdgDialogo .HelpCommand =  $cdlHelpHelpOnHelp$ .ShowHelp End With

If  $Err$ . Number  $\lt$  0 Then Chequeo de si existe error

 $msg = "Error # " & Str(Err.Number) & "Se ha Generado un Error Tipo"$ & Chr(13) & Err.Description & Chr(13) & "Hay Problemas con el Archivo de Ayuda"

 $Estilo = vbOKOnly + vbCritical$  'Define botones Titulo = "Error en la Ayuda" 'Define titulo MsgBox msg, Estilo, Titulo

End If

End Sub

Private Sub mnuVarios\_Click()

On Error Resume Next 'habilitación de manejo de error Err.Clear

If mnuCalculos. $Tag = 1$  Then Dim Tiempo As Single 'Dim Ies As Integer  $TimerSim. Enabled = False$ emdCongelar.Caption = "CONGELAR" frmGraficosVarios.Show 1 If (frmGraficosVarios.ChkEspTiemp.Value =  $1$  Or  $_$ frmGraficosVarios.ChkvelTiemp.Value =  $1$  Or \_ frmGraficos Varios.ChkangTiemp.Value =  $1$  Or \_ frmGraficosVarios.ChkwangTiemp.Value = 1 Or  $f$ rm $G$ raficos Varios. ChkfuerTiemp. Value = 1) Then

picGraficos.Cls  $picGraficos.Picture = LoadPicture()$  $picGraficos.DrawWidth = ESPESOReJES$ 'Subrutina para dibujar ejes lblTitulo.Caption = "Gráficos Varios" **UbicacionControles** lblEscalaEjeX.Caption = Format(Tmax / DIV, "0.000") & " seg/div"  $lb$ EscalaEjeY.Caption = "" picGraficos.Scale (-Tmax / (3 \* DIV), FdeX1max + FdeX1max / DIV)-(Tmax + Tmax / (3 \* DIV), -FdeX1max - FdeX1max / DIV) DibujoEjes Tmax, FdeX1max, DIV

'Ha seleccionado que se grafique la curva de la posición del carrito If frmGraficosVarios.ChkEspTiemp.Value = Checked Then

```
\frac{1}{2} Cole (Tmay \frac{1}{2} \frac{1}{2} \frac{1}{2} DIV), \frac{1}{2} \frac{1}{2} \frac{1}{2} \frac{1}{2} \frac{1}{2} \frac{1}{2} \frac{1}{2} \frac{1}{2}\piancos.cuale (-1111a\lambda / (3)
   (Tmax + Tmax / (3 * DIV), -FdeX1max - FdeX1max / DIV) picGraficos.CurrentX = 0
         orancos.cui<br>Juliana Cul
         \sum_{n=0}^{\infty}Tiempo = 0<br>picGraficos.DrawWidth = ESPESORgRAFICOST_{\rm tot} The NIT T_{\rm em} of T_{\rm eff} DeltaTT_{\rm eff}p = 110 NORMINA \Delta pONTOS Step 1Tiempo = Tiempo + DeltaT<br>picGraficos.Line - (Tiempo, Esp(Ies)), ROJO
      Next Ies
      \overline{H}End If<br>'Ha seleccionado que se grafique la curva de la velocidad del carrito
If frmGraficosVarios.ChkvelTiemp.Value = Checked Then
                   S_{\text{e}} (Tmax /(2 * \text{DIV}), E_{\text{de}} Y?max \pm Fde Y?max /\text{D}\frac{1}{2}pica, Current (\frac{1}{2}(Tmax + Tmax / (3 * DIV), -FdeX2max - FdeX2max / DIV)<br>picGraficos.CurrentX = 0
         orancos.cun<br>Jeograph
         prancos. Curient r = \nu \epsilon_00 = 0<br>For DesuWidth — ESDESOD oD AEICOS
                T_{\rm c} = 1.77e NH DeltaTiempo + DeltaTiempo + DeltaTiempo + DeltaTiempo + DeltaTiempo + DeltaTiempo + DeltaTiempo + DeltaTiempo + DeltaTiempo + DeltaTiempo + DeltaTiempo + DeltaTiempo + DeltaTiempo + DeltaTiempo + DeltaT
      For Ies = 1 To NUMmAXpUNTOS Step 1
         Tiempo = Tiempo + DeltaT<br>picGraficos.Line -(Tiempo, Vel(Ies)), AZUL
      Next Ies
      'Ha seleccionado que se grafique la curva del ángulo
'Ha seleccionado que se grafique la curva del ángulo
If frmGraficosVarios.ChkangTiemp.Value = Checked Then
```

```
picGraficos.Scale (-Tmax / (3 * DIV), FdeX3max + FdeX3max / DIV)-
       (Tmax + Tmax / (3 * DIV)), -FdeX3max - FdeX3max / DIV)
picGraficos.CurrentX = 0Ji ancos.cu.<br>Prefices Cur
    piancos.\text{Carnark} = \text{Eng}(0)Tiempo = 0<br>picGraficos.DrawWidth = ESPESORgRAFICOS
For Ies = 1 To NUMmAXpUNTOS Step 1
  Tiempo = Tiempo + DeltaTpicGraficos.Line - (Tiempo, Ang(Ies)), VERDE
Next Ies
```
 $\mu$ 

```
'Ha seleccionado que se grafique la curva de la velocidad angular
If frmGraficosVarios.ChkwangTiemp.Value = Checked Then
```

```
picGraficos.Scale (-Tmax / (3 * DIV), FdeX4max + FdeX4max / DIV)-
      (Tmax + Tmax / (3 * DIV), -FdeX4max - FdeX4max / DIV)
picGraficos.CurrentX = 0Jianuos.Cul<br>Treficos Ou
   piancos.cunchet = Hang(0)
Tiempo = 0<br>picGraficos.DrawWidth = ESPESORgRAFICOS
For Ies = 1 To NUMmAXpUNTOS Step 1
```
#### ANEXOS

```
\mathbb{P}^{\prime} - \mathbb{P}^{\prime}, Line \mathbb{P}^{\prime}iempo =<br>.
picGraficos.Line -(Tiempo, Wang(Ies)), CELESTE<br>Next Ies
  'Ha seleccionado que se grafíque la curva de la fuerza
```
'Ha seleccionado que se grafique la curva de la fuerza If frmGraficosVarios.ChkfuerTiemp.Value = Checked Then

```
(1, 7) and (2, 4) in T_{\text{max}} T_{\text{max}} T_{\text{max}} T_{\text{max}} T_{\text{max}}picGrafícos.CurrentX = O
                   (Tmax + Tmax / (3 * DIV), -FdeU5max - FdeU5max / DIV)
      picGrafficos.CurrentX = 0picGraficos.CurrentY = Fuerza(0)<br>Tiempo = 0
             \text{mpo} = 0<br>\text{mpc} = 100T_{\text{I}} of T_{\text{I}} T_{\text{II}} T_{\text{II}} T_{\text{II}} T_{\text{II}} T_{\text{II}} T_{\text{II}} T_{\text{II}} T_{\text{II}} T_{\text{II}} T_{\text{II}} T_{\text{II}} T_{\text{II}} T_{\text{II}} T_{\text{II}} T_{\text{II}} T_{\text{II}} T_{\text{II}} T_{\text{II}} T_{\text{II}} T_{\text{II}}For Ies = 1 To NUMmAXpUNTOS Step 1
          Tiempo = Tiempo + DeltaTpicGraficos.Line -(Tiempo, Fuerza(Ies)), LILA
  Next Ies<br>End If
End If
```
Else

Mostrar  $\sum_{i=1}^{n}$ Mostrar<br>End If End Sub

Private Sub mnuVelocidadAngVsAngulo\_Click()

```
Err.Clear
Err.Clear
```
'Dim les As Integer  $\text{Im} \text{u}$ Calculos.  $\text{Lag} = 1$  Then 'Dim Ies As Integer lblTitulo.Caption = "Velocidad Angular Vs Angulo"<br>UbicacionControles  $\mathcal{O}$  estes and diverse  $\mathcal{O}$  or  $\mathcal{O}$   $\mathcal{O}$   $\mathcal{O}$   $\mathcal{O}$  and diverse and diverse and diverse and diverse and diverse and diverse and diverse and diverse and diverse and diverse and diverse and diverse an  $\text{Ricala}$ je $\text{X}$ .Caption = Format(Fde $\text{X}$ 3max / DIV \* RADaGRADOs,  $\text{L}$ "0.000") & " Grad/div"  $lbEscalEjeY.Caption = Format(FdeX4max / DIV * RADaGRADOS, _\n '0.000'') & ' (Grad/s)/div'$  $(0.000) \propto$   $(0.000) \propto$   $(0.000)$ -FdeX4max - FdeX4max / DIV)  $+$  FdeX4max / DIV)-(FdeX3max + FdeX3max / DIV,  $-$ -FdeX4max - FdeX4max / DIV)<br>picGraficos.Cls  $picGraficos.Picture = LoadPicture()$  $picGraficos.DrawWidth = ESPESOReJES$ DibujoEjesWangVsAng FdeXSmax, FdeX4max, DIV

brutina para dibujar ejes.<br>Current X de Constantin X de Constantin X de Constantin X de Constantin X de Constantin X de Constantin X de C DibujoEjesWangVsAng FdeX3max, FdeX4max, DIV picGraficos.Current $X = \text{Ang}(0)$ <br>picGraficos.Current $Y = \text{Wang}(0)$ picGraficos.DrawWidth = ESPESOR gRAFICOS

For  $Ies = 1$  To NUMmAXpUNTOS Step 1 picGraficos.Line -(Ang(Ies), Wang(Ies)), VERDE Next Ies

msg = "Debe ejecutar los 'Calculos' del menu de 'Simulación' primero" Mostrar End If End Sub

ON ERROR RESUMENTE NEXT ' HABILITACIÓN DE MANEJOREAN DE MANEJO DE MANEJO DE MANEJO DE MANEJO DE MANEJO DE MANEJO DE MANEJO DE MANEJO DE MANEJO DE MANEJO DE MANEJO DE MANEJO DE MANEJO DE MANEJO DE MANEJO DE MANEJO DE MANEJO

On Error Resume Next 'habilitación de manejo de error Err.Clear If mnuCalculos.Tag = I Then If mnuCalculos.Tag  $= 1$  Then Dim Tiempo As Single 'Dim Ies As Integer  $T_{\text{tulo}}$  Cantion = "V  $l_{\text{rel}}(C)$ UbicacionControles<br>IblEscalaEjeX.Caption = Format(Tmax / 10, "0.000") & " seg/div" lblEscalaEjeY.Caption = Format(FdeX4max / 10 \* RADaGRADOs, \_ "0.000") & " (Grad/s)/div" picGraficos.Scale (-Tmax / (3 \* DIV), FdeX4max + FdeX4max / DIV)- $_{-}$  $(Tmax + Tmax / (3 * DIV), -FdeX4max - FdeX4max / DIV)$ picGraficos.Cls  $picGraficos.Picture = LoadPicture()$  $picGrafficos.DrawWidth = ESPESOReJES$ 'Dibujando Ejes DibujoEjes Tmax, FdeX4max, DIV picGraficos.Current $X = 0$  $picGraficos.CurrentY = Wang(0)$  $T$ iempo $= 0$  $picGraficos.DrawWidth = ESPESORgRAFICOS$ For  $Ies = 1$  To NUMmAXpUNTOS Step 1  $Tiempo = Tiempo + Delta$ picGraficos.Line -(Tiempo, Wang(Ies)), CELESTE Next les msg *=* "Debe ejecutar los 'Cálculos' del menú de 'Simulación' primero"  $msg = "Debe ejectar los 'Calculos' del menu de 'Simulación' primeiro"$ Mostrar End If End Sub

Private Sub mnuVelocidadVsTiempo\_Click() On Error Resume Next ' habilitación de manejo de error

On Error Resume Next 'habilitación de manejo de error Err.Clear

If mnuCalcuIos.Tag = 1 Then

If mnuCalculos. $Tag = 1$  Then

'Dim les As Integer  $\sum_{i=1}^{n}$  I is Tiempo As Single  $U_{\rm{tub}}$  and  $U_{\rm{c}}$  and  $U_{\rm{c}}$  $\mu_{\text{non-1}}$ UbicacionControles<br>IblEscalaEjeX.Caption = Format(Tmax / 10, "0.000") & " seg/div"  $b$ Escala Eie Y. Caption = Format (FdeX2max / 10, "0.00 E+00") & "  $(m/s)/div$ " picGraficos.Scale (-Tmax / (3 \* DIV), FdeX2max + FdeX2max / DIV)- $\_$ pical concentration (  $p_{\text{ref}=Q}$ picGraficos.Cls<br>picGraficos.Picture = LoadPicture() Bianoobir fotart<br>Brafiaas Drawd  $DialioobIDIM with Lall - 20x 200x 60x$ 'Dibujando ejes<br>DibujoEjes Tmax, FdeX2max, DIV picGraficos.Current $X = 0$ Oranoos.Ou<br>Crafices Ou piancos. Canchet =  $V$ c $(0)$  $T$ iempo = 0<br>picGraficos.DrawWidth = ESPESORgRAFICOS For  $Ies = 1$  To NUMmAXpUNTOS Step 1  $T$ iempo = Tiempo + Delta $T$ picGraficos.Line -(Tiempo, Vel(Ies)), AZUL Next Ies msg = "Debe ejecutar los 'Cálculos' del menú de 'Simulación1 primero"

msg = "Debe ejecutar los 'Calculos' del menu de 'Simulación' primero" Mostrar  $\cdot$  End If End Sub

Private Sub picGraficos\_MouseDown(Button As Integer, Shift As Integer, X As Single, Y As Single)

If  $\text{Ib}(T\text{i} \text{tulo} \text{.} \text{Caption} = \text{``Graficos} \text{`} \text{Various''}$  Then

```
Y V) Than 'Si sa'
     U = problamed \sum_{i=1}^{n} V_iEspacio Vs tiempo<br>IblCurva. Visible = True
  ShapeCurva.Visible = TrueShapeCurva.BackColor = picGraficos.Point(X, Y)IblCurva.Caption = "Escala: Espacio Vs tiempo"lbCurya. Left = picGraficos. Left + picGraficos. Width - lbCurya. WidthlbCurva.Top = picGraficos.Top - 2 * lbCurva.HeightShapeCurva.Left = lbCurva.Left - 1.5 * ShapeCurva.WidthShapeCurva.Top = lb|Curva.ToplbEscalaEjeY.Caption = Format(FdeX1max / DIV, "0.00E+00") & " m/div"
  picGraficos.Scale (-Tmax / (3 * DIV), FdeX1max + FdeX1max / DIV)-_{-}(Tmax + Tmax / (3 * DIV), -FdeX1max - FdeX1max / DIV)
ElseIf AZUL = picGraficos.Point(X, Y) Then
  IblCurva.Visible = TrueShapeCurva.Visible = TrueShapeCurva.BackColor = picGrafficos.Point(X, Y)lbCurva.Caption = "Escalar: Velocidad Vs tiempo"
```
 $lbCurva.Left = picGraficos.Left + picGraficos.Width - lbCurva.Width$ 

```
JblCurva.Top = picGraficos.Top - 2 * lblCurva.Height
```
ShapeCurva.Left =  $lbCurva.Left - 1.5 * ShapeCurva.Width$  $ShapeCurva.Top = lbCurya.Top$  $lbEscalaEjeY.Caption = Format(FdeX2max / 10, "0.00E+00") & (m/s)/div"$  $picGraficos.Scale$  (-Tmax / (3 \* DIV),  $FdeX2max$  +  $FdeX2max$  / DIV)- $E = \frac{1}{2}$ ElseIf VERDE =  $picGraficos.Point(X, Y)$  Then  $lbCurv$ a. Visible = True  $ShapeCurva.Visible = True$  $ShapeCurva.BackColor = picGrafficos.Point(X, Y)$  $IblCurva.Caption = "Escalar: Angulo Vs tiempo"$  $lb)$ Curva.Left = picGraficos.Left + picGraficos.Width -  $lb)$ Curva.Width  $IblCurva.Top = picGraficos.Top - 2 * IbICurva.Height$ ShapeCurva.Left =  $lbCurva.Left - 1.5 * ShapeCurva.Width$  $ShapeCurva.Top = IblCurva.Top$  $lb$ EscalaEjeY.Caption = Format(FdeX3max / 10  $*$  RADaGRADOs, "0.000") & " Grad/div"  $picGraficos.Scale$  (-Tmax / (3 \* DIV),  $FdeX3max$  +  $FdeX3max$  / DIV)-Elself CELESTE = picGraficos.Point(X, Y) Then  $E$ IseIf CELESTE = picGraficos.Point(X, Y) Then  $IblCurva.Visible = True$  $ShapeCurva.Visible = True$  $ShapeCurva.BackColor = picGrafficos.Point(X, Y)$  $IblCurva.Caption = "Escalar: Velocidad Angulo Vs tiempo"$  $lbCurv$ a.Left = picGraficos.Left + picGraficos.Width - lblCurva.Width  $IblCurva.Top = picGraficos.Top - 2 * IbICurva.Height$  $ShapeCurva. Left = lbCurva. Left - 1.5 * ShapeCurva. Width$  $ShapeCurva.Top =  $IbICurva.Top$$  $10$ <sup>\*</sup> RADaGRADOs, \_ "0.000") & " (Grad/s)/div" picGraficos.Scale (-Tmax / (3 \* DIV), FdeX4max + FdeX4max / DIV)-Elself LILA = picGrañcos.Point(X, Y) Then ElseIf LILA =  $picGraficos.Point(X, Y)$  Then  $lbCurva.Visible = True$  $ShapeCurva.Visible = True$  $ShapeCurva.BackColor = picGraficos.Point(X, Y)$  $lbCurva.Caption = "Escala: Fuerza Vs tiempo"$  $lbCurva. Left = picGraficos. Left + picGraficos. Width - lbCurva. Width$  $IblCurva.Top = picGraficos.Top - 2 * IbICurva.Height$  $ShapeCurva. Left = lbCurva. Left - 1.5 * ShapeCurva. Width$  $ShapeCurva.Top = IblCurva.Top$  $lb$ EscalaEjeY.Caption = Format(FdeU5max / 10, "0.000") \_ & " Newt/div" picGraficos.Scale (-Tmax /  $(3 * DIV)$ , FdeU5max + FdeU5max / DIV)-  $\overline{\phantom{a}}$ (Tmax + Tmax / (3 \* DIV), -FdeU5max - FdeU5max / DIV)

End If End If End Sub

Private Sub picGraficos\_MouseMove(Button As Integer, Shift As Integer, X As Single, Y As Single)

 $\text{Triulo}$ .Caption = "Angulo Vs Tiempo") Or  $\text{Tr}(u|\Omega, \text{Cartion}) = \text{``Velocidad Anoular vs. Tiemno''}$  $Curva$ . Caption = "Escala: Angulo Vs tiempo" Or  $\frac{1}{2}$ Curva.Caption = "Escala: Velocidad Angulo Vs tiempo" The  $BieY text$ . Caption = Format(Y  $*$  RADaGRADOs.  $b]EieXtext$  Caption =  $Format(CSn\sigma(X)$ . "0.000")  $\mathcal{T}$  $\lim_{k \to \infty}$  Theorem Caption  $\alpha$  = "Velocidad Angular, Vs. Angulo" Then  $EieYtext.Cantion = Format(Y * RADaGRADOS, "0.000")$  $B = \text{R} \cdot \text{R}$  $\text{I}\text{I}$ Titulo.Caption = "Gráficos V  $b$ lCurva Visible = False  $EieYtext$  Caption =  $'''$ **blEi**  $\mathcal{L}$  =  $\mathcal{L}$ IblEjeXtext.Captio , "0.000" Else  $EieXtext.Carition = Format(X, "0.000")$  $h$ Eie d If End Sub

brutina que dibuia los ejes coordenados para los gráficos pacio Vs tiempo, Velocidad Vs tiempo, Angulo Vs tiempo<br>locidad Angular Vs tiempo v Fuerza Vs tiempo n<br>Jocidad Angular Vs tiempo y Fuerza Vs tiempo  $\sinh\theta$  Dibujo Fies (Num  $\lim_{n\to\infty}$  As  $A \in$  Single Num Div  $A \in$  Single) m X set As Single Y set As Single n LineaX As Sin Dim I As Integer 'UbicacionControles

III

Ï

I

```
e (O
ComandosVisibles
        Graficos. Line (0, 0)-(NumXmax, 0)\mathbf{N}Graficos Line (0, NumYmax
        et = NumXmax / NumDiv\text{et} = \text{NumYmax} / \text{NumDiv}\text{Im} \times \text{Im} \times \text{\text{Re}(Y = \text{NumX} \text{max}/\theta)\cdot I = 1 To NumDiv
                                                                     , \mathcal{L}.<br>Grafic
              \frac{1}{\sqrt{2}}Next I
        \text{F} = \text{NumDiv To NumDiv Stein}ے<br>Grafic
        x \uparrow T
End Sub
```
hrutina que dibuia los ejes coo  $\frac{1}{2}$  $\overline{a}$ sub DibujoFiesWangVsAng(N As Single NumDiv As Single) n X eet As Single Yset As Single s Singl n LineaX As Sin Dim I As Integer

'UbicacionControles ComandosVisibles picGraficos.Line (-NumXmax, 0)-(NumXmax, 0) 'Eje X picGraficos.Line (0, NumYmax)-(0, -NumYmax) 'Eje Y  $X$ set = Num $X$ max / NumDiv  $Yset = NumYmax / NumDiv$  $Linear = NumYmax / 40$ 'Longitud del segmento en Eje X  $Linear = NumXmax / 80$ 'Longitud del segmento en Eje Y 'Divisiones para el eje X For  $I = -NumDiv To NumDiv Step 1$ picGraficos.Line (Xset \* I, LineaX)-(Xset \* I, -LineaX) Next I 'Divisiones para el eje Y For  $I = -NumDiv To NumDiv Step 1$ picGraficos.Line (-LineaY, Yset \* I)-(LineaY, Yset \* I) Next I End Sub

'Realimentación de estado 'Subrutina que calcula los estados en función del tiempo y 'los valores son almacenados en una matriz para su posterior 'utilización en la realización de las gráficas para el caso 'correspondiente Private Sub XtCUATROprDIF() Dim Tiempo As Single 'Dim Ies As Integer  $FdeXlmax = 0$  $FdeX2max = 0$  $FdeX3max = 0$  $FdeX4max = 0$  $FdeU5max = 0$  $T$ iempo = 0 For  $Ies = 0$  To NUMmAXpUNTOS Step 1  $Esp(Ies) = FdeXCuatroPRdif(Tiempo, a(1, 1),$  $a(1, 2), a(1, 3), a(1, 4)$ If  $F$ de $X$ 1max < Abs $(Esp(Ies))$  Then  $FdeX1max = Abs(Esp(Ies))$ End If  $Vel(Les) = FdeXCuatroPRdif(Tiempo, a(2, 1),$  $a(2, 2), a(2, 3), a(2, 4)$ If FdeX2max < Abs(Vel(Ies)) Then  $FdeX2max = Abs(Vel(Les))$ End If  $Ang($ Ies $) = FdeXCuatroPRdif(Tiempo, a(3, 1),$  $a(3, 2), a(3, 3), a(3, 4)$ If  $FdeX3max < Abs(Ang(Ies))$  Then  $F$ deX3max = Abs $(Ang(les))$ 

# End If

```
Wang(Ies) = FdeXCuatroPRdif(Tiempo, a(4, 1), _
       a(4, 2), a(4, 3), a(4, 4)
```
```
. If FdeX4max < Abs(Wang(Ies)) Then
         FdeX4max = Abs(Wang(Ies))End If
  Fuerza(Ies) = -(Kest(1) * Esp(Ies) + Kest(2)* Vel(Ies) + Kest(3) * Ang(Ies) + Kest(4) _
       * Wang(Ies))
  If FdeU5max < Abs(Fuerza(Ies)) Then
    FdeU5max = Abs(Fuerza(Ies))End If
  Tiempo = Tiempo + DeltaT
  If (Ies Mod NumBarra) = 0 Then
    BarraProceso Ies
  End If
Next Ies
End Sub
'Realimentación de estado
'Subrutina que calcula los estados en función del tiempo y
los valores son almacenados en una matriz para su posterior
'utilización en la realización de las gráficas para el caso
'correspondiente
Private Sub XtDOSprIGDOSprDIF()
Dim Tiempo As Single
'Dim Ies As Integer
FdeXImax = 0FdeX2max = 0
FdeX3max = 0FdeX4max = 0FdeU5max = 0Tiempo = 0
  For Ies = 0 To NUMmAXpUNTOS Step 1
    Esp(Ies) = FdeXDosPRigdosPRdif(Tiempo, a(1, 1),a(1, 2), a(1, 3), a(1, 4)If FdeX1max < Abs(Esp(Ies)) Then
         FdeX1 max = Abs(Esp(Ies))End If
    Vel(Ies) = FdeXDosPRigdosPRdif(Tiempo, a(2, 1),a(2, 2), a(2, 3), a(2, 4)If FdeX2max < Abs(Vel(les)) Then
         FdeX2max = Abs(Vel(Ies))End If
    Ang(Ies) = FdeXDosPRigdosPRdif(Tiempo, a(3, 1),a(3, 2), a(3, 3), a(3, 4)If FdeX3max < Abs(Ang(Ies)) Then
         FdeX3max = Abs(Ang(Ies))End If
```
 $Wang(les) = FdeXDosPRigdosPRdif(Tiempo, a(4, 1),$ 

```
a(4, 2), a(4, 3), a(4, 4)If FdeX4max < Abs(Wang(Ies)) Then
    FdeX4max = Abs(Wang(Ies))End If
```

```
Fuerza(Ies) = -(Kest(1) * Esp(Ies) + Kest(2)* Vel(Ies) + Kest(3) * Ang(Ies) + Kest(4) _
  * Wang(Ies))
If FdeU5max < Abs(Fuerza(Ies)) Then
FdeU5max = Abs(Fuerza(les))End If
```
 $T$ iempo = Tiempo + DeltaT

```
If (Ies Mod NumBarra) = 0 Then
    BarraProceso Ies
  End If
Next Ies
```
End Sub

```
'Realimentación de estado
'Subrutina que calcula los estados en función del tiempo y
los valores son almacenados en una matriz para su posterior
'utilización en la realización de las gráficas para el caso
'correspondiente
Private Sub XtTRESprIGUNprDIF()
Dim Tiempo As Single
'Dim Ies As Integer
FdeX1max = 0FdeX2max = 0
FdeX3max = 0
FdeX4max = 0FdeU5max = 0Tiempo = 0For Ies = 0 To NUMmAXpUNTOS Step 1
    Esp(Ies) = FdeXTresPRigunPRdif(Tiempo, a(1, 1),a(1, 2), a(1, 3), a(1, 4)If FdeX1max < Abs(Esp(Ies)) Then
         FdeXlmax = Abs(Esp(les))End If
    Vel(Ies) = FdeXTresPRigmPRdif(Tiempo, a(2, 1),a(2, 2), a(2, 3), a(2, 4)If FdeX2max < Abs(Vel(Ies)) Then
         FdeX2max = Abs(Vel(les))End If
    Ang(Ies) = FdeXTresPRigunPRdif(Tiempo, a(3, 1), _
           a(3, 2), a(3, 3), a(3, 4)If FdeX3max < Abs(Ang(Ies)) Then
         FdeX3max = Abs(Ang(Ies))End If
```

```
Wang(Ies) = FdeXTresPRigunPRdif(Tiempo, a(4, 1), -a(4, 2), a(4, 3), a(4, 4)If FdeX4max < Abs(Wang(Ies)) Then
    FdeX4max = Abs(Wang(les))End If
Fuerza(Ies) = -(Kest(1) * Esp(Ies) + Kest(2)* Vel(Ies) + Kest(3) * Ang(Ies) + Kest(4) _
```

```
* Wang(Ies))
If FdeU5max < Abs(Fuerza(Ies)) Then
FdeU5max = Abs(Fuerza(les))End If
```

```
Tiempo = Tiempo + DeltaT
```

```
If (Ies Mod NumBarra) = 0 Then
       BarraProceso Ies
    End If
  Next Ies
End Sub
```

```
'Realimentación de estado
'Subrutina que calcula los estados en función del tiempo y
los valores son almacenados en una matriz para su posterior
'utilización en la realización de las gráficas para el caso
'correspondiente
Private Sub XtCUATROprIG()
Dim Tiempo As Single
'Dim Ies As Integer
FdeXlimax = 0FdeX2max = 0
FdeX3 max = 0
FdeX4max = 0FdeU5max = 0Tiempo = 0
  For Ies = 0 To NUMmAXpUNTOS Step 1
    Esp(Ies) = FdeXCuatroPRig(Tiempo, a(1, 1),a(1, 2), a(1, 3), a(1, 4)If FdeX1max < Abs(Esp(Ies)) Then
         FdeX1max = Abs(Esp(les))End If
    Vel(Ies) = FdeXCuatroPRig(Tiempo, a(2, 1),a(2, 2), a(2, 3), a(2, 4)If FdeX2max < Abs(Vel(les)) Then
         FdeX2max = Abs(Vel(les))End If
    Ang(Ies) = FdeXCuatroPRig(Tiempo, a(3, 1), \overline{a}a(3, 2), a(3, 3), a(3, 4)If FdeX3max < Abs(Ang(Ies)) Then
         FdeX3max = Abs(Ang(les))
```
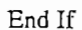

```
Wang(les) = FdeXCuatroPRig(Tiempo, a(4, 1),a(4, 2), a(4, 3), a(4, 4)If FdeX4max < Abs(Wang(Ies)) Then
         FdeX4max = Abs(Wang(les))End If
  Fuerza(les) = -(Kest(1) * Esp(les) + Kest(2)* Vel(Ies) + Kest(3) * Ang(Ies) + Kest(4) _
       * Wang(Ies))
  If FdeU5max < Abs(Fuerza(Ies)) Then
    FdeU5max = Abs(Fuerza(Ies))End If
  Tiempo = Tiempo + DeltaT
  If (Ies Mod NumBarra) = 0 Then
    BarraProceso Ies
  End If
Next Ies
End Sub
'Realimentación de estado
'Subrutina que calcula los estados en función del tiempo y
'los valores son almacenados en una matriz para su posterior
'utilización en la realización de las gráficas para el caso
'correspondiente
Private Sub XtDOSprIGDOSprIG()
Dim Tiempo As Single
'Dim Ies As Integer
FdeX1max = 0FdeX2max = 0
FdeX3max = 0FdeX4max = 0FdeU5max = 0Tiempo = 0
  For Ies = 0 To NUMmAXpUNTOS Step 1
    Esp(Ies) = FdeXDosPRigdosPRig(Tiempo, a(1, 1),a(1, 2), a(1, 3), a(1, 4)).
    If FdeX1max < Abs(Esp(Ies)) Then
         FdeX1max = Abs(Esp(Ies))End If
    Vel(Les) = FdeXDosPRigdosPRig(Tiempo, a(2, 1),a(2, 2), a(2, 3), a(2, 4))If FdeX2max < Abs(Vel(Ies)) Then
         FdeX2max = Abs(Vel(les))End If
    Ang(les) = FdeXDosPRigdosPRig(Tiempo, a(3, 1),a(3, 2), a(3, 3), a(3, 4)
```

```
If FdeX3max < Abs(Ang(Ies)) Then
```

```
FdeX3max = Abs(Ang(Ies))
```

```
End If
```
J

```
Wang(Ies) = FdeXDosPRigdosPRig(Tiempo, a(4, 1),a(4, 2), a(4, 3), a(4, 4)If FdeX4max < Abs(Wang(Ies)) Then
    FdeX4max = Abs(Wang(Les))End If
Fuerza(Ies) = -(Kest(1) * Esp(Ies) + Kest(2) _
```

```
* Vel(Ies) + Kest(3) * Ang(Ies) + Kest(4) _
  * Wang(Ies))
If FdeU5max < Abs(Fuerza(Ies)) Then
FdeU5max = Abs(Fuerza(Ies))End If
```
 $T$ iempo = Tiempo + Delta $T$ 

```
If (Ies Mod NumBarra) = 0 Then
  BarraProceso Ies
End If
```
Next Ies End Sub

```
'Realimentación de estado
'Subrutina que calcula los estados en función del tiempo y
'los valores son almacenados en una matriz para su posterior
'utilización en la realización de las gráficas para el caso
'correspondiente
Private Sub XtDOSpcDIF()
Dim Tiempo As Single
'Dim Ies As Integer
FdeX1max = 0FdeX2max = 0FdeX3max = 0
FdeX4max = 0FdeU5max = 0Tiempo = 0
  For Ies = 0 To NUMmAXpUNTOS Step 1
    Esp(les) = FdeXDosPCdif(Tiempo, a(1, 1),a(1, 2), a(1, 3), a(1, 4)If FdeX1max < Abs(Esp(Ies)) Then
         FdeX1max = Abs(Esp(les))End If
    Vel(Ies) = FdeXDosPCdif(Tiempo, a(2, 1), _{-}a(2, 2), a(2, 3), a(2, 4)If FdeX2max < Abs(Vel(Ies)) Then
         FdeX2max = Abs(Vel(Ies))End If
    Ang(Is) = FdeXDosPCdif(Tiempo, a(3, 1),a(3, 2), a(3, 3), a(3, 4))If FdeX3max < Abs(Ang(Ies)) Then
         FdeX3max = Abs(Ang(Ies))End If
```
t,

```
Wang(Ies) = FdeXDosPCdif(Tiempo, a(4, 1),
      a(4, 2), a(4, 3), a(4, 4)If FdeX4max < Abs(Wang(Ies)) Then
    FdeX4max = Abs(Wang(Ies))
End If
```

```
Fuerza(les) = -(Kest(1) * Esp(les) + Kest(2)* Vel(Ies) + Kest(3) * Ang(Ies) + Kest(4) _
    * Wang(Ies))
If FdeU5max < Abs(Fuerza(Ies)) Then
  FdeU5max = Abs(Fuerza(les))End If
```

```
Tiempo = Tiempo + DeltaT
```

```
If (Ies Mod NumBarra) = 0 Then
    BarraProceso Ies
  End If
Next Ies
End Sub
```

```
'Realimentación de estado
```

```
'Subrutina que calcula los estados en función del tiempo y
'los valores son almacenados en una matriz para su posterior
'utilización en la realización de las gráficas para el caso
'correspondiente
Private Sub XtDOSpcIG()
Dim Tiempo As Single
'Dim Ies As Integer
FdeX1max = 0FdeX2max = 0FdeX3max = 0
FdeX4max = 0FdeU5max = 0Tiempo = 0
  For Ies = 0 To NUMmAXpUNTOS Step 1
    Esp(les) = FdeXDosPCig(Tiempo, a(1, 1), ...a(1, 2), a(1, 3), a(1, 4)If FdeX1max < Abs(Esp(Ies)) Then
         FdeX1max = Abs(Esp(Ies))End If
    Vel(les) = FdeXDosPCig(Tiempo, a(2, 1),a(2, 2), a(2, 3), a(2, 4)If FdeX2max < Abs(Vel(Ies)) Then
         FdeX2max = Abs(Vel(les))End If
    Ang(Ies) = FdeXDosPCig(Tiempo, a(3, 1), _
           a(3, 2), a(3, 3), a(3, 4)
```

```
If FdeX3max < Abs(Ang(Ies)) Then
    FdeX3max = Abs(Ang(Ies))
```
# End If

```
Wang(les) = FdeXDosPCig(Tiempo, a(4, 1),a(4, 2), a(4, 3), a(4, 4)If FdeX4max < Abs(Wang(Ies)) Then
    FdeX4max = Abs(Wang(les))End If
Fuerza(Ies) = -(Kest(1) * Esp(Ies) + Kest(2)* Vel(Ies) + Kest(3) * Ang(Ies) + Kest(4) _
  * Wang(Ies))
If FdeU5max < Abs(Fuerza(Ies)) Then
FdeU5max = Abs(Fuerza(Ies))End If
```
 $T$ iempo = Tiempo + DeltaT

H

If (Ies Mod NumBarra) =  $0$  Then BarraProceso Ies End If Next Ies End Sub

```
'Realimentación de estado
```

```
'Subrutina que calcula los estados en función del tiempo y
'los valores son almacenados en una matriz para su posterior
'utilización en la realización de las gráficas para el caso
'correspondiente
Private Sub XtUNpcDOSprDIF()
Dim Tiempo As Single
'Dim Ies As Integer
FdeX1max = 0FdeX2max = 0FdeX3max = 0
FdeX4max = 0FdeU5max = 0Tiempo = 0
  For Ies = 0 To NUMmAXpUNTOS Step 1
    Esp(Ies) = FdeXUnPCigdosPRdif(Tiempo, a(1, 1),a(1, 2), a(1, 3), a(1, 4)If FdeXlmax < Abs(Esp(Ies)) Then
         FdeX1max = Abs(Esp(Ies))End If
    Vel(Les) = FdeXUnPCigdosPRdif(Tiempo, a(2, 1),a(2, 2), a(2, 3), a(2, 4)If FdeX2max < Abs(Vel(Ies)) Then
         FdeX2max = Abs(Vel(Les))End If
    Ang(Ies) = FdeXUnPCigdosPRdif(Tiempo, a(3, 1), -a(3, 2), a(3, 3), a(3, 4)
```

```
If FdeX3max < Abs(Ang(Ies)) Then
    FdeX3max = Abs(Ang(les))
```
End If

```
Wang(Ies) = FdeXUnPCigdosPRdif(Tiempo, a(4, 1),a(4, 2), a(4, 3), a(4, 4)If FdeX4max < Abs(Wang(Ies)) Then
    FdeX4max = Abs(Wang(Ies))
  \frac{1}{\sqrt{2}}Fuerza(Ies) = -(Kest(1) * Esp(Ies) + Kest(2)* Vel(Ies) + Kest(3) * Ang(Ies) + Kest(4) _{-}* Wang(Ies))
If FdeU5max < Abs(Fuerza(Ies)) Then
FdeU5max = Abs(Fuerza(les))
```

```
Tiempo = Tiempo + DeltaT
```
If (Ies Mod NumBarra)  $= 0$  Then BarraProceso Ies End If Next Ies End Sub

```
'Realimentación de estado
'Subrutina que calcula los estados en función del tiempo y
'los valores son almacenados en una matriz para su posterior
'utilización en la realización de las gráficas para el caso
'correspondiente
Private Sub XtUNpcDOSprIG()
Dim Tiempo As Single
'Dim Ies As Integer
FdeX1 max = 0
FdeX2max = 0
FdeX3max = 0
FdeX4max = 0
FdeU5max = 0Tiempo = 0
  For Ies = 0 To NUMmAXpUNTOS Step 1
    Esp(les) = FdeXUnPCigdosPRig(Tiempo, a(1, 1),a(1, 2), a(1, 3), a(1, 4))
    If FdeX1max < Abs(Esp(les)) Then
        FdeX1 max = Abs(Esp(Ies))
    End If
    Vel(Les) = FdeXUnPCigdosPRig(Tiempo, a(2, 1),a(2, 2), a(2, 3), a(2, 4)If FdeX2max < Abs(Vel(Ies)) Then
      Ede\mathbf{M} If
    Ang(Ies) = FdeXUnPCigdosPRig(Tiempo, a(3, 1),a(3, 2), a(3, 3), a(3, 4)If FdeX3max < Abs(Ang(Ies)) Then
```
٠.

```
Wang(Ies) = FdeXunpCigdosPrig(Tiempo, and Tiempo, and Tiempo, and Tiempo, and Tiempo, and Tiempo, and Tiempo,
     Wang(Ies) = FdeXUnPCigdosPRig(Tiempo, a(4, 1),a(4, 2), a(4, 3), a(4, 4)If FdeX4max < Abs(Wang(Ies)) Then
          FdeX4max = Abs(Wang(Ies))
     End If
     Fuerza(les) = -(Kest(1) * Esp(les) + Kest(2)* Vel(Ies) + Kest(3) * Ang(Ies) + Kest(4) -* Wang(Ies))
     If FdeU5max < Abs(Fuerza(Ies)) Then
     FdeU5max = Abs(Fuerza(Ies))End If
     Tiempo = Tiempo -f DeltaT
     \mathcal{L} (les Mod Numbarra) = \mathcal{L}If (Ies Mod NumBarra) = 0 Then
     BarraProceso Ies
  End If
Next Ies
End Sub
'Subrutina que hace visibles los componentes de la forma
'frmAlternativa para los gráficos de variables de entrada salida Vs tiempo
   Prívate Sub ComandosVisiblesQ
```

```
Private Sub Comandos Visibles()
```
 $picGraficos.Visible = True$  $IblEjeXtext.Visible = True$  $lbEjeYtext.Visible = True$  $LblEjeX. Visible = True$  $IblEjeY.Visible = True$  $IblEscalaEjeX.Visible = True$  $lb$ Escala $EjeY$ . Visible = True  $IblTitulo.Visible = True$ 

'Objetos visibles solo en la simulación  $LinePendulo.Visible = False$  $F_{\text{S}}$ cuadro que contiene las valores. Visible de ángulos de ángulos de ángulos de ángulos de ángulos de ángulos de ángulos de ángulos de ángulos de ángulos de ángulos de ángulos de ángulos de ángulos de ángulos de áng

'Objetos visibles solo en la simulación

 $FrameValues$ . Visible = False 'Cuadro que contiene las variables de ángulo 'Velocidad angular y fuerza  $FrameValues$   $L.Visible = False$  'Cuadro que contiene las variables de posición 'Velocidad y tiempo FrameGraficos. Visible = False 'Gráfico que contiene las curvas de las FrameVelocidad.Visible = False 'Cuadro del Scroll de velocidad de simulación

FrameVelocidad.Visible = False 'Cuadro del Scroll de velocidad de simulación  $=$  False  $\blacksquare$ 'Boto  $\frac{1}{2}$   $\frac{1}{2}$   $lbCurva.Visible = False$ 'Cuadros indicadores del tipo de curva

 $ShapeCurva.Visible = False$ 'Se hacen invisibles End Sub

'Subrutina que hace invisibles los componentes de la forma 'frmAlternativa Private Sub ComandosInvisibles()  $TimeSim.Enabeled = False$  $cmdCongelar.Caption = "CONGELAR"$  $picGraficos.Picture = LoadPicture()$  $i$ picGraficos. Visible = False  $IblEieXtext.Visible = False$  $lbEjeYtext.Visible = False$  $LblEieX.Visible = False$  $IblEjeY.Visible = False$  $lb$ Escala $EjeX$ . Visible = False  $IblEscalaEjeY.Visible = False$  $IblTitulo.Visible = False$  $lb$ TipoControl.Visible = False  $LinePendulo.Visible = False$ FrameValores.Visible = False 'Cuadro que contiene las variables de ángulo  $FrameValues$ . Visible = False  $^\circ$  Cuadro que contiene las variables de ángulo 'Velocidad angular y fuerza FrameValores\_L.Visible = False 'Cuadro que contiene las variables de posición 'Velocidad y tiempo

FrameGraficos. Visible = False 'Gráfico que contiene las curvas de las 'variables de entrada y salida para simulación Frame Velocidad. Visible = False 'Cuadro del scroll de la velocidad de simulación

 $cmd$ Congelar, Visible = False  $^{\circ}$  Boton que congela o descongela la imagen 'de simulación 'Para gráficos varios  $IblCurva.Visible = False$ 

 $ShapeCurva.Visible = False$ End Sub

'Subrutina que ubica los componentes de la forma "frmAlternativa" 'Cuando se cambia el tamaño de la forma Private Sub UbicacionControles() Dim VarAuxEscala As Integer Dim VarAuxEscalafrm As Integer

- $'$  VarAuxEscala = picGraficos.ScaleMode  $picGrafficos.ScaleMode = 1$
- $VarAuxEscalar$  = frmAlternativa.ScaleMode  $frm$ Alternativa.ScaleMode = 1

'Ubicación de formas

 $f_{\text{rmD}}$ atosPendulo.Left = frmAlternativa.Width / 2 - frmDatosPendulo.Width / 2 frmDatosPendulo.Top = frmAlternativa.Height / 2 - frmDatosPendulo.Height / 2

frmTiposDeControl.Left = frmAlternativa.Width / 2 - frmTiposDeControl.Width / 2  $f(x)$ 

frmTiposDeControI.Left = frmAlternativa.Width / 2 - frmTiposDeControí.Width / 2

frm Resultados.Left = frmAlternativa.Width  $/2$  - frm Resultados.Width  $/2$  $\frac{1}{2}$ 

frm Graficos Varios.Left = frmAlternativa. Width / 2 - frm Graficos Varios. Width / 2 frmGraficosVarios.Top = frmAlternativa.Height / 2 - frmGraficosVarios.Height / 2

frmPresenacion.Left = frmAlternativa.Width / 2 - frmPresenacion.Width / 2 frmPresenacion.Top = frmAlternativa.Height / 2 - frmPresenacion.Height / 2

'Ubicación de la ventana de gráficos

picGraficos. Height = frmAlternativa. Height  $* 0.7$ picGraficos. Width = frmAlternativa. Width  $*$  0.95 picGraficos.Left = frmAlternativa.Width / 2 - picGraficos.Width / 2  $\frac{1}{\sqrt{2}}$ 

IblTitulo.Left = frmAlternativa.Width / 2 - IblTitulo.Width / 2  $lb$ Titulo.Top = picGraficos.Top - lblTitulo.Height  $*1.1$  $IblEjeY.Left = picGraficos.Left$  $lbEjeY.Top = lbTriulo.Top - IbIEjeY.Height * 1.4$  $IblEjeYtext. Let t = IblEjeY. Left + IblEjeY. Width$  $lbIEjeYtext.Top = lbIEjeY.Top$ IblEscalaEjeY.Left = lblEjeYtext.Left + lblEjeYtext.Width \* 1.1 LblEjeX.Left *=* IblEjeYXeft

 $LbIEjeX.Left = lbIEjeY.Left$  $LblEjeX.Top = lblEjeY.Top - LblEjeX.Height * 1.3$  $lbEjeXtext. Let t = LblEjeX. Left + LblEjeX. Width$  $IblEjeXtext.Top = LblEjeX.Top$  $lbEscalEjeX.Left = lbEjeXtext.Left + lbEjeXtext.Width * 1.1$  $lb$ EscalaEjeX.Top =  $lb$ EjeXtext.Top

 $lb$ TipoControl.Left = picGraficos.Left + picGraficos. Width - IblTipoControl. Width 'Para la animación

'Para la animación 'Definición del area donde va a estar el carrito para la animación 'picGraficos.Scale(-x,y)-(x,-y)

cmdCongelar.Left = picGraficos.Left 'Boton que congela o descongela la imagen  $cmdCongclar.Top = lbTipoControl.Top 'de simulation$ 

'Cuadro que contiene las variables de ángulo FrameValores.Left = 0 Cuadro que contiene la<br>Velocidad angular y fuerza<sup>.</sup> FrameValores\_LXeft = picGraficos.Width *-* FrameValores\_L.Width 'Cuadro que contiene las variables de

FrameValores\_L.Left = picGraficos.Width - FrameValores\_L.Width 'Cuadro que contiene las variables de posición

'Velocidad y tiempo

If (picGraficos. Width - FrameValores. Width - FrameValores\_L. Width) > 0 Then FrameGraficos.Width = picGraficos.Width -  $\angle$ FrameValores. Width - FrameValores L. Width

 $\sum_{i=1}^N$  and  $\sum_{i=1}^N$  and  $\sum_{i=1}^N$ .

Else

 $\exists$  If

FrameGraficos.Left = FrameValores.Width 'Cuadro que contiene las variables de ángulo 'Velocidad angular y fuerza

 $FrameGraficos.Top = FrameValues.Top$ 

 $FrameVelocidad. Top = 0$  cuadro que contiene la velocidad FrameVelocidad, Left = picGraficos. Width - FrameVelocidad. Width De simulación

'frmAlternativa.ScaleMode = VarAuxEscalafrm

If IblTitulo.Caption = "Simulación Dinámica" Then

picGraficos.Scale (-CuadroX, CuadroY)-(CuadroX, -CuadroY)

ElseIf lblTitulo.Caption = "Gráficos Varios" Then If ROJO = ShapeCurva.BackColor Then 'Si selecciono la curva de

If  $ROJO = ShapeCurva, BackColor Then$  'Si selecciono la curva de 'Espacio Vs tiempo picGraficos.Scale (-Tmax / (3 \* DIV), FdeX1max + FdeX1max / DIV)-(Tmax + Tmax / (3 \* DIV), -FdeX1max - FdeX1max / DIV)

 $EIself AZUL = ShapeCurva.BackColor$  Then picGraficos.Scale (-Tmax / (3 \* DIV), FdeX2max + FdeX2max / DIV)-(Tmax + Tmax / (3 \* DIV), -FdeX2max - FdeX2max / DIV)

 $E$ lseIf VERDE = ShapeCurva.BackColor Then picGraficos.Scale (-Tmax / (3 \* DIV), FdeX3max + FdeX3max / DIV)- $(Tmax + Tmax / (3 * DIV), -FdeX3max - FdeX3max / DIV)$ 

 $Elseff$  CELESTE = ShapeCurva.BackColor Then picGraficos.Scale (-Tmax / (3 \* DIV), FdeX4max + FdeX4max / DIV)- $\_$ (Tmax + Tmax / (3 \* DIV), -FdeX4max - FdeX4max / DIV)

 $E$ lseIf  $LILA = ShapeCurva.BackColor$ Then picGraficos.Scale (-Tmax / (3 \* DIV), FdeU5max + FdeU5max / DIV)- $_{-}$ picGraficos.Scale (-Tmax / (3 *\** DIV), FdeUSmax + FdeU5max / DIV)- " Else

picGraficos.Scale (-Tmax / (3 \* DIV), FdeU5max + FdeU5max / DIV)- $_{-}$ (Tmax + Tmax / (3 \* DIV), -FdeU5max - FdeU5max / DIV) End If

 $E$ lseIf lblTitulo.Caption = "Espacio Vs Tiempo" Then picGraficos.Scale (-Tmax / (3 \* DIV), FdeX1max + FdeX1max / DIV)- $(Tmax + Tmax / (3 * DIV), -FdeX1max - FdeX1max / DIV)$  $\mathbb{E} \left[ \mathcal{L} \left( \mathcal{L} \right) \right]$  is the  $\mathcal{L} \left( \mathcal{L} \right)$  then  $\mathcal{L} \left( \mathcal{L} \right)$ 

ElseIf  $lb$ Titulo.Caption = "Velocidad Vs Tiempo" Then

Elself IblTitulo.Caption = "Espacio Vs Tiempo" Then

Elself CELESTE = ShapeCurva.BackColor Then

```
picGraficos.Scale (-Tmax / (3 * DIV), FdeX2max + FdeX2max / DIV)-
    (Tmax + Tmax / (3 * DIV), -FdeX2max - FdeX2max / DIV)
ElseIf blTitulo.Caption = "Angulo Vs Tiempo" ThenpicGraficos.Scale (-Tmax / (3 * DIV), FdeX3max + FdeX3max / DIV)-
      (Tmax + Tmax / (3 * DIV), -FdeX3max - FdeX3max / DIV)
ElseIf lblTitulo.Caption = "Velocidad Angular Vs Tiempo" Then
  picGraficos.Scale (-Tmax / (3 * DIV), FdeX4max + FdeX4max / DIV)-
         (Tmax + Tmax / (3 * DIV), - FdeX4max - FdeX4max / DIV)Elself lblTitulo.Caption = "Fuerza Vs Tiempo" ThenpicGraficos.Scale (-Tmax / (3 * DIV), FdeU5max + FdeU5max / DIV)-
         (Tmax + Tmax / (3 * DIV), -FdeU5max - FdeU5max / DIV)ElseIf lblTitulo.Caption = "Velocidad Angular Vs Angulo" Then
 picGraficos.Scale (-FdeX3max - FdeX3max / DIV, FdeX4max _
  + FdeX4max / DIV)-(FdeX3max + FdeX3max / DIV, --FdeX4max - FdeX4max / DIV)
```
End Sub

```
hruting er
Premier Sub Inicializacion Variables<br>otroles
```
PuntoDecimal = Mid(CStr(GRAVeDAD), 2, 1) 'Inicialización del punto decimal  $Gr = GRAVeDAD$  $mP = MAS$ Ap $ENDULO$  $Mc = MASAcARRO$  $LongP = LONGpEND$  $Jp = iN E RC IaJ$  $Jp = mP * LongP * LongP / 3$  $'Lp = (Jp + mP * LongP \land 2) / (mP * LongP)$  $Xest(1) = ESPiNIC$  $Xest(2) = VELINIC$  $Xest(3) = ANGINIC * GRADOsaRAD$  $Xest(4) = VELaNGiNIC * GRADOsaRAD$ 

 $\mathbb{R}$  = Middle and  $\mathbb{R}$  and  $\mathbb{R}$  inicial  $\mathbb{R}$  in  $\mathbb{R}$  in  $\mathbb{R}$  in  $\mathbb{R}$  in  $\mathbb{R}$  in  $\mathbb{R}$  in  $\mathbb{R}$  in  $\mathbb{R}$  in  $\mathbb{R}$  in  $\mathbb{R}$  in  $\mathbb{R}$  in  $\mathbb{R}$  in  $\mathbb{R}$  in  $\mathbb{R}$  in

```
'Para la simulación
LongPista = LONGITUDpISTA 'Para Proceso de simulación
IntervaloSim = PASOsIMULACIONfrmAlternativa.HScrollVelocidad.Value = IntervaloSim
```
'Inicialización de variables  $CambioVelocidad = 0$  'Indica que no ha existido cambio en velocidad 'de animación 'Control de realimentación de estado  $PoloD(1).r = POLOrEAL1$  $PoloD(1)$ . $I = POLOiMAGINARIO1$  $PoloD(2)$ . $r = POLOrEAL2$  $PoloD(2).I = POLOIMAGINARIO2$ 

 $PoloD(3).r = POLOrEAL3$  $PoloD(3).I = POLOiMAGINARIO3$  $PoloD(4).r = POLOrEAL4$  $PoloD(4). I = POLOIMAGINARIO4$ 

'Control por Acciones 'Control Proporcional derivativo Conociento Wn y Si  $Wn = PD_ Wn_$  CONST  $Si = PD_Si_CONST$ 'Control Proporcional derivativo Conociendo Kp y Kd  $Ad_Kp = PD_Kp_CONST$  $Ad_Kd = PD_Kd_CONST$ 

 $\cdot$ 

'Control PID  $A_Kp = PID_Kp_CONST$ A\_Kd = PID\_Kd\_CONST A\_Ki = PID\_Ki\_CONST

'Control Red de Adelanto de Fase por el metodo del cero arbitrario  $RedcMp = RED_{Mp} / 100$  $RedcTs = RED_Ts$  $RedcCe = Red_Cc$ 'Control Red de Adelanto de Fase por el metodo de la bisectriz  $RedbMp = RED_Mp / 100$  $RedbTs = RED_Ts$ 

'Control fuzzy  $Tfuzzy = t$ iEMPofUZZY  $TsimulaciOn = tIEMPOSIMULACION$  $Range_u = rANGOfUERZA$ Rango\_f = rANGOaNGULO \* GRADOsaRAD Rango\_w = rANGOvELaNGULAR \* GRADOsaRAD

'Inicialización de la base de conocimiento

```
'Definición de base de conocimiento, Baseconoc(I,J), I define la fila
'y J define la columna
'Numeros asociados a los conjuntos fuzzy
'Muy Negativo MN = 1Poco Negativo PN = 2C = 3'Cero
Poco Positivo PP = 4'Muy Positivo MP = 5ANGULO
             __________________________
       I IMN I PN I C I PP I MP I
       \mid MM \mid MN \mid MN \mid mn \mid C \mid C \mid.IPNIMN | PN | pn | pp | C |
Angular | C | mn | pn | c | pp | mp |
```
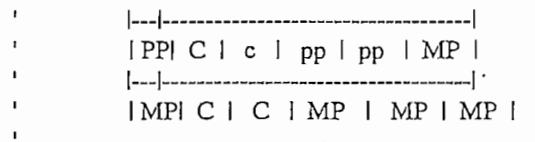

With frmTiposDeControl

. $lb$ Conocimiento(0).Caption = "MN" . $lb$ Conocimiento(1).Caption = "MN"  $IblConocimiento(2).Caption = "MN"$ . $lb$ Conocimiento(3).Caption = "C"  $\sum_{i=1}^{n}$ 

 $JblConocimiento(5)$ . Caption = "MN" . $IblConocimiento(6)$ . Caption = "PN" .IblConocimiento(7).Caption  $=$  "PN" .lblConocimiento(9).Caption = "PP" . $IblConocimiento(9)$ . Caption = "PP"

 $JblConocimiento(10)$ . Caption = "MN"  $lblConocimiento(11).Caption = "PN"$ .lblConocimiento(12).Caption =  $"C"$ . $IblConocimiento(13)$ . Caption = "PP" .lblConocimiento(14).Caption = "MP"

```
.lbConocimiento(15).Caption = "PN"
.IblConocimiento(16). Caption = "PN"
.IbIConocimiento(17).Caption = "PP"
IblConocimiento(18). Caption = "PP"
.lbConocimiento(19).Caption = "MP"
```
.lblConocimiento(20).Caption =  $"C"$  $JblConocimiento(21).Caption = "C"$  $JblConocimiento(22)$ . Caption = "MP" .lblConocimiento(23).Caption  $=$  "MP" . $lb$ Conocimiento(24).Caption = "MP"

# End With

'Se define la escala de la forma frmalternativa en 'pixeles (Twips)

 $CuadroX = LONGITUDpISTA * 13 / 20 'Para definir$ 'la escala "X" del área donde 'va a estar el carrito para la animación  $CuadroY = LONGITUDpISTA / 4$  'Para definir la escala "y" del área donde 'va a estar el carrito para la animación  $'picGraficos.Scale(-x,y)-(x,-y)$ 

End Sub

'Subrutina que realiza los cálculos para el control 'Proporcional derivativo conociendo Wn y Si Private Sub Calculos Acciones WnE() 'Declaración de variables para las acciones de control Dim Kp As Single  $\mathcal{L}_{\mathbf{G}}$ 

 $Kp = Mc * Lp * (Wn * 2 + Gr/Lp)$  $Kd = (2 * Si * Wn * Lp * Mc) / Kp$ 'Cargo los resultados obtenidos en la ventana de resultados

'Cargo los resultados obtenidos en la ventana de resultados 'Pongo el Tipo de control utilizado que se presentará en el tipo de control utilizado que se presentará en el t<br>En el tipo de control utilizado que se presentará en el tipo de control utilizado que se presentará en el tipo

'Pongo el Tipo de control utilizado que se presentará en el 'momento de observar las gráficas en el tiempo de los diferentes  $\mathcal{L}$  and  $\mathcal{L}$  $IbITipoControl.Caption = "Control PD conociendo Wn y E"$ 

 $frmResults$ dos.SSTabResultados.Tab = 2 End Sub

'Subrutina principal de los cálculos para el control por 'Realimentación de estado Private Sub CalculosRealimentacionEstado()

'Se determina el valor a la variable CasoRealim LectPoloDes 'Organiza los polos ingresados de una manera normalizada

'Organiza los polos ingresados de una manera normalizada ' 'Calculo de los coeficientes del polinomio característico

' 'Calculo de los coeficientes del polinomio característico 'con los polos ingresados y los valores de el vector de 'realimentación de estado. CalcCoef

'Cálculos de coeficientes de los polinomios del numerador 'del el vector de estado CoefNumeEstado  $Tmax = 8 / Abs(PoloMaximo)$  $DeltaT = Tmax / NUMmax_ApUNTOS$ Select Case CasoRealim Case CUATROprDIF FraccParcCUATROprDIF XtCUATROprDIF

Case DOSprIGDOSprDIF FraccParcDOSprIGDOSprDIF XtDOSprIGDOSprDIF

Case TRESprIGUNprDIF FraccParcTRESprIGUNprDIF I <sup>262</sup> Case CUATROprIG FraccParcCUATROprIG Case DOSprIGDOSprIG

Case DOSprIGDOSprIG FraccParcDOSprIGDOSprIG Case DOSpcDIF

Case DOSpcDIF FraccParcDOSpcDIF XtDOSpcDIF Case DOSpcIG

Case DOSpcIG FraccParcDOSpcIG Case United States United States and the United States of the United States and the United States and the United States and the United States and the United States and the United States and the United States and the United

Case UNpcDOSprDIF FraccParcUNpcDOSprDIF Case United States

Case UNpcDOSprIG FraccParcUNpcDOSprIG XtUNpcDOSprIG

**End Select** 

 $\ddot{\cdot}$ 

'Carga de resultados en la ventana de resultados 'Se pongo el Tipo de control utilizado que se presentará en el

'Se pongo el Tipo de control utilizado que se presentará en el 'momento de observar las gráficas en el tiempo de los diferentes  $\frac{1}{2}$ 

lblTipoControl.Caption = "Control Por Realimentación de Estado"  $frm$ Resultados.SSTabResultados.Tab = 1 End Sub

'Subrutina que realiza los calculos para el control por 'Red de adelanto de fase por el metodo de la Bisectriz Private Sub CalculosAdelBisectriz() Dim RedbPc As Single 'Ubicación del polo de la red de Gc Dim RedbCc As Single 'Ubicación del cero de la red de Gc Dim RedbKc As Single 'Ganancia de Gc Dim R\_Si As Single Dim R\_Wn As Single Dim Wd As Single Dim Ro As Single Dim Fi\_Pd As Single 'Angulo del polo dominante deseador Dim Fi\_c As Single 'Angulo que va a dar el compensador 'ingle 'Coeficiente'  $\sum_{i=1}^{n} a_i$ stado Angulo en S 'estado Ángulo en S<br>Dim Da(0 To 3) As Single 'Coeficientes del Denominador de 'los estado Angulo y espacio en S

- Dim Ub(0 To 3) As Single 'Coeficientes del numerador del 'estado Fuerza en S
- Dim Fi\_A(1 To 3) As Single 'Coeficientes de la division en 'fracciones parciales del ángulo
- Dim FiW\_A(1 To 3) As Single 'Coeficientes de la division en 'fracciones parciales de la velocidad angular
- Dim FiA\_A(1 To 3) As Single 'Coeficientes de la division en  $\mathcal{L}$
- Dim U\_A(1 To 2) As Single 'Coeficientes de la division en 'fracciones parciales de la fuerza
- Dim X\_A(1 To 3) As Single 'Coeficientes de la division en 'fracciones parciales del espacio
- Dim V\_A(1 To 3) As Single 'Coeficientes de la division en Dim AceLW As Double 'Para almacenar el valor de la aceleración
- Dim Acel\_W As Double 'Para almacenar el valor de la aceleración 'angular como no se lo gráfica no es 'necesario definir un arreglo Dim AceLIni ' condición inicial de la aceleración angular
- Dim Acel Ini condición inicial de la aceleración angular Dim Cr1 As Double 'Constantes de la integración en el cálculo 'de la velocidad y el espacio Dim Cr2 As Double 'Constantes de la integración en el calculo 'de la velocidad y el espacio Dim Y As Single 'Valor de la division en fraction V As Single 'Valor de la division en fraction 'Valor de la division en fracciones Dim DenRed As Single 'variable temporal Dim T As Single

Dim BandError As Integer 'bandera que se pone en uno cuando 'los valores de el ángulo del compensador 'no es posible compensar

Dim BandError As Intéger 'bandera que se pone en uno cuando

 $BandError = 0$  $R_S = Sqr((Log(RedbMp)) \land 2 / (PI \land 2 + (Log(RedbMp)) \land 2))$  $R_Wn = 4/(R_Si * RedbTs)$  $Wd = R_Wn * Sqr(1 - R_Si \cdot 2)$  $Ro = R_S i * R$  Wn DenRed =  $Ro \land 2$  - Wd  $\land 2$  - Gr / Lp

If  $DenRed < 0$  Then  $Fi_c = Atn(-2 * Ro * Wd / DenRed)$  $Elself DenRed = 0$  Then  $Fi_c = -270 * GRADOsaRAD$  $BandError = 1$ Else  $Fi_c = -180 * GRADOsaRAD + Atn(-2 * Ro * Wd/DenRed)$  $BandError = 1$ End If

 $Fi_Pd = PI - Atn(Wd/Ro)$ 

### If  $Tan(Fi_Pd / 2 - Fi_c / 2)$   $\leq$  0 Then

```
RedbPc = -Ro - Wd / Tan(Fi_Pd / 2 - Fi_c / 2)RedbCc = -Ro - Wd/Tan(Fi_Pd/2 + Fi c/2)RedbKc = Mc * Lp * Sqr((-Ro - RedbPc) * 2 + Wd * 2) *Sgr((Ro \land 2 - Wd \land 2 - Gr/Lp) \land 2 + (2 * Ro * Wd) \land 2)Sar((-Ro - RedbCc)^ 2 + Wd^ 2)Y = -RedbPc - 2 * RoElse
  BandError = 1End If
```
'Se chequea si se puede encontrar las ecuaciones de velocidad y posición If (RedbKc \* RedbCc - RedbPc \* Mc \* Gr  $\langle$  > 0) And BandError = 0 Then

'Valor inicial de la aceleración angular Acel Ini = ((RedbPc  $*$  Gr  $*$  Mc - RedbKc  $*$  RedbCc)  $*$  Xest(3) +  $(RedbKc - Gr * Mc) * Xest(4))/ (RedbPc * Lp * Mc)$ 

'Coeficientes de la ecuación de estado del ángulo 'Fi(s)=Fb2\*s^2+Fb1\*s+Fb0/(Da3\*s^3+Da2\*s^2+Da1\*s+Da0

 $Fb(2) = Xest(3)$  $Fb(1) = -Xest(3) * RedbPc + Xest(4)$  $Fb(0) = Acel\_Ini - Xest(4) * RedbPc + Xest(3) * _$  $(RedbKc - Gr * Mc) / (Lp * Mc)$ 

 $Da(3) = 1$  $\text{Da}(2) = -\text{RedbPc}$  $'Da(1) = (RedbKc / Mc - Gr) / Lp$  $'da(0) = (-RedbKc * RedbCc / Mc + RedbPc * Gr) / Lp$ 'Division de los coeficientes de las ecuaciones en el tiempo de 'el ángulo, la velocidad angular, y acelaración angular 'Fi(t)=A(1)\*Exp(-Y\*t)+Exp(-Ro\*t)\*(A(2)\*cos(Wd\*t)+A(3)\*sen(Wd\*t) 'Fi\_W(t)=A(1)\*Exp(-Y\*t)+Exp(-Ro\*t)\*(A(2)\*cos(Wd\*t)+A(3)\*sen(Wd\*t) 'Fi\_A(t)=A(1)\*Exp(-Y\*t)+Exp(-Ro\*t)\*(A(2)\*cos(Wd\*t)+A(3)\*sen(Wd\*t)

'Angulo  $Fi_A(1) = (Fb(2) * Y \cdot 2 - Fb(1) * Y + Fb(0))$  /  $((-Y + Ro) \land 2 + Wd \land 2)$  $Fi_A(2) = Fb(2) - Fi_A(1)$  $Fi_A(3) = (Fb(1) - 2 * Ro * Fi_A(1) - Fi_A(2) * (Ro + Y)) / Wd$ 

'Velocidad angular  $FiW_A(1) = -Fi_A(1) * Y$  $FiW_A(2) = -Ro * Fi_A(2) + Fi_A(3) * Wd$  $FiW_A(3) = -(Wd * Fi_A(2) + Ro * Fi_A(3))$ 'Aceleración angular

 $FiA_A(2) = -Ro * FiW_A(2) + FiW_A(3) * Wd$  $FiA_A(1) = -FiW_A(1) * Y$  $FiA_A(3) = -(Wd * FiW_A(2) + Ro * FiW_A(3))$ 

'Coeficientes de la ecuación en el tiempo de la fuerza  $'U(t)=A(1)*Fi_A(t) + A(2)*Fi(t)$ 

 $U_A(1) = -Lp * Mc$  $U_A(2) = Gr * Mc$ 

 $\pmb{\mathfrak{z}}$ 

'Coeficientes de la ecuación en el tiempo de la velocidad y 'posición

 $V_A(1) = -Gr / (RedbKc * RedbCc - RedbPc * Mc * Gr)$  $V_A(2) = -RedbKc * RedbCc * Lp / (RedbKc * RedbCc - RedbPc * Mc * Gr)$  $V_A(3)$  = Gr \* RedbKc / (RedbKc \* RedbCc - RedbPc \* Mc \* Gr)

 $X_A(1) = V_A(1) * Mc + V_A(3) * RedbPc * Mc / (RedbKc * RedbCc)$  $X_A(2) = V_A(2) + V_A(3) / RedbCc$  $X_A(3) = -V_A(3) / (RedbKc * RedbCc)$ 

'Tiempo de establecimiento con el criterio del 2% ts =  $4/(Si*Wn)$ 

```
If (R_S i * R_W n) < Y Then
    Tmax = 8 / (R_S i * R_W n)Else
    Tmax = 8 / YEnd If
DeltaT = Tmax / NUMMAXpUNTOSFdeX1max = 0
FdeX2max = 0FdeX3max = 0FdeX4max = 0FdeU5max = 0T = 0For Ies = 0 To NUMmAXpUNTOS Step 1
  Ang(Ies) = Fi_A(1) * Exp(-Y * T) + Exp(-Ro * T) * (Fi_A(2) _
      * Cos(Wd * T) + Fi_A(3) * Sin(Wd * T)If FdeX3max < Abs(Ang(Ies)) Then
        FdeX3max = Abs(Ang(les))End If
  Wang(Ies) = FiW_A(-I) * Exp(-Y * T) + Exp(-Ro * T) * (FiW_A(2) _
      * Cos(Wd * T) + FiW_A(3) * Sin(Wd * T)If FdeX4max < Abs(Wang(Ies)) Then
     FdeX4max = Abs(Wang(Ies))End If
```
Acel W = FiA A(1) \* Exp(-Y \* T) + Exp(-Ro \* T) \*  $(FiA_A(2) * Cos(Wd * T) + FiA_A(3) * Sin(Wd * T))$ 

 $Fuerza(Ies) = Acel_W * U_A(1) + Ang(Ies) * U_A(2)$ 

If  $FdeU5max < Abs(Fuerza(Ies))$  Then  $FdeU5max = Abs(Fuerza(Ies))$ End If

ò,

If  $Ies = 0$  Then  $Cr1 = Xest(2) - (V_A(1) * Fuerza(Ies))$ + V\_A(2) \* Wang(Ies) + V\_A(3) \* Ang(Ies))

End If

 $Vel(Les) = V_A(1) * Fuerza( Ies) + V_A(2) * Wang( Ies) +$  $V_A(3) * Ang(les) + Cr1$ 

```
If FdeX2max < Abs(Vel(Ies)) Then
     FdeX2max = Abs(Vel(Ies))
```

```
End If
```

```
If Ies = 0 Then
  Cr2 = Xest(1) - X_A(1) * Vel(les) - X_A(2) * Ang(les)-X_A(3) * Fuerza(Ies)End If
```

```
Esp(Ies) = X_A(1) * Vel(Ies) + X_A(2) * Ang(Ies) +X_A(3) * Fuerza(Ies) + Cr1 * T + Cr2
```

```
If FdeX1max < Abs(Esp(Ies)) Then
    FdeX1max = Abs(Esp(Ies))End If
```
'incremento el tiempo

 $T = T + \text{Delta}T$ 

```
If (Ies Mod NumBarra) = 0 Then
  BarraProceso Ies
End If
```
Next Ies

'Se carga los resultados obtenidos en la ventana de resultados MuestroResultados\_red R\_Si, R\_Wn, Wd, Ro, Fi\_c, RedbKc, RedbCc, RedbPc, Y

'Se pone el Tipo de control utilizado que se presentará en el 'momento de observar las gráficas en el tiempo de los diferentes 'estados IblTipoControl.Caption = "Red de Adelanto de fase por Bisectriz" frmResultados.SSTabResultados.Tab =  $4$ frmResultados.SSTabRedAdelFase.Tab =  $0$ 

Else

 $=$ " I a ubicación propuesta para el cero del compensado Mostrar

 $\frac{\partial}{\partial x}$ 

Mostrar

 $\operatorname{End}$  If End Sub

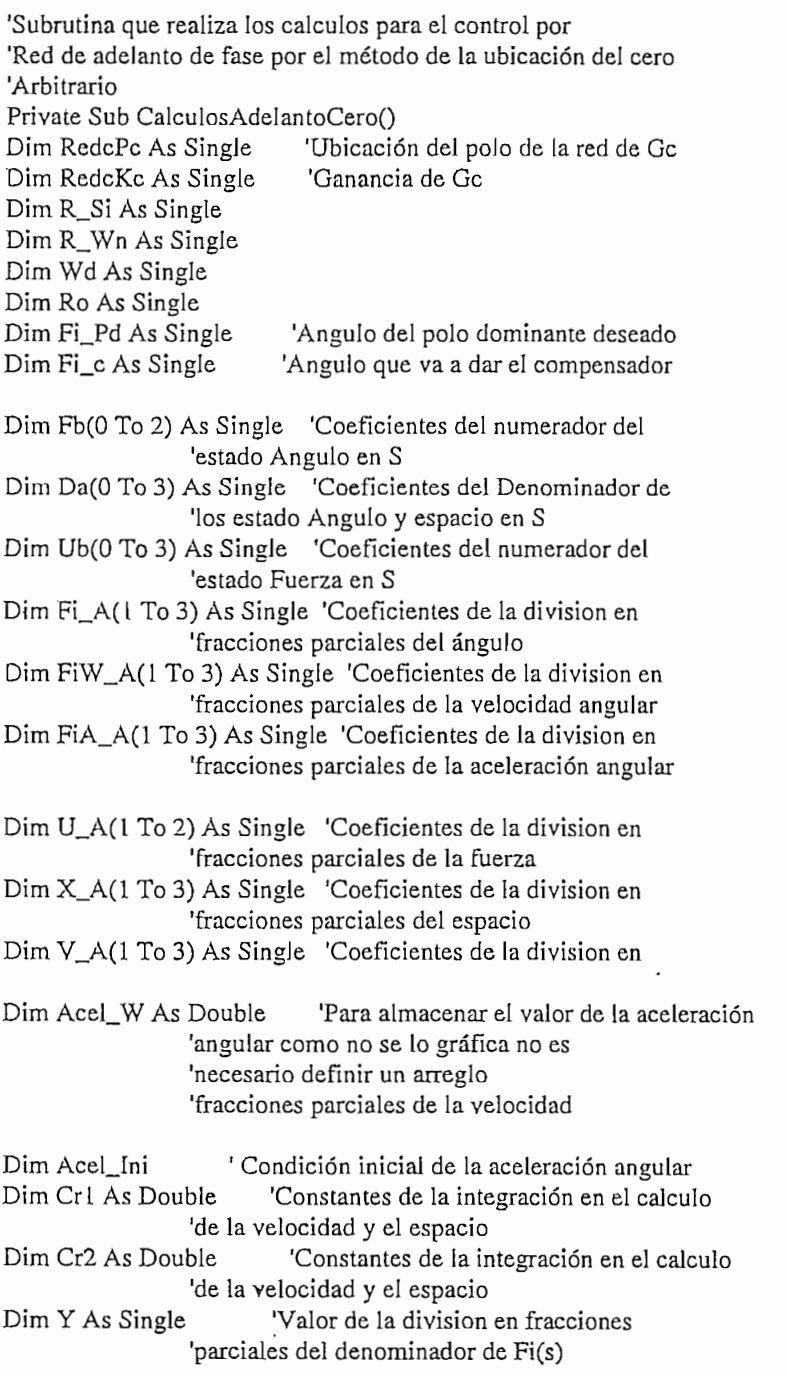

Dim T As Single 'Dim Ies As Integer

 $R_S = Sgr((Log(RedcMp)) \land 2 / (PI \land 2 + (Log(RedcMp)) \land 2))$ R Wn =  $4/(R Si * RedcTs)$  $Wd = R_WWn * Sqr(1 - R_Si * 2)$  $Ro = R_S i * R_W n$  $Fi_c = Atn(-2 * Ro * Wd / (Ro \land 2 - Wd \land 2 - Gr/Lp))$ 

 $\mathcal{L}_{\bullet}$ 

If  $Abs(RedcCc) > Ro$  Then  $RedcPc = -Ro - Wd / Tan(Atn(Wd / (-Ro - RedcCc)) - Fi_c)$ 

 $Elself Abs(RedcCc) = Ro$  Then  $RedcPc = -Ro - Wd / Tan(PI / 2 - Fi_c)$ Else  $RedcPc = -Ro - Wd / Tan(PI + Atn(Wd / (-Ro - RedcCc)) - Fi_c)$ End If

If  $RedcPc < 0$  Then

RedcKc = Mc \* Lp \* Sqr((-Ro - RedcPc) ^ 2 + Wd ^ 2) \* Sqr((Ro ^ 2 - Wd ^ 2 - Gr / Lp) ^ 2 + (2 \* Ro \* Wd) ^ 2) /  $Sqr((-Ro - RedcCc) \land 2 + Wd \land 2)$  $Y = -RedcPc - 2 * Ro$ 'Valor inicial de la aceleración angular Acel\_Ini = ((RedcPc \* Gr \* Mc - RedcKc \* RedcCc) \*  $Xest(3)$  +  $(\text{RedcKc - Gr * Mc}) * \text{Xest}(4)) / (\text{RedcPc * Lp * Mc})$ 

'Coeficientes de la ecuación de estado del ángulo 'Fi(s)=Fb2\*s^2+Fb1\*s+Fb0/(Da3\*s^3+Da2\*s^2+Da1\*s+Da0

 $Fb(2) = Xest(3)$  $Fb(1) = -Xest(3) * RedcPc + Xest(4)$  $Fb(0) = Acel\_Ini - Xest(4) * RedcPc + Xest(3) * _$  $(RedcKc - Gr * Mc) / (Lp * Mc)$ 

'Division de los coeficientes de las ecuaciones en el tiempo de 'el ángulo, la velocidad angular, y acelaración angular 'Fi(t)=A(1)\*Exp(-Y\*t)+Exp(-Ro\*t)\*(A(2)\*cos(Wd\*t)+A(3)\*sen(Wd\*t) 'Fi\_W(t)=A(1)\*Exp(-Y\*t)+Exp(-Ro\*t)\*(A(2)\*cos(Wd\*t)+A(3)\*sen(Wd\*t) 'Fi\_A(t)=A(1)\*Exp(-Y\*t)+Exp(-Ro\*t)\*(A(2)\*cos(Wd\*t)+A(3)\*sen(Wd\*t)

'Angulo

 $Fi_A(1) = (Fb(2) * Y \cdot 2 - Fb(1) * Y + Fb(0)) /$  $((-Y + Ro) \wedge 2 + Wd \wedge 2)$  $Fi_A(2) = Fb(2) - Fi_A(1)$  $Fi_A(3) = (Fb(1) - 2 * Ro * Fi_A(1) - Fi_A(2) * (Ro + Y)) / Wd$ 

'Velocidad angular

 $FiW_A(1) = -Fi_A(1) * Y$  $FiW_A(2) = -Ro * Fi_A(2) + Fi_A(3) * Wd$  $FiW_A(3) = -(Wd * Fi_A(2) + Ro * Fi_A(3))$ 'Aceleración angular

 $FiA_A(1) = -FiW_A(1) * Y$  $FiA_A(2) = -Ro * FiW_A(2) + FiW_A(3) * Wd$  $FiA_A(3) = -(Wd * FiW_A(2) + Ro * FiW_A(3))$ 

'Coeficientes de la ecuación en el tiempo de la fuerza  $'U(t)=A(1)*Fi_A(t) + A(2)*Fi(t)$ 

 $U_A(1) = -Lp * Mc$  $U_A(2) = Gr * Mc$ 

'Coeficientes de la ecuación en el tiempo de la velocidad y 'posición

 $V_A(1) = -Gr / (RedcKc * RedcCc - RedcPc * Mc * Gr)$  $V_A(2)$  = -RedcKc \* RedcCc \* Lp / (RedcKc \* RedcCc - RedcPc \* Mc \* Gr)  $V_A(3)$  = Gr \* RedcKc / (RedcKc \* RedcCc - RedcPc \* Mc \* Gr)

 $X_A(1) = V_A(1) * Mc + V_A(3) * RedcPc * Mc / (RedcKc * RedcCc)$  $X_A(2) = V_A(2) + V_A(3) / RedcCc$  $X_A(3) = -V_A(3) / (RedcKc * RedcCc)$ 

Tiempo de establecimiento con el criterio del 2% ts =  $4/(Si*Wh)$ 

If  $(R_S i * R_W n) < Y$  Then  $Tmax = 8 / (R_S i * R_W n)$ ٠. Else  $Tmax = 8 / Y$ End If DeltaT = Tmax / NUMmAXpUNTOS 'Obtención de los valores en el tiempo para los gráficos  $FdeX1max = 0$  $FdeX2max = 0$  $F$ de $X3$ max = 0  $FdeX4max = 0$  $FdeU5max = 0$  $T = 0$ For  $Ies = 0$  To NUMmAXpUNTOS Step 1 Ang(Ies) = Fi\_A(1) \* Exp(-Y \* T) + Exp(-Ro \* T) \* (Fi\_A(2) \_ \*  $Cos(Wd * T) + Fi_A(3) * Sin(Wd * T)$ If  $F$ de $X3$ max  $\lt$  Abs $(Ang(Ies))$  Then  $F$ deX3max = Abs(Ang(Ies)) End If Wang(Ies) = FiW\_A(1) \* Exp(-Y \* T) + Exp(-Ro \* T) \* (FiW\_A(2) \_ \*  $Cos(Wd * T) + FiW_A(3) * Sin(Wd * T)$ If FdeX4max < Abs(Wang(Ies)) Then  $FdeX4max = Abs(Wang(les))$ End If

```
Acel W = FiA_A(1) * Exp(-Y * T) + Exp(-Ro * T) *
      (FiA_A(2) * Cos(Wd * T) + FiA_A(3) * Sin(Wd * T))Fuerza(Ies) = Acel W * U A(1) + Ang(Ies) * U A(2)
    If FdeU5max < Abs(Fuerza(Ies)) Then
      FdeU5max = Abs(Fuerza(Ies))End If
    If Ies = 0 Then
      Cr1 = Xest(2) - (V_A(1) * Fuerza(Is))+ V_A(2) * Wang(Ies) + V_A(3) * Ang(Ies))
    End If
     Vel(les) = V_A(1) * Fuerza(les) + V_A(2) * Wang(les) +V_A(3) * Ang(les) + Cr1If FdeX2max < Abs(Vel(Ies)) Then
       FdeX2max = Abs(Vel(les))End If
    If Ies = 0 Then
      Cr2 = Xest(1) - X_A(1) * Vel(Ies) - X_A(2) * Ang(Ies)-X_A(3) * Fuerza(les)
    End If
   Esp(Is) = X_A(1) * Vel(Is) + X_A(2) * Ang(Is) +X_A(3) * Fuerza(Ies) + Cr1 * T + Cr2
    If FdeX1max < Abs(Esp(Ies)) Then
       FdeX1max = Abs(Esp(les))End If
  'incremento el tiempo
    T = T + \text{Delta}TIf (Ies Mod NumBarra) = 0 Then
    BarraProceso Ies
  End If
  Next Ies
'Cargo los resultados obtenidos en la ventana de resultados
  MuestroResultados_red R_Si, R_Wn, Wd, Ro, Fi_c, RedcKc, RedcCc, RedcPc, Y
'Se pone el Tipo de control utilizado que se presentará en el
'momento de observar las gráficas en el tiempo de los diferentes
'estados
  IblTipoControl.Caption = "Red de Adelanto de fase por Cero Arbitrario"
  fmResultados.SSTabResultados.Tab = 4
  frmResultados.SSTabRedAdelFase.Tab = 1
```

```
Else
```
 $msg = "La ubicación propuesta para el cero del compensador" &$ "impide la construcción de la red de adelanto de fase"

Mostrar

End If

End Sub

'Subrutina que realiza los calculos para el control 'Proporcional derivativo, utilizado para las dos opciones 'conociendo Kp, Kd y conociendo Wn y Si Private Sub CalculosPD(A\_Wn As Single, A\_Si As Single, Kp As Single, Kd As Single) 'Declaración de variables para las acciones de control Dim Fi\_x As Single Dim Wd As Single Dim Si\_r As Single Dim Co\_fi As Single Dim Tiempo As Single, Dim Ies As Integer

Dim a As Single, b As Single, Ces1 As Single, Ces2 As Single Dim Ces3 As Single, Ces4 As Single, C1 As Double, C2 As Double

Dim Ces3 As Single, Ces4 As Single, Cl As Double, C2 As Double

 $Si_r = Sqr(1 - A_Si \cdot 2)$  $Fi_x = Atn(Si_r / A_Si)$  $a = (Xest(4) + 2 * A)$  $\mathcal{L} = \mathcal{L}$ 

 $a = 2 * A$  Si  $* A$  Wn Cesar = Kap \* (a A 2 / b + a + 1) / (b + a + 1) / (b + 1) / (b + 1) / (b + 1) / (b + 1) / (b + 1) / (b + 1) / (b + 1) / (b + 1) / (b + 1) / (b + 1) / (b + 1) / (b + 1) / (b + 1) / (b + 1) / (b + 1) / (b + 1) / (b + 1) / (b

 $Ces1 = Kp * (a \cdot 2/b - a * Kd - 1) / (b * Mc)$  $Ces2 = Kp * (Kd - a/b) / (b * Mc)$  $Ces3 = Kp * (Kd - a/b) / Mc$ <br> $Ces4 = Kp / (b * Mc)$  $T_{\rm eff}$  and  $T_{\rm eff}$  and  $T_{\rm eff}$  and  $T_{\rm eff}$ 

Tiempo de establecimiento con el criterio del 2% ts =  $4/(Si*Wn)$  $T = T_{\text{max}} / N$ FdeX2max = O

 $F$ de $X$ 1 max = 0  $F$ de $X2$ max = 0  $F$ de $X$ 3max = 0  $Fd$ e $X4$ max = 0  $Fde U5max = 0$ <br>Tiempo = 0

For  $Ies = 0$  To NUMmAXpUNTOS Step 1

```
\cdot\text{Ang(Ies)} = \text{Exp}(-A_S i * A_W n * \text{Tiempo}) / \text{Si}_r * (-Xest(3) * \_\sum_{i=1}^{n} \sum_{i=1}^{n} \sum_{i=1}^{n} \sum_{i=1}^{n} \sum_{i=1}^{n} \sum_{i=1}^{n} \sum_{i=1}^{n}If FdeX3max < Abs(Ang(Ies)) Then
           FdeX3max = Abs(Ang(Ies))End If
         W is a \mathcal{L} -algebra \mathcal{L} . And the \mathcal{L} and \mathcal{L} are \mathcal{L} and \mathcal{L} . Since \mathcal{L}Wang(les) = A_Wn * Exp(-A_Si * A_Wn * Tiempo) / Si_r *(Xest(3) * Sin(Wd * Tiempo - 2 * Fi_x) - Co_1f * _\sum_{k=1}^{n} \frac{1}{k} and \sum_{k=1}^{n} \frac{1}{k}If FdeX4max < Abs(Wang(les)) Then
          FdeX4max = Abs(Wang(les))End If
         \sum_{i=1}^{n} Figure
    If FdeU5max < Abs(Fuerza(Ies)) Then
        FdeU5max = Abs(Fuerza(Ies))End If
    If Ies = 0 Then
         C1 = Xest(2) - Ces3 * Ang(0) + Ces4 * Wang(0)\text{d} \text{If} and \text{d} \text{if} and \text{d} \text{if} and \text{d} \text{if} and \text{d} \text{if} is a cessary of \text{d} \text{if} and \text{d} \text{if} and \text{d} \text{if} and \text{d} \text{if} and \text{d} \text{if} and \text{d} \text{if} and \text{d} \text{if} and \text{dEsp(Ies) = Ces1 * Ang(Ies) - Ces2 * Wang(Ies) + _\mathbf{F} are absolute the \mathbf{F}If FdeXlmax < Abs(Esp(Ies)) Then
         FdeX1 max = Abs(Esp(Ies))Vel(Les) = Ces3 * Ang(Les) - Ces4 * Wang(Les) + C1If FdeX2max < Abs(Vel(Ies)) Then
          FdeX2max = Abs(Vel(Ies))End If
     1 Barra de proceso
         \frac{1}{2} is produce
    If (Ies Mod NumBarra) = 0 Then
        BarraProceso Ies
    End If
 Next Ies
 End Sub
```
'Subrutina que realiza los calculos para el control 'Proporcional derivativo conociendo Kp y Kd Private Sub CalculosAccionesPD\_KpKd()

Dim PD\_Wn As Single Dim PD\_Si As Single

PD\_Wn = Sqr(Ad\_Kp / (Lp \* Me) *-* Gr / Lp)

 $PD_{w}Wn = Sqr(Ad_{Kp} / (Lp * Mc) - Gr/Lp)$  $PD$ <sub>Si</sub> = Ad<sub>Kp</sub> \* AdKd / (L<sub>p</sub> \* Mc \* 2 \* PD Wn)

If  $PD_S$ i > = 1 Then

IfPD\_Si>= LThen

 $msg = "Los valores propuestos para Kp y Kd del compensador " &  $\subseteq$$ " impide la construcción de la acción de control "  $&$ " Proporcional Derivativa. Debe hacer cumplir que " $\&$ " 'Kp \* Kd / (Lp \* Mc \* 2 \* Wn) < 1" Mostrar

Else

 $PD_{\_Wn} = Sqr(Ad_{Kp} / (Lp * Mc) - Gr / Lp)$  $PD$ <sub>Si</sub> = Ad<sub>Kp</sub> \* Ad<sub>Kd</sub> / (L<sub>p</sub> \* Mc \* 2 \* PD\_W<sub>n</sub>) CalculosPD PD, Addison PD, Addison PD, Addison PD, Addison PD, Addison PD, Addison PD, Addison PD, Addison PD,

CalculosPD PD\_Wn, PD\_Si, Ad\_Kp, Ad\_Kd 'Cargo los resultados en la ventana de resultados en la ventana de resultados en la ventana de resultados en l<br>En la ventana de resultados en la ventana de resultados en la ventana de resultados en la ventana de resultado

'Cargo los resultados obtenidos en la ventana de resultados MuestroResultados\_PD PD\_Wn, PD\_Si, Ad\_Kp, Ad\_Kd 'Se pone el Tipo de control utilizado que se presentará en el

'Se pone el Tipo de control utilizado que se presentará en el 'momento de observar las gráficas en el tiempo de los diferentes<br>'estados

 $IbITipoControl.Caption = "Control PD conociendo Kp y Kd"$ frmResultados.SSTabResultados.Tab = 2

End If

 $\mathbf{e} = \mathbf{e}^{\mathbf{e}}$  el valor propuesto para K $\mathbf{e}$ 

```
msg = "El valor propuesto para Kp del compensador " & _" impide la construcción de la acción de control " \& \Box" Proporcional Derivativa. Debe hacer cumplir que 'Kp'" &
   " sea mayor a g^*M''Mostrar
End If
End Sub
```
'Subrutina que realiza los calculos para el control 'Proporcional Integral y derivativo conociendo Kp, Kd y Ki Private Sub CalculosAccionesPID()  $\overline{D}$  as  $\overline{D}$  as  $\overline{D}$  as  $\overline{D}$  as  $\overline{D}$  as  $\overline{D}$ 

Dim PID\_Wn As Single, PID\_Si As Single Dim R1 As Single, R2 As Single, R3 As Single Dim R2 As Single, R3 As Single Dim Wd As Single  $\mathcal{C}$ 

Dim Fb(0 To 2) As Single 'Coeficientes del numerador del

'estado Angulo en S

Dim Da(0 To 3) As Single 'Coeficientes del Denominador de  $C$ 

Dim Fi\_A(1 To 3) As Single 'Coeficientes de la division en 'fracciones parciales del ángulo Dim FiW\_A(1 To 3) As Single 'Coeficientes de la ecuación en el tiempo 'la velocidad angular Dim FiA\_A(1 To 3) As Single 'Coeficientes de la ecuación en el tiempo ' de la aceleración angular Dim U\_A(1 To 2) As Single 'Coeficientes de la ecuación en el tiempo 'de la fuerza Dim X\_A(1 To 3) As Single 'Coeficientes de la ecuación en el tiempo ' del espacio Dim V\_A(1 To 3) As Single 'Coeficientes de la ecuación en el tiempo 'de la velocidad 'Constantes de la integración en el cálculo Dim C1 As Double 'de la velocidad y el espacio Dim C<sub>2</sub> As Double 'Constantes de la integración en el cálculo 'de la velocidad y el espacio 'Valor de la division en fracciones Dim Y As Single 'Valor de la division en fraction of the 'valor de la division en fraction of the Tiempon of the Hills. Dim T As Single 'Tiempo Dim Acel\_W As Double 'Para almacenar el valor de la aceleración 'angular como no se lo gráfica no es 'necesario definir un arreglo  $\overline{a}$ 

 $a = A_Kp * A_Kd/(Lp * Mc)$  $b = (A_Kp / Mc - Gr) / Lp$  $c = A_K p * A_K i / (L_p * Mc)$ EcuacionCubica -a, b, -c, R1, R2, R2j, R3, R3j

'Una raíz real positiva y un par conjugado

```
If R1 > 0 Then
  Y = R1PID_Wn = Sqr(c / Y)PID\_Si = (a - Y) / (2 * PID\_Wn)If PID\_Si < 0 And PID\_Si > 1 Then
    Y = 0PID_Wn = 0PID\_Si = 0msg = "Los valores de Kp, Kd y Ki del " & _"compensador impide la construcción " & _
         "del compensador PID"
    Mostrar
  End If
Else
  msg = "Los valores de Kp, Kd y Ki del " & _
```

```
"compensador impide la construcción del compensador " & _
"PID"
```

```
Mostrar
  End If
   ' El resultado de Jas raíces nos dice que no hay parte imaginaria
'El resultado de las raices nos dice que no hay parte imaginaria
'l) Si existe solo una raíz positiva
  If R1 > 0 And R2 \le 0 And R3 \le 0 Then
       Y = R1PID_Wn = Sqr(c / Y)PID\_Si = (a - Y) / (2 * PID\_Wn)If PID\_Si < 0 Or PID\_Si > 1 Then
         Y = 0PID_Wn = 0PID Si = 0msg = "Los valores de Kp, Kd y Ki del " & <math>\omega</math>"compensador impide la construcción " & _
            "del compensador PID"
         Mostrar
    End If
  Elself R2 > 0 And R1 \le 0 And R3 \le 0 Then
       Y = R2PID_Wn = Sqr(c / Y)If PID\_Si < 0 Or PID\_Si > 1 Then
         Y = 0PID_Wn = 0PID Si = 0msg = "Los valores de Kp, Kd y Ki del " & _"compensador impide la construcción " &"del compensador PID"
         Mostrar
    End If
  ElseIf R3 > 0 And R1 \le 0 And R2 \le 0 Then
       Y = R3PID_Wn = Sqr(c / Y)If PID_Si < O Or PID_Si > 1 Then
    If PID\_Si < 0 Or PID\_Si > 1 Then
         Y = 0PID_Wn = 0PID Si = 0msg = "Los valores de Kp, Kd y Ki del " & _"compensador impide la construcción " \& \_\,"del compensador PID"
         Mostrar
    End If
'2) Si existe dos raices positivas
  ElseIf R1 > 0 And R2 > 0 And R3 \le 0 Then
```
 $\ddot{\phantom{a}}$ 

٠.

 $Y = R1$ <br>PID\_Wn = Sqr(c / Y)  $PID\_Si = (a - Y) / (2 * PID\_Wn)$  $\sigma$  :  $\sigma$  $P_{\text{p1}} > 0$  of  $P_{\text{p2}} > 0$  $Y = R2$ <br>PID\_Wn = Sqr(c / Y)  $PID\_Si = (a - Y) / (2 * PID\_Wn)$  $\circ$ :  $P_{\text{or}} < 0$  or F.  $Y = 0$ <br>PID\_Wn = 0  $m = 0$ <br> $m = 0$  $PID\_Si = 0$ <br>  $msg = "Los valores de Kp, Kd y Ki del " &$ "compensador impide la construcción " $&$ "del compensador PID" Mostrar End If Elself Rl *>* O And R3 *>* O And R2 <= O Then  $P1 \sim 0$  $P_1 > 0$  Aliu NJ  $> 0$  A  $Y = R1$ <br>PID\_Wn = Sqr(c / Y)  $PID\_Si = (a - Y) / (2 * PID\_Wn)$  $\sigma$  :  $\sigma$  $P_0$ <br>P<sub>2</sub>  $Y = R3$ <br>PID\_Wn = Sqr(c / Y)  $PID\_Si = (a - Y) / (2 * PID\_Wn)$  $\alpha$ :  $\alpha$  $P_{\text{D}}$  $Y = 0$ <br>PID\_Wn = 0  $m = 0$ <br> $m = 0$  $PID\_Si = 0$ <br>  $msg = "Los valores de Kp, Kd y Ki del " &$ "compensador impide la construcción "  $&$ "del compensador PID" Mostrar End If  $\mathbf{E}$  and  $\mathbf{H}$ ElseIf  $R2 > 0$  And  $R3 > 0$  And  $R1 \le 0$  Then  $Y = R2$ <br>PID\_Wn = Sqr(c / Y)  $PID\_Si = (a - Y) / (2 * PID_Wn)$  $\mathcal{C}$ :  $\mathcal{A}$  $P_0$ <br>P<sub>2</sub>  $Y = R3$ <br>PID\_Wn = Sqr(c / Y)  $PID\_Si = (a - Y) / (2 * PID\_Wn)$ If  $PID\_Si < 0$  Or  $PID\_Si > 1$  Then  $\mathbf{Y}=\mathbf{0}$ 

 $\ddot{\phantom{a}}$ 

 $PID_Wn = 0$  $PID\_Si = 0$  $msg = "Los valores de Kp, Kd y Ki del " &$ "compensador impide la construcción " & "del compensador PID" Mostrar End If End If '3) Si existe tres raices positivas ElseIf R1 > 0 And R2 > 0 And R2 > 0 Then  $Y = R1$  $PID_Wn = Sqr(c/Y)$  $PID\_Si = (a - Y) / (2 * PID_Wn)$ If  $PID\_Si < 0$  Or  $PID\_Si > 1$  Then  $Y = R2$  $PID_Wn = Sqr(c / Y)$  $PID\_Si = (a - Y) / (2 * PID\_Wn)$ If  $PID\_Si < 0$  Or  $PID\_Si > 1$  Then  $Y = R3$  $PID_Wn = Sqr(c / Y)$ PID\_Si =  $(a - Y) / (2 * PID_W n)$ If  $PID\_Si < 0$  Or  $PID\_Si > 1$  Then  $Y = 0$  $PID_Wn = 0$  $PID\_Si = 0$ msg = "Los valores de Kp, Kd y Ki del " & \_ "compensador impide la construcción " & \_ "del compensador PID" Mostrar End If End If End If '4) No existe raices positivas Else  $msg = "$  Los valores de Kp, Kd y Ki del " & "compensador impide la construcción " & \_ "del compensador PID" Mostrar End If End If 'Chequeo si alguna de las raices encontradas permite el control PID If  $PID\_Si \Leftrightarrow 0$  Then  $Ro = PID_Si * PID_Wn$  $Wd = PID_Wn * Sqr(1 - PID_Si \land 2)$ If  $(PID_Si * PID_Wn) < Y$  Then  $Tmax = 8 / (PID_Si * PID_Wn)$ 

Else

$$
Tmax = 8 / Y
$$

End If

 $DeltaT = Tmax / NUMMAXpUNTOS$ 'Coeficientes de la ecuación de estado del ángulo 'Fi(s)=Fb2\*s^2+Fb1\*s+Fb0/(Da3\*s^3+Da2\*s^2+Da1\*s+Da0

 $Fb(2) = Xest(3)$  $Fb(1) = Xest(4) + A_Kp * A_Kd * Xest(3) / (Lp * Mc)$  $Fb(0) = 0$ 

'Division de los coeficientes de las ecuaciones en el tiempo de 'el ángulo, la velocidad angular, y acelaración angular  $Fi(t)=A(1)*Exp(-Y*t)+Exp(-Ro*t)*(A(2)*cos(Wd*t)+A(3)*sen(Wd*t))$ 'Fi\_W(t)=A(1)\*Exp(-Y\*t)+Exp(-Ro\*t)\*(A(2)\*cos(Wd\*t)+A(3)\*sen(Wd\*t) 'Fi\_A(t)=A(1)\*Exp(-Y\*t)+Exp(-Ro\*t)\*(A(2)\*cos(Wd\*t)+A(3)\*sen(Wd\*t)  $Fi_A(1) = (Fb(2) * Y \cdot 2 - Fb(1) * Y + Fb(0))$ /  $((-Y + Ro) \land 2 + Wd \land 2)$  $Fi_A(2) = Fb(2) - Fi_A(1)$  $Fi_A(3) = (Fb(1) - 2 * Ro * Fi_A(1) - Fi_A(2) * (Ro + Y)) / Wd$ 

 $FiW_A(1) = -Fi_A(1) * Y$  $FiW_A(2) = -Ro * Fi_A(2) + Fi_A(3) * Wd$  $FiW_A(3) = -(Wd * Fi_A(2) + Ro * Fi_A(3))$ 

 $FiA_A(1) = -FiW_A(1) * Y$  $FiA_A(2) = -Ro * FiW_A(2) + FiW_A(3) * Wd$  $FiA_A(3) = -(Wd * FiW_A(2) + Ro * FiW_A(3))$ 

'Coeficientes de la ecuación en el tiempo de la fuerza  $'U(t)=A(1)*Fi_A(t) + A(2)*Fi(t)$ 

 $U_A(1) = -Lp * Mc$  $U A(2) = Gr * Mc$ 

'Coeficientes de la ecuación en el tiempo de la velocidad y 'posición  $'V(t)=A(1)*Fi_A(t) + A(2)*Fi_W(t) + A(3)*Fi(t) + C1$  $'X(t)=A(1)*Fi_A(t) + A(2)*Fi_W(t) + A(3)*Fi(t) + C1*t + C2$ 

 $V_A(1) = -Gr * Lp * Mc / (A_Kp * A_Ki)$  $V_A(2) = -Lp - Gr * A_Kd / A_Ki$  $V_A(3) = Gr * (Gr * Mc / (A_Kp * A_Ki) - 1 / A_Ki)$ 

 $X_A(1) = -V_A(3) * L_p * Mc / (A_Kp * A_Ki)$  $X_A(2) = V_A(1) - V_A(3) * A_K(d/A_Ki)$  $X_A(3) = V_A(2) + V_A(3) * (Gr * Mc / (A_Kp * A_K))$  $-1/A$  Ki)

'Obtención de los valores en el tiempo para los gráficos

 $FdeX1max = 0$ 

 $F$ de $X2$ max = 0  $F$ de $X3$ max = 0  $F$ de $X$ 4max = 0  $FdeU5max = 0$  $\Gamma_{\text{p0}} = 0$ For Ies = 0 To NUMmAXpUNTOS Step 1  $Ang(les) = Fi_A(1) * Exp(-Y * T) + Exp(-Ro * T) *$  $(Fi_A(2) * Cos(Wd * T) + Fi_A(3) * Sin(Wd * T))$  $\frac{1}{3}$  hs( $\frac{1}{3}$ ng(Ies)). Then Endry<br>Endry  $W_{\rm{H}}$  =  $F_{\rm{H}}$  / $\sim$   $F_{\rm{H}}$   $\sim$   $F_{\rm{H}}$   $\sim$   $F_{\rm{H}}$   $\sim$   $F_{\rm{H}}$   $\sim$   $F_{\rm{H}}$   $\sim$   $F_{\rm{H}}$   $\sim$   $F_{\rm{H}}$   $\sim$   $F_{\rm{H}}$   $\sim$   $F_{\rm{H}}$   $\sim$   $F_{\rm{H}}$   $\sim$   $F_{\rm{H}}$   $\sim$   $F_{\rm{H}}$   $\sim$   $F_{\rm{H}}$   $\sim$  $Wang(Ies) = FiW_A(1) * Exp(-Y * T) + Exp(-Ro * T) *$  $(FiW_A(2) * Cos(Wd * T) + FiW_A(3) * Sin(Wd * T))$ If  $F$ deX4max < Abs(Wang(Ies)) Then  $F$ de $X$ 4max = Abs $(Wang(Ies))$  $\mathbf{u}$ Acel W = FiA\_A(1) \* Exp(-Y \* T) + Exp(-Ro \* T) \*  $(FIA_A(2) * Cos(Wd * T) + FIA_A(3) * Sin(Wd * T))$  $Fuerza(Ies) = Acel_W * U_A(1) + Ang(Ies) * U_A(2)$ If  $FdeU5max < Abs(Fuerza(Ies))$  Then  $FdeU5max = Abs(Fuerza(Ies))$ End If  $S = 0$  Then  $U$   $\overline{V}$   $\overline{V}$   $\overline{V}$   $\overline{V}$   $\overline{V}$  $- \lambda \text{cs}(\frac{2}{r} - \gamma_1 A(1) + \lambda \text{cc} \gamma_2 W - \gamma_2 A(2) + \lambda \text{arig}(0) - \gamma_2$ XMA(3) \* Ang(O)  $\frac{1}{\sqrt{2}}$  $\mathbf{H}$  $Esp(Ies) = X_A(1) * Acel_W + X_A(2) * Wang(Ies) +$  $X_A(3) * Ang(Ies) + C1 * T + C2$  $F_{\text{max}} = \frac{A \ln(T_{\text{max}}(T_{\text{max}}))}{T_{\text{max}}}$ UCALII<br>El 361  $\mathbf{u}$  $Vel(Les) = V_A(1) * Acel_W + V_A(2) * Wang(Ies) + _$  $V_A(3) * Ang(les) + C1$  $\mathcal{F}_{\alpha}$  and  $\mathcal{F}_{\alpha}$  and  $\mathcal{F}_{\alpha}$  and  $\mathcal{F}_{\alpha}$  (The set of  $\mathcal{F}_{\alpha}$ ICALII<br>NGC T  $\mathbf{u}$  $T = T + \text{Delta}T$ 

 $\ddot{\cdot}$ 

```
If (Ies Mod NumBarra) = 0 Then
  BarraProceso Ies
End If
```
Next Ies

'Cargo los resultados obtenidos en la ventana de resultados MuestroResultados\_PID PID\_Wn, PID\_Si, Ro, Wd, Y

'Pongo el Tipo de control utilizado que se presentará en el 'momento de observar las gráficas en el tiempo de los diferentes 'estados lblTipoControl.Caption = "Control PID"  $frmResults$ dos.SSTabResultados.Tab = 3 Else  $msg = "$  Los valores de Kp, Kd y Ki del " &  $\perp$ 

"compensador impide la construcción de un" & \_ "control PID que estabilize al sistema - "

```
Mostrar
  lbBarraBase. Visible = False
  lbBarraProceso. Visible = False
End If
```
End Sub

```
'Solución de una ecuación cúbica de la forma
X^3 + A2^*X^2 + A1^*X + A0 = 0Private Sub EcuacionCubica(A2 As Single, A1 As Single, _
     A0 As Single, R1 As Single, R2 As Single, R2j As Single, _
    R3 As Single, R3j As Single)
```
Dim E\_q As Single Dim E\_r As Single Dim E\_Raiz As Single Dim E\_y As Single Dim E\_z As Single Dim E\_y1 As Single Dim E\_z1 As Single Dim E\_a As Single Dim E<sub>\_b</sub> As Single Dim E\_M As Single Dim E\_T As Single Dim M\_e As Single, N\_e As Single

 $E_q = -A2 \cdot 2 / 3 + A1$  $E_r = AO - A2 * A1 / 3 + 2 * A2 \cdot 3 / 27$ E\_Raiz = E\_r ^ 2 / 4 + E\_q ^ 3 / 27 If  $E_R$ aiz > O Then  $E_y1 = -E_r / 2 + Sqr(E_R - aiz)$ 

If  $(E_y1) < 0$  Then  $E_y = -(-E_y 1) \wedge (1/3)$ 

 $\cdot$ .

Else  $E_y = (E_y 1) \wedge (1/3)$ End If  $E_z1 = -E_r / 2 - Sqr(E_Raiz)$ If  $(E_21) < 0$  Then  $E_z = -(-E_z 1) \wedge (1/3)$ Else  $E_z = (E_z 1) \wedge (1/3)$ End If  $R1 = E_y + E_z - A2/3$  $R2 = -(E_y + E_z)/2 - A2/3$  $R2j = (E_y - E_z)^* Sqr(3)/2$  $R3 = R2$  $R3i = -R2i$ ElseIf  $E_R$ aiz = 0 Then If  $E$   $r < 0$  Then  $E_y = (-E_r / 2) (1 / 3)$ Else  $E_y = -(E_r / 2) (1 / 3)$ End If  $R1 = 2 * E_y - A2/3$  $R2 = -E_y - A2/3$  $R2i = 0$  $R3 = R2$  $R3i = -R2i$ Else  $E_a = -E_r / 2$  $E_b = Sqr(-E_Raiz)$  $E_{M} = Sqr(E_{a} \land 2 + E_{b} \land 2)$ If  $E_a = 0$  Then  $E_T = PI / 2$ Else  $E_T = Atn(E_b/E_a)$ End If  $M_e = E_M \wedge (1/3) * Cos((2 * PI + E_T)/3)$  $N_e = E_M \wedge (1/3) * Sin((2 * PI + E_T)/3)$  $R1 = 2 * M_e - A2 / 3$  $R2 = -M_e - N_e * Sqr(3) - A2 / 3$  $R3 = -M_e + N_e * Sqr(3) - A2 / 3$  $R2j = 0$  $R3i = R2i$ End If End Sub

'Subrutina que carga en la pantalla de resultados los datos 'obtenidos del control proporcional derivativo

Private Sub MuestroResultados\_PD(PD\_Wn\_RESUL As Single, PD\_Si\_RESUL As Single, \_ PD\_Kp As Single, PD\_Kd As Single)
Dim PD\_MaxPico As Single 'Almacena el valor del máximo sobreimpulso para el control PD\_WnE 'Almacena el tiempo de establecimiento para Dim Ts As Single 'el PD\_WnE Dim PD\_Ro As Single Dim PD\_Wd As Single

With frmResultados

'Datos para el control PD conociendo Wn y Si o conociendo Kp y Kd PD\_MaxPico =  $100 * Exp(-PD_Si_RESUL * PI / (Sqr(1 - PD_Si_RESUL * 2)))$  $PD$   $Ro = PD$   $Si$   $RESUL * PD$   $Wn$   $RESUL$ PD  $Ts = 4/(PD Ro)$  $PD_Wd = PD_Wn_RESUL * Sqr(1 - PD_Si_RESUL * 2)$ 

```
.lblSi.Caption = Format(PD_Si_RESUL, "Standard")
.lblWn.Caption = Format(PD_Wn_RESUL, "Standard") & " rad/s"
.lbl_Mp.Caption = Format(PD_MaxPico, "Standard") & " \%"
.IblTs.Caption = Format(PD_Ts, "Standard") & " Seg."
.1blPDkp.Caption = Format(PD_Kp, "Standard"),IblPDkd.Caption = Format(PD_Kd, "Standard")
.1blPoloDominante,Caption = Format(-PD_Ro, "Standard") & _
                " +/- J " & Format(PD_Wd, "Standard")
```
End With : End Sub

> 'Subrutina que carga en la pantalla de resultados los datos 'obtenidos del control por la red de adelanto de fase

```
Private Sub MuestroResultados_red(Red_Si As Single, Red_Wn As Single, _
    Red_Wd As Single, Red_Ro As Single, Red_Fic As Single, _
    Red_Kc As Single, Red_Cc As Single, Red_Pc As Single, _
    Red_Y As Single)
```

```
With frmResultados
```
If TipoRedAdelanto = REDaDELbISECTRIZ Then .lblRedbSi.Caption = Format(Red\_Si, "Standard") .lbiRedbWn.Caption = Format(Red\_Wn, "Standard") & " rad/s" .lblRedbMp.Caption = Format(RedbMp  $*$  100, "Standard") & " %" .lblRedbTs.Caption = Format(RedbTs, "Standard") & " Seg" .lblRedbPoloD.Caption = Format(-Red\_Ro, "Standard") & " +/-  $J''$ & Format(Red\_Wd, "Standard")\_ & " RAIZ  $3 =$  " & Format(-Red\_Y, "Standard") .lblRedbFic.Caption = Format(Red\_Fic \* RADaGRADOs, "Standard") & " Grados" .lblRedbKc.Caption = Format(Red\_Kc, "Standard") .lblRedbCc.Caption =  $Format(Red_Cc, "Standard")$ .lblRedbPc.Caption =  $Format(Red_Pc, "Standard")$ 

Else

. $IblRedcSi.Caption = Format(Red_Si, "Standard")$ .IblRedcWn.Caption = Format(Red\_Wn, "Standard") & " rad/s" .IblRedcMp.Caption = Format(RedcMp  $*$  100, "Standard") & " %" .1blRedcTs.Caption = Format(RedcTs, "Standard") & " Seg"  $H.1b$ RedcPoloD.Caption = Format(-Red\_Ro, "Standard") & " $+/-$  J " & Format(Red\_Wd, "Standard")  $-$ & "  $RAIZ3 = " & Format(-Red_Y, "Standard")$ .IblRedcFic.Caption = Format(Red\_Fic \* RADaGRADOs, "Standard") & " Grados"  $IblRedcKc.Caption = Format(Red_Kc, "Standard")$ .lblRedcCc.Caption =  $Format(Red$  Cc, "Standard") .lblRedcPc.Caption =  $Format(Red_Pc, "Standard")$ 

End If End With End Sub

'Subrutina que carga en la pantalla de resultados los datos 'generales del péndulo Private Sub MuestroResGenerales()

With frmResultados

'Datos Generales para todos los controles  $\mathcal{L}$  . If the Format CmP,  $\mathcal{L}$  and  $\mathcal{L}$  and  $\mathcal{L}$   $\mathcal{L}$  (see Format CmP,  $\mathcal{L}$ 

```
.lblMc.Caption = Format(Mc, "0.00") & " Kg''.IblmP.Caption = Format(mP, "0.00") & "Kg".Ibl2L.Caption = Format(2 * LongP, "0.00") & m.iblLp.Caption = Format(Lp, "0.00") & " m"
  .lblJ.Caption = Format(Jp, "#,##0.00000") & " Kg.m^2"
  .IblGr.Caption = Format(Gr, "0.00") & " m/s^2"
  .iblLongPista.Caption = Format(LongPista, "0.00") & " m"
  .IblEspacioInicial.Caption = Format(Xest(1), "0.00") & " m"
  .IblVelocidadInicial.Caption = Format(Xest(2), "0.00") & " m/s^2"
  .lblAnguloInicial.Caption = Format(Xest(3) * RADaGRADOs, "0.00") & " Grados"
  .blWanguloInicial.Caption = Format(Xest(4) * RADaGRADOs, "0.00") & " Grados/s"
End With
End Sub
```
'Subrutina que carga en la pantalla de resultados los datos 'obtenidos del control por Realimentación de estado

Private Sub MuestroResultados Realim()

With frmResultados 'Datos para el control por Realimentación de estado 'Se muestra el vector de estado .IblVectorK.Caption = "K1 = " & Format(Kest(1), "Standard") & " " & "K2 = " & Format(Kest(2), "Standard") & " " &  $\overline{\phantom{a}}$ "K3 = " & Format(Kest(3), "Standard") & " " & \_ "K4 = " & Format(Kest(4), "Standard") & " "

'Subrutina que carga en la pantalla de resultados los datos los datos los datos los datos los datos los datos

'Se muestran los coeficientes del numerador de los estados  $X(s)$  $F<sub>1</sub>$ blXsfila1.Caption = Format(b(1, 0), "Standard") & " " & Format(b(1, 1), "Standard") & "  $\&$   $\&$ Format(b(1, 3), "Standard")  $\&$  "  $\qquad$ "  $\qquad$  $F(\lambda, \lambda)$ ,  $\lambda$  and  $\lambda$  of  $\lambda$  $F<sub>1</sub>$ blXsfila2.Caption = Format(b(2, 0), "Standard") & " " & Format( $b(2, 1)$ , "Standard") & " " & \_ Format( $b(2, 2)$ , "Standard") & " " &  $\overline{\phantom{a}}$ <br>Format( $b(2, 3)$ , "Standard") & " "  $\mathcal{L}(\mathcal{A}, \mathcal{B})$ ,  $\mathcal{B}$  and  $\mathcal{B}(\mathcal{B}, \mathcal{B})$ .IbIXsfila3.Caption = Format(b(3, 0), "Standard") & " " &\_ Format( $b(3, 1)$ , "Standard") & " " & \_ Format(b(3, 2), "Standard") & " " & \_<br>Format(b(3, 3), "Standard") & " "  $\mathbf{F}(\mathbf{F}, \mathbf{F}, \mathbf{F})$  ,  $\mathbf{F}(\mathbf{F}, \mathbf{F})$  ,  $\mathbf{F}(\mathbf{F}, \mathbf{F})$  and  $\mathbf{F}(\mathbf{F}, \mathbf{F})$ .IblXsfila4.Caption = Format(b(4, 0), "Standard") & " " & \_ Format( $b(4, 1)$ , "Standard") & " " & \_ "  $&\_$ Format( $b(4, 2)$ , "Standard") & "<br>Format( $b(4, 3)$ , "Standard") & "  $\mathbf{u}$  $\left\{ \frac{1}{2} \right\}$  , standard  $\left\{ \frac{1}{2} \right\}$  ,  $\left\{ \frac{1}{2} \right\}$  $IblOs.Caption = "S^4 + " &$ Format(AcDesed(3), "Standard") & "  $S^3 +$  " & " " & \_ Format(AcDesed(2), "Standard") & "  $S^2 +$  " & " " &  $S_{\text{current}}(1, 2, 3, 4)$  consideration de los estados  $\frac{1}{2}$  $\frac{1}{2}$  communities  $\frac{1}{2}$  standard ) 'Se muestran los coeficientes del numerador de los estados  $X(t)$ .IblXtFila1.Caption = Format(0, "Standard") & " " & \_ Format(1, "Standard") & "  $\&$  \_ Format(0, "Standard") & " " & \_<br>Format(0, "Standard") & " "  $\mathcal{L}_{\mathcal{F}}$  , which are  $\mathcal{F}$ .lblXtfila2.Caption = Format(-Kest(1) / Mc, "Standard") & " " & \_ Format(-Kest(2) / Mc, "Standard") & "  $\alpha$ Format(-Kest(4) / Mc. "Standard") & "  $F(x) = \frac{1}{2}$   $\frac{1}{2}$   $\frac{1}{2}$   $\frac{1}{2}$ .lblXtfila3.Caption = Format(0, "Standard") & " " & \_ Format(0, "Standard") & " "  $\&$   $\Box$ Format(0, "Standard") & " "  $\&$  \_ Format(1, "Standard")  $\&$  " "  $\mathcal{L}_{\mathcal{P}}$  / (Let  $\mathcal{L}_{\mathcal{P}}$  ) and  $\mathcal{L}_{\mathcal{P}}$ .lblXtfila4.Caption = Format(Kest(1) / (Lp \* Mc), "Standard") & " " & \_ Format(Kest(2) / (Lp  $*$  Mc), "Standard") & " " & " &  $\frac{1}{2}$  Format(Kest(4) / (Ln \* Mc). "Standard") & "  $I_{\text{unim}}(1,0,0)$  :  $\langle \omega_{\text{P}} \rangle$  :  $\langle \omega_{\text{P}} \rangle$  :  $\langle \omega_{\text{P}} \rangle$ 'Se muestra constantes de la division en fracciones parciales  $HblchIn.Caption = "POSICION : " & \_\_\$ "A11 = " & Format(a(1, 1), "Standard") & " " & \_ "A12 = " & Format(a(1, 2), "Standard") & " " & \_ "A13 = " & Format(a(1, 3), "Standard") & " " & \_ "A14 = " & Format(a(1, 4), "Standard") & " "

```
.lblcA2n.Caption = "VELOCIDAD: " &"A21 = " & Format(a(2, 1), "Standard") & " " &
           "A22 = " & Format(a(2, 2), "Standard") & " " & _
           "A23 = " & Format(a(2, 3), "Standard") & " " & _
           "A24 = " & Format(a(2, 4), "Standard") & " "
.lbicA3n.Caption = "ANGULO : " &"A31 = " & Format(a(3, 1), "Standard") & " " & _
           "A32 = " & Format(a(3, 2), "Standard") & " " & _
           "A33 = " & Format(a(3, 3), "Standard") & " " & _
           "A34 = " & Format(a(3, 4), "Standard") & " "
.lblcA4n.Caption = "VELOCIDAD ANGULAR : " &"A41 = " & Format(a(4, 1), "Standard") & " " & _
           "A42 = " & Format(a(4, 2), "Standard") & " " & _
           "A43 = " & Format(a(4, 3), "Standard") & " " & _
           "A44 = " & Format(a(4, 4), "Standard") & " "
 Select Case CasoRealim
  Case CUATROprDIF
    .IblEcuacion.Caption = "Xn(t)= " & _
    "An1 Exp(" & Format(PoloD(1).r, "Standard") & "t) + " & _
    "An2 Exp(" & Format(PoloD(2).r, "Standard") & " t ) + " & \perp"An3 Exp(" & Format(PoloD(3).r, "Standard") & "t) + " &_
    "An4 Exp(" & Format(PoloD(4).r, "Standard") & "t)"
  Case DOSprIGDOSprDIF
    .IblEcuacion.Caption = "Xn(t)= " & \angle"(An1 + An2 t) Exp(" & Format(PoloD(1).r, "Standard") & "t) + " &
    "An3 Exp(" & Format(PoloD(3).r, "Standard") & " t ) + " & _
    "An4 Exp(" & Format(PoloD(4).r, "Standard") & "t)"
  Case TRESprIGUNprDIF
    .iblEcuacion.Caption = "Xn(t)= " & _
    "(An1 + An2 t + An3 t^2/2) Exp("
    & Format(PoloD(1).r, "Standard") & "t) + " &
    "An4 Exp(" & Format(PoloD(4).r, "Standard") & "t)"
  Case CUATROprIG
    .lblEcuacion.Caption = "Xn(t)= " & _
    "(An1 + An2 t + An3 t^2/2 + An4 t^3/6) Exp( " &
    Format(PoloD(1).r, "Standard") & "t)"
  Case DOSprIGDOSprIG
   .lblEcuacion.Caption = "Xn(t)= " & _
    "(Anl + An2 t) Exp(" & Format(PoloD(1).r, "Standard") & "t) + " & _
    "(An3 + An4 t) Exp(" & Format(PoloD(3).r, "Standard") & "t)"
  Case DOSpcDIF
   .IblEcuacion.Caption = "Xn(t)= " & _
    "Exp(" & Format(PoloD(1).r, "Standard") & "t) * " &
    "{ An1 cos(" & Format(PoloD(1).I, "Standard") & " t ) + " & _
    " An2 sen( " & Format(PoloD(1).I, "Standard") & " t ) + " & -"Exp(" & Format(PoloD(3).r, "Standard") & " t ) * " & _
    "{ An3 cos(" & Format(PoloD(3).I, "Standard") & "t) + " &
    " An4 sen(" & Format(PoloD(3).I, "Standard") & "t) }"
```
# Case DOSpcIG .1blEcuacion.Caption = " ${\rm Xn}(t)$  = "  $\&$ " $Exp(" & Format(PoloD(1), r, "Standard") & "t) * " & \_$ "{ An1 cos(" & Format(PoloD(1).I, "Standard") & " t ) + " & " An2 sen(" & Format(PoloD(1).I, "Standard") & " t) + " &  $\overline{\phantom{a}}$ "An3  $t$ " & Format(2 \* PoloD(1).I, "Standard") & " sen(" & Format(PoloD(1).I, "Standard") & " t) + " & \_ "An4 /" & Format(2  $*$  (PoloD(1).I) ^ 3, "Standard") & \_ " \*[ sen( " & Format(PoloD(1).I, "Standard") & " t) - " & \_<br>Format(PoloD(1).I, "Standard") & " t " & \_ "cos(" & Format(PoloD(1).I, "Standard") & "t) ] }" Case UNpcDOSprDIF

```
.IblEcuacion.Caption = "Xn(t) = " &
"An1 Exp(" & Format(PoloD(3).r, "Standard") & " t) + " & _
"An2 Exp(" & Format(PoloD(4).r, "Standard") & " t) + " & _{-}" Exp( " & Format(PoloD(1).r, "Standard") & " t ) * " & _<br>"{ An3 cos( " & Format(PoloD(1).I, "Standard") & " t ) + " & _
" An4 sen( " & Format(PoloD(1).I, "Standard") & " t) }"
```

```
\mathcal{L}^{\text{max}}_{\text{max}}Case UNpcDOSprIG
     .1blEcuacion.Caption = "Xn(t) = " \& \_"(An1 + An2 t) Exp(" & Format(PoloD(3).r, "Standard") & " t) + " & _
    "Exp(" & Format(PoloD(1), r, "Standard") & "t) * " & \_"{ An3 cos(" & Format(PoloD(1).I, "Standard") & " t ) + " & _
  " An4 sen( " & Format(PoloD(1).I, "Standard") & " t ) }"<br>End Select
End With
```
End Sub

'Subrutina que carga en la pantalla de resultados los datos 'obtenidos del control proporcional Integral y derivativo

PIDSi As Single, PID\_Ro As Single, \_ MuestroResultados\_PID(PIDWn As PIDSi As Single, PID\_Ro As Single, \_ PID\_Wd As Single, PIDy As Single) Dim PID\_MaxPico As Single 'Almacena el valor del máximo sobreimpulso 'para el control PD\_WnE<br>gle la l'Almacena el tiempo de establecimiento para Dim Ts As Single 'el PD\_WnE

With frmResultados

```
\mathcal{P}_\text{max} = \frac{1}{2} \sum_{i=1}^{n} \frac{1}{2} \sum_{i=1}^{n} \frac{1}{2} \sum_{i=1}^{n} \frac{1}{2} \sum_{i=1}^{n} \frac{1}{2} \sum_{i=1}^{n} \frac{1}{2} \sum_{i=1}^{n} \frac{1}{2} \sum_{i=1}^{n} \frac{1}{2} \sum_{i=1}^{n} \frac{1}{2} \sum_{i=1}^{n} \frac{1}{2} \sum_{i=1}^{n} \frac{1}{2} \sum_{i=1}^{n} \frac{1}{2} \sum_{i=1}^{n} \frac{1para el control PD con
PD_Ts = 4/(PID_Ro)
```

```
.lblPID_Wn.Caption = Format(PIDWn, "Standard") & " rad/s"
```

```
.IblPID_Mp.Caption = Format(PID_MaxPico, "Standard") & " %"
     I_{\text{max}} . If I_{\text{max}} (I_{\text{max}}) and I_{\text{max}} ) I_{\text{max}}& " POLO 3 = " & Format(-PrDy, "Standard")
     \sum_{i=1}^{n}.IbIPIDkp.Caption = Format(A<sub>Kp</sub>, "Standard")
  .IblPIDkd.Caption = Format(A_Kd, "Standard")
  .lblPIDki.Caption = Format(A_Ki, "Standard")
End With
End Sub
'Para Realimentación de estado
'Cálculo del polo con parte real máxima absoluta que
'servirá para el cálculo del tiempo de simulación Tmax
   \sum_{\sigma}If (PoloD(1), r>=PoloD(2), r) And (PoloD(1), r>=PoloD(3), r)And (PoloD(1).r >= PoloD(4).r) Then
   \sum_{i=1}^{n}ElseIf (PoloD(2).r >= PoloD(1).r) And (PoloD(2).r >= PoloD(3).r) \overline{\phantom{a}}And (PoloD(2), r \ge PoloD(4), r) Then
   \sum_{i=1}^{n}ElseIf (PoloD(3).r >= PoloD(1).r) And (PoloD(3).r >= PoloD(2).r) _
  And (PoloD(3).r >= PoloD(4).r) Then
   P<sub>0</sub>\mathbb{P} Polondari\mathbb{P}Else<br>PoloMaximo = PoloD(4).r
End If
End Function
'Animación de la varilla y carrito
            L
            I(X1,Y1)Static Sub TimerSim_Timer()
Static Sub TimerSim_Timer()
Dim Y2 As Single
   'Lectura de la velocidad de simulación
```
'Lectura de la velocidad de simulación

```
If Cambio Velocidad = 1 Then ' Si existe algun cambio
     If HScrollVelocidad. Value = 0 Then
        TimerSim. Interval = 150IntervaloSim = 1ElseIf HScrollVelocidad.Value > 0 Then
  'Mas Rápida la simulación alcanzando un valor máximo de 30
        TimerSim. Interval = 150IntervaloSim = HScrollVelocidad. ValueI = 1000Else
  'Mas lenta la simulación alcanzando un valor minimo de -30
       IntervaloSim = 1TimerSim.Interval = 150 + 30 * Abs(HScrollVelocidad.Value)
     End If
     CambioVelocidad = 0\frac{1}{2}Else
  End If
         \overline{a} Especial Bo \overline{b} , thence by exhibits
If Esp(Tsim) \geq LongPista / 2 Then
  Line Pendulo.Y2 = LinePendulo.Y1\frac{1}{2} \frac{1}{2} \frac{1}{2} \frac{1}{2} \frac{1}{2} \frac{1}{2} \frac{1}{2} \frac{1}{2} \frac{1}{2} \frac{1}{2} \frac{1}{2} \frac{1}{2} \frac{1}{2} \frac{1}{2} \frac{1}{2} \frac{1}{2} \frac{1}{2} \frac{1}{2} \frac{1}{2} \frac{1}{2} \frac{1}{2} \frac{1}{2} ImgCarro,Top.= LinePendulo.Yl
  ImgCarro.Left = LinePendulo.X1 - Imagearro.Width / 2E = NIIMmA X nINTOS + 1Literature Pendudo.
E[\text{self Esp(Tsim}) \leq -LongP Linesa / 2 Then
  Line Pendulo.Y2 = LinePendulo.Y1\text{Idul}_\Omega(X) = \text{LinePendulo}(X) - \text{Abs}(Y) - \text{Y2}Implication and the personal line
```
 $I$  Cambiovelocidad  $I$ 

If HScrollVelocidad.Value = O then

```
n = LinePendulo Y1Else
```

```
.<br>NUMmAXnUNTOS
          \overline{X} = \overline{Y}Else
```

```
Y1 = LinePendulo.Y1<br>Y2 = LinePendulo.Y2LinePendulo.X2 = Esp(Tsim) + Abs(Yl - Y2) * Sin(Ang(Tsim))
```

```
LinePendulo.X1 = Esp(Tsim)LinePendulo.X2 = Esp(Tsim) + Abs(Y1 - Y2) * Sin(Ang(Tsim))ImgCarro.Left = LinePendulo.X1 - ImgCarro.Width / 2ImgCarro.Top = LinePendulo.Y1\sum sim \sum \sumEnd If
```

```
Tsim = Tsim + IntervaloSim
       \sum_{i=1}^{n}
```

```
If Tsim > NUMmAXpUNTOS Then
  TimerSim.Enabeled = False<br>cmdCongelar.Caption = "CONGELAR"
  Beep
End If
```
#### End Sub

'COMANDOS VISIBLES PARA LA SIMULACION DINAMICA Private Sub ComanVisi Sim()  $picGraffcos.Visible = True$  $IblTitulo.Visible = True$  $lb$ TipoControl. Visible = True  $Line$ Pendulo. Visible  $=$  True  $ImgCarro.V isible = True$ <br>Frame Valores. Visible = True 'Cuadro que contiene las variables de ángulo 'Velocidad angular y fuerza FrameValores\_L.Visible = True 'Cuadro que contiene las variables de posición 'Velocidad y tiempo  $T_{\text{Hil},\text{COS}}$ .  $\text{F}_\text{SBO} = \text{F}_\text{COS}$  contiene due contiene als carvas contiene de la velocidad. 'de simulación  $FrameVelocidad.Visible = True 'Cuadro que contiene el Scroll de la velocidad$ 'de simulación cmdCongelar.Visible = True Botón que congela o descongela la imagen<br>'de simulación  $\mathcal{L}$  suppression  $lbEieXtext.Visible = False$  $IblEjeYtext.Visible = False$ 

 $LbIEieX. Visible = False$  $lbEjeY.Visible = False$  $IblEscalaEjeX.Visible = False$ <br> $IblEscalaEjeY.Visible = False$  $\sum_{i=1}^{\infty}$ 

 $lbCurva.Visible = False$ <br>ShapeCurva. Visible = False 'Cuadros indicadores del tipo de curva 'Se hacen invisibles

End Sub

'Barra de proceso para los cálculos Private Sub BarraProceso(Num1 As Integer) Dim Num2 As Single.  $Dim Num3 As Single  
Num3 = lbBarraBase.Width$ If Num  $l = 0$  Then  $IblBarraBase.Left = frmAlternativa.Width / 2 - IblBarraBase.Width / 2 \nIblBarraProceso.Left = IblBarraBase.Left$ IblarraProceso.

 $B$  and  $Y \circ P$  with the main value  $\frac{1}{2}$ 

 $lb$ BarraBase. Visible = True<br> $lb$ BarraProceso. Visible = True

End If

 $Num2 = Num1 / NUMmAXpUNTOS * 100$  $I = \frac{1}{2}$  $\frac{1}{2}$ 

```
If Num1 = NUMmAXpUNTOS Then
  IblBarraBase.Visible = FalselbBarraProceso. Visible = False
End If
```
End Sub

prívate durations de Calculos para el c  $\mathcal{V}$ 

Private Sub Calculos Control Fuzzy() 'Variables y constantes para la ubicación de los conjuntos fuzzy Dim TriA\_f(1 To NUMcONfUZZY) As Single 'Ubicación del inicio del conjunto 'fuzzy del ángulo Dim TriB\_f(1 To NUMcONfUZZY) As Single 'Ubicación del fin del conjunto 'fuzzy del ángulo Dim Cen\_f(1 To NUMcONfUZZY) As Single 'Centroide del conjunto fuzzy del ángulo

Dim TriA\_w(1 To NUMcONfUZZY) As Single 'Ubicación del inicio del conjunto 'fuzzy de la velocidad angular

Dim TriB\_w(1 To NUMcONfUZZY) As Single 'Ubicación del fin del conjunto 'fuzzy de la velocidad angular

Dim Cen\_w(1 To NUMcONfUZZY) As Single 'Centroide del conjunto fuzzy de<br>'la velocidad angular 'fuzzy de la fuerza

Dim TriA\_u(1 To NUMcONfUZZY) As Single 'Ubicación del inicio del conjunto 'fuzzy de la fuerza

Dim TriB\_u(1 To NUMcONfUZZY) As Single 'Ubicación del fin del conjunto 'fuzzy de la fuerza

Dim Cen\_u(1 To NUMcONfUZZY) As Single 'Centroide del conjunto fuzzy de 'la fuerza

Dim RangoMin\_f As Single 'Valor mínimo del rango de el ángulo Dim Solapo\_f As Single 'Solapamiento de los conjuntos fuzzy del ángulo  $\frac{1}{2}$ .  $\frac{1}{2}$  and  $\frac{1}{2}$  and  $D_{\text{max}}$  solarport  $\sum_{i=1}^{n}$  solarport de los conjuntos fuzzy de language Dim RangoMin\_w As Single 'Valor minimo del rango de la velociad angular Dim Solapo\_w As Single 'Solapamiento de los conjuntos fuzzy de 1 la velociad angular Dim DisOC\_w As Single 'Distancia al centro del conjunto fuzzy ed w As Single  $\overline{a}$  'Base del cada conjunto fuzzy de la velociad ar  $\sum_{i=1}^{n}$  solar solapamiento de la fuerza de los conjuntos fuzzy de la fuerza de la fuerza de la fuerza de la fuerza de la fuerza de la fuerza de la fuerza de la fuerza de la fuerza de la fuerza de la fuerza de la fuer Dim RangoMin\_u As Single 'Valor mínimo del rango de la fuerza Dim Solapo\_u As Single 'Solapamiento de los conjuntos fuzzy de la fuerza Dim DisOC\_u As Single 'Distancia al centro del conjunto fuzzy de la fuerza

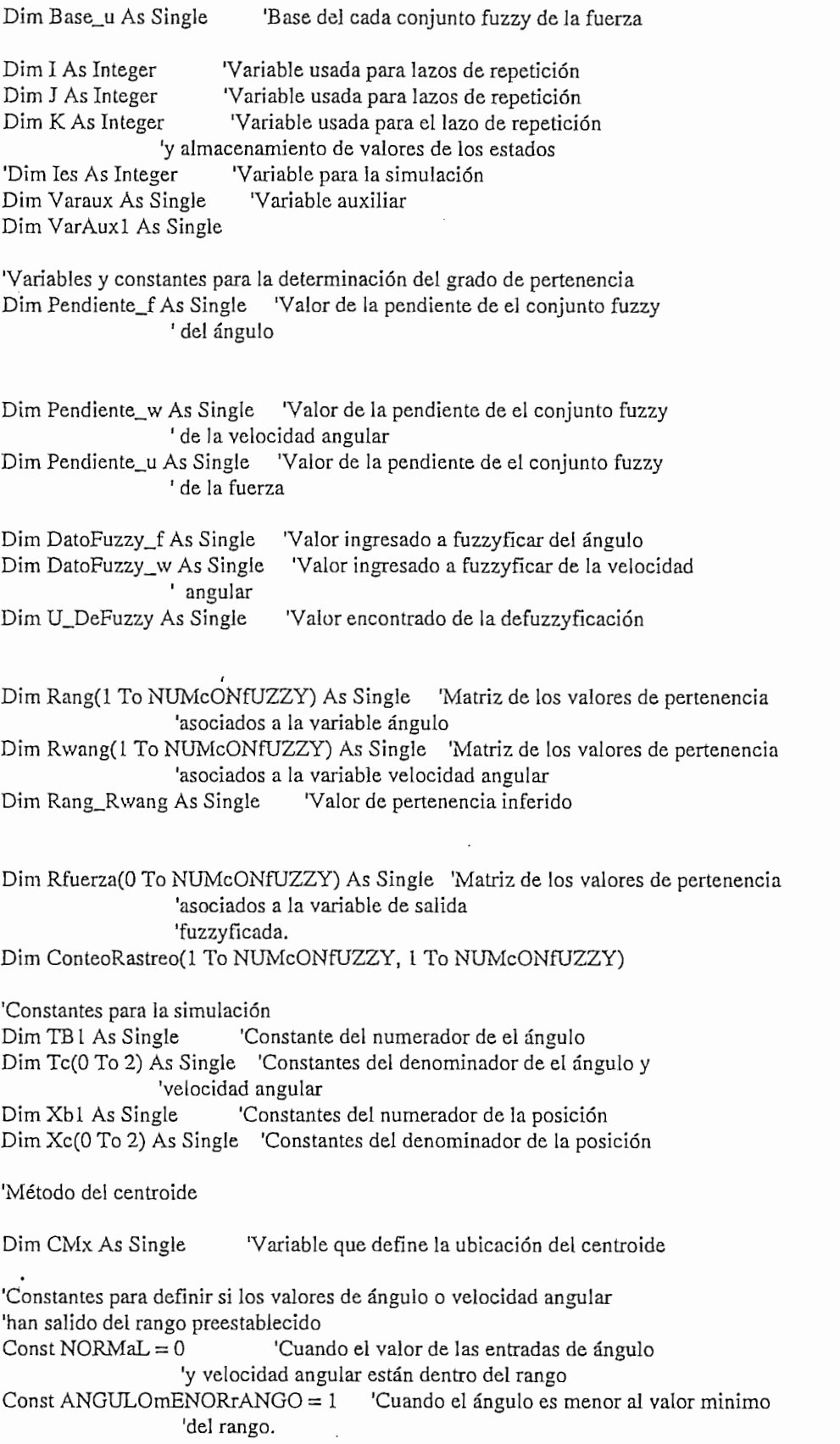

 $\sim 10$ 

 $\overline{\phantom{a}}$ 

 $\ddot{\phantom{a}}$ 

 $\ddot{\phantom{a}}$ 

J

 $\ddot{\phantom{0}}$ 

Const ANGULOmAYORrANGO = 4  $\degree$  'Cuando el ángulo es mayor al valor máximo 'del rango. Const WANGmENORrANGO =  $5$  'Cuando la velocidad angular es menor 'al valor minimo del rango. Const WANGmAYORrANGO = 7  $\degree$  'Cuando la velocidad angular es mayor 'al valor minimo del rango. Dim RangosEntradas As Integer 'Variable que asume los valores anteriores 'si las entradas estan dentro o fuera del  $\Gamma$ ango  $\Gamma$ Const DENTROdErANGO =  $0$  Constante que indica que no se ha 'presentado ningún caso de fuera de rango Const FUERAdErANGO =  $1$ 'Constante que indica que se ha presentado por 'lo menos un caso de fuera de rango Dim EnRango As Integer 'Variable de chequeo de fuera de rango, 'puede asumir uno de los dos 'valores anteriores Const SicONTINUAR =  $0$  Constante que indica que si existe un valor 'de fuera de rango se debe continuar 'con los calculos  $ConstNocONTINUAR = 1$  'Constante que indica que si existe un valor 'de fuera de rango se debe continuar<br>'con los calculos Dim SeContinua As Integer 'Variable que contiene los valores anteriores  $\cdot$ .

'Constantes para la simulación del ángulo TB $l = -6 *$  Tfuzzy  $\land$  2 Tc(0) =  $12 * Lp * Mc - Gr * Mc * Tfuzzy \land 2$ <br>Tc(1) = -24 \*  $Lp * Mc - 10 * Gr * Mc * Tfuzzy \land 2$  $Tc(2) = Tc(0)$ 

l

'Constantes para la simulación de la posición  $Xb1 = Tfuzzy ^{\wedge} 2$  $Xc(0) = 2 * Mc$  $Xc(1) = -4 * Mc$  $Xc(2) = Xc(0)$ 

'Inicialización de valores para los lazos de repetición  $Ang(0) = Xest(3)$  $Ang(-1) = Xest(3) + Xest(4) * Tfuzzy$  $Fuerza(0) = 0$  $Fuerza(-1) = 0$  $Wang(0) = Xest(4)$  $Esp(0) = Xest(1)$  $Esp(-1) = Xest(1) + Xest(2) * Tfuzzy$  $Vel(0) = Xest(2)$ 

'Reseteo de la matriz de rastreo

For  $I = 1$  To NUMcONfUZZY

٠.

```
For J = 1 To NUMcONfUZZY
    ConteoRastreo(I, J) = 0
 Next J
Next I
'Inicialización de variables de fuera de rango
RangosEntradas = NORMALEnRango = DENTROdErANGO
SeContinua = SicONTINUAR
```
## 'UBICACION DE LOS CONJUNTOS FUZZY

'Ubicación de los conjuntos fuzzy ángulo

Solapo $_f = 0.5$  $RangoMin_f = -Rango_f/2$ 

Base\_f = Rango\_f / (NUMcONfUZZY - (NUMcONfUZZY - 1) \* Solapo\_f)  $DisOC_f = Base_f/2$  $Varaux = RangoMin_f$ 

For  $I = 1$  To NUMcONfUZZY  $TriA_f(I) = Varaux$  $Cen_f(I) = TriA_f(I) + DiscC_f$  $TriB_f(I) = TriA_f(I) + 2 * DiscC_f$  $Varaux = Varaux + Base_f - Base_f * Solapo_f$ Next I

'Ubicación de los conjuntos fuzzy de la velocidad angular

```
Solapo_w = 0.5RangoMin_w = -Rango_w / 2
```
Base\_w = Rango\_w / (NUMcONfUZZY - (NUMcONfUZZY - 1) \* Solapo\_w)  $DisOC_w = Base_w / 2$  $Varaux = RangeMin_w$ 

For  $I = 1$  To NUMcONfUZZY  $TriA_w(I) = Varaux$  $Cen_w(I) = TriA_w(I) + DiscC_w$  $TriB_w(I) = TriA_w(I) + 2 * Disc_w$  $Varaux = Varaux + Base_w - Base_w * Solapo_w$ Next I

'Ubicación de los conjuntos fuzzy de la fuerza

 $Solapo_u = 0.5$ 

RangoMin\_u = -Rango\_u / 2 'Minimo valor -20 Newton a 20 Newton

```
Base_u = Rango_u / (NUMcONfUZZY - (NUMcONfUZZY - 1) * Solapo_u)
DisOC_u = Base_u / 2Varaux = RangeMin_uFor I = 1 To NUMcONfUZZY
```
 $TriA_u(I) = Varaux$ 

 $Cen_u(I) = TriA_u(I) + DisOC_u$  $TriB_u(I) = TriA_u(I) + 2 * DiscC_u$ Varaux = Varaux + Base\_u - Base\_u \* Solapo\_u Next I

'Pendientes de los números fuzzy Pendiente\_ $f = 1/DisOC_f$ Pendiente  $w = 1 / DisOC$  w Pendiente\_ $u = 1 / DisOC_u$ 

'Determina el tiempo máximo a dibujar  $Tmax = TsimulaciOn$  $Delta T = Tfuzzy$  $FdeX1max = 0$  $Fd$ e $X2$ max = 0  $F$ de $X$ 3 max = 0  $FdeX4max = 0$  $FdeU5max = 0$  $Ies = 0$ 'Datos para la fuzzyficación 'DatoFuzzy\_ $f = en$  radianes 'DatoFuzzy\_w = en radianes/segundos 'UDeFuzzy= Valor de la fuerza en Newton a aplicar dato de salida

For  $K = 0$  To NUMmAXpUNTOS Step 1 For  $I = I$  To NUMcONfUZZY 'Inicialización del vector fuerza'.  $Rfuerza(I) = 0$ Next I

 $RangosEntradas = NORMAL$  $DateFuzzy_f = Ang(K)$  $DataFuzzy_w = Wang(K)$ 

'Datos de prueba

'DatoFuzzy\_f = 3.5 \* GRADOsaRAD 'DatoFuzzy\_w = -4.3 \* GRADOsaRAD

'Determinación del grado de pertenencia para el ángulo If DatoFuzzy\_f <= RangoMin\_f Then

```
If EnRango <> FUERAdErANGO Then
  'Si el dato del ángulo es menor que el rango
  msg = "EL RANGO DEL ANGULO DEBE INCREMENTARSE "
                                        'Define message.
      & "DESEA CONTINUAR"
  Estilo = vbYesNo + vbCritical + vbDefaultButton2' Define botonesTitulo = "ERROR DE RANGO" ' Define Titulo.
  Respuesta = MsgBox(msg, Estilo, Titulo) 'Muestro mensaje
  If Respuesta = vbYes Then
                               'Presionó el boton YES
```

```
SeContinua = SicONTINUAREnRange = FUERAdErANGOElse
                   Presionó el boton NO
```

```
SeContinua = NocONTINUAR
   EnRango = FUERAdErANGO
 End If
Else
End If
RangosEntradas = ANGULOmENORrANGO
```

```
ElseIf DatoFuzzy_f \ge = (Rango_f + RangoMin_f) Then
```

```
'Si el dato del ángulo es mayor al rango
  If EnRango <> FUERAdErANGO Then
    'Si el dato del ángulo es menor que el rango
    msg = "EL RANGO DEL ANGULO DEBE INCREMENTARSE "
         & "DESEA CONTINUAR"
                                            'Define message.
    Estilo = vbYesNo + vbCritical + vbDefaultButton2' Define botonesTitulo = "ERROR DE RANGO" ' Define Titulo.
    Respuesta = MsgBox(msg, Estilo, Titulo) 'Muestro mensaje
                                 ' Presionó el boton YES
    If Respuesta = vbYes Then
      SeContinua = SicoNTINUAREnRange = FUERAdErANGOElse
                         'Presionó el boton NO
      SeContinua = NocONTINUAREnRange = FUERAdErANGOEnd If
```
Else End If

```
RangosEntradas = ANGULOmAYORrANGO
```
Else

```
For I = 1 To NUMcONfUZZY
     If Abs(Cen_f(I) - DatoFuzzy_f) >= DisOC_f Then\text{Rang}(\mathbf{I}) = 0ElseIf Abs(Cen_f(I) - DatoFuzzy_f) = 0 Then
        \text{Rang}(I) = 1Else
        Varaux = DisOC_f - Abs(Cen_f(I) - DatoFuzzy_f)\text{Rang(I)} = \text{Varaux} * \text{Pendiente_f}End If
  Next I
End If
```

```
'Chequeo si se termina los cálculos
Select Case SeContinua
  Case NocONTINUAR
    lbBarraBase, Visible = False
                                    'Desaparezco la barra de
    lbBarraProceso. Visible = False
                                      'proceso
```
Exit For

'Termina el lazo de control

Case SicONTINUAR End Select

'Determinación del grado de pertenencia para la velocidad angular

```
I_{\text{SUSY}} or I_{\text{SUSY}} \mathcal{M}_{\text{SUSY}}\text{Sy}_\text{w} \leq \text{Rangouvun}_\text{w} inch
   'Si el dato del ángulo es mayor al rango
   If EnRango <> FUERAdErANGO Then<br>'Si el dato del ángulo es menor que el rango
              dato del angulo es menor que el rango<br>Unix Define do XX + vivi o did + definit + podde bidio en d
              TEL KANGO DE LA VELOCIDAD ANGOLAR :<br>L'IDESE L'ONITO.ILLE
      & "DESEA CONTINUAR" 'Define message.<br>Estilo = vbYesNo + vbCritical + vbDefaultButton2 'Define botones
              I = RKNJKDERAYGO Define Then.
                 \alpha = \alpha \beta \alpha \beta \beta \beta \beta \beta \beta \betaIf Respuesta = vbYes Then \blacksquare Presion is el boton YES
              \text{Puesa} = \text{vol} \text{es} \text{ln} \text{en} resionó el botón \text{N}SECUNIINOAKEnRango = FUERAdErANGO
      Else
              \mathbf{E}euo<br>-
      EnRange = FUERAdErANGO<br>End If
   Else
          \mathcal{L}E_{\text{total}} = W/MC Fuon + Mao
           'Si el dato del ángulo es mayor al rango
ElseIf DatoFuzzy_w >= (Rango_w + RangoMin_w) Then
   'Si el dato del ángulo es mayor al rango
   If EnRango <> FUERAdErANGO Then
      'Si el dato del ángulo es menor que el rango
             dato del angulo es menor que el rango<br>UCCLD A MOODE LA 3 VELOCIDAD ANOUE AD DEDE bJCDENC
             : "EL KANGO DE LA VELOCIDAD ANGULAI<br>L'IDESEA CONTINUANI
      & "DESEA CONTINUAR" 
befine message.<br>
Estilo = vbYesNo + vbCritical + vbDefaultButton2 ' Define botones
              I = ERROR DE RAINOO – DEIIIE HUIO.<br>1955 - Vas Devínso Prije Titule) Díverte vas si
                 SeContinua = SicONTINUAR
      If Respuesta = vbYes Then \qquad Presion is boton YES
         SeContinua = SicONTINUARS = SICUN INUAKEnRango = FUERAdErANGO
      Else
             \tilde{C}elo<br>P
      EnRange = FUERAdErANGO<br>End If
  Else
          RangosEntradas = WANGmAYORrANGO
       Else
          \text{D} \text{S} \text{E} \text{n} \text{tr} \text{a} \text{d} \text{a} = \text{W} \text{A} \text{N} \text{G} \text{m} \text{A} \text{Y} \text{O} \text{R} \text{r}Else
             If Abs(Cen_w(I) - DatoFuzzy_w) >= DisOC^w Then
                 D NUMCONT
             E<sub>E</sub>E<sup>\rightarrow</sup>E<sup>\rightarrow</sup>E<sup>\rightarrow</sup>E<sup>\rightarrow</sup>E<sup>\rightarrow</sup>E<sup>\rightarrow</sup>
                 \text{cn}_w(1) - Day
         Rwang(I) = 0ElseIf Abs(Cen_w(I) - DataFuzzy_w) = 0 Then<br>Rwang(I) = 1
      Else
```

```
Varaux = DisOC_w - Abs(Cen_w(I) - DatoFuzzy_w)
```

```
Rwang(I) = Varaux * Pendiente_wEnd If<br>Next I
          \mathbf{f} se termina los cálculos cálculos cálculos cálculos cálculos cálculos cálculos cálculos cálculos cálculos cálculos cálculos cálculos cálculos cálculos cálculos cálculos cálculos cálculos cálculos cálculos cálculos
           Select Case SeContinua
   'Chequeo si se termina los cálculos
   Select Case SeContinua
      Case NocONTINUAR<br>
1 \text{b1BarraBase.Visible} = \text{False} 'Desaparezco la barra de
         IblBara Processo.Visible = False 'proceso
      Exit For Ter<br>Case SicONTINUAR
   End Select
Select Case RangosEntradas
Case NORMaL
   'Algoritmo de inferencia
   For I = 1 To NUMcONfUZZY
      If \text{Rang}(I) \ll 0 Then
         For J = 1 To NUMcONfUZZY
             If Rwang(J) \infty 0 Then
                 If Range(I) > Rwang(J) Then
                  Rang_Rwang = Rwang(J)Else
                  Rang_Rwang = Rang(I)\PiVaraux = BaseConoc(J, I) Define que número
                                 'fuzzy se está tratando según
                                 'la base de conocimiento
                'Rfuerza(VarAux) = Rfuerza(VarAux) + Rang_Rwang
                                 'Defino que reglas
                                 'que se repiten se acumulan
               If Rfuerza(Varaux) < Rang_Rwang Then<br>Rfuerza(Varaux) = Rang_RwangConteoRastreo(J, I) = ConteoRastreo(J, I) + 1
            Else
            End If
         Next J
      Else<br>End If
   Next I
'Método del centroide<br>Centroide=CMx=[W]1xn X [C]nx1/{[W]1xn X [L]nx1}
   '[W] = Rfuerza(I)<br>'[C] = Cen_u(I)
```

```
'[L]= Matriz columna de unos
```
J.

```
Varaux = 0\text{VarAux } 1 = 0For I = 1 To NUMcONfUZZY Step 1
      Varaux = Varaux + Rfuerza(I) * Cen_u(I)Next I
   For I = I To NUMcONfUZZY Step 1
      VarAux1 = VarAux1 + Rfuerza(I)Next I
    If VarAux 1 = 0 Then
      msg = "El metodo de fuzzy ha obtenido un cero en el ".
        & "denominador CMx= infinito. Cambie los rangos)"
      Estilo = vbOKOnly + vbCritical 'Define botones
      Titulo = "Error" 'Define titulo
      MsgBox msg, Estilo, Titulo
      VarAux1 = 0.01SeContinua = NocoNTINUAR'Para el proceso de Cálculo
   Else
      CMx = Varaux / VarAux1End If
Case ANGULOmENORrANGO, WANGmENORrANGO, ANGULOmENORrANGO +
WANGmENORrANGO,
      ANGULOmENORrANGO + WANGmAYORrANGO
 CMx = Rangohlin_uCase ANGULOmAYORrANGO, WANGmAYORrANGO, ANGULOmAYORrANGO +
WANGmENORrANGO,_
   ANGULOmAYORrANGO + WANGmAYORrANGO
 CMx = Range_u + RangeMin_uEnd Select
'Chequeo si se termina los cálculos
 Select Case SeContinua
   Case NocONTINUAR
      IblBarraBase.Visible = False'Desaparezco la barra de

                                'proceso
                  'Termina el lazo de control
     Exit For
   Case SicONTINUAR
 End Select
 Fuerza(K) = CMxIes = K + 1
```
Ang(Ies) =  $(TB1 * Fuerza(Ies - 1) + TB1 * Fuerza(Ies - 2)$ 

 $-TC(1) * Ang(Ies-1) - TC(2) * Ang(Ies-2)) / TC(0)$ 

```
If FdeX3max < Abs(Ang(Ies)) Then
    FdeX3max = Abs(Ang(Ies))'Aproximación de la derivada del ángulo
```
'Aproximación de la derivada del ángulo  $Wang(Ies) = (Ang(Ies) - Ang(Ies - 1))$  / Tfuzzy

```
If FdeX4max < Abs(Wang(Ies)) Then
  FdeX4max = Abs(Wang(Ies))\mathbf{F}
```

```
Esp(Ies) = (Xb1 * Fuerza(Ies - 1) + Xb1 * Fuerza(Ies - 2) -Xc(1) * Esp(Is - 1) - Xc(2) * Esp(Is - 2)) / Xc(0)
```

```
If FdeX1max < Abs(Esp(Ies)) Then
   FdeX1max = Abs(Esp(Ies))
```

```
'Aproximación de la derivada del espacio
  Vel(Ies) = (Esp(Ies) - Esp(Ies - 1)) / Tfuzzy
```

```
If FdeX2max < Abs(Vel(Ies)) Then
  FdeX2max = Abs(Vel(Ies))End If
```

```
'Cálculo del valor máximo de la fuerza
 If FdeU5max < Abs(Fuerza(K)) Then
   FdeU5max = Abs(Fuerza(K))· End If
```
'Barra de proceso If  $(K \text{ Mod } \text{NumBarra}) = 0$  Then BarraProceso K End If

### Next K

'Cargo los resultados obtenidos en la ventana de resultados

MuestroResultados\_fuzzy Cen\_f(), RangoMin\_f, Cen\_w(), \_ RangoMin\_w, Cen\_u(), RangoMin\_u 'Paso los datos del contador a la matriz de resultados

```
With frmResultados
   \epsilon 0
For I = I To NUMcONfUZZY
  For J = 1 To NUMcONfUZZY
    If ConteoRastreo(I, J) = 0 Then
      .lblConocimiento(K).Caption = ". \mathcal{L}(\cdot). \mathcal{L}(\cdot)Else
      lb Conocimiento(K). Caption = Conteo Rastreo(I, J)
    End If
```
 $K = K + 1$ Next J Next I End With 'Se pone el Tipo de control utilizado que se presentará en el 'momento de observar las gráficas en el tiempo de los diferentes 'estados lblTipoControl.Caption = "Control Fuzzy"  $f$ m $\text{Resultados.} SSTab$ Resultados. $Tab = 5$ 

End Sub

```
'CONTROL FUZZY
'FUNCION PARA CONVERTIR LA BASE DE CONOCIMIENTO EN NUMEROS
Private Function LectBaseConoc(VariaLinguistica As String) As Integer
  If VariaLinguistica = "MN" Then
    LectBaseConoc = 1ElseIf VariaLinguistica = "PN" Then
    LectBaseConoc = 2ElseIf VariaLinguistica = "C" Then
    LectBaseConoc = 3ElseIf VariaLinguistica = "PP" Then
    LectBaseConoc = 4ElseIf VariaLinguistica = "MP" Then
    LectBaseConoc = 5End If
```
End Function

'Subrutina que carga en la pantalla de resultados los datos 'obtenidos en el contro Fuzzy

Private Sub MuestroResultados\_fuzzy(F\_Cen() As Single, F\_min As Single, \_ W\_Cen() As Single, W\_min As Single, U\_Cen() As Single, U\_min As Single)

With frmResultados

'Datos de los conjuntos fuzzy del ángulo

```
.1blA_f.Caption = Format(F_min * RADaGRADOs, "Standard") & " Grados"
.lblC1_f.Caption = Format(F_Cen(1) * RADaGRADOs, "Standard") & " Grados"
.iblC2_f.Caption = Format(F_Cen(2) * RADaGRADOs, "Standard") & " Grados"
.IbIC4_f.Caption = Format(F_Cen(4) * RADaGRADOs, "Standard") & " Grados"
.lblC5_f.Caption = Format(F_Cen(5) * RADaGRADOs, "Standard") & " Grados"
.1blB_f.Caption = Format((Rango_f + F_min) * RADaGRADOs, "Standard") & " Grados"
.IblRango_f.Caption = Format(Rango_f * RADaGRADOs, "Standard") & " Grados"
```
'Datos de los conjuntos fuzzy de la velocidad angular

.lblA w.Caption = Format(W\_min \* RADaGRADOs, "Standard") & " Grados/Seg." .IbIC1\_w.Caption = Format(W\_Cen(1) \* RADaGRADOs, "Standard") & " Grados/Seg."

```
.lblC2_w.Caption = Format(W_Cen(2) * RADaGRADOs, "Standard") & " Grados/Seg."
.lblC4_w.Caption = Format(W_Cen(4) * RADaGRADOs, "Standard") & " Grados/Seg."
.lblC5_w.Caption = Format(W_Cen(5) * RADaGRADOs, "Standard") & " Grados/Seg."
.lblB_w.Caption = Format((Rango_w + W_min) * RADaGRADOs, "Standard") & " Grados/Seg."
.lblRango_w.Caption = Format(Rango_w * RADaGRADOs, "Standard") & " Grados/Seg."
```
'Datos de los conjuntos fuzzy del ángulo

```
.lblA_u.Caption = Format(U_{min}, "Standard") & " Newton"
.lblC1_u.Caption = Format(U<sub>Cen</sub>(1), "Standard") & " Newton"
.lblC2_u.Caption = Format(U_Cen(2), "Standard") & " Newton"
.lblC4_u.Caption = Format(U_Cen(4), "Standard") & " Newton"
.lblC5_u.Caption = Format(U_Cen(5), "Standard") & "Newton"
.lblB_u.Caption = Format((Rango_u + U_min), "Standard") & " Newton"
.lblRango_u.Caption = Format(Rango_u, "Standard") & " Newton"
```
End With End Sub

```
'SUBRUTINA PARA MOSTRAR LOS VALORES DE LAS VARIABLES EN LA SIMULACION
Private Sub Valores_Analogos()
Dim TiemAnterior As Integer
If Tsim = 0 Then
 'Subrutina para dibujar ejes
. Dim Xset As Single, Yset As Single
   Dim LineaX As Single, LineaY As Single
 ' picGraficos_m.Cls
   picGraficos m.Picture = LoadPicture()
   picGraficos_m.DrawWidth = ESPESOReJES
   picGraficos_m.Scale (-Tmax / (3 * DIV), FdeX1max + FdeX1max / DIV)-_
          (Tmax + Tmax / (3 * DIV), -FdeX1max - FdeX1max / DIV)
   picGraficos_m.Line (0, 0)-(Tmax, 0)
                                            'Dibujo Eje X
   picGraficos_m.Line (0, FdeX1max)-(0, -FdeX1max)
   Xset = Tmax / DIV
   Yset = FdeX1max / DIVLineaX = FdeX1max / (4 * DIV)LineaY = Tmax / (8 * DIV)For I = 1 To DIV
     picGraficos_m.Line (Xset * I, LineaX)-(Xset * I, -LineaX)
   Next I
   For I = -DIV To DIV Step 1
     picGraficos_m.Line (-LineaY, Yset * I)-(LineaY, Yset * I)
   Next I
   'Ubicación de la barra positiva y negativa del ángulo
   lblPositivo_f.Left = lblBase_f.Left + lblBase_f.Width / 2
   IblNegativo_f.Left = IblBase_f.Left + IblBase_f.Width / 2 -lblNegativo_f.Width
```
'Ubicación de la barra positiva y negativa de la velocidad angular lblPositivo\_w.Left = lblBase\_w.Left + lblBase\_w.Width / 2

 $lbNegative_w.Left = lbBase_w.Left + lbBase_w.Width / 2 - _$ <br>  $lbNegative_w.Width$  $\frac{1}{2}$ 

'Ubicación de la barra positiva y negativa de la fuerza  $lb$ l $Post$ ivo\_u.Left =  $lb$ Base\_u.Left +  $lb$ Base\_u.Width / 2  $lbNegative_u.Leff = lbBase_u.Leff + lbBase_u.Width / 2 - _$ <br>  $lbNegative_u.Width$  $\frac{1}{2}$ 

'Ubicación de la barra positiva y negativa de la posición  $lbPositivo_x.Left = lbBase_x.Left + lbBase_x.Width / 2$  $lblNegativo_x.Left = lblBase_x.Left + lblBase_x.Width / 2 - _ | blNegativo_x.Width$  $\frac{1}{2}$ 

'Ubicación de la barra positiva y negativa de la velocidad  $lbPositivo_v.Left = lbBase_v.Left + lbBase_v.Width / 2$ lblNegativo\_v.Left = lblBase\_v.Left + lblBase\_v.Width / 2 - \_ lblNegativo\_v.Width

Else

.<br>Ica los puntos que forman las c The Tiem of pursuing the community of the contract

'Dibujo un punto de el espacio<br>TiemAnterior = Tsim - IntervaloSim

'Dibujo un punto de la posición  $\mathcal{L}$   $\mathcal{L}$   $\mathcal{$ 

 $p = 2$  píces  $\frac{1}{2}$  more  $\frac{1}{2}$  more  $\frac{1}{2}$  more  $\frac{1}{2}$  more  $\frac{1}{2}$  more  $\frac{1}{2}$  more  $\frac{1}{2}$  more  $\frac{1}{2}$  more  $\frac{1}{2}$  more  $\frac{1}{2}$  more  $\frac{1}{2}$  more  $\frac{1}{2}$  more  $\frac{1}{2}$  more  $\frac{1}{2}$  mor  $p_{\text{max}}$  and  $p_{\text{max}}$  (Tiemanterior  $\sum_{i=1}^n p_i$ 

 $picGraficos_m.DrawWidth = ESPESORgRAFICOS$ ossentiado (nome concernado en 1985)  $p_{\text{min}}$   $\omega$  extern,  $\omega$   $p_{\text{min}}$  ,  $\omega$  .

'Dibujo un punto de la velocidad

picGraficos\_m.Scale (-Tmax / (3 \* DIV), FdeX2max + FdeX2max / DIV)- \_  $(Tmax + Tmax / (3 * DIV), - FdeX2max - FdeX2max / DIV)$ picGraficos\_m.Line (TiemAnterior \* DeltaT, Vel(TiemAnterior))-<br>(Tsim \* DeltaT, Vel(Tsim)), AZUL  $p_{\text{max}}$  ( $\text{max}$  /  $\text{max}$  /  $\text{max}$   $\text{min}$   $\text{min}$ 

 $\frac{1}{2}$  and  $\frac{1}{2}$  and  $\frac{1}{2}$  a

'Dibujo un punto del ángulo<br>picGraficos\_m.Scale (-Tmax / (3 \* DIV), FdeX3max + FdeX3max / DIV)- \_  $(Tmax + Tmax / (3 * DIV), -FdeX3max - FdeX3max / DIV)$ 'Originisme ("Dibutane de la velocidad")<br>'Tsim \* DeltaT | Ang(Tsim)) | VERDE  $p_{\text{max}}$  and  $p_{\text{max}}$  ( $\text{max}$  ,  $\text{max}$  ),  $\text{max}$   $\text{max}$  +  $\text{max}$   $\text{max}$  +  $\text{max}$  +  $\text{max}$  +  $\text{max}$  +  $\text{max}$  +  $\text{max}$  +  $\text{max}$  +  $\text{max}$  +  $\text{max}$  +  $\text{max}$  +  $\text{max}$  +  $\text{max}$  +  $\text{max}$  +  $\text{max}$  +  $\text{max}$  +

'Dibujo un punto de la velocidad angular picGraficos\_m.Scale (-Tmax / (3 \* DIV), FdeX4max + FdeX4max / DIV)- \_  $(Tmax + Tmax / (3 * DIV), -FdeX4max - FdeX4max / DIV)$ Teim \* DeltaT Wang(Tsi  $\sum_{i=1}^{\infty}$  (10 max  $\sum_{i=1}^{\infty}$  (10 max  $\sum_{i=1}^{\infty}$   $\sum_{i=1}^{\infty}$  DW)  $\sum_{i=1}^{\infty}$ 

 $\ln$  fuerza

picGraficos\_m.Scale (-Tmax / (3 \* DIV), FdeU5max + FdeU5max / DIV)-\_  $(Tmax + Tmax / (3 * DIV), -FdeU5max - FdeU5max / DIV)$ 

```
\int ine (Tiem \Delta pterior * Delta T, Fuerza(T)
    \sum_{i=1}^{n}(Tsim * DeltaT, Fuerza(Tsim)), LILA
    'Muestro valores de ángulo
'Muestro valores de ángulo
IblBase_f.Caption = Format(Ang(Tsim) * RADaGRADOS, "Standard")If Ang(Tsim) > 0 Then
      locality - Candidation - lblBase_f,Width / (2 * FdeX)<br>Positivo_f.Width = lblBase_f Width / 100
  lblNegativo_f.Width = lblBase_f.Width / 100<br>lblNegativo_f.Left = lblBase_f.Left + lblBase_f.Width / 2 - _
               lblNegativo_f.Width
Elself Ang(Tsim) < 0 Then
  IblNegativo_f.Width = Abs(Ang(Tsim)) * IbIBase_f.Width / (2 * FdeX3max)lbNegative_f.Left = lbBase_f.Left + lbBase_f.Width / 2 -IblNegativo_f.Width
  lblPositivo_f.Width = lblBase_f.Width / 100
ElseIf Ang(Tsim) = 0 Then
  lbNegative_f.Width = lbBase_f.Width / 100
  lblNegativo_f.Left = lblBase_f.Left + lblBase_f.Width / 2 -
               lblNegativo_f.Width
  lbPositivo f. Width = lbNegativo f. Width
End If
'Muestro valores de Velocidad Angular
lbBase_w.Caption = Format(Wang(Tsim)*RADaGRADOS, "Standard")If Wang(Tsim) > 0 Then
  lbIPositivo_w.Width = Wang(Tsim) * lbBase_w.Width / (2 * FdeX4max)lbNegative_w.Width = lbBase_w.Width / 100lblNegativo_w.Left = lblBase_w.Left + lblBase_w.Width /2 -lblNegativo_w.Width
ElseIf Wang(Tsim) < 0 Then
  lbNegativo_w.Width = Abs(Wang(Tsim)) * lbBase_w.Width / (2 * FdeX4max)
                   \det is \det in \detlblase_w.post = lblpdse_w.port + lblpdse_v
  lblNegativo_w.Width<br>IblPositivo_w.Width = lblBase_w.Width / 100
ElseIf Wang(Tsim) = 0 Then
  lbNegativo_w.Width = lblBase_w.Width / 100
                   \int_{0}^{\pi} e^{f t} = \ln \ln \cos \theta w. Left
      lblPositivo_\v.Width = lbINegativo_w.Width
  lblPositivo_w.Width = lblNegativo_w.Width
    'Muestro valores de fuerza
   \frac{1}{\sqrt{2}}IbIBase_u.Caption = Format(Fuerza(Tsim), "Standard")
If Fuerza(Tsim) > 0 Then
      12a(13111) > 0 11101<br>Positivo_u.Width = Euerza(Tsim) * lblBase_w.
```

```
/ositivo_u.width = Fuerza(1sim) + lblBase_w.width / (2 + Fac<br>Jegativo_u.Width = lblBase_u.Width / 100
```

```
lblNegativo_u.Width = lblBase_u.Width / 100<br>lblNegativo_u.Left = lblBase_u.Left + lblBase_u.Width / 2 - _
                   lblNegativo_u.Width
```

```
ElseIf Fuerza(Tsim) < 0 Then
   lbNegativo_u.Width = Abs(Fuerza(Tsim)) * lblBase_u.Width / (2 * FdeU5max)
                     \text{eff} = \text{blRose} u.Left
       lblPositivo_u.Width = iblBase_u.Width / 100
   lblNegativo_u.Width<br>IblPositivo_u.Width = lblBase_u.Width / 100
ElseIf Fuerza(Tsim) = 0 Then
   lbNegative_u.Width = lbBase_u.Width / 100lbNegative_u.Left = lbBase_u.Left + lbBase_u.Width / 2 - _lblNegativo_u.Width
   lblPositivo_u.Width = lblNegativo_u.Width
    'Muestro valores de posición
'Muestro valores de posición
IblBase_x, Caption = Format(Esp(Tsim), "Standard")
If Esp(Tsim) > 0 Then
  lbPositivo_x.Width = Esp(Tsim) * lbBase_x.Width / (2 * FdeX1max)lbNegative_x.Width = lbBase_x.Width / 100lbNegativo_x.Left = lbBase_x.Left + lbBase_x.Width / 2 - _lblNegativo_x.Width
ElseIf Esp(Tsim) < 0 Then
  \text{lbNegative}_x. Width = Abs(Esp(Tsim)) * lblBase_x. Width / (2 * FdeX1max)
                    \det - 1bl\text{Dose} \times \text{Left}lblPositivo_x.Width = íblBaseMx.Width/ 100t
    Elective validation of the Theories of Theories and Theories of Theories and Theories and Theories and Theorie<br>In The Midth – IbiBe
       l_{\rm B} is l_{\rm B} and l_{\rm B} = lblbase_x. Widdle l_{\rm B}ElseIf Esp(Tsim) = 0 Then<br>lblNegativo_x.Width = lblBase_x.Width / 100
  lbNegative_x.Left = lbBase_x.Left + lbBase_x.Width / 2 - _lblNegativo_x.Width
 lblPositivo_x.Width = lblNegativo_x.Width
    'Muestro valores de velocidad del carro
    Iblis (More) of (Iblishe Editation)
lbBase_v.Caption = Format(Vel(Tsim), "Standard")If Vel(Tsim) > 0 Then
  lbIPositivo_v.Width = Vel(Tsim) * lbBase_v.Width / (2 * FdeX2max)lbNegative_v.Width = lbBase_v.Width / 100lbNegative_v.Left = lbBase_v.Left + lbBase_v.Width / 2 -lblNegativo_v.Width
ElseIf Vel(Tsim) < 0 Then
  \text{lbNegativo\_v.}Width = Abs(Vel(Tsim)) * \text{lbBase\_v.}Width / (2 * \text{FdeX2max})
  lbNegative_v.Left = lbBase_v.Left + lbBase_v.Width / 2 - _lblNegativo_v.Width
    el<br>Electric v Width – IbIB
       \frac{1}{\text{Solution}} is the latter comparison in the latter \frac{1}{\text{Solution}}ElseIf Vel(Tsim) = 0 Then<br>lblNegativo_v.Width = lblBase_v.Width / 100
                    \text{eff} = \text{b} \cdot \text{R}lblPositivo_v.Width = lblNegativo_v.Width
  lblPositivo_v.Width = lblNegativo_v.Width
    'Muestro valores de tiempo transcurrido
```
'Muestro valores de tiempo transcurrido

lblBase\_t.Caption = Format(Tsim \* DeltaT, "Standard")  $lbPositivo_t.Width = (Tsim * DeltaT) * lbBase_t.Width / Tmax$ 

lbl $P$ ositivo $T$  at  $\mathcal{D}$  at  $\mathcal{D}$  . Definition  $\mathcal{D}$  ,  $\mathcal{D}$  at  $\mathcal{D}$  at  $\mathcal{D}$  at  $\mathcal{D}$  at  $\mathcal{D}$ 

End Sub

'RESETEA DATOS DE LA VENTANA DE RESULTADOS Private Sub ResetVentanaResultados()

With frmResultados 'RESET DE DATOS DE CONTROL REDES 'Método de la bisectriz . $IblRedbSi.Caption = "No Definida"$ .Ibl $RedbWn.Caption = "No Definida"$ .Ibl $\text{RedbMp}$ . Caption = "No Definida"  $l.b$ l $B.$ Caption = "No Definida" .IblRedbPoloD.Caption = "No Definida"  $l.b$ l $Red$ b $F$ ic.Caption = "No Definida"  $IblRedbKc.Caption = "No Definida"$ .lblRedbCc.Caption = "No Definida"  $llb$ RedbPc.Caption = "No Definida"

'Método del cero arbitrario  $IblRedcSi.Caption = "No Definida"$ . $IblRedcWn.Caption = "No Definida"$ .Ibl $RedcMp.Caption = "No Definida"$ .IblRedcTs.Caption  $=$  "No Definida" . $IblRedcPoloD.Caption = "No Definida"$ .IblRedcFic.Caption = "No Definida" .Ibl $Redc$ Kc.Caption = "No Definida" .lblRedcCc.Caption = "No Definida"  $llb$ RedcPc.Caption = "No Definida"

'RESET DE DATOS DEL CONTROL POR REALIMENTACION DE ESTADOS .lblVectorK.Caption = "No Definida"

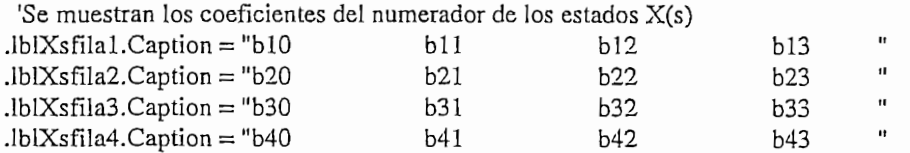

 $IblQs.Caption = "S^4 + Ac3 S^3 + Ac2 S^2 + Ac1 S + Ac0"$ Se muestran los coeficientes del numerador de los estados  $X(t)$ .blXtFila1.Caption = " 0 0 1 0 0 0<br>
.blXtfila2.Caption = "-K1/M -K2/M -K3/M -K<  $\text{LblXtfila2}.\text{Caption} = "K1/M - K2/M - K3/M$  $\text{lbIX}$ tfila 3. Caption =  $\binom{1}{0}$  0 0 0  $\mathbf{1}$ .IblXtfila4.Caption = "K1/(L'M)  $K2/(L^2M)$  (gM+K3)/(L'M) K4/(L'M) 'Se muestra constantes de la division en fracciones parciales .lblcA1n.Caption = "Constantes para la posición= No definida"

.lblcA2n.Caption = "Constantes para la velocidad del carro= No definida"

.lblcA3n.Caption = "Constantes para el ángulo = No definida" .lblcA4n.Caption = "Constantes para la Velocidad angular = No definida"  $I$ blEcuacion.Caption = "Ecuación en el tiempo = No definida"

. Iblacas el ángulo  $\mathbb{R}^n$  and  $\mathbb{R}^n$  are elements para el ángulo  $\mathbb{R}^n$ 

'RESET DE DATOS DE CONTROL PROPORCIONAL INTEGRAL DERIVATIVO

 $lblPID_Si.Caption = "No Definida"$ .lblPID\_Mp.Caption = "No Definida" .lblPID\_Mp.Caption = "No Definida" . $IblPID_Ts.Caption = "No Definida"$ 

.lblPIDPoloD.Caption = "No Definida" . $IblPIDkp.Caption = "No Definida"$  $l.bIPIDkd.Caption = "No Definida"$ .IblPIDki.Caption = "No Definida"

'RESET DE DATOS DE CONTROL PROPORCIONAL DERIVATIVO

 $IblSi.Caption = "No Definida"$ . $IblWn.Caption = "No Definida"$  $l.bL$ Mp.Caption = "No Definida"  $lblTs.Caption = "No Definida"$ .IblPDkp.Caption  $=$  "No Definida" . $IblPDkd.Caption = "No Definida"$ .1blPoloDominante.Caption = "No Definida"

'RESET DE DATOS DE CONTROL FUZZY ' Datos de los conjuntos fuzzy del ángulo

.lblA\_f.Caption = "No Definida" ' .lblC2\_f.Caption = "No Definida" . $lbIC2_f.Caption = "No Definida"$ .lblC5\_f.Caption = "No Definida" . $lbIC5_f.Caption = "No Definida"$  $lblB_f.Caption = "No Definida"$  $1$ bl $Range_f.Caption = "No Definida"$ 

' Datos de los conjuntos fuzzy de la velocidad angular

 $lblA_w.Caption = "No Definida"$ .lblC2\_w.Caption = "No Definida" .lblC4\_w.Caption = "No Definida" .lblC5\_w.Caption = "No Definida"  $lblC5_w.Caption = "No Definida"$ . $lblB_w.C$ aption = "No Definida"  $1$ bl $\text{Range}_w$ . Caption = "No Definida"

' Datos de los conjuntos fuzzy del ángulo

 $lblA_u.C$ aption = "No Definida" .lblC2\_u.Caption = "No Definida" .lblC4\_u.Caption = "No Definida"  $lblC4_u.Caption="No Definida"$ .lblB\_u.Caption = "No Definida"  $lblB_u.C$ aption = "No Definida" .lblRango\_u.Caption = "No Definida"

```
'Reseteo matriz de muestreo
 K = 0For I = 1 To NUMcONfUZZY
   For J = 1 To NUMcONfUZZY
     .lblConocimiento(K).Caption = '''K = K + 1Next J
Next I
```
End With End Sub

ć,

'SUBRUTINA PARA SETEO DE VALORES NUEVOS EN LA VENTANA DE INGRESO DE DATOS Private Sub PenduloNuevo()

```
mnuSelectionControl.Tag = 0mnuCalculus.Tag = 0With frmDatosPendulo
  .txtMc.Text = Format(Mc, "0.00").txtmP.Text = Format(mP, "0.00").txtLongP.Text = Format(LongP, "0.00")
  .txtGr.Text = \text{Format}(Gr, "0.00").txtLongPista.Text = Format(LongPista, "0.00")
  .txtJpendulo.Text = Format(Jp, "0.00000").txtEspIni.Text = Format(Xest(1), "0.00").txtVelIni.Text = Format(Xest(2), "0.00").txtAngIni.Text = Format(Xest(3) * RADaGRADOS, "0.00").txtVelAngIni.Text = Format(Xest(4) * RADaGRADOs, "0.00")
```
End With

```
frmDatosPendulo.Show 1
With frmDatosPendulo
If frmDatosPendulo.txtChequeoBoton.Text = "OK" Then
'Se presionó el boton "OK"
```

```
Mc = CSng(\text{.txtMc.Text})mP = CSng(.txtmP.Text)LongP = CSing(.txtLongP.Text)Gr = CSng(.txtGr.Text)LongPista = CSing.txtLongPista.Text)Jp = CSng(.txUpendulo)Xest(1) = CSng(.txtEspIni.Text)Xest(2) = CSng(\text{.txtVellni.Text})Xest(3) = CSng(.txtAngIni.Text) * GRADOsaRAD
Xest(4) = CSng(.txtVelAngIni.Text) * GRADOsaRADResetVentanaResultados
MuestroResGenerales
```
ElseIf frmDatosPendulo.txtChequeoBoton.Text = "CANCEL" Then 'Se presionó el boton "CANCEL"

```
\mathbf{F} = \mathbf{F} = \mathbf{F} = \mathbf{F} = \mathbf{F} = \mathbf{F} = \mathbf{F} = \mathbf{F} = \mathbf{F} = \mathbf{F} = \mathbf{F} = \mathbf{F} = \mathbf{F} = \mathbf{F} = \mathbf{F} = \mathbf{F} = \mathbf{F} = \mathbf{F} = \mathbf{F} = \mathbf{F} = MC.1ext = Format(Mc, "0.00").txtmP.Text = \text{Format}(mP, "0.00").txtLongP.Text = Format(LongP, "0.00")<br>.txtGr.Text = Format( Gr, "0.00")\text{tr}.\text{text} = \text{format}(\text{Gr}, 0.000)\text{Longrista}. \text{lex} = \text{round}(\text{Longrista}, \ \text{0.00}).txtJpendulo.Text = \text{Format}(Jp, "0.00000").txtEspIni.Text = Format(Xest(1), "0.00").txtVelInitText = Format(Xest(2), "0.00").txtAngIni.Text = Format((Xest(3) * RADaGRADOS), "0.00").txtVelAngIni.Text = Format((Xest(3) * RADaGRADOs), "0.00")<br>Else
      \mathbf{E}se presio.
End With
```
If frmDatosPendulo.cmdModificar.Tag =  $0$  Then

'Péndulo con centro de gravedad en

 $\text{Im} \Gamma^*$  Long 'el dentro de Jp es mantenido como de Jp es como de  $\text{Im} \Gamma^*$ Else  $Jp = Jp$ 'el dato de Jp es mantenido como dato 'de ingreso

End If

 $C = \begin{bmatrix} 1 & 0 & 0 \end{bmatrix}$  $\frac{(u^2 + 2)I}{I}$  ( $\frac{(u^2 + 2)}{I}$  $\frac{13}{20}$  and  $\frac{13}{20}$  and  $\frac{13}{20}$  and  $\frac{13}{20}$  and  $\frac{13}{20}$  and  $\frac{13}{20}$  and  $\frac{13}{20}$  and  $\frac{13}{20}$  and  $\frac{13}{20}$  and  $\frac{13}{20}$  and  $\frac{13}{20}$  and  $\frac{13}{20}$  and  $\frac{13}{20}$  and  $\frac{13}{20}$  a  $\alpha$  escala " $\lambda$ " del área donde 'va a estar el carrito para la animación 'va a estar el carrito para la animación 'picGraficos.Scale $(-x,y)-(x,-y)$ 

End Sub

'Restaura los valores de la base de conocimiento 'Control Fuzzy<br>'Restaura los valores de la base de conocimiento Private Function RestauroBaseConoc(NumFuzzy As Integer) As String

 $R_{\text{max}}$  $\text{numruzzy} = 1 \text{ then}$ <br> $\sum_{n=1}^{\infty}$  $ResauroBaseConoc = "MN"$ Elself NumFuzzy = 3 Then RestauroBaseConoc = "PN" ElseIf NumFuzzy  $= 3$  Then  $RestauBaseConoc = "C"$  $E$ lself NumFuzzy = 4 Then  $RestauroBaseConoc = "PP"$ ElseIf NumFuzzy =  $\dot{5}$  Then<br>RestauroBaseConoc = "MP" End If

End Function

### 'Datos Pendulo Prívate Sub FormJLoad

Private Sub Form\_Load()

**'Datos Péndulo**

'Chequeo de la condición inicial del ángulo

'Chequeo de la condición inicial del ángulo Private Sub txtAngIni\_LostFocus()

ChequeoDatos txtAngIni

```
If (CSng(txtAngIni.Text) > 45) Or -(CSng(txtAngIniText) < -45) Then
'Si el valor ingresado es negativo
    msg = "El valor de la condición inicial del ángulo no es válido, "& "ingrese un valor entre -11 y 11 grados para obtener" \overline{a}\frac{1}{2}tx = formation = formation = Formation = Formation = Formation = Formation = Formation = Formation = Formation<br>The distribution = Formation = Formation = Formation = Formation = Formation = Formation = Formation = Formatio
           stiai<br>Setel Text - Perus
           thgini.Text = 1 ominal<br>Delai PetFeens
    txtAngIni.SetFocus<br>txtAngIni.SelStart = 0
       \frac{1}{2}\frac{6}{10}End Sub
```

```
Private Sub txtEspIni_LostFocus()
  ChequeoDatos txtEspIni
End Sub
```

```
'Chequeo del dato de la gravedad'
Private Sub txtGr_LostFocus()
```

```
ChequeoDatos txtGr
If CSng(xtGr.Text) \leq 0 Then
'Si el valor ingresado es negativo
  msg = "El valor de gravedad 'g' no es válido, "\frac{1}{2}\alpha ingrese an valor mayor que cero
  Mostrar<br>txtGr.Text = Format(GRAVeDAD, "0.00")
  txtGr.SetFocus
  txtGr.SelStart = 0txtGr.SellLength = Len(txtGr.Text)
```

```
End Sub
```
End Sub

'Chequeo de el momento de inercia Private Sub txtJpendulo\_LostFocus()

ChequeoDatos txtJpendulo

```
'Si el valor ingresado es negativo
 m_S(txt1) pendulo, 1ext) \leq 0 Then
```

```
\frac{1}{2} "ingressado es negativo"
```

```
= CIVa
  & "ingrese un valor mayor que cero"<br>Mostrar
       ttat\frac{1}{2}tendulo. I extt = t-ormat(ii
  txtJpendulo.SetFocus
  txtJpendulo.SelStart = 0txIpendulo.SelLength = Len(txtJpendulo.Text)<br>End If
```

```
End Sub
```

```
Prívate Sub txtLongP_LostFocus()
    queo de la mitad de la lo
ChequeoDatos txtLongP
```

```
'Si el valor ingresado es negativo
 m_{\text{S}} = 0 inerior del péndulo y "
```

```
ngresado es negativo<br>Dicitores de contro de contro de la control
      a distancia entre el extremo interior d
& "el centro de gravedad 'L' no es válido, " \overline{\phantom{a}}
```

```
& "ingrese un valor mayor que cero"<br>Mostrar
```
 $\lim_{n \to \infty}$ 

```
\text{longP.1ext} = \text{Pormat}(1txtLongP.SetFocus
txtLongP.SelStart = 0<br>txtxtl longP.SelLength = Len(txtl longP.Text)
```
End If

End Sub

Prívate Sub txtLongPista\_LostFocus() queo de la Longitud de la pi ChequeoDatos txtLongPista

```
'SÍ el valor ingresado es negativo
       g(txtLongPista.1 ext) \leq 0 1 non
            \frac{1}{2} ingresado es negativo
       = Larger
  & "ingrese un valor mayor que cero"<br>Mostrar
       txt\Gamma\text{longPista}.\text{Text} = \text{Format}(\text{L})txtLongPista.SetFocus
  txtLongPista.SelStart = 0txtLongPista.SelLength = Len(txtLongPista.Text)<br>End If
End Sub
```
 $\mathbf{P}$ queo del Dato de la n ChequeoDatos txtMc

If  $CSing(txtMc.Text) \leq 0$  Then

'Si el valor ingresado es negativo msg = "El valor de Masa del Carro 'M' no es válido, " & "ingrese un valor mayor que cero"  $\text{ar}$  $txtMc.Text = Format(MASAcARRO, "0.00")$ txtMc.SetFocus  $txtMc.SelStart = 0$  $txtMc.SellLength = Len(txtMc.Text)$ 

End Sub

'Chequeo de datos de la Masa del péndulo Private Sub txtmP\_LostFocus()

ChequeoDatos txtmP

If  $CSng(txtmP.Text) \leq 0$  Then

'Si el valor ingresado es negativo

msg = "El valor de Masa del Péndulo 'm' no es válido, " & "ingrese un valor mayor que cero"  $\mathfrak{m}$  $txtmP.Text = Format(MASApENDULO, "0.00")$ txtmP.SetFocus  $txtmP.SelStart = 0$ 

 $txtmP.SelLength = Len(txtmP.Text)$ 

End If

End Sub

Private Sub txtVelAngIno\_Change()

End Sub

'Chequeo de la condición Inicial de la Velocidad angular Private Sub txtVelAngIni\_LostFocus() ChequeoDatos txtVelAngIni End Sub

Private Sub txtVelIni\_LostFocus() ChequeoDatos txtVelIni

End Sub

## <u>'Graficos Varios</u>

Option Explicit

Private Sub cmdCancel Click() ChkEspTiemp.Value = Unchecked  $ChkvelTiemp.Value = Unchecked$  $ChkangTiemp.Value = Unchecked$ ChkwangTiemp.Value = Unchecked ChkfuerTiemp.Value = Unchecked frmGraficosVarios.Hide End Sub

Private Sub cmdOK\_Click() frmGraficosVarios.Hide End Sub

Private Sub Frame1\_DragDrop(Source As Control, X As Single, Y As Single)

**End Sub** 

# 'Presentación

Option Explicit

Private Sub cmdPresentOK\_Click()

 $cmd$ PresentOK. Visible = False frmPresenacion.Hide End Sub

Private Sub Form\_Load() frmPresenacion.Left = Screen.Width / 2 - frmPresenacion.Width / 2  $f$ rmPresenacion.Top = Screen.Height / 2 - frmPresenacion.Height / 2

 $timerPresentacion.Enabeled = True$ 

End Sub

Private Sub Timer1\_Timer()

End Sub

Private Sub timerPresentacion\_Timer() If timerPresentacion.Tag  $\leq 0$  Then  $time$ Presentacion.Enabled = False Load frmAlternativa frmAlternativa.Show Else  $timerPresentacion.Tag = 1$ End If End Sub

## 'Resultados

Option Explicit

Private Sub cmdOK\_Click()<br>frmResultados.Hide End Sub

Private Sub mnuImprimirResultados\_Click()

frame  $\alpha$ 

 $f_{\text{rm}}$ Alternativa.cdgDialogo.Flags = cdlPDNoSelection Or cdlPDNoPageNums Or cdIPDHidePrintToFile Or cdIPDUseDevModeCopies frmAlternativa.cdgDialogo.ShowPrinter frmResultados. PrintForm

ErrorHandler: Vianejo de Errores

If Err. Number  $\infty$  0 Then 'Chequeo de si existe error Dim Estilo As Integer Dim Titulo As String If Err.Number  $\langle$  32755 Then  $msg = "Error # " & Str(Err.Number) & "Se ha Generado un Error Tipo"$ & Chr(13) & Err. Description & Chr(13) & "Los resultados no se" & " pueden imprimir Intente Nuevamente"

Titulo = "Error al Imprimir" ' Define titulo

Titulo = "Error" ' Define titulo e definitivo e "Error" ' Define titulo e "Error" ' Define titulo e "Error" ' Define titulo e "Error" ' Define titulo e "Error" ' Define titulo e "Error" ' Define titulo e "Error" ' Define t

MsgBox msg, Estilo, Titulo<br>End If

End Sub

Private Sub SSTabResultados\_DblClick()

 $\mathbf{b}$ 

## **Tipos De Control**

Option Explicit

Private Sub SSTab1\_DblClick()

End Sub

Private Sub cmdCancel\_Click()

 $\mathbf{z}$ 

 $txtChequeoBottom.Text = "CANCEL"$ frmTiposDeControl.Hide End Sub

Qn Error GoTo ErrorDato ' habilitación de manejo de error

On Error GoTo ErrorDato 'habilitación de manejo de error  $C$ Icar $\Box$ 

If  $SSTabTipoC.Tab = 0$  Then

## 'REALIMENTACION DE ESTADOS  $TipoControl = CONTROLrESTADOS$

'Chequeo de datos de los polos 'Chequeo parte imaginaria<br>'------------------------ChequeoDatos txtParteImag(3) ChequeoDatos txtParteImag(3).

```
If txtParteImag(1).Text = "" Then
   et di 16.<br>Ek
   If anothing (1). To \theta = \thetaIf txtParteImag(3).Text = "" Then
  txtPartelmag(3).Text = 0\mathbf{u}
```
 $lblpartelmag(2)$ . Caption = txtParteImag(1). Text  $lblpartelmag(4)$ . Caption =  $txtPartelmag(3)$ . Text

```
If (Val(txtParteImag(1).Text) <> 0) Or (CSng(txtParteImag(1).Text) <> 0) Then
 txtParteReal(2).Text = txtParteReal(1).Text\mathbf{u}
```

```
If (Val(txtParteImag(3).Text) \langle 0 \rangle Or (CSng(txtParteImag(3).Text) \langle 0 \rangle Then
  txtParteReal(4).Text = txtParteReal(3).Text'Chequeo de datos Parte real
```
'Chequeo de datos Parte real

I<br>I<br>I<br>I<br>I<br>I

If (CSng(txtParteImag(1).Text)  $\langle$  > 0) Or  $\angle$  $(Val(txtPartelmag(1).Text) \ll 0)$  Then  $txtParteReal(2).Text = txtParteReal(1).Text$  $\mathbf{H}$ 

 $w(\text{trParteIm}(3), \text{Text}) > 0$  Or ty particular text)  $\langle 5 \rangle$ . Text)  $\langle 6 \rangle$  Then (Val(txtParteImag(3).Text) <> 0) Then<br>txtParteReal(4).Text = txtParteReal(3).Text  $\mathbf{u}$ 

ChequeoDatos txtParteReal(2) ChequeoDatos txtParteReal(3) ChequeoDatos txtParteReal(3)

### Chequeo Datos txtParte Real (4)

'Chequeo que la parte real de los polos ingresados 'esten en el semiplano izquierdo del plano s

```
If CSng(txtPartReal(1).Text) \geq 0 Then
        الم اسمها<br>مس
        t = La parte real del POLO 1 debe ser negativo y d\theta.
        strar\Gamma to \Gamma and \GammaarteReal(1). Iext = Pormal(1)
    txtParteReal(1).SetFocus
    txtParteReal(1).SelStart = 0<br>txtParteReal(1).SelLength = Len(txtParteReal(1).Text)
    txtChequeoBottom.Text = "Error"If CSng(txtParteReal(2).Text) >= O Then
        m_{\rm e} / m_{\rm e} / \alpha R_{\rm e} , \alpha R_{\rm e}S(\mu u)msg = "La parte real del POLO 2 debe ser negativo y diferente de cero"<br>Mostrar
        t \sim \text{P} . Set \text{P}\text{arctanh}(2). \text{text} = \text{softmax}(txtParteReal(2).SetFocus
   txtParteReal(2).SelStart = 0txtParteReal(2).SelLength = Len(txtParteReal(2).Text)<br>txtChequeoBoton.Text = "Error"
     \mathbf{u}If CSng(txtParteReal(3).Text) \geq 0 Then
        Mostrar
        t = La parte real del POLO 3 debe ser hegativo y \alpha.
        \text{L}\text{L}\text{R}. \text{L}\text{R}\text{arte}\text{real}(3). I ext = Pormatt
   txtParteReal(3).SetFocus
   txt(3).SelStart = 0txtParteReal(3).SelLength = Len(txtParteReal(3).Text)<br>txtChequeoBoton.Text = "Error"
     \mathbf{u}msg = "La parte real del POLO 4 debe ser negativo y diferente de cero"
        ig (ixtrai
   msg = "La parte real del POLO 4 debe ser negativo y diferente de cero"<br>Mostrar
        ttar\Gammaattexte\theta(4). I ext\theta = \theta Of matter
   txtParteReal(4).SetFocus
   txtParteReal(4).SelStart = 0txtParteReal(4).SelLength = Len(txtParteReal(4).Text)<br>txtChequeoBoton.Text = "Error"
End If
ElseIfSSTabTipoC.Tab= 1 Then
```
ElseIf SSTabTipoC.Tab  $= 1$  Then  $TipoControl = CONTROLrEDES$ 

If  $SSTabRedAdelanto.Tab = 0$  Then

```
'METODO DE LA BISECTRIZ
TipoRedAdelanto = REDaDELbISECTRIZ
```

```
'Chequeo de datos
'Chequeo del máximo sobreimpulso
ChequeoDatos txtBisectrizMp
If (CSng(txtBisectrizMp.Text) < 0.1) Or
  (CSng(txtBisectrizMp.Text) > 100) Then
           1800\text{E}_1 Maximo Sobremiphiso porcentual debe estat de \frac{D}{2}& " entre 0.1\% y 100\%"<br>Mostrar
           txtad (p. Toxt = Eormat (DEE
           \text{Supp.1ext} = \text{Formula}(\text{NED\_wp}, \quad 0.00)txtBisectrizMp.SetFocus<br/>txtizMp.SelStart = 0txtBisectrizMp.SelLength = Len(txtBisectrizMp.Text)txtChequeoBottom.Text = "Error"End If
'Chequeo del tiempo de establecimiento
ChequeoDatos txtBisectrizTsIf (CSng(txtBisectrizTs.Text) < 0.1) Or __
(CSng(txtBisectrizTs.Text) > 30) Then
           Discour.<br>El tiami
           t the \Omega_{1-x}, 20 secundes \mu& " entre 0.1 y 30 segundos "<br>Mostrar
           tate Taxt = Earmat (BED)
           \text{UnZIS.1ext} = \text{P} \text{O} \text{m} \text{a} \text{L} \text{E} \text{D} \text{L} \text{S}. U.OU
  txtBisectrizTs.SetFocus<br>txtBisectrizTs.SelStart = 0txtB isectrizTs.SelLength = Len(txtBisectrizTs.Text)txtChequeoBoton.Text = "Error"
     \mathbf{u}\mathbf{L}\Gammaob Ded \Lambda delente \Gammach -1 Then
        TadCdCanto TadT = R TTCRou de Cerc A.<br>Du delente – DEDe
         \alpha<sub>Chequeo del Máximo sobre</sub>
'Chequeo de Datos
'Chequeo del Máximo sobreimpulso
ChequeoDatos txtCeroMp
If (CSng(xtCeroMp,Text) < 0.1) Or
   (CSng(txtCeroMp.Text) > 100) Then
           mostor<br>Fi Máv
           t_{\text{re}} \Omega 1 \alpha, \eta, 100\alpha<sup>n</sup>
  & " entre 0.1\% y 100\%"<br>Mostrar
           tart<br>Mp. Toxt = Eormat/DEE
           txtp.ft.xt = Politial(RCD_Mp, 10.00)<br>Mp.SetEogue
  txtCeroMp.SetFocus<br>txtCeroMp.SelStart = <math>0</math>
```

```
txtCeroMp.SelLength = Len(txtCeroMp.Text)txtChequeo Boton.Text = "Error"
```

```
End If
```
 $\Omega$  del Tiempo de esteblecimiento.  $\alpha$  (complete the control of  $\alpha$  )  $\alpha$  then  $T_{\alpha}$ If  $(CSng(txtCeroTs.Text) < 0.1)$  Or \_  $(CSng(txtCeroTs.Text) > 30)$  Then

```
El tiempo de establecimiento debe estar con
       & " entre 0.1 & 30 segundos"
  Mostrar
          \mathcal{L}_{\mathcal{L}}Ts.Text = Format(RED_Ts, "0.00")txtCeroTs.SetFocus
  txICeroTs.SelStart = 0txtCeroTs.SelLength = Len(txtCeroTs.Text)txtChequeoBottom.Text = "Error"End If
'Chequeo del cero arbitrario
ChequeoDatos txtCeroCc
```

```
Mostrar
           tCeroCc.Text) >= 0 Then
  msg = "El valor del cero 'Cc' debe ser negativo y diferente de cero"<br>Mostrar
           txtCeroCc.SelStart=0
           Cc.Text = Format(Red\_Cc, "0.00")txtCeroCc.SetFocus
  txtCeroCc.SelStart = 0<br>txtCeroCc.SelLength = Len(txtCeroCc.Text)
txtChequeoBottom.Text = "Error"<br>End If
```

```
Else
TipoControl = SINcONTROL<br>End If
```

```
ElseIf SSTabTipoC.Tab = 2 Then<br>TipoControl = CONTROLaCCIONES
```

```
'ACCIÓN PORTUGALES EN ENTRE EN ENTRE EN EL CONOCIENDO WAS ARRESTED FOR A LIBRE DE L'ALTIER DE L'ALTIER DE L'AL<br>D'ALTIER DE L'ALTIER DE L'ALTIER DE L'ALTIER DE L'ALTIER DE L'ALTIER DE L'ALTIER DE L'ALTIER DE L'ALTIER DE L'
cciones.Tab = 0 Then
```

```
'ACCION PD CONOCIENDO WN Y E
TipoAcciones = ACCIOnPD_WRE
```
 $\mathcal{L}(\mathcal{L}(\mathcal{$ 

```
'Chequeo del dato Wn
ChequeoDatos txtWn
If (CSng(txtWn.Text) \leq 0) Then
  msg = "La frecuencia no amortiguada 'Wn' debe"& " ser positivo y diferente de cero "
  Mostrar
           txtWn.SelStart = 0
           ext = Format(PD_Wn\_CONST, "0.0txtWn.SetFocus
  txtWn.SelStart=0<br>txtWn.SelLength=Len(txtWn.Text)
  txtChequeoBottom.Text = "Error"End If
```

```
\mathcal{L}(\mathcal{L}(\mathcal{'Chequeo del dato Si.<br>ChequeoDatos txtSi
                                 msg en El coefficiente de amortiguamiento de amortiguamiento de amortiguamiento de amortiguamiento de amortigu<br>El comprendido de amortiguamiento de amortiguamiento de amortiguamiento de amortiguamiento de amortiguamiento
If (CSng(txtS:Text) < 0.1) Or \_(CSng(txtSi.Text) > 0.9) Then
       msg = "El coeficiente de amortiguamiento debe estar comprendido" \sim \& " entre 0.1 y 0.9 "
       Mostrar
       txtSi.Text = Format(PD_Si_CONST, "0.000")
```
```
txtSi.SetFocus
  txtSi.SelStart = 0txtSi.SelLength = Len(txtSi.Text)txtChequeoBottom.Text = "Error"End If
```
txtSi.Selstart

## $E$ lseIf SSTabAcciones.Tab = 1 Then

'ACCION PD CONOCIENDO Kp y Kd  $TipoAcciones = ACCIOnPD$ 

If CSng(lxtpdkp.Text) <= O Then

'Chequeo del dato Kp

```
ChequeoDatos txtpdkp
If CSng(txtpdkp.Text) \leq 0 Then
  msg = "El valor de Kp debe ser positivo y diferente de cero"Mostrar
  txtpdkp.Text = Format(PD_Kp_CONST, "0.000")txtpdkp.SetFocus
  txtpdkp.SelStart = 0txtpdkp.SelLength = Len(txtpdkp.Text)txtChequeoBottom.Text = "Error"f
```
'Chequeo del dato Kd

I<br>'====================

```
ChequeoDatos txtpdkd
If CSng(txtpdkd.Text) \leq 0 Then
  msg = "El valor de Kd debe ser positivo y diferente de cero"Mostrar
  txtpdkd.Text = Format(PD_Kd_CONST, "0.000")txtpdkd.SetFocus
  txtpdkd.SelStart = 0txtpdkd.SelLength = Len(txtpdkd.Text)txtChequeoBoton.Text = "Error"
End If
```
ElseIf SSTabAcciones. $Tab = 2$ Then  $TipoAcciones = ACCIOnPID$ 

'Chequeo del dato Kp

I<sub>t C</sub> \_\_\_\_\_\_\_\_\_\_\_\_\_\_\_\_\_\_\_

I

 $\ddot{\cdot}$ 

```
ChequeoDatos txtPIDKp
If CSng(xtPIDKp.Text) \leq 0 Then
  msg = "El valor de Kp debe ser positivo y diferente de cero"Mostrar
  txtPIDKp.Text = Format(PID_Kp_CCONST, "0.000")txtPIDKp.SetFocus
  txtPIDKp.SelStart = 0txtPIDKp.SelLength = Len(txtPIDKp.Text)
  txtChequeoBoton.Text = "Error"
```
End If

```
'Chequeo del dato Kd
      ChequeoDatos txtPIDKd
      If CSng(txtPIDKd.Text) \leq 0 Then
             \tau = \text{PFI}t_0 = 1 and \omega is a dood sof positive f emerging to be
         Mostrar<br>txtPIDKd.Text = Format(PID_Kd_CONST, "0.000")
         txtPIDKd.SetFocus
         txtPIDKd.SelStart = 0txtPIDKd.SelLength = Len(txtPIDKd.Text)txtChequeoBottom.Text = "Error"'Chequeo del dato Kíne de dato Kíne de la construction de la construction de la construction de la construction<br>Construction de la construction de la construction de la construction de la construction de la construction de
     'Chequeo del dato Ki
     ChequeoDatos txtPIDKi
     If CSng(\text{txtPIDKi.Text}) \leq 0 Then
             \overline{A} = \overline{B}t = 1. The valid de Ri debe set positive f differente de e
         Mostrar<br>txtPIDKi.Text = Format(PID_Ki_CONST, "0.000")
         txtPIDKi.SetFocus
         txtPIDKi.SelStart = 0txtPIDKi.SelLength = Len(txtPIDKi.Text)txtChequeoBottom.Text = "Error"'. End If
  Else<br>TipoControl = SINcONTROL
    \mathbf{B} SSTabilTipoC.Table
ElseIf SSTabTipoC.Tab = 3 Then
  TipoControl = CONTROLfUZZY
  ChequeoDatos txtRangoFuerza
  ChequeoDatos txtRangoFuerza
  If CSng(txtRango Fuerza. Text) \leq 0 Then
     msg = "El valor del rango de la fuerza debe ser positivo"R_r it is different in R_rthe function of the Crange \frac{1}{\sqrt{2}}Mostrar<br>txtRangoFuerza.Text = Format(rANGOfUERZA, "0.00")
     txtRangoFuerza.SetFocus
     txtRangoFuerza.SelStart = 0
```

```
txtRangeFuerza.SelLength = Len(txtRangeFuerza.Text)
```

```
txtChequeoBottom.Text = "Error"
```

```
End If
```
I

 $\hat{\mathcal{C}}_1$ 

'Chequeo del rango del ángulo

ChequeoDatos txtRangoAngulo

If  $CSng(\text{txtRangeAngulo.Text}) \leq 0$  Then

msg = "El valor del rango del ángulo debe ser positivo "

& "y diferente de cero"

Mostrar

```
txtRangoAngulo.SetFocus
     tangoAngulo.lext = Pormat(i
txtRangoAngulo.SetFocus
txtRangoAngulo.SelStart = 0txtRangoAngulo.SelLength = Lcn(txtRangoAngulo.Text)<br>txtChequeoBoton.Text = "Error"
```
End If

'Chequeo del rango de la velocidad angular

```
If CSng(txtRangoWang.Text) <= O Then
ChequeoDatos txtRangoWang
If CSng(txtRangoWang.Text) \leq 0 Then
  msg = "El valor del rango de la velocidad angular debe ser positivo"& "y diferente de cero"<br>Mostrar
       \frac{1}{2}the power shango Wang. Text = Format \mutxtRangoWang.SetFocus
  txtRangoWang.SelStart = 0<br>txtRangoWang.SelLength = Len(txtRangoWang.Text)
  txtChequeoBottom.Text = "Error"
```
# $\mathbf{u}$

'Chequeo del tiempo de simulación

If Construct The Construction of the Construction of the Construction of the Construction of the Construction o<br>The Construction of the Construction of the Construction of the Construction of the Construction of the Constr

```
\mathsf{coDatos}\; \mathsf{txtTiempoSimulation}If CSng(\text{txtiempoSimulation.Text}) \leq 0 Then
  msg = "El valor del tiempo de simulación debe ser positivo "
  & "y diferente de cero"<br>Mostrar
      \frac{1}{2}strar
      tempoSimulation. Text = format(t)txtTiempoSimulacion.SetFocus
  txtTiempoSimulation.SelStart = 0txtTiempoSimulacion.SelLength = Len(txtTiempoSimulacion.Text)
txtXtChequeoBottom.Text = "Error"<br>End If
[blTiempoMuestreo.Caption = CStr(CSng(txtTiempoSimulacion.Text) / NUMmAXpUNTOS)
```
 $E$ lse<br>TipoControl = SINcONTROL End If

ErrorDato: 'Manejo de Errores

txtChequeoBoton.Text = "Error" rr.Nun txtChequeoBoton.Text = "Error"

 $\mathbf{r}$  se ha producido algún dato de entrada incorrecto algún dato de entrada incorrecto de entrada incorrecto de entrada incorrecto algún dato de entrada incorrecto algún dato de entrada incorrecto algún dato de entrad

'Cheque si se ha producido algun dato de entrada incorrecto  $t = \frac{1}{\sqrt{1 - \frac{1}{\sqrt{1 - \frac{1}{\sqrt{1 + \frac{1}{\sqrt{1 - \frac{1}{\sqrt{1 + \frac{1}{\sqrt{$ 

tChe  $txtChequeoBottom.Text = ""$ Else

 $txtChequeoBottom.Text = "OK"$ 

frmTiposDeControl.Hide  $E_{\rm{max}}$ 

End Sub

Private Sub SSTabTiposControl\_DblClick()

End Sub

Private Sub Form\_Load()

End Sub

Private Sub SpinButton1\_SpinDown(Index As Integer)

If  $lb$ Conocimiento(Index) = "MN" Then  $lb$ Conocimiento(Index) = "PN"  $E$ lseIf lblConocimiento(Index) = "PN" Then  $IblConocimiento(Index) = "C"$ ElseIf  $lb$ Conocimiento(Index) = "C" Then  $IblConocimiento(Index) = "PP"$  $E$ lseIf lblConocimiento(Index) = "PP" Then  $lb$ Conocimiento(Index) = "MP" ElseIf  $lb$ Conocimiento(Index) = "MP" Then  $C_{\text{max}}$ Siconoci End Sub

Private Sub SpinButton1\_SpinUp(Index As Integer)  $\text{Cone}$  on  $\text{Cone}$  of  $\text{Cone}$  (Index)  $-\text{NMP}$  Th  $E$ Conocimiento(Index) =  $W_X$  Then  $lbConocimiento(Index) = "MP"$ <br>ElseIf  $lbConocimiento(Index) = "MP" Then$  $lb$ Conocimiento(Index) = "PP"  $I_bC_{\text{meas}}$  interto(Index) =  $I_c$  $E$ Elself IblConocimiento(Index) =  $E$  Then IblConocimiento(Index) = "C"<br>ElseIf lblConocimiento(Index) = "C" Then  $IblConocimiento(Index) = "PN"$  $E$ lseIf lblConocimiento(Index) = "PN" Then  $\overline{C}_{\text{max}}$ SICONOON<br>ETE End Sub

Private Sub txtBisectrizMp\_LostFocus()

Prívate Sub txtBisectrizMp\_LostFocus()

ChequeoDatos txtBisectrizMp

If (CSng(txtBisectrizMp.Text) < 0.1)  $Or_{-}$ (CSng(txtBisectrizMp.Text) > 100) Then

'Si el valor ingresado del máximo sobre impulso debe 'estar comprendido entre 0.1 y 100  $%$ msg = "El Máximo Sobreimpulso porcentual debe estar comprendido" \_ & " entre  $0.1\%$  y  $100\%$ "  $\text{ar}$  $txtBisectrizMp.Text = Format(RED_Mp, "0.00")$ txtBisectrizMp.SetFocus  $txtBisectrizMp.SelStart = 0$  $txtBisectrizMp.SelLength = Len(txtBisectrizMp.Text)$ 

End If End Sub

Private Sub txtBisectrizTs\_LostFocus()

ţ,

```
ChequeoDatos txtBisectrizTs
```

```
If (CSng(txtBisectrizTs.Text) < 0.1) Or \_(CSng(txtBisectrizTs.Text) > 30) Then
  'Si el valor ingresado del tiempo de establecimiento debe
  'estar comprendido entre 0.1 seg y 3 seg
  msg = "El tiempo de establecimiento debe estar comprendido" \overline{\phantom{a}}& " entre 0.1 y 30 segundos "
        \tan\text{sectrizTs.Text} = \text{Format(R)}txtBisectrizTs.SetFocus
  txtBisectrizTs.SelStart = 0txtBisectrizTs.SelLength = Len(txtBisectrizTs.Text)<br>End If
End Sub
```

```
Private Sub txtCeroCc_LostFocus()
```

```
ChequeoDatos txtCeroCc
```

```
If CSng(\text{txtCeroCc.Text}) \ge 0 Then
  'Si el valor ingresado no puede ser positivo o cero
  msg = "El valor del cero 'Cc' debe ser negativo y diferente de cero"<br>Mostrar
        that \alphatxtCeroCc.Text = Format(Red_Cc, "0.00")txtCeroCc.SetFocus
  txtCeroCc.SelStart = 0txtCeroCc.SelLength = Len(txtCeroCc.Text)End If
```

```
End Sub
```
### Private Sub txtCeroMp\_LostFocus()

ChequeoDatos txtCeroMp If (CSng(txtCeroMp.Text) < 0.1) Or  $\_$ (CSng(txtCeroMp.Text) > 100) Then<br>'Si el valor ingresado del máximo sobre impulso debe 'estar comprendido entre 0.1 y 100 %

```
msg = "El Máximo Sobreimpulso porcentual debe estar comprendido"& " entre 0.1\% y 100\%"
       \arctantxtCeroMp.Text = Format(RED_Mp, "0.00")txtCeroMp.SetFocus
  txtCeroMp.SelStart = 0txtCeroMp.SelLength = Len(txtCeroMp.Text)End If
End Sub
```

```
Private Sub txtCeroTs_LostFocus()
```

```
ChequeoDatos txtCeroTs
If (CSng(txtCeroTs.Text) < 0.1) Or
  (CSng(txtCeroTs.Text) > 30) Then
  'Si el valor ingresado del tiempo de establecimiento debe
  'estar comprendido entre 0.1 seg y 30 seg
  msg = "El tiempo de establecimiento debe estar comprendido" _
       & " entre 0.1 y 30 segundos"
  Mostrar
  txtCeroTs.Text = Format(RED_Ts,'0.00")txtCeroTs.SetFocus
  txtCeroTs.SelStart = 0txtCeroTs.SelLength = Len(txtCeroTs.Text)
```

```
End If
End Sub
```

```
Private Sub txtParteImag_LostFocus(Index As Integer)
ChequeoDatos txtParteImag(1)
ChequeoDatos txtParteImag(3).
```

```
If txtParteImag(1).Text = "" Then
 txtPartelmag(1).Text = 0End If
If txtParteImag(3).Text = "" Then
 txtPartelmag(3).Text = 0\mathbf f
```
 $Iblpartelmag(2).caption = txlPartelmag(1).Text  
Iblpartelmag(4).Caption = txlPartelmag(3).Text$ 

 $\mathcal{L}_{\mathcal{A}}$  . The trace  $\mathcal{L}_{\mathcal{A}}$  are  $\mathcal{L}_{\mathcal{A}}$  . The trace  $\mathcal{L}_{\mathcal{A}}$ 

```
If (Val(txtParteImag(1).Text) <> 0) Or (CSng(txtParteImag(1).Text) <> 0) Then
   \Gamma
```

```
If (Val(txtParteImag(3).Text) <> 0) Or (CSng(txtParteImag(3).Text) <> 0) Then
  txtParteReal(4).Text = txtParteReal(3).TextEnd If
End Sub
```
Private Sub txtParteReal\_LostFocus(Index As Integer)

I ANEXOS

 $V_{\rm eff}$ If  $(CSng(txtPartelmag(1).Text) \ll 0)$  Or \_  $(Val(txtPartelmag(1).Text) \ll 0)$  Then<br>txtParteReal(2).Text = txtParteReal(1).Text If  $\mathbb{I}$ 

```
\log(\text{txtPartelmag(3).Text})\ll 0 Or \_(Val(txLParteImg(3).Text) \Leftrightarrow 0) Then<br>txtParteReal(4).Text = txtParteReal(3).Text
End If
```
ChequeoDatos txtParteReal(1) ChequeoDatos txtParteReal(2) ChequeoDatos txtParteReal(3) Chequeo Datos txtParte Real (4)

'esten en el semiplano izquierdo del plano s

```
If CSng(txtParteReal(1).Text) \geq 0 Then
   'Si el valor ingresado es positivo o cero
  msg = "La parte real del POLO 1 debe ser negativo y diferente de cero"<br>Mostrar
       trarteRarteReal(1).Text = Format(I
  txtParteReal(1).SetFocus
   txtParteReal(1).SelStart = 0<br>txtParteReal(1).SelLength = Len(txtParteReal(1).Text)
     If CSng(txtParteReal(2).Text) >- O Then
```

```
If CSng(xtPartReal(2).Text) \geq 0 Then
  'Si el valor ingresado es positivo o cero
   msg = "La parte real del POLO 2 debe ser negativo y diferente de cero"<br>Mostrar
        \text{trar}txtParteReal(2).Text = Format(PoloD(2).r, "0.00")txtParteReal(2).SetFocus<br>txtParteReal(2).SelStart = 0txtParteReal(2).SeilLength = Len(txtParteReal(2).Text)
```
# If  $\mathbb{R}$

```
If CSng(\text{txtParteReal}(3).Text) \geq 0 Then
  'Si el valor ingresado es positivo o cero
  msg = "La parte real del POLO 3 debe ser negativo y diferente de cero"trarteR\text{trteReal}(3).\text{Text} = \text{Format}(P)txtParteReal(3).SetFocus
  txtParteReal(3). Sel Start = 0
  txtParteReal(3).SelfLength = Len(txtParteReal(3).Text)
```
# $\mathbb{I}$  f  $\mathbb{I}$

```
If CSng(\text{txtParteReal}(4).Text) \ge 0 Then
   'Si el valor ingresado es positivo o cero<br>msg = "La parte real del POLO 4 debe ser negativo y diferente de cero"
   Mostrar
```

```
t_{\text{scat}} Part \mathcal{L}(4). Set \mathcal{L}_{\text{scat}}atctx = \text{Point}(4).
txtParteReal(4).SetFocus<br>txtParteReal(4).SelStart = 0
txtParteReal(4).SelLength = Len(txtParteReal(4).Text)
```
 $\mathbf{u}$ 

End Sub

'Datos del Control PD Private Sub txtpdkd\_LostFocus()

ChequeoDatos txtpdkd

```
If CSng(txtpdkd.Text) \leq 0 Then
   'Si el valor ingresado no puede ser negativo o cero
        \mathbb{E}[\text{Ya}|\text{U}]t = Et valor de Kd debe ser positivo y diferente de
        \frac{1}{2}tial\frac{1}{2}txtpdkd.SelStart = 0
   txtpdkd.SetFocus<br>txtpdkd.SelStart = 0
  txtpdkd.SelLength = Len(txtpdkd.Text)
```
End If End Sub

```
'Datos del control PD
Private Sub txtpdkp_LostFocus()
```
ChequeoDatos txtpdkp

```
If CSng(txtpdkp.Text) \leq 0 Then
   'Si el valor ingresado no puede ser negativo o cero
        \mathcal{L} value
        t = 1 is value at \mu decreaser positive y differente de
        \frac{1}{2}ter\frac{1}{2}\alphatxt\alpha = \alphacellian
  txtpdkp.SetFocus<br>txtpdkp.SelStart = 0txtpdkp.SelLength = Len(txtpdkp.Text)
```
 $\mathbf{u}$ 

End Sub

Private Sub txtPIDKd\_LostFocus()

```
ChequeoDatos txtPIDKd
If CSing(xtPIDKd.Text) \leq 0 Then
       \lim_{t \to \infty} \lim_{t \to \infty} \lim_{t \to \infty} \lim_{t \to \infty}\frac{1}{2} Valor
  msg = "El valor de Kd debe ser positivo y diferente de cero"<br>Mostrar
  txtPIDKd.Text = Format(PID_Kd_CONST, "0.000")txtPIDKd.SetFocus
```
 $txtPIDKd.SelStart = 0$ 

End If End Sub

ChequeoDatos txtPIDKi

If  $CSng(txtPIDKi.Text) \leq 0$  Then 'Si el valor ingresado no puede ser negativo o cero  $\sigma = "E]$  $\frac{1}{2}$ Mostrar<br>txtPIDKi.Text = Format(PID\_Ki\_CONST, "0.000") txtPIDKi.SetFocus  $txtPIDKi.SelStart = 0$ txtPIDKi.SelLength = Len(txtPIDKi.Text)

End If End Sub

Private Sub txtPIDKp\_LostFocus()

ChequeoDatos txtPIDKp

```
If CSng(xtPIDKp.Text) \leq 0 Then
   'Si el valor ingresado no puede ser negativo o cero
       \mathbf{g} = "E]t = t = t = t = t = t = t = t = t = t = t = t = t = t = t = t = t = t = t = t = t = t = t = t = t = t = t = t = t = t = t = t = t = t = t = t = t =
   txtPIDKp.Text = Format(PID_Kp_CONST, "0.000")txtPIDKp.SetFocus
   txtPIDKp.SelStart = 0txtPIDKp.SelLength = Len(txtPIDKp.Text)End If
End Sub
```
ChequeoDatos txtRangoAngulo

ChequeoDatos txtRangoAngulo If  $CSng(\text{txtRangeAngulo.Text}) \leq 0$  Then 'Si el valor ingresado del rango de la velocidad angular es negativo  $msg = "El valor del rango del ángulo debe ser positivo"$ & "y diferente de cero"  $\frac{1}{\sqrt{2\pi}}$  $txtRangeAngulo.Text = Format(rANGOaNGULO, "0.00")$ txtRangoAngulo.SetFocus  $txtRangoAngulo.SelStart = 0$ txtRangoAngulo.SelLength = Len(txtRangoAngulo.Text)

End If

End Sub

#### Private Sub txtRangoFuerza\_LostFocus()

Prívate Sub txtRangoFuerza\_LostFocus()

ChequeoDatos txtRangoFuerza

If  $CSng(txtRangeFuerza.Text) \leq 0$  Then 'Si el valor ingresado del rango de la fuerza es negativo and ingresado del tang  $\frac{1}{2}$  most  $\frac{1}{2}$ & "y diferente de cero"<br>Mostrar  $\mathbf{F}_{\text{max}}$   $\mathbf{F}_{\text{max}}$  $t = \text{softmax}(t)$  $txtRangeFuerza.SetFocus$ <br> $txtRangeFuerza.SelStart = 0$  $txtRangeFuerza.SelLength = Len(txRangeFuerza.Text)$ 

 $\mathbf{H}$ 

End Sub

#### Private Sub txtRangoWang\_LostFocus()

```
ChequeoDatos txtRangoWang
If CSng(txtRangoWang,Text) \leq 0 Then
   'Si el valor ingresado del rango de la fuerza es negativo
   msg = "El valor del rango de la velocidad angular debe ser positivo "
         \mathcal{L} = \mathcal{L} \mathcal{L}t_{\text{N}} and \theta and \theta and \theta and \theta and \theta and \theta and \theta and \theta and \theta and \theta and \theta and \theta and \theta and \theta and \theta and \theta and \theta and \theta and \theta and \theta and \theta and \theta and \theta and 
   Mostrar<br>txtRangoWang.Text = Format(rANGOvELaNGULAR, "0.00")
   txtRangoWang.SetFocus
   txtRangeWang.SelStart = 0txtRangoWang.SelLength = Len(txtRangoWang.Text)
```
End If End Sub

'Control PD Dato de la frecuencia no amortiguada Private Sub txtSi\_LostFocus()

```
ChequeoDatos txtSi
If (CSng(txtSi.Text) < 0.1) Or \_(CSng(txtSi.Text) > 0.9) Then
       \frac{1}{2}m and m_{\text{E}} conduct der maximo sourcempaiso debe
  'estar comprendido entre 0.1 y 0.9<br>msg = "El coeficiente de amortiguamiento debe estar comprendido" \overline{\phantom{a}}\frac{1}{2}\alpha chuc 0.1 y 0.9sitait=\vec{E}_{\text{sum}}t. I CAL = 1 OIIIIail
  txtSi.SelStart = 0
```
 $txtSi.SellLength = Len(txtSi.Text)$ 

End If End Sub

Private Sub txtTiempoSimulacion\_LostFocus()

ChequeoDatos txtTiempoSimulacion If  $CSng(\text{txtTiempoSimulation.Text}) \leq 0$  Then 'Si el valor ingresado del rango de la velocidad angular es negativo  $msg = "El valor del tiempo de simulation debe ser positivo"$ & "y diferente de cero"  $\frac{1}{\pi}$  there are  $\frac{1}{\pi}$  of  $\frac{1}{\pi}$  or  $\frac{1}{\pi}$  .  $Mostar$ <br>txtTiempoSimulacion.Text = Format(tIEMPOsIMULACION, "0.00") txtTiempoSimulacion.SetFocus  $txtTiempoSimulation.SelStart = 0$ 

# IblTiem<br>Thiempower = CSTr(CSng(txtTiemposium) / NUMmAXpuntos) / NUMMAXpuntos(Tiemposium) / NUMmAXpuntos(Tiemposium)<br>Thiempower = CSTr(CSng)

lblTiempoMuestreo.Caption = CStr(CSng(txtTiempoSimulacion.Text) / NUMmAXpUNTOS) End Sub

'Dato del Control PD

ChequeoDatos txtWn

```
ChequeoDatos txtWn
If (CSng(txtWn.Text) \leq 0) Then
    'Si el valor ingresado dela frecuencia no amortiguada debe
    'ser negativo
    msg = "La frecuencia no amortiguada 'Wn' debe"\mathcal{R}<sup>n</sup> se
          \frac{1}{\sqrt{2}} = \frac{1}{\sqrt{2}} = \frac{1}{\sqrt{2}} = \frac{1}{\sqrt{2}} = \frac{1}{\sqrt{2}} = \frac{1}{\sqrt{2}} = \frac{1}{\sqrt{2}} = \frac{1}{\sqrt{2}} = \frac{1}{\sqrt{2}} = \frac{1}{\sqrt{2}} = \frac{1}{\sqrt{2}} = \frac{1}{\sqrt{2}} = \frac{1}{\sqrt{2}} = \frac{1}{\sqrt{2}} = \frac{1}{\sqrt{2}}txtWn.Text = Format(PD_Wn_CONST, "0.00")txtWn.SetFocus
    txtWn.SelStart = 0txtWn.SelLength = Len(txtWn.Text)End If
End Sub
```